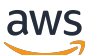

\*\*\*Unable to locate subtitle\*\*\*

# AWS Data Exchange 用户指南

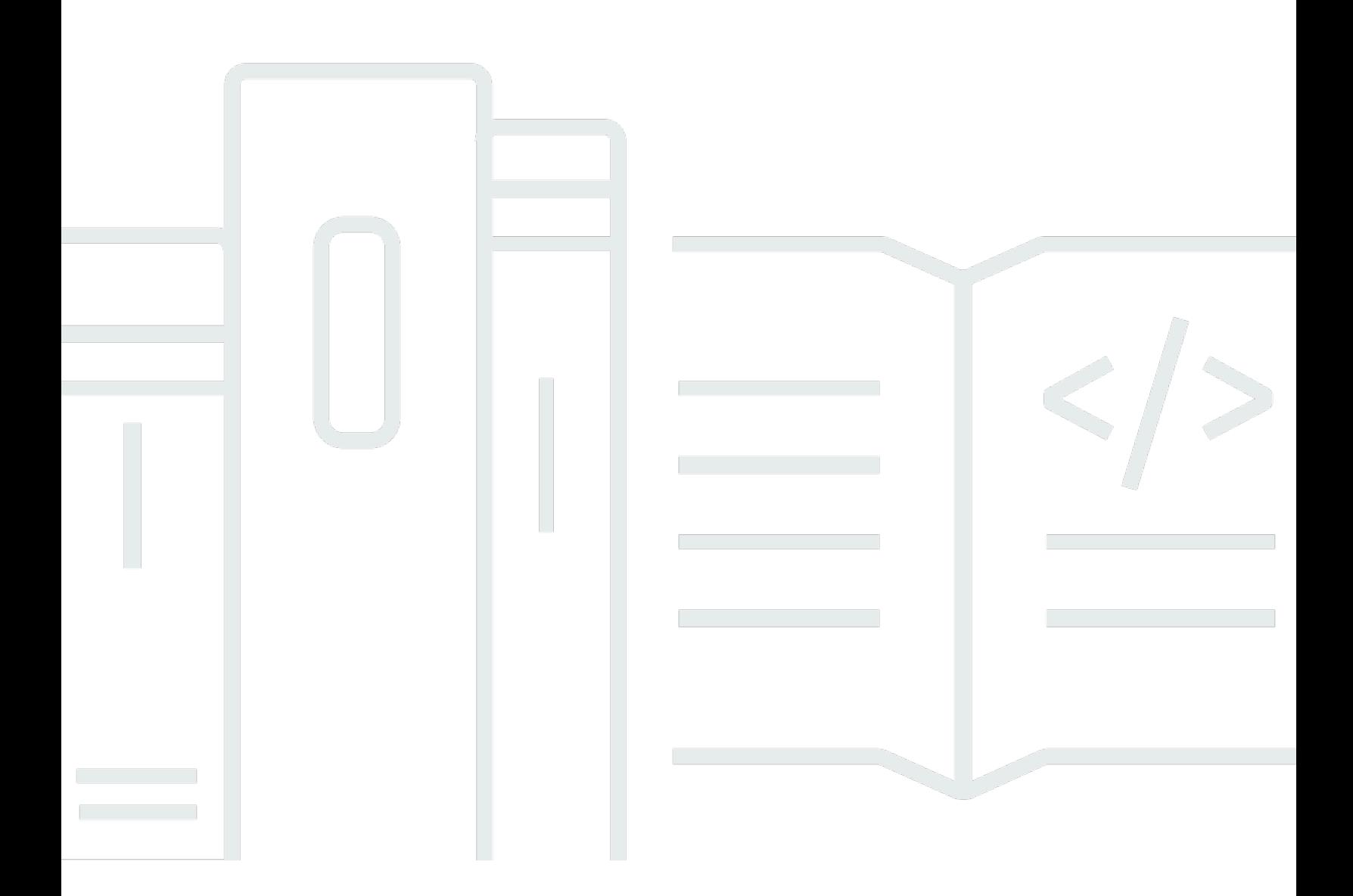

Copyright © 2024 Amazon Web Services, Inc. and/or its affiliates. All rights reserved.

## AWS Data Exchange 用户指南: \*\*\*Unable to locate subtitle\*\*\*

Copyright © 2024 Amazon Web Services, Inc. and/or its affiliates. All rights reserved.

Amazon 的商标和商业外观不得用于任何非 Amazon 的商品或服务,也不得以任何可能引起客户混 淆、贬低或诋毁 Amazon 的方式使用。所有非 Amazon 拥有的其他商标均为各自所有者的财产,这些 所有者可能附属于 Amazon、与 Amazon 有关联或由 Amazon 赞助,也可能不是如此。

## **Table of Contents**

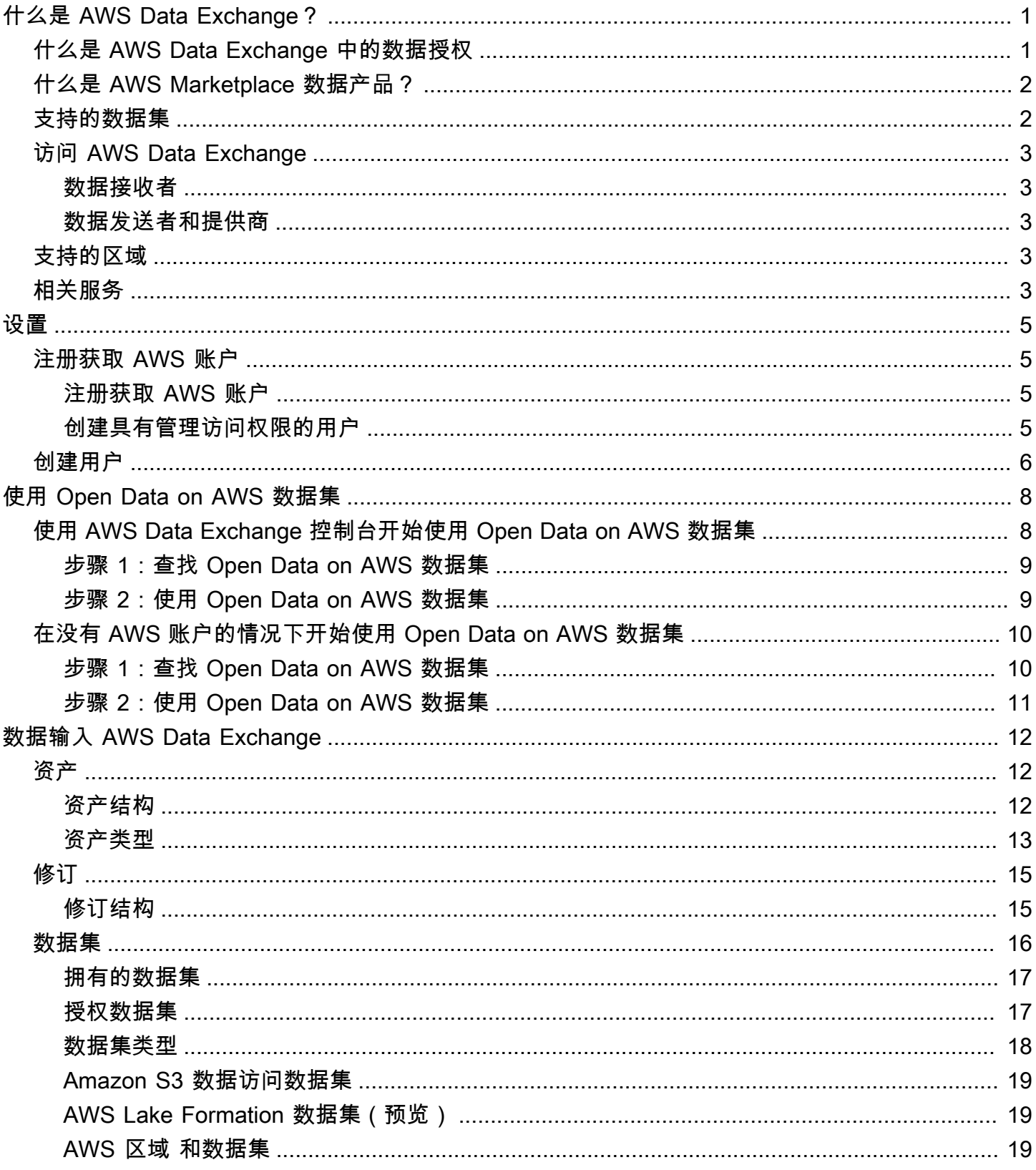

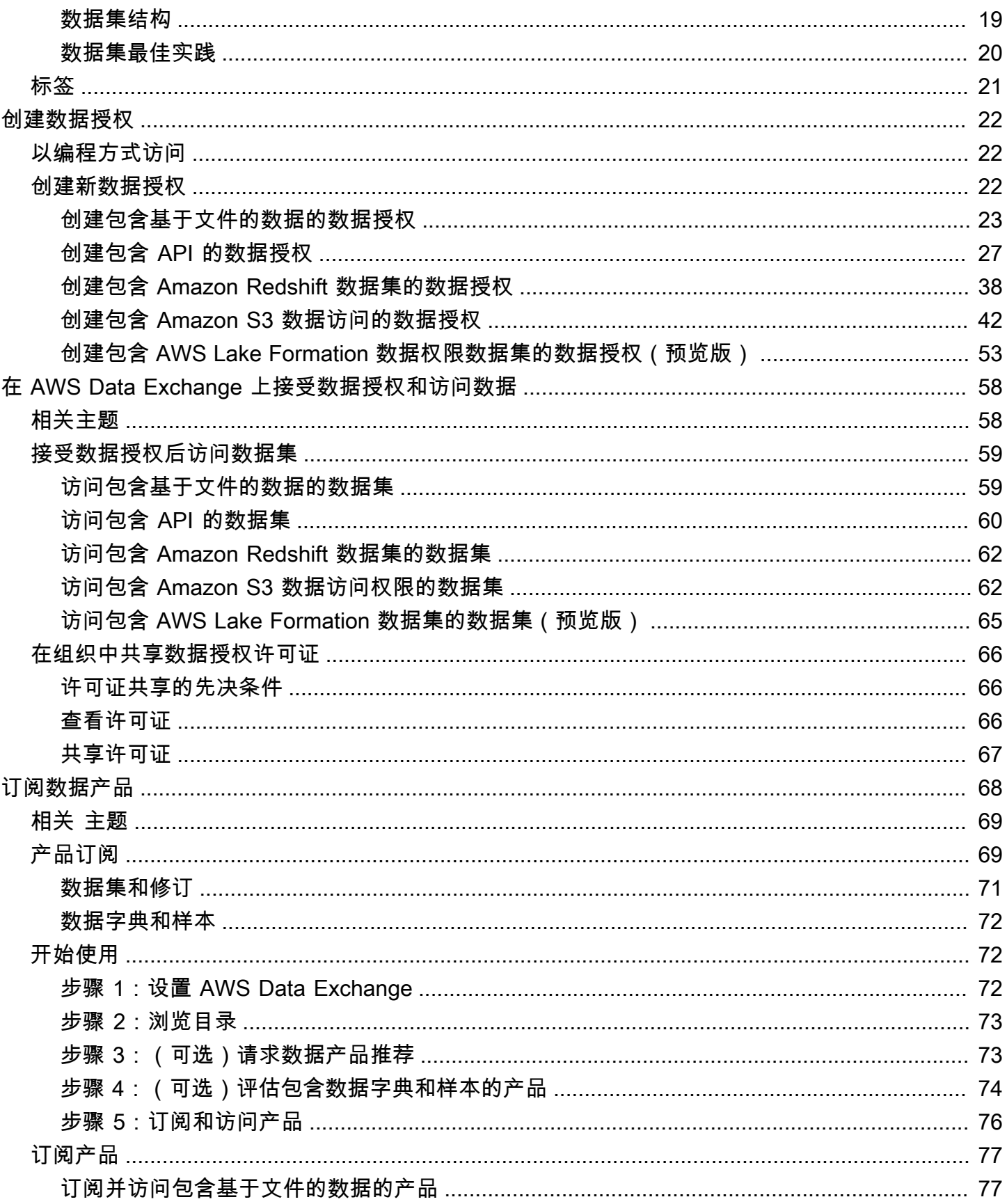

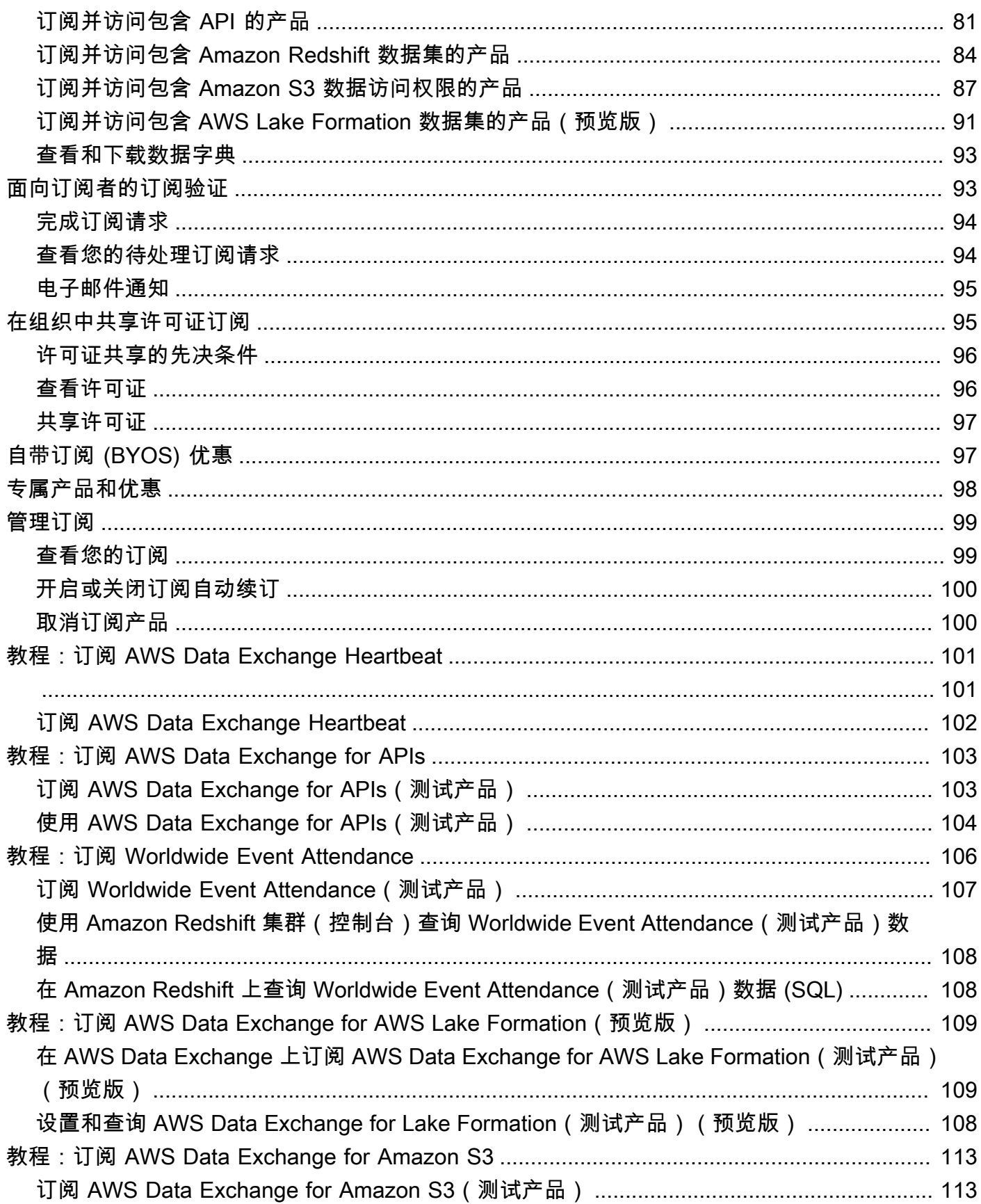

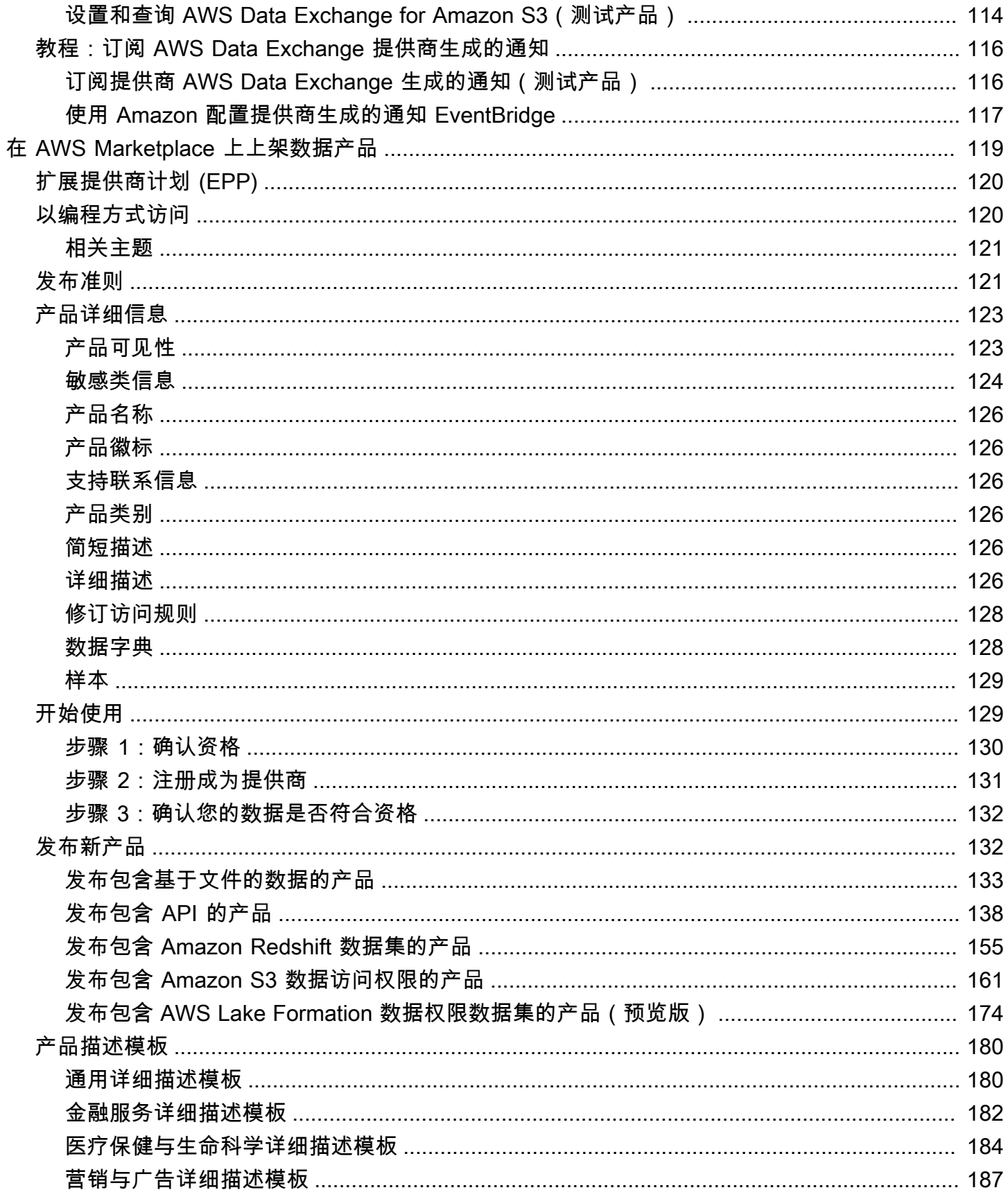

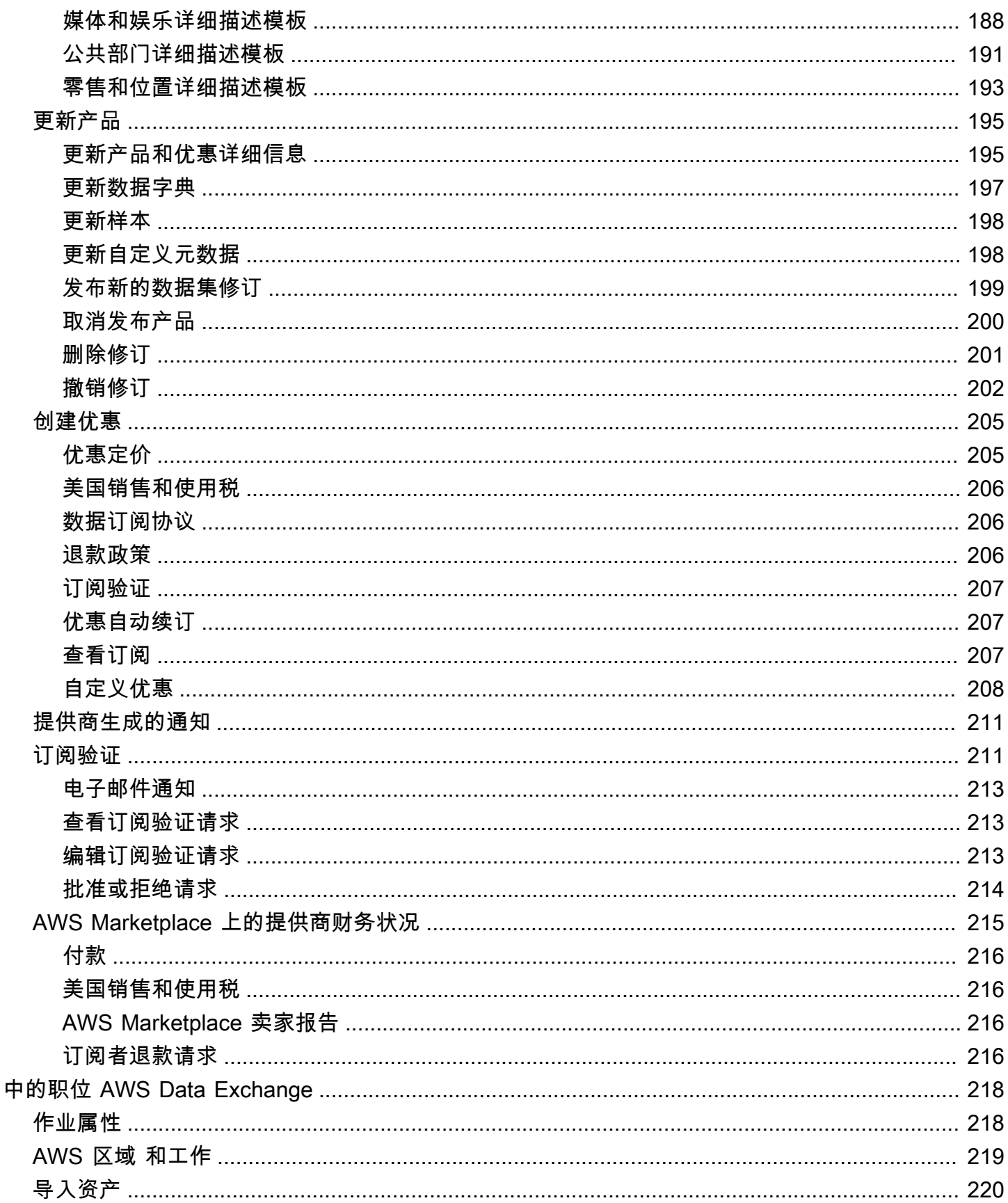

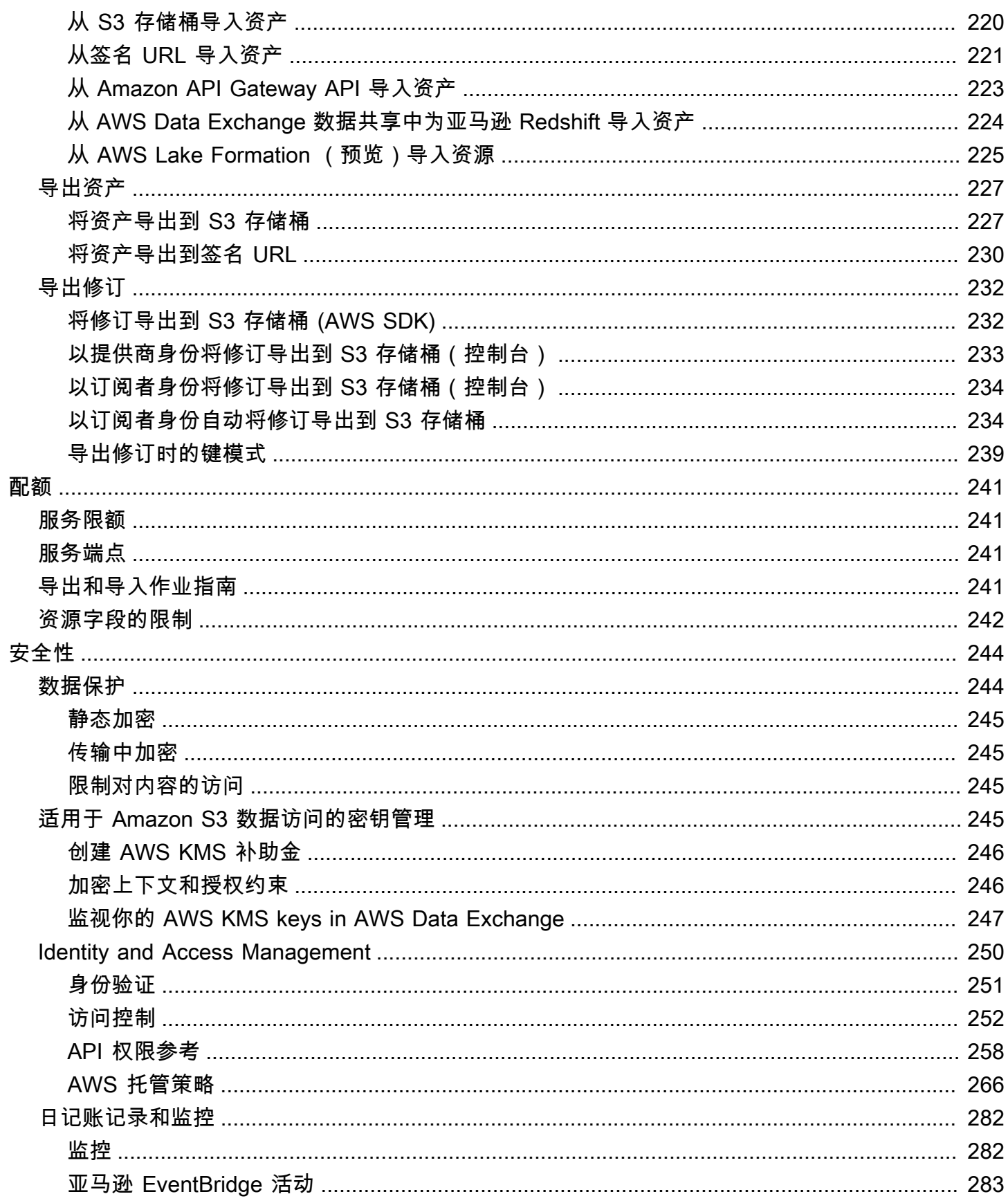

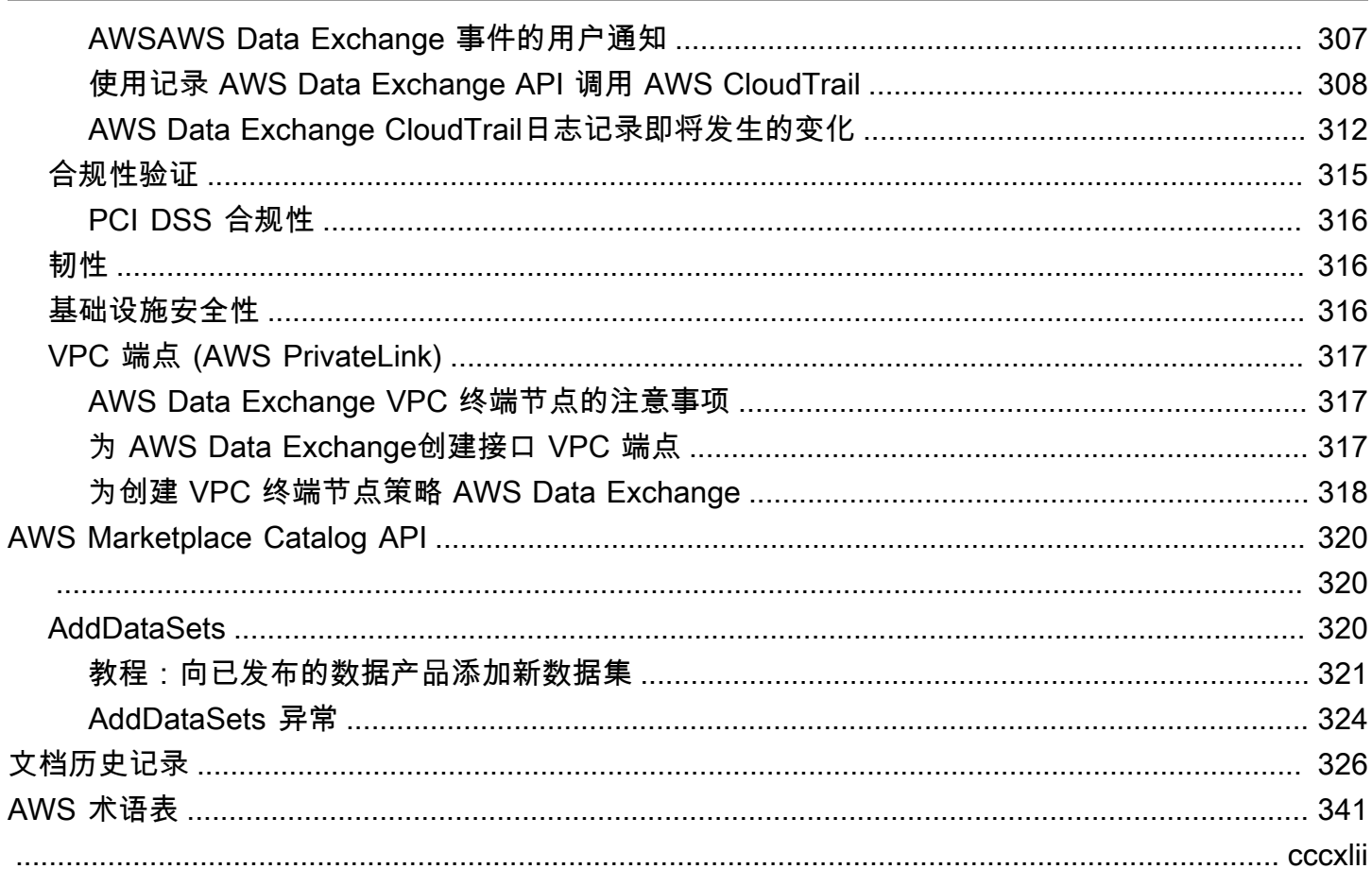

## <span id="page-9-0"></span>什么是 AWS Data Exchange?

AWS Data Exchange 是一项服务,可帮助 AWS 大规模地轻松共享和管理来自其他组织的数据授权。

作为数据接收者,您可以集中跟踪和管理所有数据授权和 AWS Marketplace 数据订阅。当您可以访问 AWS Data Exchange 数据集时,您可以使用兼容的 AWS 或合作伙伴分析和机器学习从中提取见解。 有关从 AWS Marketplace 购买数据产品的信息,请参阅[在上订阅数据产品 AWS Data Exchange。](#page-76-0)

对于数据发送者,AWS Data Exchange 无需构建和维护任何数据传输和授权基础设施。拥有 AWS 账 户的任何人都可以创建数据授权并将其发送给数据接收者。要在 AWS Marketplace 中将您的数据作为 产品出售,请务必遵循相关指南来确定资格。有关更多信息,请参阅[在 AWS Marketplace 上上架数据](#page-127-0) [产品](#page-127-0)。

此外,任何人,无论是否有 AWS 账户,都可以查找和使用作为 [Open Data on AWS](https://aws.amazon.com/opendata/) 计划一部分的公 开可用数据集。有关更多信息,请参阅[使用 Open Data on AWS 数据集。](#page-16-0)

#### 主题

- [什么是 AWS Data Exchange 中的数据授权](#page-9-1)
- [什么是 AWS Marketplace 数据产品?](#page-10-0)
- [支持的数据集](#page-10-1)
- [访问 AWS Data Exchange](#page-11-0)
- [支持的区域](#page-11-3)
- [相关服务](#page-11-4)

## <span id="page-9-1"></span>什么是 AWS Data Exchange 中的数据授权

数据授权是 AWS Data Exchange 中的交换单位,由数据发送者创建,用于向数据接收者授予对数据集 的访问权限。当数据发送者创建数据授权时,会向数据接收者的 AWS 账户发送授权请求。数据接收者 接受数据授权,以获得对基础数据的访问权限。

授权包含以下部分:

- 数据集 AWS Data Exchange 中的数据集是由发送者策管的资源。它包含接收者在接受数据授权后 将获得访问权限的数据资产。AWS Data Exchange 支持五种类型的数据集:Files、API、Amazon Redshift、Amazon S3 和 AWS Lake Formation(预览版)。
- 数据授权详细信息 此信息包括数据接收者可见的数据授权的名称和描述。

• 接收者访问详细信息 - 此信息包括接收者的 AWS 账户 ID,并指定接收者应有权访问数据的时间长 度。

## <span id="page-10-0"></span>什么是 AWS Marketplace 数据产品?

产品是 AWS Marketplace 中由提供商发布并可供订阅者使用的交换单位。数据产品是包含 AWS Data Exchange 数据集的产品。当数据提供商发布数据产品时,该产品在经过 AWS 审核符合我们的准则、 条款和条件后,会在 AWS Marketplace 产品目录中上架。发布的每个产品都由其产品 ID 进行唯一标 识。

数据产品包含以下部分:

- 产品详细信息 此信息包括名称、描述(简短描述和详细描述)、数据示例、徽标图像和支持联系 信息。提供商填写产品详细信息。
	- 有关面向订阅者的更多信息,请参阅[产品订阅](#page-77-1)。
	- 有关面向提供商的更多信息,请参阅[产品详细信息](#page-131-0)。
- 产品优惠 优惠定义了订阅者在订阅产品时需要同意的条款。为了使产品在公开 AWS Marketplace 目录中可用,提供商必须定义公开优惠。此优惠包括价格和持续时间、数据订阅协议、退款政策以及 创建自定义优惠的选项。
	- 有关面向订阅者的更多信息,请参阅[专属产品和优惠](#page-106-0) [和自带订阅 \(BYOS\) 优惠 。](#page-105-1)
	- 有关面向提供商的更多信息,请参阅[为 AWS Data Exchange 产品创建优惠](#page-213-0)。
- 数据集 一个产品可以包含一个或多个数据集。AWS Data Exchange 中的数据集是由数据提供商 策管的资源,包含接收者在接受数据授权后将获得访问权限的数据资产。AWS Data Exchange 支 持五种类型的数据集:Files、API、Amazon Redshift、Amazon S3 和 AWS Lake Formation(预览 版)。
	- 有关面向订阅者的更多信息,请参阅[数据集和修订](#page-79-0)。
	- 有关面向提供商的更多信息,请参阅[数据输入 AWS Data Exchange。](#page-20-0)

## <span id="page-10-1"></span>支持的数据集

AWS Marketplace 通过此服务来提高透明度,以负责任的方法来促进数据交易。AWS Marketplace 会 审查允许的数据类型,限制不被允许的产品。提供商仅限于分发符合《AWS Marketplace 卖家条款和 条件》中规定的法律资格要求的数据集。

有关允许的数据类型的更多信息,请参阅[发布准则](#page-129-1)。

#### **A** Important

我们鼓励 AWS 客户自己进行额外的尽职调查,以确保遵守任何适用的数据隐私法。如果您怀 疑 AWS Data Exchange 上的产品或其他资源被滥用或用于非法目的,请使[用举报 Amazon](https://support.aws.amazon.com/#/contacts/report-abuse)  [AWS 滥用行为表进](https://support.aws.amazon.com/#/contacts/report-abuse)行举报。

## <span id="page-11-0"></span>访问 AWS Data Exchange

### <span id="page-11-1"></span>数据接收者

作为数据接收者,您可以从 AWS Data Exchange 控制台查看所有当前、待处理和过期的数据授权。

您还可以从 [AWS Marketplace 目录发](https://aws.amazon.com/marketplace/search/results?category=d5a43d97-558f-4be7-8543-cce265fe6d9d&FULFILLMENT_OPTION_TYPE=DATA_EXCHANGE&filters=FULFILLMENT_OPTION_TYPE)现和订阅通过 AWS Data Exchange 提供的新第三方数据集。

### <span id="page-11-2"></span>数据发送者和提供商

作为数据发送者或提供商,您可以通过以下选项访问 AWS Data Exchange:

- 直接通过 [AWS Data Exchange 控制台](https://console.aws.amazon.com/dataexchange)(发布数据)
- 在 AWS Marketplace 提供数据产品的数据提供商可以使用以下 API 以编程方式进行访问:
	- AWS Data Exchange API 使用 API 操作创建、查看、更新和删除数据集和修订。您还可以使用 这些 API 操作在这些修订中导入和导出资产。有关更多信息,请参阅 [AWS Data Exchange API 参](https://docs.aws.amazon.com/data-exchange/latest/apireference) [考](https://docs.aws.amazon.com/data-exchange/latest/apireference)。
	- AWS Marketplace Catalog API 使用 API 操作查看和更新发布到 AWS Marketplace 的数据产 品。有关更多信息,请参阅 [AWS Marketplace Catalog API 参考。](https://docs.aws.amazon.com/marketplace-catalog/latest/api-reference/catalog-api-user-guide.html)

## <span id="page-11-3"></span>支持的区域

AWS Data Exchange 数据授权、订阅、数据集、修订和资产是区域资源,可以在支持的区域中以编程 方式或通过 AWS Data Exchange 控制台进行管理。有关受支持区域的信息,请参[阅全球基础设施区域](https://aws.amazon.com/about-aws/global-infrastructure/regional-product-services/) [表](https://aws.amazon.com/about-aws/global-infrastructure/regional-product-services/)。发布到 AWS Marketplace 的数据产品可在一个全球可用的产品目录中使用。无论订阅者使用的是 哪个 AWS 区域,他们都可以看到同一个目录。

## <span id="page-11-4"></span>相关服务

以下服务与 AWS Data Exchange 有关:

- Amazon S3 AWS Data Exchange 允许提供商从其 Amazon S3 存储桶中导入和存储数据文件。 数据接收者可以通过编程方式将这些文件导出到 Amazon S3。借助 AWS Data Exchange,接收 者还可以直接访问和使用提供商的 Amazon S3 存储桶。有关更多信息,请参阅《Amazon Simple Storage Service 用户指南》中的[什么是 Amazon S3?。](https://docs.aws.amazon.com/AmazonS3/latest/dev/Welcome.html)
- Amazon API Gateway API 是另一种支持的数据集资产类型。数据接收者可以通过编程方式调用 API、从 AWS Data Exchange 控制台调用 API 或下载 OpenAPI 规范文件。有关更多信息,请参阅 《Amazon API Gateway 开发人员指南》中的[什么是 Amazon API Gateway?](https://docs.aws.amazon.com/apigateway/latest/developerguide/welcome.html)。
- Amazon Redshift AWS Data Exchange 支持 Amazon Redshift 数据集。数据接收者可以以只 读方式查询 Amazon Redshift 中的数据,而无需提取、转换和加载数据。有关更多信息,请参阅 《Amazon Redshift 入门指南》中的 [Amazon Redshift 入门和](https://docs.aws.amazon.com/redshift/latest/gsg/getting-started.html)《Amazon Redshift 数据库开发人员指 南》中的 [Amazon Redshift 系统概览。](https://docs.aws.amazon.com/redshift/latest/dg/welcome.html)
- AWS Marketplace AWS Data Exchange 允许将数据集作为产品在 AWS Marketplace 中发 布。AWS Data Exchange 数据提供商必须注册为 AWS Marketplace 卖家,并且可以使用 AWS Marketplace 管理门户 或 AWS Marketplace Catalog API。有关成为 AWS Marketplace 订阅者 的信息,请参阅《AWS Marketplace 买家指南》中[的什么是 AWS Marketplace?](https://docs.aws.amazon.com/marketplace/latest/buyerguide/what-is-marketplace.html) 有关成为 AWS Marketplace 卖家的信息,请参阅《AWS Marketplace 卖家指南》中的[什么是 AWS Marketplace?](https://docs.aws.amazon.com/marketplace/latest/userguide/what-is-marketplace.html)
- AWS Lake Formation AWS Data Exchange 支持 AWS Lake Formation 数据权限数据集(预览 版)。数据接收者可以访问存储在数据提供商的 AWS Lake Formation 数据湖中的数据,并且可以 从他们自己的 AWS Lake Formation 数据集查询、转换和共享对这些数据的访问权限。有关更多信 息,请参阅 [AWS Lake Formation](https://docs.aws.amazon.com/lake-formation/latest/dg/what-is-lake-formation.html#service-integrations)。

## <span id="page-13-0"></span>设置 AWS Data Exchange

在使用任何 AWS 服务(包括)之前 AWS Data Exchange,必须完成以下任务:

#### 任务

- [注册获取 AWS 账户](#page-13-1)
- [创建用户](#page-14-0)

## <span id="page-13-1"></span>注册获取 AWS 账户

<span id="page-13-2"></span>注册获取 AWS 账户

如果您没有 AWS 账户,请完成以下步骤来创建一个。

#### 要注册 AWS 账户

- 1. 打开 [https://portal.aws.amazon.com/billing/signup。](https://portal.aws.amazon.com/billing/signup)
- 2. 按照屏幕上的说明进行操作。

在注册时,将接到一通电话,要求使用电话键盘输入一个验证码。

当您注册时 AWS 账户,就会创建AWS 账户根用户一个。根用户有权访问该账户中的所有 AWS 服务 和资源。作为安全最佳实践,请为用户分配管理访问权限,并且只使用根用户来执[行需要根](https://docs.aws.amazon.com/accounts/latest/reference/root-user-tasks.html) [用户访问权限的任务](https://docs.aws.amazon.com/accounts/latest/reference/root-user-tasks.html)。

AWS 注册过程完成后会向您发送一封确认电子邮件。在任何时候,您都可以通过转至 https:// [aws.amazon.com/](https://aws.amazon.com/) 并选择我的账户来查看当前的账户活动并管理您的账户。

### <span id="page-13-3"></span>创建具有管理访问权限的用户

注册后,请保护您的安全 AWS 账户 AWS 账户根用户 AWS IAM Identity Center,启用并创建管理用 户,这样您就不会使用 root 用户执行日常任务。

保护你的 AWS 账户根用户

1. 选择 Root 用户并输入您的 AWS 账户 电子邮件地址,以账户所有者的身份登录[。AWS](https://console.aws.amazon.com/)  [Management Console](https://console.aws.amazon.com/)在下一页上,输入您的密码。

要获取使用根用户登录方面的帮助,请参阅《AWS 登录 用户指南》中的[以根用户身份登录。](https://docs.aws.amazon.com/signin/latest/userguide/console-sign-in-tutorials.html#introduction-to-root-user-sign-in-tutorial) 2. 为您的根用户启用多重身份验证 (MFA)。

有关说明,请参阅 I [A M 用户指南中的为 AWS 账户 根用户启用虚拟 MFA 设备\(控制台\)。](https://docs.aws.amazon.com/IAM/latest/UserGuide/enable-virt-mfa-for-root.html)

创建具有管理访问权限的用户

1. 启用 IAM Identity Center

有关说明,请参阅《AWS IAM Identity Center 用户指南》中的[启用 AWS IAM Identity Center](https://docs.aws.amazon.com/singlesignon/latest/userguide/get-set-up-for-idc.html)。

2. 在 IAM Identity Center 中,为用户授予管理访问权限。

有关使用 IAM Identity Center 目录 作为身份源的教程,请参阅《[用户指南》 IAM Identity Center](https://docs.aws.amazon.com/singlesignon/latest/userguide/quick-start-default-idc.html)  [目录中的使用默认设置配置AWS IAM Identity Center 用户访问权限。](https://docs.aws.amazon.com/singlesignon/latest/userguide/quick-start-default-idc.html)

以具有管理访问权限的用户身份登录

要使用您的 IAM Identity Center 用户身份登录,请使用您在创建 IAM Identity Center 用户时发送 到您的电子邮件地址的登录网址。

有关使用 IAM Identity Center 用[户登录的帮助,请参阅AWS 登录 用户指南中的登录 AWS 访问门](https://docs.aws.amazon.com/signin/latest/userguide/iam-id-center-sign-in-tutorial.html) [户](https://docs.aws.amazon.com/signin/latest/userguide/iam-id-center-sign-in-tutorial.html)。

将访问权限分配给其他用户

1. 在 IAM Identity Center 中,创建一个权限集,该权限集遵循应用最低权限的最佳做法。

有关说明,请参阅《AWS IAM Identity Center 用户指南》中的[创建权限集。](https://docs.aws.amazon.com/singlesignon/latest/userguide/get-started-create-a-permission-set.html)

2. 将用户分配到一个组,然后为该组分配单点登录访问权限。

有关说明,请参阅《AWS IAM Identity Center 用户指南》中的[添加组。](https://docs.aws.amazon.com/singlesignon/latest/userguide/addgroups.html)

## <span id="page-14-0"></span>创建用户

要创建管理员用户,请选择以下选项之一。

| 选择一<br>种方法<br>来管理<br>您的管<br>理员                      | 目的                                                                                    | 方式                                                 | 您也可以                                                                                                |
|-----------------------------------------------------|---------------------------------------------------------------------------------------|----------------------------------------------------|----------------------------------------------------------------------------------------------------|
| 在 IAM<br><b>Identity</b><br>Center<br>中<br>(建<br>议) | 使用短期凭证访问<br>AWS.<br>这符合安全最佳实操。<br>有关最佳实践的信息,<br>请参阅《IAM 用户指<br>南》中的 IAM 中的安<br>全最佳实践。 | 有关说明,请参阅《AWS<br>IAM Identity Center 用户指<br>南》中的入门。 | 通过在《AWS Command Line<br>Interface 用户指南》 AWS<br>IAM Identity Center中配置<br>AWS CLI 要使用的来配置编程<br>访问权限。 |
| 在 IAM<br>中<br>(不<br>推荐使<br>用)                       | 使用长期凭证访问<br>AWS <sub>o</sub>                                                          | 按照《IAM 用户指南》中<br>的创建您的首个 IAM 管理<br>员用户和组的说明操作。     | 按照《IAM 用户指南》中的管<br>理 IAM 用户的访问密钥,配置<br>编程式访问。                                                       |

**a** Note

AWS 账户 只有注册后才能提供数据产品 AWS Marketplace 并 AWS Data Exchange 可以创建 产品的人。

## <span id="page-16-0"></span>使用 Open Data on AWS 数据集

[Open Data on AWS](https://aws.amazon.com/opendata/) 计划是 300 多个公开可用的免费数据集的集合。您可以使用 AWS Marketplace 在 一个位置查找 Open Data on AWS 数据集,以及其他免费和付费产品。

目录中提供的 Open Data on AWS 数据集是以下附属计划的一部分:

- [开放数据赞助计划](https://aws.amazon.com/opendata/open-data-sponsorship-program/) 此 AWS 计划涵盖公开可用的高价值云优化数据集的存储成本。
- [Amazon 可持续发展数据倡议 \(ASDI\)](https://sustainability.aboutamazon.com/environment/the-cloud/asdi) 此 AWS 计划最大限度地减少了获取和分析大型可持续发展 数据集所需的成本和时间。

无论是否拥有 AWS 账户,任何人都可以搜索并找到这些免费的 Open Data on AWS 数据集,并且无 需订阅。

任何人都可以使用计算和数据分析服务,包括 Amazon Elastic Compute Cloud (Amazon EC2)、Amazon Athena、AWS Lambda 和 Amazon EMR, 在 Open Data 数据集之上分析和构建服 务。

#### **a** Note

除非在适用的数据集文档中明确说明,否则通过 Registry of Open Data on AWS 提供的数据集 并非由 AWS 提供和维护。数据集由各个第三方根据各种许可证提供和维护。要确定某个数据 集是否可用于您的应用程序,请查看数据集许可证和相关文档。

以下主题介绍了如何开始使用 Open Data on AWS 数据集。

#### 主题

- [使用 AWS Data Exchange 控制台开始使用 Open Data on AWS 数据集](#page-16-1)
- [在没有 AWS 账户的情况下开始使用 Open Data on AWS 数据集](#page-18-0)

## <span id="page-16-1"></span>使用 AWS Data Exchange 控制台开始使用 Open Data on AWS 数 据集

以下主题介绍了如何使用 AWS Data Exchange 控制台在 AWS Data Exchange 上查找和使用 Open Data on AWS 数据集。您必须拥有 AWS 账户才能完成此过程。

此过程包含以下步骤:

#### 步骤

- [步骤 1:查找 Open Data on AWS 数据集](#page-17-0)
- [步骤 2:使用 Open Data on AWS 数据集](#page-17-1)

### <span id="page-17-0"></span>步骤 1:查找 Open Data on AWS 数据集

要在 AWS Data Exchange 上查找 Open Data on AWS 数据集,请按以下步骤操作:

- 1. 登录 AWS Management Console并打开 [AWS Data Exchange 控制台。](https://console.aws.amazon.com/dataexchange)
- 2. 在左侧导航窗格中,对于订阅 AWS Marketplace,选择浏览目录。
- 3. 对于优化结果,请执行下列操作之一:
	- a. 对于附属计划筛选器,请选择以下一个或两个选项:
		- AWS 开放数据赞助计划
		- Amazon 可持续发展数据倡议
	- b. (可选)在合同类型筛选器中,选择开放数据许可证,查看所有公开可用的附属和非附属数据 集。

有关更多信息,请参阅[浏览目录](#page-81-0)。

4. (可选)在搜索栏中输入一个术语或短语,然后选择搜索。

此时会显示与搜索词匹配的 Open Data on AWS 数据集列表。

5. 选择一个 Open Data on AWS 数据集并查看其详细信息页面。

详细信息页面上的信息包括描述、AWS 相关资源、使用示例和链接。

- a. (可选)在提供者信息中,选择指向提供商信息的链接,查看有关该提供商的更多信息。
- b. (可选)对于标签,选择一个标签,以查看类似产品的列表。

### <span id="page-17-1"></span>步骤 2:使用 Open Data on AWS 数据集

要使用 Open Data on AWS 数据集,请按以下步骤操作:

1. 在产品详细信息页面上,选择 AWS 上的资源选项卡。

- 2. 复制 Amazon 资源名称 (ARN) 下显示的 Amazon 资源名称 (ARN)。
- 3. 对于 AWS CLI 访问权限(不需要 AWS 账户),请选择 AWS CLI 链接。

此时将打开 AWS Command Line Interface (AWS CLI) 文档。

4. 阅读该文档,了解如何使用 AWS CLI 从命令行调用 AWS 服务。

有关更多信息,请参阅 [AWS Command Line Interface 用户指南。](https://docs.aws.amazon.com/cli/latest/userguide/cli-chap-welcome.html)

## <span id="page-18-0"></span>在没有 AWS 账户的情况下开始使用 Open Data on AWS 数据集

以下主题介绍了如何在没有 AWS 账户的情况下查找和使用 Open Data on AWS 数据集。此过程包含 以下步骤:

#### 步骤

- [步骤 1:查找 Open Data on AWS 数据集](#page-18-1)
- [步骤 2:使用 Open Data on AWS 数据集](#page-19-0)

### <span id="page-18-1"></span>步骤 1:查找 Open Data on AWS 数据集

要查找 Open Data on AWS 数据集,请按以下步骤操作:

1. 转至 [AWS Data Exchange,](https://aws.amazon.com/data-exchange/)然后选择浏览 3000 多个第三方数据集。

随即会显示 AWS Marketplace 目录,并已选定 AWS Data Exchange 交付方式、AWS 开放数据 赞助计划和 Amazon 可持续发展数据倡议附属计划。

- 2. (可选)在合同类型筛选器中,选择开放数据许可证,查看所有公开可用的附属和非附属数据集。
- 3. (可选)在搜索栏中输入一个术语或短语。

此时会显示与搜索词匹配的 Open Data on AWS 数据集列表。

4. 选择一个 Open Data 数据集并查看其详细信息页面。

详细信息页面上的信息包括描述、AWS 相关资源、使用示例和链接。

- a. (可选)在提供者信息中,选择指向提供商信息的链接,查看有关该提供商的更多信息。
- b. (可选)对于标签,选择一个标签,以查看类似产品的列表。

## <span id="page-19-0"></span>步骤 2:使用 Open Data on AWS 数据集

要使用 Open Data on AWS 数据集,请按以下步骤操作:

- 1. 在产品详细信息页面上,选择 AWS 上的资源选项卡。
- 2. 复制 Amazon 资源名称 (ARN) 下显示的 Amazon 资源名称 (ARN)。
- 3. 对于 AWS CLI 访问权限(不需要 AWS 账户),请选择 AWS CLI 链接。

此时将打开 AWS Command Line Interface (AWS CLI) 文档。

4. 阅读该文档,了解如何使用 AWS CLI 从命令行调用 AWS 服务。

有关更多信息,请参阅 [AWS Command Line Interface 用户指南。](https://docs.aws.amazon.com/cli/latest/userguide/cli-chap-welcome.html)

## <span id="page-20-0"></span>数据输入 AWS Data Exchange

数据 AWS Data Exchange 使用三个构件进行组织:

- [资产](#page-20-1) 一段数据
- [修订](#page-23-0) 一个或多个资产的容器
- [数据集](#page-24-0) 由一个或多个修订组成的一系列数据

这三个构造块构成了您使用 AWS Data Exchange 控制台或 AWS Data Exchange API 管理的产品的基 础。

要创建、查看、更新或删除数据集,您可以使用 AWS Data Exchange 控制台、 AWS Command Line Interface (AWS CLI)、您自己的 REST 客户端或其中一个 AWS SDK。有关以编程方式管理 AWS Data Exchange 数据集的更多信息,请参阅 [AWS Data Exchange API 参考。](https://docs.aws.amazon.com/data-exchange/latest/apireference)

## <span id="page-20-1"></span>资产

资产是其中的数据 AWS Data Exchange。

资产类型定义了如何通过包含数据的数据集、数据授权或产品将该数据交付给接收方或订阅用户。

资产可以是以下任一种:

- 本地计算机上存储的文件
- 作为对象存储在 Amazon Simple Storage Service (Amazon S3) 中的文件
- 在 Amazon API Gateway 中创建的 REST API
- Amazon Redshift 数据集
- AWS Lake Formation 数据权限(预览)
- Amazon S3 数据访问数据集

### <span id="page-20-2"></span>资产结构

资产具有以下参数:

• DataSetId – 包含此资产的数据集的 ID。

- RevisionId 包含此资产的修订的 ID。
- Id 创建资产时生成的唯一 ID。
- Arn— AWS 资源名称的唯一标识符。
- CreatedAt 和 UpdatedAt 资产创建和最近更新的日期和时间戳。
- AssetDetails 有关该资产的信息。
- AssetType Amazon S3 对象、Amazon API Gateway API、Amazon Redshift 数据集或 Amazon S3 数据集的快照。

Example 资产资源

```
{ 
     "Name": "automation/cloudformation.yaml", 
     "Arn": "arn:aws:dataexchange:us-east-1::data-sets/29EXAMPLE24b82c6858af3cEXAMPLEcf/
revisions/bbEXAMPLE74c02f4745c660EXAMPLE20/assets/baEXAMPLE660c9fe7267966EXAMPLEf5", 
     "Id": "baEXAMPLE660c9fe7267966EXAMPLEf5", 
     "CreatedAt": "2019-10-17T21:31:29.833Z", 
     "UpdatedAt": "2019-10-17T21:31:29.833Z", 
     "AssetType": "S3_SNAPSHOT", 
     "RevisionId": "bbEXAMPLE74c02f4745c660EXAMPLE20", 
     "DataSetId": "29EXAMPLE24b82c6858af3cEXAMPLEcf", 
     "AssetDetails": { 
         "S3SnapshotAsset": { 
              "Size": 9423 
         } 
     }
}
```
## <span id="page-21-0"></span>资产类型

#### 类型

- [文件数据集](#page-22-0)
- [API 资产](#page-22-1)
- [Amazon Redshift 数据共享资产](#page-22-2)
- [AWS Lake Formation 数据权限\(预览\)](#page-23-2)
- [Amazon S3 数据访问](#page-23-3)

#### <span id="page-22-0"></span>文件数据集

通过文件,订阅者可以访问作为授权数据集的数据集副本并导出相应资产。

数据集所有者可以使用 AWS Data Exchange 控制台、通过自己的 REST 应用程序或其中一个 AWS SDK 以编程方式导入和导出文件。 AWS CLI有关导入 Amazon S3 资产的更多信息,请参[阅从 S3 存](#page-228-1) [储桶导入资产](#page-228-1)。有关导出资产的更多信息,请参阅[将资产导出到 S3 存储桶](#page-235-1)。

<span id="page-22-1"></span>API 资产

通过 API 资产,数据接收者或订阅者可以查看 API,并将 API 规范作为已授权数据集进行下载。您还 可以对 AWS Data Exchange托管的端点进行 API 调用,然后将其代理到 API 所有者的终端节点。

拥有现有 Amazon API Gateway API 的数据集所有者可以使用 AWS Data Exchange 控制台、通过或 其中一个软件 AWS 开发工具包以编程方式添加 API 资产。 AWS CLI有关导入 API 资产的更多信息, 请参阅[从 Amazon API Gateway API 导入资产。](#page-231-0)

**a** Note

目前,以下 SDK 不支持该 SendApiAsset 操作:

- AWS SDK for .NET
- AWS SDK for C++
- 适用于 Java 2.x 的 SDK

如果当前没有 Amazon API Gateway API,数据集所有者必须先创建一个,然后才能向其产品添加 API 资产。有关更多信息,请参阅《Amazon API Gateway 开发人员指南》中的[在 API Gateway 中开发](https://docs.aws.amazon.com/apigateway/latest/developerguide/rest-api-develop.html) [REST API。](https://docs.aws.amazon.com/apigateway/latest/developerguide/rest-api-develop.html)

<span id="page-22-2"></span>Amazon Redshift 数据共享资产

通过 Amazon Redshift 数据共享资产,接收者可以以只读方式查询 Amazon Redshift 中的数据,而无 需提取、转换和加载数据。

有关导入 Amazon Redshift 数据共享资产的更多信息,请参阅[从 AWS Data Exchange 数据共享中为](#page-232-0) [亚马逊 Redshift 导入资产。](#page-232-0)

### <span id="page-23-2"></span>AWS Lake Formation 数据权限 (预览)

使用 AWS Lake Formation 数据权限资产,收件人或订阅者可以访问和查询与指定标签关联的所有数 据库、表或列。

数据集所有者必须先创建和标记其数据,然后才能将标签作为 AWS Data Exchange 资产的一部分进行 导入。有关导入 Lake Formation 数据权限资产的更多信息,请参阅[从 AWS Lake Formation \(预览\)](#page-233-0) [导入资源](#page-233-0)。

#### <span id="page-23-3"></span>Amazon S3 数据访问

借助 Amazon S3 数据访问资产,接收者或订阅者无需创建或管理数据副本即可直接访问和使用提供商 的数据。数据集所有者可以基于其现有的 Amazon S3 存储桶设置 AWS Data Exchange for Amazon S3,以共享对整个 S3 存储桶或特定前缀和 Amazon S3 对象的直接访问权限。

### <span id="page-23-0"></span>修订

修订是一个或多个资产的容器。

您可以使用修订更新 Amazon S3 中的数据。例如,您可以将一组 .csv 文件或单个 .csv 文件与一个 字典组合在一起,以创建修订。当有新数据可用时,您可以创建修订并添加资产。使用 AWS Data Exchange 控制台创建并定版修订后,该修订将立即可供订阅者使用。有关更多信息,请参阅 [发布新产](#page-140-1) [品](#page-140-1)。

记住以下内容:

- 修订中必须包含至少一个资产才能定版。
- 在定版修订之前,您有责任确保资产正确无误。
- 定版修订在发布到至少一个数据授权或产品后,不能以任何方式取消定版或更改。(通过撤销修订流 程除外)
- 修订定版后,会自动发布到您的数据授权或产品中。

### <span id="page-23-1"></span>修订结构

修订具有以下参数:

• DataSetId – 包含此修订的数据集的 ID。

- Comment 有关修订的注释。此字段最多可包含 128 个字符。
- Finalized 要么为 true,要么为 false。用于指示修订是否已定版。
- Id 创建修订时生成的唯一标识符。
- Arn— AWS 资源名称的唯一标识符。
- CreatedAt 创建修订的日期和时间戳。授权修订是在发布时创建的。
- UpdatedAt 修订最近更新的日期和时间戳。
- Revoked 一种状态,表示订阅者对修订的访问权限已被撤销。
- RevokedAt 表示撤销订阅者对修订的访问权限的日期和时间戳。
- RevocationComment 必填注释,以告知订阅者他们对修订的访问权限被撤销的原因。最小字符 长度是 10 个字符。该字段的长度介于 10 至 512 个字符之间。
- SourceID 与正在查看的授权修订对应的所拥有修订的修订 ID。当修订所有者查看其拥有的修订 的授权副本时,将返回此参数。

Example 修订资源

```
 { 
              "UpdatedAt": "2019-10-11T14:13:31.749Z", 
              "DataSetId": "1EXAMPLE404460dc9b005a0d9EXAMPLE2f", 
             "Comment": "initial data revision", 
              "Finalized": true, 
             "Id": "e5EXAMPLE224f879066f9999EXAMPLE42", 
             "Arn": "arn:aws:dataexchange:us-east-1:123456789012:data-
sets/1EXAMPLE404460dc9b005a0d9EXAMPLE2f/revisions/e5EXAMPLE224f879066f9999EXAMPLE42", 
              "CreatedAt": "2019-10-11T14:11:58.064Z" 
         }
```
## <span id="page-24-0"></span>数据集

中的数据集 AWS Data Exchange 是可以随时间变化的数据集合。

当接收者或订阅者访问文件数据集时,他们访问的是该数据集的特定修订。这种结构使提供商能够更改 数据集中的可用数据,而不必担心会更改历史数据。

当收件人或订阅者访问 API 数据集时,他们访问的是包含 API 资产的数据集,这使订阅者能够向 AWS Data Exchange托管端点发出 API 调用,然后将其代理到提供商端点。

当接收者或订阅者访问 Amazon Redshift 数据集时,他们访问的是适用于 Amazon Redshift 的 AWS Data Exchange 数据共享。此数据共享为订阅者提供了对数据所有者添加到数据共享中的架构、表、 视图和用户定义的函数的只读访问权限。

当收件人或订阅者访问 AWS Lake Formation 数据权限数据集时,他们访问的是用数据集所有者指定 的 LF 标签标记的数据库、表和/或列。

当接收者或订阅者访问 Amazon S3 数据访问数据集时,他们将获得对托管在提供商 Amazon S3 存储 桶中的共享 Amazon S3 对象的只读访问权限。接收者或订阅者可以直接将这些数据与其他 AWS 服务 一起使用。

要创建、查看、更新或删除数据集,提供者可以使用 AWS Data Exchange 控制台、 AWS CLI、您自 己的 REST 客户端或其中一个 AWS SDK。有关以编程方式管理 AWS Data Exchange 数据集的更多 信息,请参阅 [AWS Data Exchange API 参考。](https://docs.aws.amazon.com/data-exchange/latest/apireference/welcome.html)

#### 主题

- [拥有的数据集](#page-25-0)
- [授权数据集](#page-25-1)
- [数据集类型](#page-26-0)
- [Amazon S3 数据访问数据集](#page-27-0)
- [AWS Lake Formation 数据集\(预览\)](#page-27-1)
- [AWS 区域 和数据集](#page-27-2)
- [数据集结构](#page-27-3)
- [数据集最佳实践](#page-28-0)

### <span id="page-25-0"></span>拥有的数据集

存储桶归创建它的账户所有。使用设置为 OWNED 的 origin 参数可识别拥有的数据集。

### <span id="page-25-1"></span>授权数据集

已授权数据集是发件人拥有的数据集的只读视图。已授权数据集是在创建数据授权或产品发布时创 建的,可供具有活跃数据授权或该产品活跃订阅的接收者或订阅者使用。使用设置为 ENTITLED 的 origin 参数可识别授权数据集。

作为接收者,您可以使用 AWS Data Exchange API 或在 AWS Data Exchange 控制台中查看授权的数 据集并与之交互。

作为数据集所有者,您还可以访问接收者或订阅者看到的已授权数据集视图。您可以使用 AWS Data Exchange API 或在 AWS Data Exchange 控制台的数据授权或产品页面中选择数据集名称来执行此操 作。

## <span id="page-26-0"></span>数据集类型

中支持以下数据集类型 AWS Data Exchange:

- [the section called "文件数据集"](#page-26-1)
- [API 数据集](#page-26-2)
- [Amazon Redshift 数据集](#page-26-3)
- [the section called "Amazon S3 数据访问数据集"](#page-27-0)
- [AWS Lake Formation 数据集\(预览\)](#page-27-1)

### <span id="page-26-1"></span>文件数据集

文件数据集是包含 Amazon S3 允许的平面文件的数据集。

作为接收者或订阅者,您可以将数据导出到本地(下载到您的计算机),也可以导出到您的 Amazon S3 存储桶。

作为数据集所有者,您可以从 Amazon S3 存储桶中导入任何类型的平面文件,并将其添加到数据集。

### <span id="page-26-2"></span>API 数据集

API 数据集是一个包含 API 资产的数据集。API 资产使接收者或订阅者能够向 AWS Data Exchange托 管端点发出 API 调用,然后将其代理到数据集所有者端点。

作为数据集所有者,您可以在 Amazon API Gateway 中创建一个 API,然后将其添加到数据集,以便 在数据授权创建或订阅后获得对您的 API 的访问许可。

### <span id="page-26-3"></span>Amazon Redshift 数据集

亚马逊 Redshift 数据集包括亚马逊 Reds AWS Data Exchange hift 的数据共享。订阅包含数据共享的 数据集时,您将被添加为该数据共享的使用者。这使您能够获得对数据集所有者添加到数据共享中的架 构、表、视图和用户定义的函数的只读访问权限。

作为数据集所有者,您可以通过 Amazon Redshift 中的数据共享创建数据库,然后无需提取、转换和 加载文件即可查询实时数据。激活您的数据授权或订阅后,您将自动获得该数据共享的访问权限,并且 在其中任何一项到期后将失去相关访问权限。

作为数据集所有者,您可以在 Amazon Redshift 中创建一个数据共享,并将其添加到数据集,以便在 数据授权创建或订阅后获得对您的数据共享的访问许可。

### <span id="page-27-0"></span>Amazon S3 数据访问数据集

通过 Amazon S3 数据访问功能,数据接收者或订阅者可以直接从数据集所有者的 Amazon S3 存储桶 访问第三方数据文件。 AWS Data Exchange

当您订阅 AWS Data Exchange 适用于 Amazon S3 的数据访问产品时, AWS Data Exchange 会自动 执行以下操作:

- 预置 Amazon S3 接入点。Amazon S3 接入点是 Amazon S3 的一项特征,可简化对 Amazon S3 存 储桶的数据共享。
- 更新 S3 接入点资源策略,以授予您只读访问权限。

借助 AWS Data Exchange 适用于 Amazon S3,数据集所有者可以共享对整个 Amazon S3 存储桶或 特定前缀和 Amazon S3 对象的直接访问权限。此外,还 AWS Data Exchange 可用于自动管理数据授 权、订阅、授权、账单和付款。

### <span id="page-27-1"></span>AWS Lake Formation 数据集(预览)

AWS Lake Formation 数据集是包含数据权限资产 AWS Lake Formation 的数据集。

作为数据接收者或订阅者,您可以在 AWS Lake Formation中管理提供给您的数据。在中创建资源链接 后 AWS Lake Formation,您可以使用 Amazon Athena 等分析服务查询数据。

作为数据集所有者,您可以在中使用 LF-Tags 标记数据, AWS Lake Formation 并在创建数据集时将 这些标签作为资产导入。

### <span id="page-27-2"></span>AWS 区域 和数据集

您的数据集可以是任何受支持的数据集 AWS 区域,但是单个数据授权或产品中的所有数据集都必须相 同 AWS 区域。

### <span id="page-27-3"></span>数据集结构

数据集具有以下参数:

- Name 数据集的名称。此值最多可包含 256 个字符。
- Description 数据集的描述。此值最多可包含 16348 个字符。
- AssetType 定义数据集包含的资产类型。
- Origin 一个属性,用于将数据集定义为是由账户 Owned(对于提供商)还是对账户 Entitled(对于订阅者)。
- Id 用于唯一标识数据集的 ID。数据集 ID 是在创建数据集时生成的。授权数据集与原始拥有的数 据集具有不同的 ID。
- Arn— AWS 资源名称的唯一标识符。
- CreatedAt 和 UpdatedAt 数据集创建和最近更新的日期和时间戳。

#### **a** Note

作为数据集所有者,您可以更改拥有的数据集的某些属性,例如名称或描述。更新拥有的数据 集中的属性不会更新相应授权数据集中的属性。

#### Example 数据集资源

```
{ 
     "Origin": "OWNED", 
     "AssetType": "S3_SNAPSHOT", 
     "Name": "MyDataSetName", 
     "CreatedAt": "2019-09-09T19:31:49.704Z", 
     "UpdatedAt": "2019-09-09T19:31:49.704Z", 
     "Id": "fEXAMPLE1fd9a5c8b0d2e6fEXAMPLEe1", 
     "Arn": "arn:aws:dataexchange:us-east-2:123456789109:data-
sets/fEXAMPLE1fd9a5c8b0d2e6fEXAMPLEe1", 
     "Description": "This is my data set's description that describes the contents of 
  the data set."
}
```
#### <span id="page-28-0"></span>数据集最佳实践

作为数据集所有者,在创建和更新数据集时,请记住以下最佳实践:

- 数据集的名称可在目录中的数据授权或产品详细信息中找到。我们建议您选择一个简洁的描述性名 称,以便客户轻松了解该数据集的内容。
- 该描述对拥有活跃数据授权或该产品活跃订阅的接收者或订阅者可见。我们建议您包含覆盖范围信息 以及该数据集的特征和优点。

## <span id="page-29-0"></span>标签

您可以为自己拥有的数据集及其修订添加标签。使用标记时,您还可以在 AWS Identity and Access Management (IAM) 策略中使用基于标签的访问控制来控制对这些数据集和修订的访问权限。

无法对授权数据集进行标记。拥有的数据集及其修订的标签不会传播到其相应的授权版本中。具体而 言,对已授权数据集和修订具有只读访问权限的接收者或订阅者将看不到原始拥有的数据集的标签。

**a** Note

目前,资产和作业不支持标记功能。

## <span id="page-30-0"></span>在 AWS Data Exchange 上创建数据授权

以下内容概述了如何在 AWS Data Exchange 上创建数据授权:

- 1. 创建 AWS 账户 您必须先注册 AWS 并创建用户,然后才能创建数据授权。有关更多信息,请参 [阅设置](#page-13-0)。
- 2. 创建数据集、修订并导入资产 您可以通过 AWS Data Exchange 控制台或 API 创建数据集。然 后,您可以在数据集中创建修订,并将资产添加到该修订中。
- 3. 创建数据授权-要创建数据授权、您必须提供数据授权名称和描述,选择要包含在数据授权中的数 据集,指定与之共享数据授权的接收者的 AWS 账户 ID,并可选择设置数据授权的到期日期。有关 更多信息,请参[阅the section called "创建新数据授权"](#page-30-2)。
- 4. 发布新修订 您可以通过使用 AWS Data Exchange API 或控制台创建新修订,来随着时间的推移 更新动态数据集。然后,可以将这些修订发布到活跃数据授权中。

## <span id="page-30-1"></span>以编程方式访问

AWS Data Exchange 还使用以下 API 提供对其资源的编程访问:

• AWS Data Exchange API – 使用这些 API 操作创建、查看、更新和删除数据集和修订。您还可以使 用这些 API 操作在这些修订中导入和导出资产。有关更多信息,请参阅 [AWS Data Exchange API 参](https://docs.aws.amazon.com/data-exchange/latest/apireference/welcome.html) [考](https://docs.aws.amazon.com/data-exchange/latest/apireference/welcome.html)。

**a** Note

在 AWS Data Exchange 上创建数据授权之前,请查[看设置](#page-13-0)上的相关信息。

## <span id="page-30-2"></span>创建新数据授权

以下主题介绍了如何使用 AWS Data Exchange 控制台在 AWS Data Exchange 上创建新数据授权。

以下主题详细介绍了如何在 AWS Data Exchange 上发布新的数据产品。

主题

• [创建包含基于文件的数据的数据授权](#page-31-0)

- [创建包含 API 的数据授权](#page-35-0)
- [创建包含 Amazon Redshift 数据集的数据授权](#page-46-0)
- [创建包含 Amazon S3 数据访问的数据授权](#page-50-0)
- [创建包含 AWS Lake Formation 数据权限数据集的数据授权\(预览版\)](#page-61-0)

### <span id="page-31-0"></span>创建包含基于文件的数据的数据授权

以下主题介绍了如何使用 AWS Data Exchange 控制台在 AWS Data Exchange 上创建数据集和包含基 于文件的数据的新数据授权。此过程包含以下步骤:

#### 步骤

- [步骤 1:创建资产](#page-31-1)
- [步骤 2:创建数据集](#page-31-2)
- [步骤 3:创建修订](#page-32-0)
- [步骤 4:将资产导入修订](#page-32-1)
- [步骤 5:创建新数据授权](#page-34-0)

#### <span id="page-31-1"></span>步骤 1:创建资产

资产是 AWS Data Exchange 中的数据。有关更多信息,请参[阅资产](#page-20-1)。

在创建基于文件的新数据授权之前,您必须:

1. 创建文件。

AWS Data Exchange 支持所有文件类型。

2. 将您的文件作为对象存储在 Amazon Simple Storage Service (Amazon S3) 中或存储在您的本地计 算机上。

有关在 Amazon S3 中存储文件的更多信息,请参阅[《Amazon S3 用户指南](https://docs.aws.amazon.com/AmazonS3/latest/userguide/Welcome.html)》。

#### <span id="page-31-2"></span>步骤 2:创建数据集

AWS Data Exchange 中的数据集是动态的,使用修订进行版本控制,并且每个修订至少包含一个资 产。有关更多信息,请参阅[数据输入 AWS Data Exchange。](#page-20-0)

要创建数据集,请按以下步骤操作:

- 1. 打开您的 Web 浏览器,登录到 [AWS Data Exchange 控制台。](https://console.aws.amazon.com/dataexchange)
- 2. 在左侧导航窗格的我的数据下,选择拥有的数据集。
- 3. 在拥有的数据集中,选择创建数据集,打开数据集创建步骤向导。
- 4. 在选择数据集类型中,选择文件。
- 5. 在定义数据集中,为您的数据集输入名称和描述。有关更多信息,请参阅[数据集最佳实践](#page-28-0)。
- 6. (可选)在添加标签 可选下,添加标签。
- 7. 选择创建数据集。

<span id="page-32-0"></span>步骤 3:创建修订

在以下步骤中,您将在 AWS Data Exchange 控制台中创建数据集,之后再创建修订。有关更多信息, 请参阅[修订](#page-23-0)。

要创建修订,请按以下步骤操作:

- 1. 在数据集详细信息页面的数据集概览部分:
	- a. (可选)选择编辑名称,编辑与您的数据集有关的信息。
	- b. (可选)选择删除,删除该数据集。
- 2. 在修订部分中,选择创建修订。
- 3. 在定义修订下,为您的修订提供介绍修订目的的可选注释。
- 4. (可选)在添加标签 可选下,添加与该资源关联的标签。
- 5. 选择创建修订。
- 6. 查看、编辑或删除您在上一步中所做的更改。

<span id="page-32-1"></span>步骤 4:将资产导入修订

在以下步骤中,您将导入数据资产,然后在 AWS Data Exchange 控制台中定版修订。有关更多信息, 请参阅[资产](#page-20-1)。

要将资产导入修订,请按以下步骤操作:

1. 在数据集详细信息页面的作业部分下,根据该数据集的数据资产当前的存储位置,选择从 Amazon S3 导入或上传(从您的计算机上传)。

- 2. 根据您的选择,按照相应提示进行操作。此时,将您的资产导入数据集的作业已启动。
- 3. 作业完成后,作业部分的状态字段将更新为已完成。
- 4. 如果您还要添加更多数据,请重复步骤 1。
- 5. 在修订概览中,查看修订及其资产。
- 6. 选择定版修订。

您已成功定版数据集修订。

在将修订添加到产品之前,您可以编辑或删除该修订。

#### 主题

- [编辑修订](#page-33-0)
- [删除修订](#page-33-1)

#### <span id="page-33-0"></span>编辑修订

要在定版后编辑修订,请按以下步骤操作:

1. 在修订概览中,选择取消定版。

您会看到一条消息,提示修订已不再处于定版状态。

- 2. 要编辑修订,请从修订概览中依次选择操作和编辑。
- 3. 进行更改,然后选择更新。
- 4. 检查更改,然后选择定版。

<span id="page-33-1"></span>删除修订

要在定版后删除修订,请按以下步骤操作:

- 1. 在修订概览中,选择删除。
- 2. 在删除修订对话框中,输入 **Delete**,然后选择删除。

#### **A** Warning

此操作将删除修订及其所有资产,并且无法撤消。

#### <span id="page-34-0"></span>步骤 5:创建新数据授权

在创建了至少一个数据集并完成包含资产的修订之后,就可以将该数据集作为数据授权的一部分使用 了。

#### 创建新数据授权

- 1. 在 [AWS Data Exchange 控制台](https://console.aws.amazon.com/dataexchange)左侧导航窗格的已交换的数据授权下,选择已发送的数据授权。
- 2. 从已发送的数据授权中,选择创建数据授权以打开定义数据授权向导。
- 3. 在选择拥有的数据集部分,选中要添加的数据集旁边的复选框。

#### **a** Note

您选择的数据集必须有定版修订。不含定版修订的数据集无法添加到数据授权。 与在 AWS Marketplace 上共享的数据产品中包含的数据集不同,添加到数据授权的数据 集没有修订访问规则,这意味着一旦数据授权获得批准,数据授权的接收者将有权访问给 定数据集的所有定版修订(包括在创建数据授权之前完成的历史定版修订)。

- 4. 在授予概览部分中,输入接收者将看到的有关您的数据授权的信息,包括数据授权名称和数据授权 描述。
- 5. 选择下一步。

有关更多信息,请参阅[产品详细信息](#page-131-0)。

- 6. 在接收者访问信息部分的 AWS 账户 ID 下,输入应获得数据授权的接收者账户的 AWS 账户 ID。
- 7. 在访问结束日期下,为数据授权的到期时间选择特定的结束日期,或者,如果该授予应永久存在, 则选择无结束日期。
- 8. 选择下一步。
- 9. 在审核并发送部分中,审核您的数据授权信息。
- 10. 如果您确定要创建数据授权并将其发送给选定的接收者,请选择创建并发送数据授权。

您现在已经完成创建数据授权的手动操作部分。现在,创建数据授权作业将在已发送的数据授权页面 的活动历史记录选项卡下显示"正在处理"状态。该作业状态显示成功后,数据授权将显示在已发送的数 据授权页面的已发送的数据授权选项卡上,其状态将显示为待接受,直到接收者账户接受为止。

## <span id="page-35-0"></span>创建包含 API 的数据授权

#### 概述

以下主题介绍了如何在 AWS Data Exchange 上创建 REST API 数据集并将其添加到包含 API 的数据 授权。您可以使用 AWS Data Exchange 控制台或 AWS Command Line Interface 来完成此过程。

设置 Amazon API Gateway REST API 后,您可以在 AWS Data Exchange 中创建新的 API 数据集。 然后,您可以创建修订并添加 API 资产。

使用 API 资产创建数据授权允许接收者向 AWS Data Exchange 端点发出请求,以代理传递到您的 API Gateway API。

此过程包含以下步骤:

#### 步骤

- [先决条件](#page-35-1)
- [步骤 1:更新 API 资源策略](#page-37-0)
- [步骤 2:创建 API 数据集](#page-38-0)
- [步骤 3:创建修订](#page-39-0)
- [步骤 4:将 API 资产添加到修订](#page-41-0)
- [步骤 5:创建包含 API 的新数据授权](#page-45-0)

<span id="page-35-1"></span>先决条件

必须满足以下先决条件,才能发布包含 API 的产品:

- 在使用任何 AWS 服务(包括 AWS Data Exchange)之前,您必须注册 AWS 并创建管理用户。有 关更多信息,请参阅《AWS IAM Identity Center 用户指南》中的[入门。](https://docs.aws.amazon.com/singlesignon/latest/userguide/getting-started.html)
- 您的 REST API 必须位于 Amazon API Gateway 上,并且其集成应使用适当的请求和响应模型来访 问您的数据,例如 Amazon DynamoDB 或 AWS Lambda。有关更多信息,请参阅《Amazon API Gateway 开发人员指南》中的[在 API Gateway 中开发 REST API](https://docs.aws.amazon.com/apigateway/latest/developerguide/rest-api-develop.html) 和[使用 REST API](https://docs.aws.amazon.com/apigateway/latest/developerguide/apigateway-rest-api.html)。

**a** Note

仅支持公共 API Gateway API。
• 您的 API Gateway REST API 必须能够对来自 AWS Data Exchange 服务主体的调用进行身份验证 和授权。AWS Data Exchange 向您的 API 发出的每个请求都使用签名版本 4 (SigV4) 协议,通过 AWS Data Exchange 凭证签名。AWS Data Exchange 支持自定义域和域密钥映射。

**a** Note

AWS Data Exchange 不支持 Amazon Cognito、No-Auth 和 AWS Lambda 授权方。

- 如果您的 API Gateway REST API 使用自定义身份系统进行身份验证和授权,请将其配置为使用 IAM 身份验证并导入描述您的 API 的 OpenAPI 架构。AWS Data Exchange 将使用自己的服务凭证 调用您的 API Gateway REST API,并包含账户 ID 等订阅者信息。
- 您的 API Gateway REST API 负责与后端集成。为此,请执行以下操作之一:
	- 将一个长期有效的身份验证令牌附加到通过您的 API Gateway REST API 发出的每个请求,以便 后端可以对其进行验证。
	- 使用 API Gateway 调用 Lambda 函数,该函数可以生成凭证并调用您的 API。

您的 API 是按照 [API 集成请求规范调](#page-149-0)用的。

有关更多信息,请参阅以下主题:

#### 主题

- [API 数据集安全性](#page-36-0)
- [API 集成请求规范](#page-36-1)
- [标头转发](#page-37-0)

<span id="page-36-0"></span>API 数据集安全性

AWS Data Exchange 使用传输层安全性协议 (TLS) 1.2 对流量进行端到端加密。所有元数据均会进行 静态加密。AWS Data Exchange 不会存储订阅者请求或来自后端的响应。

#### <span id="page-36-1"></span>API 集成请求规范

AWS Data Exchange 上的 API 会将来自客户请求的所有标头([标头转发中](#page-150-0)列出的标头除外)、正 文、http 方法、路径和查询字符串原样传递,并附加以下标头。

// These headers help prevent Confused Deputy attacks. They enable the SourceAccount // and SourceArn variables in IAM policies.

```
'x-amz-source-account': ACCOUNT_ID,
'x-amz-source-arn': `arn:aws:dataexchange:${REGION}:${OWNER_ACCOUNT_ID}:data-sets/
${DATA_SET_ID}/revisions/${REVISION_ID}/assets/${ASSET_ID}`, 
// These headers identify the API Asset in Data Exchange. 
'x-amzn-dataexchange-asset-id': ASSET_ID,
'x-amzn-dataexchange-data-set-id': DATA_SET_ID,
'x-amzn-dataexchange-revision-id': REVISION_ID,
// This header identifies the Data Exchange Product.
'x-amzn-dataexchange-product-id': PRODUCT_ID, 
// This header identifies the caller of Data Exchange. It will contain subscriber
// information.
'x-amzn-dataexchange-requester-account-id': REQUESTER_ACCOUNT_ID,
// Providers can attach custom metadata in the form of key/value pairs
// to a particular subscription. We will send these key/value pairs as stringified
// JSON.
'x-amz-dataexchange-subscription-metadata': STRINGIFIED_METADATA,
```
#### <span id="page-37-0"></span>标头转发

AWS Data Exchange 在将标头转发到数据所有者后端之前,会删除与身份验证有关或命名空间为 Amazon 的所有标头。具体而言,AWS Data Exchange 会删除:

- Authentication 标头
- 以 x-amz 开头的任何标头

由于代理的作用,host 标头将被覆盖。

步骤 1:更新 API 资源策略

如果您有一个符合[先决条件](#page-148-0)的 Amazon API Gateway REST API,则您必须更新 API 资源策略,以便 在订阅者请求获取您的 API 架构时,授予 AWS Data Exchange 调用您的 API 的权限。

要更新您的 API 资源策略,请按以下步骤操作:

1. 将以下策略添加到 API 的资源策略中:

```
{
"Effect": "Allow",
```

```
"Principal": {"Service": "dataexchange.amazonaws.com"},
"Action": "execute-api:Invoke",
"Resource": "*",
"Condition": {"StringEquals": {"aws:SourceAccount": "<account-id>"}}
}
```
2. 将 account-id 替换为将创建 API 数据集的账户。

拥有 API Gateway 资源的账户不需要与创建数据集的账户相同。

此策略将这些权限限制为仅允许 AWS Data Exchange 服务主体发起的调用,并要求只有您的账户才能 授权 AWS Data Exchange 与您的 API 进行集成。

**a** Note

如果您的资源策略明确拒绝 AWS Data Exchange 执行此次调用,则您必须删除或限制此拒 绝。

现在,您就可以[创建 API 数据集了](#page-151-0)。

步骤 2:创建 API 数据集

AWS Data Exchange 中的数据集是动态的,使用修订进行版本控制,并且每个修订至少包含一个资 产。有关更多信息,请参阅[数据输入 AWS Data Exchange。](#page-20-0)

您可以使用 AWS Data Exchange 控制台或 AWS Command Line Interface 来创建 API 数据集:

- [创建 API 数据集\(控制台\)](#page-151-1)
- [创建 API 数据集 \(AWS CLI\)](#page-151-2)

创建 API 数据集(控制台)

要创建 API 数据集 ( 控制台 ) ,请按以下步骤操作:

- 1. 打开您的 Web 浏览器,登录到 [AWS Data Exchange 控制台。](https://console.aws.amazon.com/dataexchange)
- 2. 在左侧导航窗格的我的数据下,选择拥有的数据集。
- 3. 在拥有的数据集中,选择创建数据集,打开数据集创建步骤向导。
- 4. 在选择数据集类型中,选择 Amazon API Gateway API。

5. 在定义数据集中,为您的数据集输入名称和描述。有关更多信息,请参阅[数据集最佳实践](#page-28-0)。

- 6. (可选)在添加标签 可选下,添加标签。
- 7. 选择创建。

现在,您就可以创建修订了。

```
创建 API 数据集 (AWS CLI)
```
要创建 API 数据集 (CLI),请按以下步骤操作:

1. 使用 create-data-set 命令创建 API 数据集:

```
$ aws dataexchange create-data-set \
-\\-asset-type API_GATEWAY_API \
-\\-description 'Data Set Description' \
-\\-name 'Data Set Name'
{
"Arn": "arn:aws:dataexchange:us-east-1:123456789012:data-sets/$DATA_SET_ID",
"AssetType": "API_GATEWAY_API",
"CreatedAt": "2021-09-11T00:16:46.349000+00:00",
"Description": "Data Set Description",
"Id": "$DATA_SET_ID",
"Name": "Data Set Name",
"Origin": "OWNED",
"UpdatedAt": "2021-09-11T00:16:46.349000+00:00"
}
```
2. 请注意新的资产类型为 API\_GATEWAY\_API。

现在,您就可以创建修订了。

步骤 3:创建修订

在以下步骤中,您将创建数据集,之后再创建修订。有关更多信息,请参阅[修订](#page-23-0)。

您可以使用 AWS Data Exchange 控制台或 AWS Command Line Interface 创建修订:

- [创建修订\(控制台\)](#page-152-0)
- [创建修订 \(AWS CLI\)](#page-153-0)

创建修订(控制台)

要创建修订(控制台),请按以下步骤操作:

- 1. 在数据集详细信息页面的数据集概览部分:
	- a. (可选)选择编辑名称,编辑与您的数据集有关的信息。
	- b. (可选)选择删除,删除该数据集。
- 2. 在修订部分,选择创建修订。
- 3. 在定义修订下,为您的修订提供介绍修订目的的可选注释。
- 4. (可选)在添加标签 可选下,添加与该资源关联的标签。
- 5. 选择创建修订。
- 6. 查看、编辑或删除您在上一步中所做的更改。

现在,您可以[将 API 资产添加到修订。](#page-153-1)

创建修订 (AWS CLI)

要创建修订 (AWS CLI),请按以下步骤操作:

1. 使用 create-revision 命令创建修订:

```
$ aws dataexchange create-revision \
-\\-data-set-id $DATA_SET_ID \
-\\-comment 'First Atlas Revision'
{
"Arn": "arn:aws:dataexchange:us-east-1:123456789012:data-sets/$DATA_SET_ID/
revisions/$REVISION_ID",
"Comment": "First Atlas Revision",
"CreatedAt": "2021-09-11T00:18:49.160000+00:00",
"DataSetId": "$DATA_SET_ID",
"Finalized": false,
"Id": "$REVISION_ID",
"UpdatedAt": "2021-09-11T00:18:49.160000+00:00"
}
```
2. [将 API 资产添加到修订。](#page-153-1)

**a** Note

您需要知道要导入的 API Gateway REST API 的 ID 及阶段。

步骤 4:将 API 资产添加到修订

API 资产包含订阅者调用您的 API 所需的信息。有关更多信息,请参阅[资产。](#page-20-1)

在以下步骤中,您将导入数据资产,然后定版修订。

您可以使用 AWS Data Exchange 控制台或 AWS CLI 向修订中添加资产:

- [将 API 资产添加到修订\(控制台\)](#page-154-0)
- [将 API 资产添加到修订 \(AWS CLI\)](#page-155-0)

将 API 资产添加到修订(控制台)

要将资产添加到修订(控制台),请按以下步骤操作:

- 1. 在数据集详细信息页面的 API 资产部分下,选择添加 API 阶段。
- 2. 在选择 API 阶段下,对于 Amazon API Gateway API,在输入框中输入一个 API,或从下拉列表中 选择以下选项之一:
	- 另一个 AWS 账户中的 API 这是一个跨账户 API,您已获得该 API 的访问权限。
	- 在这个 AWS 账户中 这是您 AWS 账户中的一个 API。
	- a. 如果您选择的是另一个 AWS 账户中的 API,请在输入框中输入该 API ID 和 API 阶段名称。
	- b. 如果您选择的是在这个 AWS 账户中,请从下拉列表中选择 API 阶段名称

**a** Note

您可以选择新建并按照在 Amazon API Gateway 上创建新 API 模态中的步骤,创建新的 API 阶段。新阶段创建完毕后,重复步骤 2。

3. 在高级配置 - 可选下,您可以选择连接现有 Amazon API Gateway 使用计划,以使用现有使用计 划中定义的节流和配额限制,然后输入 API 密钥。

- 4. 在面向订阅者的文档 API 下,提供有关接收者在接受数据授权后将看到的 API 的相关详细信息。
	- a. 在 API 名称中,输入接收者可以用来识别 API 资产的名称。

#### **a** Note

如果选择的是在这个 AWS 账户中,则会自动填充 API 名称,您可以根据需要对其进 行修改。 如果选择的是另一个 AWS 账户中的 API,则 API 名称将会填充为默认名称。您应该 修改该默认名称,以便接收者可以轻松了解这个 API 是什么。

- b. 对于 OpenAPI 3.0 规范, 您可以:
	- i. 输入或复制并粘贴 OpenAPI 3.0 规范文件。
	- ii. 选择从 .JSON 文件导入,然后从本地计算机中选择要导入的 .json 文件。

导入的规范即会显示在框中。

iii. 选择从 Amazon API Gateway 导入,然后选择要导入的规范。

导入的规范即会显示在框中。

c. 对于其他文档 - 可选,输入任何有助于订阅者了解您的 API 的其他信息。支持 Markdown。

**a** Note

在将此资产添加到修订后,您将无法编辑 OpenAPI 规范和其他文档。 如果您想更新此信息,并且修订尚未定版,则您可以替换该资产。 如果您想更新此信息,并且修订已定版,则您可以使用更新后的资产创建新修订。

5. 选择添加 API 阶段。

此时,将您的资产(在此例中,是 API)导入数据集的作业已启动。

#### **a** Note

如果您在 Amazon API Gateway 上没有 API,系统会提示您创建一个。

- 6. 作业完成后,作业部分的状态字段将更新为已完成。
- 7. 如果您还要添加更多 API,请重复步骤 2。

8. 在修订概览下,查看修订及其资产。

9. 选择定版。

您已成功定版数据集修订。

在将修订添加到数据授权之前,您可以[编辑修订](#page-157-0)或[删除修订](#page-158-0)。

现在,您可以[创建包含 API 的新数据授权。](#page-158-1)

将 API 资产添加到修订 (AWS CLI)

您可以通过运行 IMPORT\_ASSET\_FROM\_API\_GATEWAY\_API 作业来添加 API 资产。

要将 API 资产添加到修订 (AWS CLI),请按以下步骤操作:

1. 使用 create-job 命令将 API 资产添加到修订:

```
$ aws dataexchange create-job \ 
   -\\-type IMPORT_ASSET_FROM_API_GATEWAY_API \ 
   -\\-details '{"ImportAssetFromApiGatewayApi":
{"DataSetId":"$DATA_SET_ID","RevisionId":"$REVISION_ID","ApiId":"$API_ID","Stage":"$API_STAGE","ProtocolType":"REST"}}'
{ 
     "Arn": "arn:aws:dataexchange:us-east-1:123456789012:jobs/$JOB_ID", 
     "CreatedAt": "2021-09-11T00:38:19.875000+00:00", 
     "Details": { 
          "ImportAssetFromApiGatewayApi": { 
              "ApiId": "$API_ID", 
              "DataSetId": "$DATA_SET_ID", 
              "ProtocolType": "REST", 
              "RevisionId": "$REVISION_ID", 
              "Stage": "$API_STAGE" 
         } 
     }, 
     "Id": "$JOB_ID", 
     "State": "WAITING", 
     "Type": "IMPORT_ASSET_FROM_API_GATEWAY_API", 
     "UpdatedAt": "2021-09-11T00:38:19.875000+00:00"
}
$ aws dataexchange start-job -\\-job-id $JOB_ID
$ aws dataexchange get-job -\\-job-id $JOB_ID
{
```

```
 "Arn": "arn:aws:dataexchange:us-east-1:0123456789012:jobs/$JOB_ID", 
     "CreatedAt": "2021-09-11T00:38:19.875000+00:00", 
     "Details": { 
          "ImportAssetFromApiGatewayApi": { 
              "ApiId": "$API_ID", 
              "DataSetId": "$DATA_SET_ID", 
              "ProtocolType": "REST", 
              "RevisionId": "$REVISION_ID", 
              "Stage": "$API_STAGE" 
              "ApiEndpoint": "string", 
              "ApiKey": "string", 
              "ApiName": "string", 
              "ApiDescription": "string", 
              "ApiSpecificationDownloadUrl": "string", 
              "ApiSpecificationDownloadUrlExpiresAt": "string" 
         } 
     }, 
     "Id": "$JOB_ID", 
     "State": "COMPLETED", 
     "Type": "IMPORT_ASSET_FROM_API_GATEWAY_API", 
     "UpdatedAt": "2021-09-11T00:38:52.538000+00:00"
}
```
2. 使用 list-revision-assets 命令确认新资产是否创建正确:

```
$ aws dataexchange list-revision-assets \ 
  -\\-data-set-id $DATA_SET_ID \ 
  -\\-revision-id $REVISION_ID
{ 
     "Assets": [ 
     { 
         "Arn": "arn:aws:dataexchange:us-east-1:123456789012:data-sets/$DATA_SET_ID/
revisions/$REVISION_ID/assets/$ASSET_ID", 
         "AssetDetails": { 
             "ApiGatewayApiAsset": { 
                  "ApiEndpoint": "https://$API_ID.execute-api.us-
east-1.amazonaws.com/$API_STAGE", 
                 "ApiId": "$API_ID", 
                 "ProtocolType": "REST", 
                 "Stage": "$API_STAGE" 
 } 
         }, 
         "AssetType": "API_GATEWAY_API", 
         "CreatedAt": "2021-09-11T00:38:52.457000+00:00",
```

```
 "DataSetId": "$DATA_SET_ID", 
          "Id": "$ASSET_ID", 
         "Name": "$ASSET ID/$API STAGE",
          "RevisionId": "$REVISION_ID", 
          "UpdatedAt": "2021-09-11T00:38:52.457000+00:00" 
     } 
     ]
}
```
现在,您可以创建包含 API 的新数据授权。

编辑修订

要在定版后编辑修订,请按以下步骤操作:

1. 在修订概览上,选择取消定版。

您会看到一条消息,提示修订已不再处于定版状态。

- 2. 要编辑修订,请从修订概览中依次选择操作和编辑。
- 3. 进行更改,然后选择更新。
- 4. 检查更改,然后选择定版。

删除修订

要在定版后删除修订,请按以下步骤操作:

- 1. 在修订概览上,选择删除。
- 2. 在删除修订对话框中,输入 **Delete**,然后选择删除。

#### **A** Warning

此操作将删除修订及其所有资产,此操作无法撤消。

步骤 5:创建包含 API 的新数据授权

在创建了至少一个数据集并完成包含资产的修订之后,就可以将该数据集作为数据授权的一部分发布 了。

#### 创建新数据授权

- 1. 在 AWS Data Exchange 控制台左侧导航窗格的已交换的数据授权下,选择已发送的数据授权。
- 2. 从已发送的数据授权中,选择创建数据授权以打开定义数据授权向导。
- 3. 在选择拥有的数据集部分,选中要添加的数据集旁边的复选框。

#### **a** Note

您选择的数据集必须有定版修订。不含定版修订的数据集无法添加到数据授权。 与在 AWS Marketplace 上共享的数据产品中包含的数据集不同,添加到数据授权的数据 集没有修订访问规则,这意味着一旦数据授权获得批准,数据授权的接收者将有权访问给 定数据集的所有定版修订(包括在创建数据授权之前完成的历史定版修订)。

- 4. 在授予概览部分中,输入接收者将看到的有关您的数据授权的信息,包括数据授权名称和数据授权 描述。
- 5. 选择下一步。
- 6. 在接收者访问信息部分的 AWS 账户 ID 下,输入应获得数据授权的接收者账户的 AWS 账户 ID。
- 7. 此外,在接收者访问信息部分的访问结束日期下,选择数据授权是否应永久运行,如果是,则选 择无结束日期;或者是否应具有结束日期,如果是,则选择特定结束日期,然后选择所需的结束日 期。
- 8. 选择下一步。
- 9. 在审核并发送部分中,审核您的数据授权信息。
- 10. 如果您确定要创建数据授权并将其发送给选定的接收者,请选择创建并发送数据授权。

您现在已经完成创建数据授权的手动操作部分。现在,创建数据授权作业将在已发送的数据授权页面 的活动历史记录选项卡下显示正在处理状态。该作业状态显示成功后,数据授权将显示在已发送的数据 授权页面的已发送的数据授权选项卡上,其状态将显示为待接受,直到接收者账户接受为止。

## 创建包含 Amazon Redshift 数据集的数据授权

#### 概述

Amazon Redshift 数据集包含用于 Amazon Redshift 的 AWS Data Exchange 数据共享。当客户订阅包 含数据共享的产品时,他们将获得对数据所有者添加到数据共享中的表、视图、架构和用户定义的函数 的只读访问权限。

作为数据所有者,您在集群中创建一个适用于 Amazon Redshift 数据共享的 AWS Data Exchange。然 后,将要让接收者访问的架构、表、视图和用户定义的函数添加到该数据共享中。然后,将数据共享导 入 AWS Data Exchange,创建数据集,将其添加到数据授权中。接受数据授权请求后,接收者将被授 予访问数据共享的权限。

在 Amazon Redshift 中设置 Amazon Redshift 数据共享后,您可以在 AWS Data Exchange 中创建新 的 Amazon Redshift 数据集。然后,您可以创建修订,并添加 Amazon Redshift 数据共享资产。这允 许向 AWS Data Exchange 端点发出的请求通过代理传递到您的 Amazon Redshift 数据共享。然后, 您可以将此数据集添加到数据授权中。

以下主题介绍了如何使用 AWS Data Exchange 控制台创建 Amazon Redshift 数据集和包含该数据集 的数据授权。此过程包含以下步骤:

#### 步骤

- [步骤 1:创建 Amazon Redshift 数据共享资产](#page-47-0)
- [步骤 2:创建 Amazon Redshift 数据集](#page-48-0)
- [步骤 3:创建修订](#page-48-1)
- [步骤 4:将 Amazon Redshift 数据共享资产添加到修订中](#page-48-2)
- [步骤 5:创建新数据授权](#page-49-0)

<span id="page-47-0"></span>步骤 1:创建 Amazon Redshift 数据共享资产

资产是 AWS Data Exchange 中的数据。有关更多信息,请参[阅资产](#page-20-1)。

要创建 Amazon Redshift 数据共享资产,请按以下步骤操作:

1. 在您的 Amazon Redshift 集群中创建数据共享。

有关如何创建数据共享的更多信息,请参阅《[Amazon Redshift 数据库开发人员指南》](https://docs.aws.amazon.com/redshift/latest/dg/welcome.html)中的"以创 建者的身份使用 AWS Data Exchange 数据共享"。

#### **a** Note

我们建议将数据共享设置为可公开访问。否则,拥有可公开访问集群的客户将无法使用您 的数据。

2. [步骤 2:创建 Amazon Redshift 数据集.](#page-164-0)

<span id="page-48-0"></span>步骤 2:创建 Amazon Redshift 数据集

Amazon Redshift 数据集包含用于 Amazon Redshift 的 AWS Data Exchange 数据共享。有关更多信 息,请参阅[Amazon Redshift 数据集。](#page-26-0)

要创建 Amazon Redshift 数据集,请按以下步骤操作:

- 1. 打开您的 Web 浏览器,登录到 [AWS Data Exchange 控制台。](https://console.aws.amazon.com/dataexchange)
- 2. 在左侧导航窗格的我的数据下,选择拥有的数据集。
- 3. 在拥有的数据集中,选择创建数据集,打开数据集创建步骤向导。
- 4. 在选择数据集类型中,选择 Amazon Redshift 数据共享。
- 5. 在定义数据集中,为您的数据集输入名称和描述。有关更多信息,请参阅[数据集最佳实践](#page-28-0)。
- 6. 在添加标签 可选下,添加标签。

7. 选择创建。

<span id="page-48-1"></span>步骤 3:创建修订

在以下步骤中,您将在 AWS Data Exchange 控制台中创建数据集,之后再创建修订。有关更多信息, 请参阅[修订](#page-23-0)。

要创建修订,请按以下步骤操作:

- 1. 在数据集详细信息页面的数据集概览部分:
	- a. (可选)选择编辑名称,编辑与您的数据集有关的信息。
	- b. (可选)选择删除,删除该数据集。
- 2. 在修订部分,选择创建修订。
- 3. 在定义修订下,为您的修订提供介绍修订目的的可选注释。
- 4. 在添加标签 可选下,添加与该资源关联的标签。
- 5. 选择创建。
- 6. 查看、编辑或删除您在上一步中所做的更改。

<span id="page-48-2"></span>步骤 4:将 Amazon Redshift 数据共享资产添加到修订中

在以下步骤中,您将 Amazon Redshift 数据共享资产添加到修订中,然后在 AWS Data Exchange 控 制台中定版修订。有关更多信息,请参阅[资产](#page-20-1)。

要将资产添加到修订中,请按以下步骤操作:

- 1. 在数据集详情页面的适用于 Amazon Redshift 的 AWS Data Exchange 数据共享部分下,选择添 加数据共享。
- 2. 在适用于 Amazon Redshift 的 AWS Data Exchange 数据共享下,选择该数据共享,然后选择添 加数据共享。

**a** Note

您最多可以在一个修订中添加 20 个数据共享。

此时,将您的资产导入修订的作业已启动。

- 3. 作业完成后,作业部分的状态字段将更新为已完成。
- 4. 如果您还要添加更多数据,请重复步骤 1。
- 5. 在修订概览下,查看修订及其资产。
- 6. 选择定版。

您已成功定版数据集修订。

<span id="page-49-0"></span>在将修订添加到数据授权之前,您可以[编辑](#page-143-0)或[删除修订](#page-143-1)。

步骤 5:创建新数据授权

在创建了至少一个数据集并完成包含资产的修订之后,就可以将该数据集作为数据授权的一部分使用 了。

#### 创建新数据授权

- 1. 在 [AWS Data Exchange 控制台](https://console.aws.amazon.com/dataexchange)左侧导航窗格的已交换的数据授权下,选择已发送的数据授权。
- 2. 从已发送的数据授权中,选择创建数据授权以打开定义数据授权向导。
- 3. 在选择拥有的数据集部分,选中要添加的数据集旁边的复选框。

**a** Note

您选择的数据集必须有定版修订。不含定版修订的数据集将不会添加到数据授权。

与在 AWS Marketplace 上共享的数据产品中包含的数据集不同,添加到数据授权的数据 集没有修订访问规则,这意味着一旦数据授权获得批准,数据授权的接收者将有权访问给 定数据集的所有定版修订(包括在创建数据授权之前完成的历史定版修订)。

- 4. 在授予概览部分中,输入接收者将看到的有关您的数据授权的信息,包括数据授权名称和数据授权 描述。
- 5. 选择下一步。

有关更多信息,请参阅[产品详细信息](#page-131-0)。

- 6. 在接收者访问信息部分的 AWS 账户 ID 下,输入数据授权接收者账户的 AWS 账户 ID。
- 7. 在接收者访问信息部分的访问结束日期下,选择数据授权是否应永久运行,选择无结束日期,或者 是否应具有结束日期,选择特定结束日期,然后选择所需的结束日期。
- 8. 选择下一步。
- 9. 在审核并发送部分中,审核您的数据授权信息。
- 10. 如果您确定要创建数据授权并将其发送给选定的接收者,请选择创建并发送数据授权。

您现在已经完成创建数据授权的手动操作部分。现在,创建数据授权作业将在已发送的数据授权页面 的活动历史记录选项卡下显示正在处理状态。该作业状态显示成功后,数据授权将显示在已发送的数据 授权页面的已发送的数据授权选项卡上,其状态将显示为待接受,直到接收者账户接受为止。

## 创建包含 Amazon S3 数据访问的数据授权

#### 概述

借助适用于 Amazon S3 的 AWS Data Exchange,数据所有者可以共享对 Amazon S3 存储桶或特定 前缀和 Amazon S3 对象的直接访问权限。数据所有者还可以使用 AWS Data Exchange 通过数据授权 自动管理授权。

作为数据所有者,您可以共享对整个 Amazon S3 存储桶或特定前缀和 Amazon S3 对象的直接访问 权限,而无需创建或管理副本。这些共享的 Amazon S3 对象可以使用存储在 AWS Key Management Service (AWS KMS) 中的客户托管密钥或使用 AWS 托管式密钥 (SSE-S3) 进行服务器端加密。有关监 控 KMS 密钥和了解加密上下文的更多信息,请参阅[the section called "适用于 Amazon S3 数据访问的](#page-253-0) [密钥管理"。](#page-253-0)当接收者获得对您的数据产品的访问权限时,AWS Data Exchange 会自动预置 Amazon S3 接入点,并代表您更新其资源策略,以授予接收者只读访问权限。接收者可以在使用 Amazon S3 存储桶名称访问 Amazon S3 中数据的位置,使用 Amazon S3 接入点别名。

订阅结束后,接收者的权限将被撤销。

在创建包含 Amazon S3 数据访问权限的数据授权之前,您必须满足以下先决条件:

先决条件

- 确认托管数据的 Amazon S3 存储桶的配置,确保 Amazon S3 存储桶拥有者强制设置已开启 ACL 已 禁用。有关更多信息,请参阅《Amazon Simple Storage Service 用户指南》中的[控制存储桶的对象](https://docs.aws.amazon.com/AmazonS3/latest/userguide/about-object-ownership.html) [所有权和禁用 ACL。](https://docs.aws.amazon.com/AmazonS3/latest/userguide/about-object-ownership.html)
- 您的共享对象必须属于 Amazon S3 Standard 存储类别,或者使用 Amazon S3 Intelligent Tiering 进 行管理,接收者才能成功访问它们。如果它们属于其他存储类别,或者您启用了 Intelligent Tiering 深度归档,则您的接收者将收到错误,因为他们没有 Restore0bject 权限。
- 确认托管数据的 Amazon S3 存储桶已禁用加密,或者已使用 Amazon S3 托管密钥 (SSE-S3) 或存 储在 AWS Key Management Service 中的客户托管密钥 (AWS KMS) 加密。
- 如果您使用的是客户托管密钥,则必须满足以下条件:
	- 1. 拥有对 KMS 密钥执行 kms:CreateGrant 的 IAM 权限。您可以通过密钥策略、IAM 凭证或对 KMS 密钥的 AWS KMS 授权来访问这些权限。有关密钥管理以及了解 AWS Data Exchange 如何 使用 AWS KMS 授权的更多信息,请参阅[创建 AWS KMS 补助金。](#page-254-0)

要提供访问权限,请为您的用户、群组或角色添加权限:

• AWS IAM Identity Center 中的用户和群组:

创建权限集。按照《AWS IAM Identity Center 用户指南》中[创建权限集的](https://docs.aws.amazon.com/singlesignon/latest/userguide/howtocreatepermissionset.html)说明进行操作。

• 通过身份提供商在 IAM 中托管的用户:

创建适用于身份联合验证的角色。按照《IAM 用户指南》[中为第三方身份提供商创建角色\(联](https://docs.aws.amazon.com/IAM/latest/UserGuide/id_roles_create_for-idp.html) [合身份验证\)](https://docs.aws.amazon.com/IAM/latest/UserGuide/id_roles_create_for-idp.html)的说明进行操作。

- IAM 用户:
	- 创建您的用户可以代入的角色。按照《IAM 用户指南》[中为 IAM 用户创建角色的](https://docs.aws.amazon.com/IAM/latest/UserGuide/id_roles_create_for-user.html)说明进行操 作。
	- (不推荐使用)将策略直接附加到用户或将用户添加到用户群组。按照《IAM 用户指 南》[中向用户添加权限\(控制台\)](https://docs.aws.amazon.com/IAM/latest/UserGuide/id_users_change-permissions.html#users_change_permissions-add-console)中的说明进行操作。

如果用户需要在 AWS Management Console 之外与 AWS 交互,则需要编程式访问权限。授予编 程式访问权限的方法取决于访问 AWS 的用户类型。

要向用户授予编程式访问权限,请选择以下选项之一。

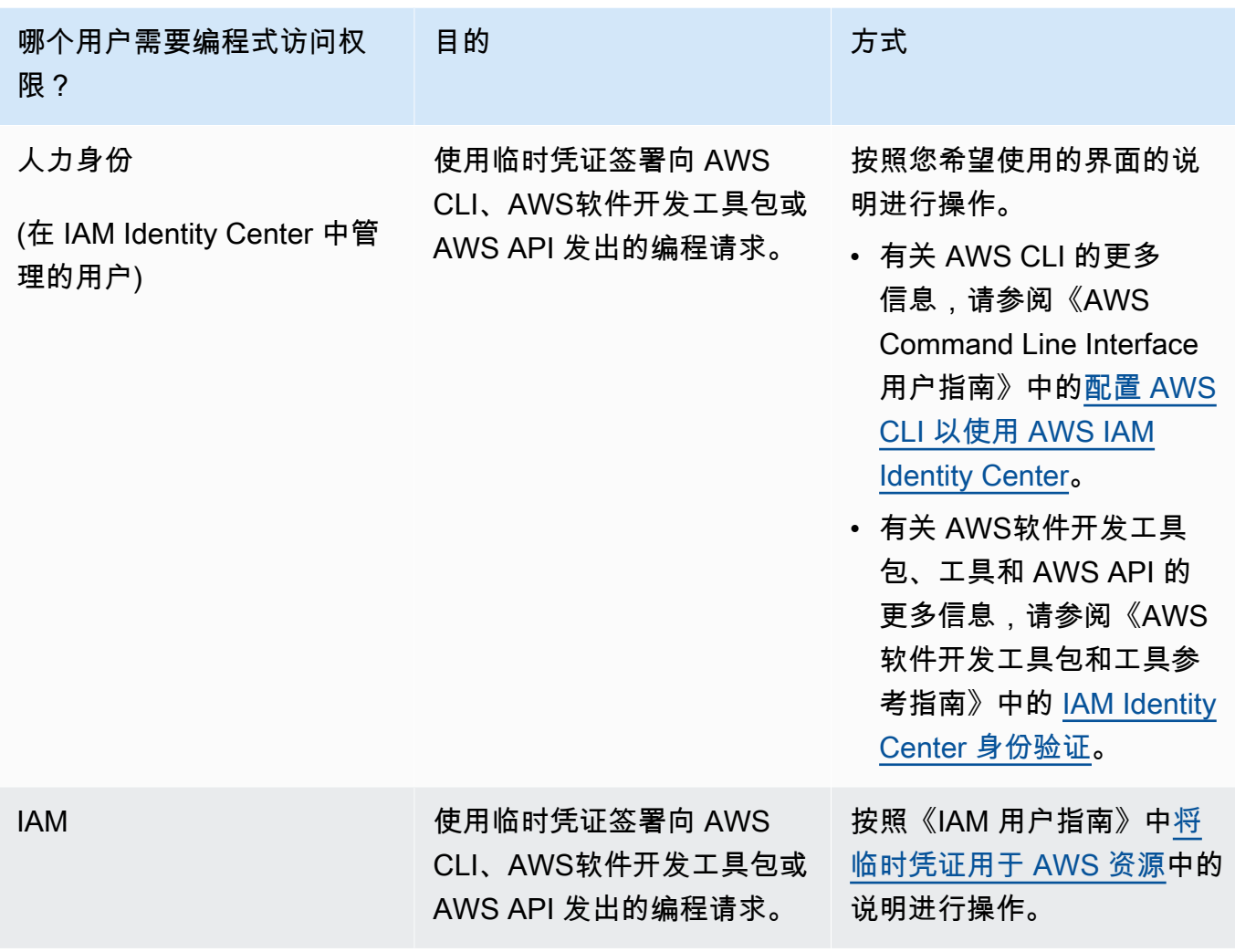

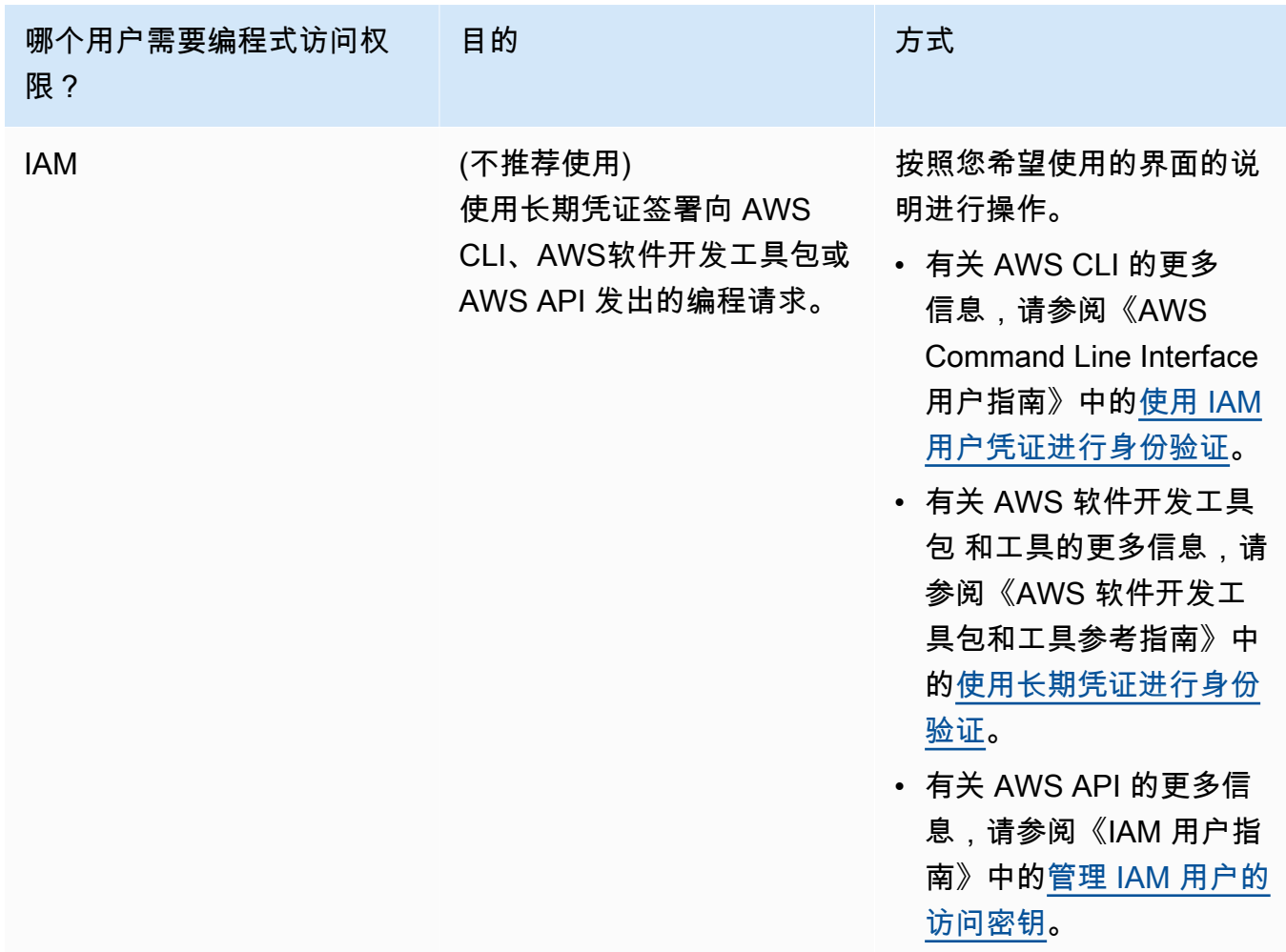

以下是一个 JSON 策略示例,显示了如何在 KMS 密钥的密钥策略中添加内容。

```
{ 
       "Sid": "AllowCreateGrantPermission", 
       "Effect": "Allow", 
       "Principal": {
"AWS": "<IAM identity who will call Dataexchange API>" 
       }, 
       "Action": "kms:CreateGrant", 
       "Resource": "*"
}
```
以下策略显示了为所使用的 IAM 身份添加的策略示例。

```
{ 
     "Version": "2012-10-17", 
     "Statement": [ 
         { 
              "Effect": "Allow", 
              "Sid": "AllowCreateGrantPermission", 
              "Action": [ 
                    "kms:CreateGrant 
              ], 
              "Resource": [ 
                <Enter KMS Key ARNs in your account> 
 ] 
         } 
     ]
}
```
#### **a** Note

如果通过前面的步骤获得了 KMS 密钥的 kms:CreateGrant 权限,则同样允许使用跨账 户 KMS 密钥。如果其他账户拥有该密钥,则您必须拥有该密钥策略和您的 IAM 凭证的权 限,如上面的示例所述。

- 2. 确保使用 KMS 密钥通过 Amazon S3 存储桶密钥特征对 Amazon S3 存储桶中的现有和新对象进 行加密。有关更多详细信息,请参阅《Amazon Simple Storage Service 用户指南》中[的配置 S3](https://docs.aws.amazon.com/AmazonS3/latest/userguide/bucket-key.html#configure-bucket-key) [存储桶密钥](https://docs.aws.amazon.com/AmazonS3/latest/userguide/bucket-key.html#configure-bucket-key)。
	- 对于添加到您的 Amazon S3 存储桶中的新对象,您可以默认设置 Amazon S3 存储桶密钥加 密。如果在未使用 Amazon S3 存储桶密钥特征的情况下对现有对象进行加密,则必须迁移这些 对象,以使用 Amazon S3 存储桶密钥进行加密。

要为现有对象启用 Amazon S3 存储桶密钥,请使用 copy 操作。有关更多信息,请参[阅使用批](https://docs.aws.amazon.com/AmazonS3/latest/userguide/configuring-bucket-key-object.html) [量操作在对象级别配置 Amazon S3 存储桶密钥](https://docs.aws.amazon.com/AmazonS3/latest/userguide/configuring-bucket-key-object.html)。

- 不支持 AWS 托管 KMS 密钥或 AWS 拥有的密钥。您可以从不受支持的加密方案迁移到当前受 支持的加密方案。有关更多信息,请参阅 AWS 存储博客上[的更改 Amazon S3 加密。](https://aws.amazon.com/blogs/storage/changing-your-amazon-s3-encryption-from-s3-managed-encryption-sse-s3-to-aws-key-management-service-sse-kms/)
- 3. 将托管数据的 Amazon S3 存储桶设置为信任 AWS Data Exchange 拥有的接入点。您必须更新这 些 Amazon S3 存储桶策略,以授予 AWS Data Exchange 权限,来创建 Amazon S3 接入点,并 代表您授予或删除订阅者访问权限。如果缺少策略语句,则必须编辑存储桶策略,以将 Amazon S3 位置添加到您的数据集中。

下面显示了一个示例策略。使用相应的值替换 <Bucket ARN>。

```
{ 
       "Version": "2012-10-17", 
       "Statement": [ 
             { 
                   "Effect": "Allow", 
                   "Principal": { 
                          "AWS": "*" 
                   }, 
                   "Action": [ 
                          "s3:GetObject", 
                          "s3:ListBucket" 
                   ], 
                   "Resource": [ 
                          "<Bucket ARN>", 
                          "<Bucket ARN>/*" 
                   ], 
                   "Condition": { 
                          "StringEquals": { 
                                "s3:DataAccessPointAccount": [ 
                                      "337040091392", 
                                      "504002150500", 
                                      "366362662752", 
                                      "330489627928", 
                                      "291973504423", 
                                      "461002523379", 
                                      "036905324694", 
                                      "540564263739", 
                                      "675969394711", 
                                      "108584782536", 
                                      "844053218156" 
\sim 100 \sim 100 \sim 100 \sim 100 \sim 100 \sim 100 \sim 100 \sim 100 \sim 100 \sim 100 \sim 100 \sim 100 \sim 100 \sim 100 \sim 100 \sim 100 \sim 100 \sim 100 \sim 100 \sim 100 \sim 100 \sim 100 \sim 100 \sim 100 \sim 
 } 
 } 
             } 
       ]
}
```
您可以通过 AWS Data Exchange 将数据共享委派给整个 Amazon S3 存储桶。但是,您可以将委派 范围限定为要在数据集中共享的存储桶的特定前缀和对象。以下是限定范围内的策略的一个示例。将 <Bucket ARN> 和 "mybucket/folder1/\*" 替换为您自己的信息。

{

```
 "Version": "2012-10-17", 
 "Statement": [ 
   { 
     "Sid": "DelegateToAdxGetObjectsInFolder1", 
     "Effect": "Allow", 
     "Principal": { 
        "AWS": "*" 
     }, 
     "Action": [ 
        "s3:GetObject" 
     ], 
     "Resource": [ 
        "arn:aws:s3:::mybucket/folder1/*" 
     ], 
     "Condition": { 
        "StringEquals": { 
          "s3:DataAccessPointAccount": [ 
            "337040091392", 
            "504002150500", 
            "366362662752", 
            "330489627928", 
            "291973504423", 
            "461002523379", 
            "036905324694", 
            "540564263739", 
            "675969394711", 
            "108584782536", 
            "844053218156" 
          ] 
        } 
     } 
   }, 
   { 
     "Sid": "DelegateToAdxListObjectsInFolder1", 
     "Effect": "Allow", 
     "Principal": { 
        "AWS": "*" 
     }, 
     "Action": "s3:ListBucket", 
     "Resource": "arn:aws:s3:::mybucket", 
     "Condition": { 
        "StringLike": {
```

```
 "s3:prefix": [ 
               "folder1/*" 
             ] 
           }, 
           "StringEquals": { 
             "s3:DataAccessPointAccount": [ 
                "337040091392", 
               "504002150500", 
               "366362662752", 
               "330489627928", 
               "291973504423", 
               "461002523379", 
               "036905324694", 
                "540564263739", 
               "675969394711", 
               "108584782536", 
               "844053218156" 
             ] 
           } 
        } 
      } 
   ]
}
```
同样,要将访问范围限定为仅限于单个文件,数据所有者可以使用以下策略。

```
{ 
   "Version": "2012-10-17", 
   "Statement": [ 
     { 
        "Sid": "DelegateToAdxGetMyFile", 
        "Effect": "Allow", 
        "Principal": { 
          "AWS": "*" 
        }, 
        "Action": [ 
          "s3:GetObject" 
        ], 
        "Resource": [ 
          "arn:aws:s3:::mybucket/folder1/myfile" 
        ], 
        "Condition": { 
          "StringEquals": {
```
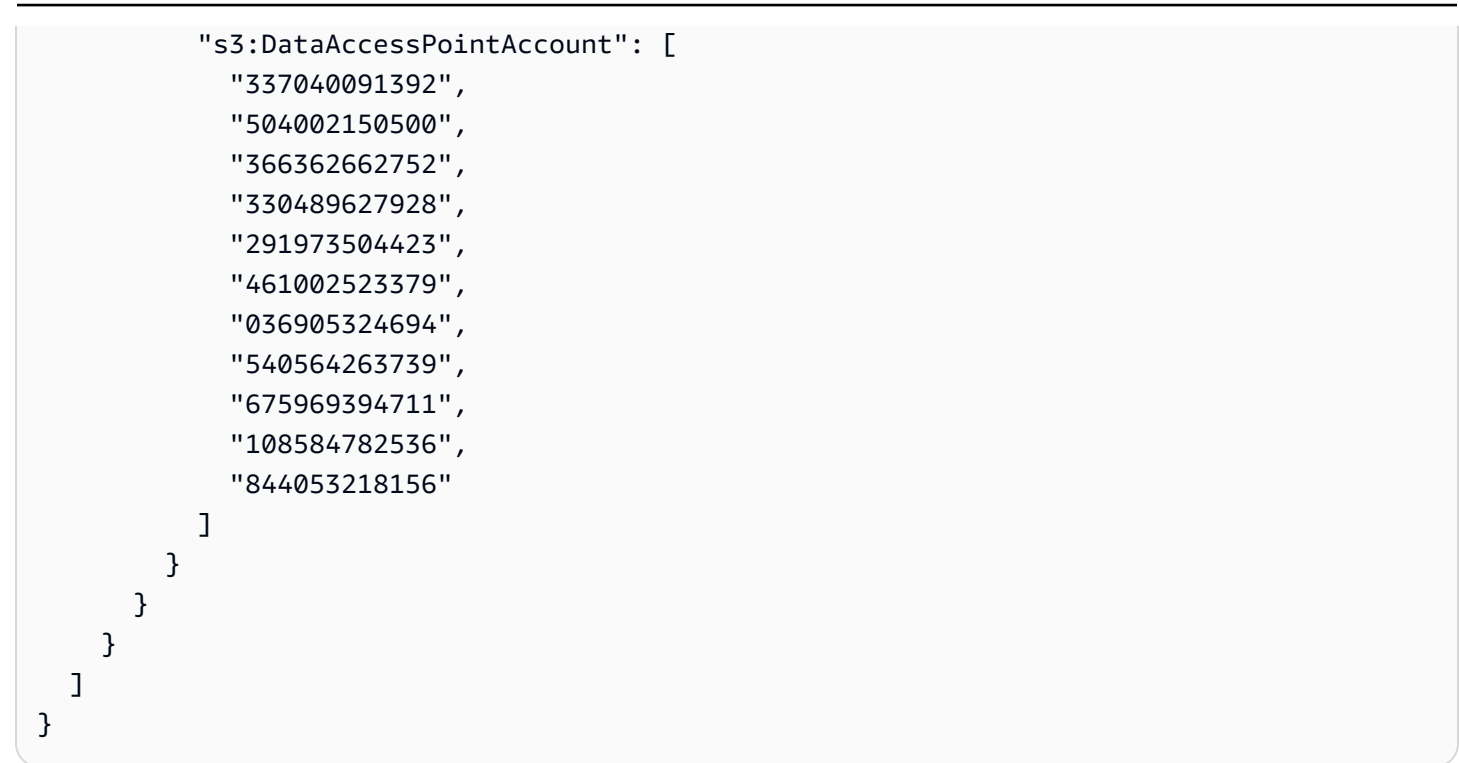

以下主题介绍了如何使用 AWS Data Exchange 控制台创建 Amazon S3 数据集和包含 Amazon S3 数 据集的数据授权。此过程包含以下步骤:

步骤

- [步骤 1:创建 Amazon S3 数据集](#page-58-0)
- [步骤 2:配置 Amazon S3 数据访问](#page-59-0)
- [步骤 3:审核并定版数据集](#page-60-0)
- [步骤 4:创建新数据授权](#page-60-1)

<span id="page-58-0"></span>步骤 1:创建 Amazon S3 数据集

要创建 Amazon S3 数据集,请按以下步骤操作:

- 1. 在左侧导航窗格的我的数据下,选择拥有的数据集。
- 2. 在拥有的数据集中,选择创建数据集,打开数据集创建步骤向导。
- 3. 在选择数据集类型中,选择 Amazon S3 数据访问。
- 4. 在定义数据集中,为您的数据集输入名称和描述。有关更多信息,请参阅[数据集最佳实践](#page-28-0)。
- 5. (可选)在添加标签 可选下,添加标签。
- 6. 选择创建数据集,然后继续。

<span id="page-59-0"></span>步骤 2:配置 Amazon S3 数据访问

选择要向接收者提供的 Amazon S3 存储桶或 Amazon S3 存储桶位置。您可以选择整个 Amazon S3 存储桶,也可以在一个 Amazon S3 存储桶中指定最多五个前缀或对象。要添加更多 Amazon S3 存储 桶,您必须创建另一个 Amazon S3 数据共享。

要配置共享 Amazon S3 数据访问,请按以下步骤操作:

- 1. 在配置 Amazon S3 数据访问页面上,选择选择 Amazon S3 位置。
- 2. 在选择 Amazon S3 位置中,在搜索栏中输入您的 Amazon S3 存储桶名称,或者选择您的 Amazon S3 存储桶、前缀或 Amazon S3 文件,再选择添加选定。然后,选择添加位置。

#### **a** Note

我们建议选择存储大多数对象和前缀的顶级文件夹,这样,数据所有者就无需重新配置要 共享的前缀或对象了。

- 3. 在配置详细信息中,选择您的申请方付款配置。有两个选项:
	- 启用申请方付款(推荐)– 申请方将为 Amazon S3 存储桶中的所有请求和数据传输付费。我们 建议使用此选项,因为它有助于防止接收者请求和数据传输产生意外费用。
	- 禁用"请求者付费"– 您需要为 Amazon S3 存储桶中的接收者请求和数据传输付费。

有关申请方付款的更多信息,请参阅《Amazon Simple Storage Service 用户指南》中的[申请方](https://docs.aws.amazon.com/AmazonS3/latest/userguide/ObjectsinRequesterPaysBuckets.html) [付款存储桶中的对象](https://docs.aws.amazon.com/AmazonS3/latest/userguide/ObjectsinRequesterPaysBuckets.html)。

- 4. 选择最适合您需求的存储桶策略。选择常规,将对整个 Amazon S3 存储桶使用同一个存储桶 策略。这是一次性配置,后续无需额外配置即可共享前缀或对象。选择特定,使用特定于所选 Amazon S3 位置的存储桶策略。您的共享 Amazon S3 存储桶需要有适当的存储桶策略,并且不 能启用 ACL,才能成功创建 Amazon S3 数据访问数据集。
	- a. 要禁用 ACL,请导航到您的存储桶权限,将对象所有权设置为强制存储桶拥有者。
	- b. 要添加存储桶策略,请将存储桶语句复制到剪贴板。在 Amazon S3 控制台的 Amazon S3 权 限选项卡中,选择存储桶策略部分的编辑,将存储桶策略粘贴到该语句中,然后保存更改。
- 5. 如果 Amazon S3 存储桶包含使用 AWS KMS 客户托管密钥加密的对象,则必须与 AWS Data Exchange 共享所有此类 KMS 密钥。有关使用 KMS 密钥加密您的 Amazon S3 存储桶中的对象时 所需的先决条件的信息,请参阅[the section called "发布包含 Amazon S3 数据访问权限的产品"。](#page-169-0) 要与 AWS Data Exchange 共享这些 KMS 密钥,请执行以下操作:

• 在配置 Amazon S3 数据访问页面的客户托管 KMS 密钥中,选择从您的 AWS KMS keys 中 进行选择或输入 AWS KMS kev ARN,然后选择当前用于加密 Amazon S3 共享位置的所有 AWS KMS keys。AWS Data Exchange 使用这些 KMS 密钥为接收者创建访问您的共享位置 的授权。有关更多信息,请参阅 [AWS KMS 中的授权](https://docs.aws.amazon.com/kms/latest/developerguide/grants.html)。

#### **a** Note

AWS KMS 每个 KMS 密钥的授权上限为 50000 个,包括先前存在的授权。

6. 查看您的 Amazon S3 位置、所选的 KMS 密钥和配置详情,然后选择保存并继续。

#### <span id="page-60-0"></span>步骤 3:审核并定版数据集

审核并定版新创建的数据集。如果您想创建并添加另一个 Amazon S3 数据访问,以共享对其他 Amazon S3 存储桶、前缀和对象的访问权限,请选择添加另一个 Amazon S3 数据访问。

#### **a** Note

当需要共享对托管在不同的 Amazon S3 存储桶(而不是先前在初始 Amazon S3 数据访问中选 择的存储桶)中的数据的访问权限时,我们建议您这样做。

如果您想在发布之前进行更改,可以选择保存草稿,将数据集另存为草稿。然后,选择定版数据集,将 其添加到您的数据授权中。

<span id="page-60-1"></span>步骤 4:创建新数据授权

在创建了至少一个数据集并完成包含资产的修订之后,就可以将该数据集作为数据授权的一部分使用 了。

#### 创建新数据授权

- 1. 在 [AWS Data Exchange 控制台](https://console.aws.amazon.com/dataexchange)左侧导航窗格的已交换的数据授权下,选择已发送的数据授权。
- 2. 从已发送的数据授权中,选择创建数据授权以打开定义数据授权向导。
- 3. 在选择拥有的数据集部分,选中要添加的数据集旁边的复选框。

**a** Note

您选择的数据集必须有定版修订。不含定版修订的数据集无法添加到数据授权。 与在 AWS Marketplace 上共享的数据产品中包含的数据集不同,添加到数据授权的数据 集没有修订访问规则,这意味着一旦数据授权获得批准,数据授权的接收者将有权访问给 定数据集的所有定版修订(包括在创建数据授权之前完成的历史定版修订)。

- 4. 在授予概览部分中,输入接收者将看到的有关您的数据授权的信息,包括数据授权名称和数据授权 描述。
- 5. 选择下一步。

有关更多信息,请参阅[产品详细信息](#page-131-0)。

- 6. 在接收者访问信息部分的 AWS 账户 ID 下,输入应获得数据授权的接收者账户的 AWS 账户 ID。
- 7. 在访问结束日期下,为数据授权的到期时间选择特定的结束日期,或者,如果该授予应永久存在, 则选择无结束日期。
- 8. 选择下一步。
- 9. 在审核并发送部分中,审核您的数据授权信息。
- 10. 如果您确定要创建数据授权并将其发送给选定的接收者,请选择创建并发送数据授权。

您现在已经完成创建数据授权的手动操作部分。现在,创建数据授权作业将在已发送的数据授权页面 的活动历史记录选项卡下显示"正在处理"状态。该作业状态显示成功后,数据授权将显示在已发送的数 据授权页面的已发送的数据授权选项卡上,其状态将显示为待接受,直到接收者账户接受为止。

## 创建包含 AWS Lake Formation 数据权限数据集的数据授权(预览版)

#### 概述

如果您有兴趣在此预览版期间创建包含 AWS Lake Formation 数据权限数据集的数据授权,请联系 [AWS Support。](https://console.aws.amazon.com/support/home#/case/create%3FissueType=customer-service)

AWS Lake Formation 数据权限数据集包含一组 LF 标签和由 AWS Lake Formation 管理的数据的权 限。当客户接受包含 Lake Formation 数据权限的数据授权时,他们将获得对与添加到数据集的 LF 标 签关联的数据库、表和列的只读访问权限。

作为数据所有者,您首先要在 AWS Lake Formation 中创建 LF 标签,并将这些标签与要提供给接收者 的数据相关联。有关在 Lake Formation 中为资源添加标签的更多信息,请参阅《AWS Lake Formation 开发人员指南》中的 [Lake Formation 基于标签的访问控制。](https://docs.aws.amazon.com/lake-formation/latest/dg/tag-based-access-control.html)然后,将这些 LF 标签和一组数据权限作 为资产导入 AWS Data Exchange。接受数据授权后,接收者将被授予访问与这些 LF 标签关联的数据 的权限。

以下主题介绍了如何创建包含 AWS Lake Formation 数据权限的数据授权。此过程包含以下步骤:

步骤

- [步骤 1:创建 AWS Lake Formation 数据集\(预览版\)](#page-62-0)
- [步骤 2:创建 AWS Lake Formation 数据权限\(预览版\)](#page-62-1)
- [步骤 3:审核并定版](#page-63-0)
- [步骤 4:创建修订](#page-63-1)
- [步骤 5:创建包含 AWS Lake Formation 数据集的新数据授权\(预览版\)](#page-64-0)
- [创建包含 AWS Lake Formation 数据权限数据集的数据授权时的注意事项\(预览版\)](#page-65-0)

<span id="page-62-0"></span>步骤 1:创建 AWS Lake Formation 数据集(预览版)

要创建 AWS Lake Formation 数据集,请按以下步骤操作:

- 1. 打开您的 Web 浏览器,登录到 [AWS Data Exchange 控制台。](https://console.aws.amazon.com/dataexchange)
- 2. 在左侧导航窗格中的我的数据下,选择产品。
- 3. 在拥有的数据集中,选择创建数据集,打开数据集创建步骤向导。
- 4. 在选择数据集类型中,选择AWS Lake Formation 数据权限。
- 5. 在定义数据集中,为您的数据集输入名称和描述。有关更多信息,请参阅[the section called "数据](#page-28-0) [集最佳实践"。](#page-28-0)
- 6. 在添加标签 可选下,选择添加新标签。
- 7. 选择创建数据集,然后继续。

<span id="page-62-1"></span>步骤 2:创建 AWS Lake Formation 数据权限(预览版)

AWS Data Exchange 使用 LF 标签来授予数据权限。选择与您要共享的数据关联的 LF 标签,以授予 接收者对该数据的权限。

要创建 AWS Lake Formation 数据权限,请按以下步骤操作:

- 1. 在创建 Lake Formation 数据权限页面上,选择添加 LF 标签。
- 2. 输入键并选择您的 LF 标签值。

3. 选择预览资源,查看您的 LF 标签的解释。

• 从预览资源中,选择您的关联数据目录资源。

#### a Note

请务必撤销以下资源的 IAMAllowedPrincipals 群组。有关更多信息,请参阅 《IAM 用户指南》中的[撤销 IAM 角色临时安全凭证。](https://docs.aws.amazon.com/IAM/latest/UserGuide/id_roles_use_revoke-sessions.html)

- 4. 在下面的对话框中查看 LF 标签表达式的解释,以及与该数据集关联的权限。
- 5. 对于服务访问权限,选择允许 AWS Data Exchange 代入角色并代表您访问、授予和撤销 Lake Formation 数据权限的现有服务角色。然后选择创建 Lake Formation 数据权限。有关为 AWS 服 务创建角色的更多信息,请参阅[创建将权限委派给 AWS 服务的角色。](https://docs.aws.amazon.com/IAM/latest/UserGuide/id_roles_create_for-service.html)

<span id="page-63-0"></span>步骤 3:审核并定版

创建 AWS Lake Formation 数据权限(预览版)后,您可以审核并定版您的数据集。

要进行审核并定版,请按以下步骤操作:

- 1. 审核步骤 1 中的数据集详细信息和标签,确保准确性。
- 2. 审核您的 LF 标签表达式、添加另一个 Lake Formation 数据权限(可选)、关联的数据目录资 源和作业详细信息。

**a** Note

作业将在创建 90 天后被删除。

3. 选择定版。

<span id="page-63-1"></span>步骤 4:创建修订

要创建修订,请按以下步骤操作:

- 1. 从拥有的数据集部分,选择要为其添加修订的数据集。
- 2. 选择修订选项卡。
- 3. 在修订部分中,选择创建修订。
- 4. 在修订 Lake Formation 数据权限页面上,选择添加 LF 标签。

5. 查看数据库和表的权限。

6. 在服务访问权限中,选择现有服务角色,然后选择创建 Lake Formation 数据权限。

<span id="page-64-0"></span>步骤 5:创建包含 AWS Lake Formation 数据集的新数据授权(预览版)

在创建了至少一个数据集并完成包含资产的修订之后,就可以创建包含 AWS Lake Formation 数据权 限数据集的数据授权了。

#### 创建新数据授权

- 1. 在 [AWS Data Exchange 控制台](https://console.aws.amazon.com/dataexchange)左侧导航窗格的已交换的数据授权下,选择已发送的数据授权。
- 2. 从已发送的数据授权中,选择创建数据授权以打开定义数据授权向导。
- 3. 在选择拥有的数据集部分,选中要添加的数据集旁边的复选框。

#### **a** Note

您选择的数据集必须有定版修订。不含定版修订的数据集无法添加到数据授权。 与在 AWS Marketplace 上共享的数据产品中包含的数据集不同,添加到数据授权的数据 集没有修订访问规则,这意味着一旦数据授权获得批准,数据授权的接收者将有权访问给 定数据集的所有定版修订(包括在创建数据授权之前完成的历史定版修订)。

- 4. 在授予概览部分中,输入接收者将看到的有关您的数据授权的信息,包括数据授权名称和数据授权 描述。
- 5. 选择下一步。

有关更多信息,请参阅[产品详细信息](#page-131-0)。

- 6. 在接收者访问信息部分的 AWS 账户 ID 下,输入应获得数据授权的接收者账户的 AWS 账户 ID。
- 7. 在访问结束日期下,为数据授权的到期时间选择特定的结束日期,或者,如果该授予应永久存在, 则选择无结束日期。
- 8. 选择下一步。
- 9. 在审核并发送部分中,审核您的数据授权信息。
- 10. 如果您确定要创建数据授权并将其发送给选定的接收者,请选择创建并发送数据授权。

您现在已经完成创建数据授权的手动操作部分。现在,创建数据授权作业将在已发送的数据授权页面 的活动历史记录选项卡下显示"正在处理"状态。该作业状态显示成功后,数据授权将显示在已发送的数 据授权页面的已发送的数据授权选项卡上,其状态将显示为待接受,直到接收者账户接受为止。

<span id="page-65-0"></span>创建包含 AWS Lake Formation 数据权限数据集的数据授权时的注意事项(预览版)

为确保接收者拥有最佳体验,强烈建议在包含 AWS Data Exchange for Lake Formation 数据集(预览 版)的产品中,避免对任何权限进行以下任何修改。

- 建议在包含 AWS Lake Formation 数据集的活跃数据授权中,不要删除或修改传递给 AWS Data Exchange 的 IAM 角色。如果您删除或修改此类 IAM 角色,会出现以下问题:
	- 有权访问 Lake Formation 数据权限的 AWS 账户可能会无限期地保留访问权限。
	- 作为数据授权接收者但尚未获得 Lake Formation 数据权限访问权限的 AWS 账户将无法获得访问 权限。

AWS Data Exchange 对您删除或修改的任何 IAM 角色不承担任何责任。

- 建议在包含 AWS Lake Formation 数据集的数据授权中,不要撤销传递给 AWS Data Exchange 的 IAM 角色的授予 AWS Lake Formation 数据权限。如果您撤销此类 IAM 角色的授予数据权限,会出 现以下问题:
	- 有权访问 Lake Formation 数据权限的 AWS 账户可能会无限期地保留访问权限。
	- 订阅您的产品但尚未获得 Lake Formation 数据权限访问权限的 AWS 账户将无法获得访问权限。
- 建议不要撤销对包含 AWS Lake Formation 数据集的活跃数据授权的 AWS 账户 授予的 AWS Lake Formation 数据权限。如果您撤销作为数据授权接收者的 AWS 账户的授予数据权限,则这些账户将 失去访问权限,进而带来糟糕的客户体验。
- 建议您在创建包含 AWS Lake Formation 数据集的数据授权时,将 AWS Glue Data Catalog 中的跨 账户版本设置为版本 3。如果您在拥有包含 AWS Lake Formation 数据集的活跃数据授权时,降级 Data Lake Catalog 的跨账户版本,则作为数据授权接收者但尚未获得 Lake Formation 数据访问权 限的 AWS 账户可能无法访问相应数据。

# 在 AWS Data Exchange 上接受数据授权和访问数据

以下步骤介绍了如何使用 AWS Data Exchange 控制台在 AWS Data Exchange 上接受数据授权:

#### 接受数据授权

- 1. 您必须注册 AWS 账户并创建用户,然后才能接受数据授权。有关更多信息,请参阅[the section](#page-13-0)  [called "注册获取 AWS 账户"。](#page-13-0)
- 2. 在 AWS Data Exchange 控制台左侧导航窗格的已交换的数据授权下,选择已收到的数据授权。
- 3. 您的 AWS 账户在其中作为接收方的任何数据授权都将显示在待处理数据授权选项卡下的表中,显 示状态为待接受的待处理的数据授权详细信息。
- 4. 要接受数据授权,请选中要批准的数据授权旁边的复选框,然后选择接受数据授权。
- 5. 当数据授权的接受完成处理后,数据授权将显示在已接受或已过期的数据授权选项卡下,显示状态 为已接受的数据授权详细信息。
- 6. 接受数据授权后,从已授权数据集表中选择数据授权名称以访问数据。您还可以从我的数据导航 到已授权数据页面,以查看您的数据授权并查看与您的账户共享的所有数据集。
- 7. 接下来,使用包含的数据集。根据您有权访问的数据集的类型,您可以采取以下任一操作:
	- a. 将关联文件导出到 Amazon Simple Storage Service(Amazon S3)或通过签名 URL 导出到 本地。
	- b. 调用 Amazon API Gateway API。
	- c. 查询 Amazon Redshift 数据共享。
	- d. 访问 Amazon S3 数据。
	- e. 查询 AWS Lake Formation 数据湖(预览版)。

#### **a** Note

接受数据授权,即表示您同意您对基础数据集的使用仍需遵循 AWS 客户协议或与 AWS 达成的其他约束您使用此类服务的协议。

# 相关主题

- [接受数据授权后访问数据集](#page-67-0)
- [访问包含基于文件的数据的数据集](#page-67-1)
- [访问包含 API 的数据集](#page-68-0)
- [访问包含 Amazon Redshift 数据集的数据集](#page-70-0)
- [访问包含 Amazon S3 数据访问权限的数据集](#page-70-1)
- [访问包含 AWS Lake Formation 数据集的数据集\(预览版\)](#page-73-0)

## <span id="page-67-0"></span>接受数据授权后访问数据集

以下主题介绍了如何使用 AWS Data Exchange 控制台在 AWS Data Exchange 上访问数据集。

#### 主题

- [访问包含基于文件的数据的数据集](#page-67-1)
- [访问包含 API 的数据集](#page-68-0)
- [访问包含 Amazon Redshift 数据集的数据集](#page-70-0)
- [访问包含 Amazon S3 数据访问权限的数据集](#page-70-1)
- [访问包含 AWS Lake Formation 数据集的数据集\(预览版\)](#page-73-0)

## <span id="page-67-1"></span>访问包含基于文件的数据的数据集

以下主题介绍了如何访问包含以文件形式存储在 AWS Data Exchange 上的基于文件的数据的数据集。 要完成该过程,请使用 AWS Data Exchange 控制台。

成功接受数据授权后,您将可以访问其中包含的数据集。

要查看数据集、修订和资产,请按以下步骤操作:

- 1. 打开您的 Web 浏览器,登录到 [AWS Data Exchange 控制台。](https://console.aws.amazon.com/dataexchange)
- 2. 在左侧导航窗格中的我的数据下,选择已授权数据集。
- 3. 选择一个数据集。
- 4. 查看数据集概览、自动导出目标(仅限 Amazon S3 数据集)、修订和数据集描述。

(可选)导出数据

数据授权生效后,即可设置 Amazon S3 存储桶,接收您导出的资产。您可以将关联的资产导出到 Amazon S3,也可以使用带有签名 URL 的作业。

如果您想在以后导出或下载数据(包括获取新修订),请参阅[the section called "导出资产"。](#page-235-0)

#### A Important

我们建议您在将数据导出到 Amazon S3 时,考虑使用 Amazon S3 安全特征。有关一般指南和 最佳实践的更多信息,请参阅《Amazon Simple Storage Service 用户指南》中的 [Amazon S3](https://docs.aws.amazon.com/AmazonS3/latest/userguide/security-best-practices.html) [的安全最佳实践](https://docs.aws.amazon.com/AmazonS3/latest/userguide/security-best-practices.html)。

有关如何导出数据的更多信息,请参阅[the section called "导出资产"和](#page-235-0)[the section called "导出](#page-240-0) [修订"。](#page-240-0)

## <span id="page-68-0"></span>访问包含 API 的数据集

以下主题介绍了如何使用 AWS Data Exchange 控制台在 AWS Data Exchange 上访问包含 API 的数 据集。

#### 查看 API

要查看 API, 请按以下步骤操作:

- 1. 打开您的 Web 浏览器,登录到 [AWS Data Exchange 控制台。](https://console.aws.amazon.com/dataexchange)
- 2. 在左侧导航窗格中的我的数据下,选择已授权数据集。
- 3. 选择一个数据集。
- 4. 在修订选项卡下,选择一个修订。
- 5. 在 API 资产下,选择该 API。
- 6. 查看资产概览。
- 7. 按照集成说明中的指导调用该 API。

下载 API 规范

要下载 API 规范,请按以下步骤操作:

- 1. 打开您的 Web 浏览器,登录到 [AWS Data Exchange 控制台。](https://console.aws.amazon.com/dataexchange)
- 2. 在左侧导航窗格中的我的数据下,选择已授权数据集。
- 3. 选择一个数据集。
- 4. 在修订选项卡下,选择一个修订。
- 5. 在 API 资产下,选择该 API。

6. 在 OpenAPI 3.0 规范中,选择下载 API 规范。

该规范将下载到您的本地计算机。然后,您可以将资产导出到第三方工具以生成 SDK。

进行 API 调用(控制台)

您可以在 AWS Data Exchange 控制台中调用单个端点。

要从控制台发出 API 调用,请按以下步骤操作:

- 1. 打开您的 Web 浏览器,登录到 [AWS Data Exchange 控制台。](https://console.aws.amazon.com/dataexchange)
- 2. 在左侧导航窗格中的我的数据下,选择已授权数据集。
- 3. 选择一个数据集。
- 4. 在修订选项卡下,选择一个修订。
- 5. 在 API 资产下,选择该 API。
- 6. 对于集成说明:
	- a. 选择复制,以使用基本 URL。
	- b. 选择复制,以使用代码结构。
	- c. 按照规范文档中提供的信息调用该 API。

进行 API 调用 (AWS CLI)

要进行 API 调用 (AWS CLI),请按以下步骤操作:

• 使用 send-api-asset 命令调用 API。

```
$ aws dataexchange send-api-asset \
--asset-id $ASSET_ID \
--data-set-id $DATA SET ID \
--revision-id $REVISION_ID \
--body "..." \
{
"headers": {
...
},
"body": "..."
}
```
## <span id="page-70-0"></span>访问包含 Amazon Redshift 数据集的数据集

#### 接收者概述

Amazon Redshift 数据集是一个包含用于 Amazon Redshift 的 AWS Data Exchange 数据共享的数据 集。数据共享为您提供对数据所有者添加到数据共享中的表、视图、架构和用户定义的函数的只读访问 权限。

作为接收者,接受数据授权后,您可以在 Amazon Redshift 中查询数据,无需提取、转换和加载数 据。数据授权到期后,您将失去对数据共享的访问权限。

#### **a** Note

接受数据授权后,可能需要几分钟才能访问数据共享。

接受数据授权后,您可以执行以下操作:

• 无需提取、转换或加载数据即可查询数据。

数据所有者更新数据后,即可访问最新数据。

有关更多信息,请参阅《Amazon Redshift 数据库开发人员指南》中的[管理 AWS Data Exchange 数据](https://docs.aws.amazon.com/redshift/latest/dg/manage-adx-datashare-console.html) [共享](https://docs.aws.amazon.com/redshift/latest/dg/manage-adx-datashare-console.html)。

### <span id="page-70-1"></span>访问包含 Amazon S3 数据访问权限的数据集

接收者概述

适用于 Amazon S3 的 AWS Data Exchange 允许接收者直接从数据所有者的 Amazon S3 存储桶访问 第三方数据文件。

作为接收者,在您有权访问适用于 Amazon S3 数据集的 AWS Data Exchange 后,您可以直接使用 数据所有者的 Amazon S3 存储桶中的数据,借助 Amazon Athena、SageMaker Feature Store 或 Amazon EMR 等 AWS 服务开始数据分析。

请考虑以下事项:

• 数据所有者可以选择在托管所提供数据的 Amazon S3 存储桶上启用请求者付款(Amazon S3 的一 项功能)。如果启用该功能,接收者需要付费才能读取、使用、传输和导出数据,或将数据复制到

他们的 Amazon S3 存储桶中。有关更多信息,请参阅《Amazon Simple Storage Service 用户指 南》中的[使用申请方付款存储桶进行存储传输和使用](https://docs.aws.amazon.com/AmazonS3/latest/userguide/RequesterPaysBuckets.html)。

- 当您接受对适用于 Amazon S3 数据产品的 AWS Data Exchange 的数据授权时,AWS Data Exchange 会自动预置 Amazon S3 接入点,并更新其资源策略,以授予您只读访问权限。Amazon S3 接入点是 Amazon S3 的一项功能,可简化对 Amazon S3 存储桶的数据共享。有关更多信息,请 参阅《Amazon Simple Storage Service 用户指南》中的[使用 Amazon S3 接入点管理数据访问。](https://docs.aws.amazon.com/AmazonS3/latest/userguide/access-points.html)
- 在使用 Amazon S3 接入点 Amazon 资源名称 (ARN) 或别名访问共享数据之前,您必须更新 IAM 权 限。您可以验证当前角色及其相关策略是否允许 GetObject 和 ListBucket 调用提供商的 Amazon S3 存储桶和 AWS Data Exchange 提供的 Amazon S3 接入点。

以下部分完整介绍了如何在接受数据授权后通过使用 AWS Data Exchange 控制台访问适用于 Amazon S3 数据集的 AWS Data Exchange。

您可以运行查询来就地分析数据,而无需设置自己的 Amazon S3 存储桶、将数据文件复制到 Amazon S3 存储桶中或支付相关的存储费用。您可以访问数据所有者维护的相同 Amazon S3 对象,从而能够 使用最新的可用数据。

通过数据授权,您可以执行以下操作:

- 无需设置单个 Amazon S3 存储桶、复制文件或支付存储费用,即可分析数据。
- 数据所有者更新提供商数据后,即可访问最新的相关数据。

要查看数据集、修订和资产,请按以下步骤操作:

- 1. 打开您的 Web 浏览器,登录到 [AWS Data Exchange 控制台。](https://console.aws.amazon.com/dataexchange)
- 2. 在左侧导航窗格中的我的数据下,选择已授权数据集。
- 3. 在已授权数据集中,选择一个数据集。
- 4. 查看数据集概览。

#### **a** Note

提供的数据存储在数据所有者的 Amazon S3 存储桶中。访问此类数据时,除非所有者另 有规定,否则您需要支付请求费用,以及从所有者的 Amazon S3 存储桶下载的数据的费 用。
- 5. 在开始之前,您的角色必须具有 IAM 权限,才能使用您获得的 Amazon S3 数据访问权限。在数 据集概览页面的 Amazon S3 数据访问选项卡上,选择验证 IAM 权限,以确定您的角色是否具有 访问数据的正确权限。
- 6. 如果您拥有必要的 IAM 权限,请在显示的 IAM 策略提示中选择下一步。如果您没有所需的权限, 请按照该提示,在用户或角色中嵌入 JSON 策略。
- 7. 查看共享的位置,以查看数据所有者共享的 Amazon S3 存储桶或前缀和对象。查看 Amazon S3 接入点信息的数据访问信息,以确定数据所有者是否启用了请求者付款。
- 8. 选择浏览共享的 Amazon S3 位置,以查看和浏览数据所有者共享的 Amazon S3 存储桶、前缀和 对象。
- 9. 您可以在使用 Amazon S3 存储桶名称的任何位置使用接入点别名,以编程方式访问您的授权数 据。有关更多信息,请参阅《Amazon Simple Storage Service 用户指南》中的[将接入点与兼容的](https://docs.aws.amazon.com/AmazonS3/latest/userguide/access-points-usage-examples.html)  [Amazon S3 操作结合使用](https://docs.aws.amazon.com/AmazonS3/latest/userguide/access-points-usage-examples.html)。
- 10. (可选)当您获得包含使用数据所有者的 AWS KMS key 加密的数据的 Amazon S3 数据访 问数据集权限时,您可以在控制台中查看 KMS 密钥 ARN。AWS Data Exchange 为您创建 对该密钥的 AWS KMS 授权,以便您可以访问加密的数据。您必须获得对 AWS KMS key的 kms:DecryptIAM 权限,才能从已获得授权的 Amazon S3 接入点读取加密数据。您可以在以下 IAM 策略语句之间进行选择:
	- a. 允许用户使用任何 KMS 密钥加密或解密数据的 IAM 策略。

```
{ 
     "Version": "2012-10-17", 
      "Statement": [{ 
          "Effect": "Allow", 
          "Action": ["kms:Decrypt"], 
          "Resource": ["*"] 
     } 
   ]
}
```
b. 允许用户指定接收者控制台中可见的确切 KMS 密钥 ARN 的 IAM 策略。

```
{ 
     "Version": "2012-10-17", 
     "Statement": [{ 
          "Effect": "Allow", 
          "Action": [ 
               "kms:Decrypt"
```

```
 ], 
           "Resource": [ 
                "<KMS key Arn from recipient's console> 
           ] 
     } 
   ]
}
```
## **a** Note

AWS KMS 授权可能需要长达 5 分钟时间,才能使操作实现最终一致性。在此过程完成之 前,您可能无法访问 Amazon S3 数据访问数据集。有关更多信息,请参阅《AWS KMS key Management Service 开发人员指南》中的 [AWS KMS 中的授权。](https://docs.aws.amazon.com/kms/latest/developerguide/grants.html)

## 访问包含 AWS Lake Formation 数据集的数据集(预览版)

### 接收者概述

AWS Lake Formation 数据集是一个包含 AWS Lake Formation 数据权限资产的数据集。

作为接收者,您可以接受包含 AWS Lake Formation 数据集的数据授权。一旦您获得了适用于 AWS Lake Formation 数据集的 AWS Data Exchange 的访问权限,您就可以使用 AWS Lake Formation 在 您的 AWS 账户中或使用 AWS License Manager 跨您的 AWS 组织查询、转换和共享对该数据的访问 权限。

接受包含 AWS Lake Formation 数据集的数据授权后,您可以使用与 Lake Formation 兼容的查询引擎 (例如 Amazon Athena)来查询您的数据。

完成接受数据授权后,您必须执行以下操作:

- 1. 在接受数据授权后 12 小时内接受 AWS Resource Access Manager(AWS RAM)共享。您可以 从 AWS Data Exchange 控制台上 AWS Lake Formation 数据权限数据集的已授权数据页面接受 AWS RAM 共享。您只需要接受一次来自每个提供商的 AWS RAM 共享请求。有关接受来自 AWS RAM 的资源共享邀请的更多信息,请参阅[接受来自 AWS RAM 的资源共享邀请。](https://docs.aws.amazon.com/lake-formation/latest/dg/accepting-ram-invite.html)
- 2. 导航到 AWS Lake Formation,并从新的共享资源中创建资源链接。
- 3. 导航到 Amazon Athena 或另一个与 AWS Lake Formation 兼容的查询引擎来查询您的数据。

# 在组织中共享数据授权许可证

当您接受对 AWS Data Exchange 数据集的数据授权时,将创建一个协议,授予您使用这些产品的许可 证。如果您的 AWS 账户隶属某个组织,则您可以与该组织中的其他账户共享 AWS Data Exchange 数 据集的许可证。

### **a** Note

有关 AWS Organizations 的更多信息,请参阅《AWS Organizations 用户指南》[。https://](https://docs.aws.amazon.com/organizations/latest/userguide/orgs_introduction.html) [docs.aws.amazon.com/organizations/latest/userguide/orgs\\_introduction.html](https://docs.aws.amazon.com/organizations/latest/userguide/orgs_introduction.html)

以下主题概述了跨账户共享许可证的过程。

### 主题

- [许可证共享的先决条件](#page-74-0)
- [查看许可证](#page-74-1)
- [共享许可证](#page-75-0)

## <span id="page-74-0"></span>许可证共享的先决条件

您必须先为组织设置许可证共享,然后才能共享许可证。要为组织设置许可证共享,请完成以下任务:

- 授予代表您管理许可证的 AWS Marketplace 权限,以便它可以在您购买或共享许可证时创建相关的 许可授权。有关更多信息,请参阅《AWS Marketplace 买家指南》中的 [AWS Marketplace 的服务相](https://docs.aws.amazon.com/marketplace/latest/buyerguide/buyer-using-service-linked-roles.html) [关角色](https://docs.aws.amazon.com/marketplace/latest/buyerguide/buyer-using-service-linked-roles.html)。
- 为首次使用设置 AWS License Manager。有关更多信息,请参阅《AWS License Manager 用户指 南》中的[开始使用 AWS License Manager。](https://docs.aws.amazon.com/license-manager/latest/userguide/getting-started.html)

## <span id="page-74-1"></span>查看许可证

以下主题概述了查看许可证的过程。

#### 主题

- [查看所有许可证](#page-75-1)
- [查看单个许可证](#page-75-2)

## <span id="page-75-1"></span>查看所有许可证

您可以使用 AWS License Manager 控制台查看您有权访问的 AWS Data Exchange 数据集的所有许可 证。

要查看已订阅产品的所有许可证,请按以下步骤操作:

- 1. 登录到 [AWS Management Console](https://console.aws.amazon.com/)。
- 2. 打开 AWS License Manager 控制台。
- 3. 在左侧导航窗格中,选择已授予的许可证。
- 4. 查看您已接受的数据授权的所有许可证。

## <span id="page-75-2"></span>查看单个许可证

您可以使用 AWS License Manager 控制台查看 AWS Data Exchange 数据集的单个许可证。

要查看单个订阅的许可证,请按以下步骤操作:

- 1. 登录 AWS Data Exchange 控制台。
- 2. 在我的数据下,选择已收到的数据授权。
- 3. 选择一个数据授权。
- 4. 在许可证下,选择一个链接。
- 5. 在许可证详细信息页面上查看详细信息。

## <span id="page-75-0"></span>共享许可证

## 接收者概述

您可以使用 AWS License Manager 管理您的许可证,并与组织中的其他账户共享您的许可证。

有关将 AWS License Manager 与 AWS 托管许可证结合使用的更多详细信息,请参阅《AWS License Manager 用户指南》中的[已授予的许可证和卖家颁发的许可证。](https://docs.aws.amazon.com/license-manager/latest/userguide/granted-licenses.html)

# <span id="page-76-0"></span>在上订阅数据产品 AWS Data Exchange

以下内容概述了如何通过 AWS Marketplace订阅数据产品:

- 1. 创建 AWS 账户 必须先注册 AWS 并创建用户,然后才能订阅数据产品。有关更多信息,请参 [阅设置](#page-13-0)。
- 2. 浏览公共目录-产品已发布到 AWS Marketplace 目录中。您可以查找产品,并查看相关的公开或 自定义优惠以及产品详细信息。如果提供商已向您的账户发布专属优惠,则您可在 AWS Data Exchange 控制台的我的产品优惠页面上找到该产品。
- 3. (可选)提交订阅请求 提供商可以选择启用订阅验证。如果是这样,则您必须申请订阅该产品。 有关更多信息,请参[阅面向订阅者的订阅验证](#page-101-0)。
- 4. 订阅者订阅产品-如果您订阅了付费产品,则将按账 AWS 单计费。您可以访问授权的数据集。
- 5. 使用包含的数据集 根据数据订阅协议的条款,您可以访问产品数据集。根据您有权访问的数据集 的类型,您可以采取以下任一操作:
	- 将关联文件导出到 Amazon Simple Storage Service(Amazon S3)或通过签名 URL 导出到本 地。
	- 调用 Amazon API Gateway API。
	- 查询 Amazon Redshift 数据共享。
	- 访问提供商的 Amazon S3 数据。
	- 查询提供商 AWS Lake Formation 的数据湖(预览版)。

有关更多信息,请参[阅中的职位 AWS Data Exchange](#page-226-0)。

6. 申请数据产品推荐-如果您无法在目录中找到产品,则可以使用 AWS Data Exchange 控制台中的请 求数据产品页面向 AWS Data Exchange 数据发现团队[请](#page-81-0)求个性化推荐。有关更多信息,请参阅请 [求数据产品推荐](#page-81-0)。

**a** Note

从某些非美国卖家处订阅数据产品时,您还可能会收到卖家的税务发票。有关更多信息,请参 阅[税务帮助 - AWS Marketplace 卖家。](https://aws.amazon.com/tax-help/marketplace/)

# 相关 主题

- [产品订阅](#page-77-0)
- [以订阅者身份开始使用](#page-80-0)
- [订阅和访问产品](#page-85-0)
- [面向订阅者的订阅验证](#page-101-0)
- [在组织中共享许可证订阅](#page-103-0)
- [自带订阅 \(BYOS\) 优惠](#page-105-0)
- [专属产品和优惠](#page-106-0)
- [教程:在 AWS Data Exchange 上订阅 AWS Data Exchange Heartbeat](#page-109-0)
- [教程:在 AWS Data Exchange 上订阅 AWS Data Exchange for APIs\(测试产品\)](#page-111-0)
- 教程: 在 AWS Data Exchange 上订阅 Worldwide Event Attendance ( 测试产品 )
- [教程:在 AWS Data Exchange 上订阅 AWS Data Exchange for AWS Lake Formation\(测试产品\)](#page-117-0) [\(预览版\)](#page-117-0)
- 教程:订阅 AWS Data Exchange for Amazon S3 ( 测试产品)
- [教程:订阅 AWS Data Exchange 提供商生成的通知\(测试产品\)](#page-124-0)
- [数据输入 AWS Data Exchange](#page-20-0)

# <span id="page-77-0"></span>产品订阅

所有 产品均以订阅为基础。订阅产品即表示您同意该产品的优惠条款,包括价格、持续时间、付款时 间表、数据订阅协议和退款政策。订阅产品时,您将在订阅持续时间内根据提供商选择的付款时间表支 付相应费用。

## **A** Important

数据订阅协议 (DSA) 详细说明了提供商针对数据产品的条款和条件。使用在 AWS Data Exchange 上订阅的任何数据产品时,还需要遵循 AWS 客户协议或其他约束您使用 AWS 服务 的协议。

**a** Note

作为 [Open Data on AWS](https://aws.amazon.com/opendata/) 计划一部分的数据产品可供任何人免费使用,无需订阅。有关更多信 息,请参阅[使用 Open Data on AWS 数据集。](#page-16-0)

每个产品的公开优惠条款可以包含一个或多个价格和持续时间组合。订阅产品时,您可以选择订阅持续 时间。如果提供商已为该产品启用自动续订,您还可以选择是否要为该订阅启用自动续订。

#### **A** Important

如果数据提供商表示该产品包含任何类别的敏感或个人数据,例如移动设备 ID,则这些信息会 显示在产品详细信息中。有关敏感数据类别的更多信息,请参阅[敏感类信息](#page-132-0)。 如果数据提供商表示该产品包含受 1996 年版《健康保险流通与责任法案》(HIPAA) 约束的受 保护的健康信息 (PHI),则您不得将该产品的数据集导出到您的 AWS 账户中,除非该 AWS 账 户被指定为 HIPAA 账户(定义见 [AWS Artifact](https://docs.aws.amazon.com/artifact/latest/ug/what-is-aws-artifact.html) 中的《AWS 商业伙伴增订合约》)。

订阅得到处理并生效后,它会根据付款时间表作为 AWS Marketplace 费用的一部分显示在您的 AWS 账单上。有关更多信息,请参阅为 [AWS Marketplace 为产品付费。](https://docs.aws.amazon.com/marketplace/latest/buyerguide/buyer-paying-for-products.html)

在订阅持续时间内,您可以查看和访问产品的所有数据集。您还可以在作业中导出数据集的资产。有关 更多信息,请参阅[中的职位 AWS Data Exchange。](#page-226-0)订阅过期后,您将无法再查看或导出数据集。

**a** Note

有关数据集和修订的信息,包括有关您在订阅中有权访问的内容的详细信息,请参阅[数据集和](#page-79-0) [修订](#page-79-0)。

如果提供商决定取消发布产品,只要您的订阅处于有效状态,您就仍然可以访问数据集。但是,您无法 在订阅到期后自动续订。

您可以在 AWS Data Exchange 控制台的订阅页面上查看所有有效的产品订阅和自动续订状态。有关更 多信息,请参阅[管理订阅](#page-107-0)。

#### **A** Important

如果您启用了自动续订,而产品的优惠条款在续订时发生了变化,则将适用新的产品优惠条款 (包括新价格和新 DSA)。这样可以确保无论优惠条款可能发生什么变化,您都可以继续访问 数据。

访问授权数据集页面,根据您的有效订阅,查找和访问特定 AWS 区域中的所有授权数据集。

在您订阅数据产品时,我们可能会与提供商共享您的联系信息。有关更多信息,请参阅《AWS Marketplace 买家指南》中的 [AWS Marketplace 上的安全性](https://docs.aws.amazon.com/marketplace/latest/buyerguide/buyer-security.html#what-information-do-you-share-with-the-software-seller-about-the-customers-of-a-product.html)。

当您在 AWS Data Exchange 上购买有预付费用的数据产品时,您将立即收到来自 Amazon Web Services (AWS) 的发票。您可以在该发票的"详细信息"部分按名称查看每个数据产品的费用。您将收 到 AWS 基础设施和分析服务 [例如 Amazon Simple Storage Service (Amazon Service) 或 Amazon Athena] 的单独使用账单。有关AWS Billing and Cost Management的更多信息,请参阅《AWS Marketplace 买家指南》中的[为产品付费。](https://docs.aws.amazon.com/marketplace/latest/buyerguide/buyer-paying-for-products.html)

当您对 AWS Data Exchange 文件数据集的订阅结束后,您仍可以访问已导出的任何文件。查看您的数 据订阅协议,以验证该协议是否要求您在结束订阅时删除导出的数据。

## <span id="page-79-0"></span>数据集和修订

AWS Data Exchange 中的每个产品都由一个或多个数据集组成,每个数据集都有一个或多个修 订。AWS Data Exchange 中的数据集通常是不同的数据,修订是相同数据的更新版本或修改后的版 本。有关数据集和修订的更多信息,请参阅 [数据输入 AWS Data Exchange](#page-20-0)。

每个修订可能包含该数据集的所有数据(针对修订进行了更新),或者仅包含自上次修订以来的新数 据。甚至有可能每个修订的数据都完全不同。每个修订中提供的数据由数据提供商决定。

订阅产品时,您可以访问该产品中的所有数据集。数据提供商在创建优惠时,会允许您访问 0 个或多 个历史修订,最多可访问所有历史修订。他们还允许您访问订阅期内发布的未来修订。订阅条款显示在 AWS Data Exchange 控制台的产品详细信息页面上。

订阅包含文件的产品后,您可以单独手动导出每个修订或资产,也可以选择在提供商发布新修订时自动 将新修订导出到您的 Amazon S3 存储桶(最多 5 个存储桶)。有关更多信息,请参阅[订阅并访问包含](#page-85-1) [基于文件的数据的产品](#page-85-1)。有关如何导出修订的更多信息,请参阅[导出修订](#page-240-0)。

订阅包含 Amazon API Gateway API 的产品后,您可以查看和调用该数据提供商的 API。有关更多信 息,请参阅[订阅并访问包含 API 的产品。](#page-89-0)

订阅包含 Amazon Redshift 数据集的产品后,您可以在 Amazon Redshift 中查询数据。有关更多信 息,请参阅[订阅并访问包含 Amazon Redshift 数据集的产品。](#page-92-0)

订阅 Amazon S3 数据访问数据集后,您可以查看和直接使用该提供商的 Amazon S3 对象。有关更多 信息,请参阅[the section called "订阅并访问包含 Amazon S3 数据访问权限的产品"。](#page-95-0)

订阅包含 AWS Lake Formation 数据权限数据集(预览版)的产品后,您可以管理 AWS Lake Formation 中的数据,并使用 Amazon Athena 等下游服务查询相应数据。

## <span id="page-80-2"></span>数据字典和样本

有些产品的数据集包括数据字典和样本。为了帮助您确定是否要订阅该产品,您可以在订阅之前查看和 下载相应的数据字典和样本。

数据字典是数据集内容的直观表示,其中包括有关包含哪些列及其含义的详细信息。

样本是反映您在订阅产品后将收到的数据的数据片段。样本可以是 Amazon S3 支持的任何文件类型。

有关如何发现包含数据字典和样本的产品的更多信息,请参阅[浏览目录](#page-81-1)。

<span id="page-80-0"></span>有关如何使用数据字典和样本评估产品的更多信息,请参阅[评估包含数据字典和样本的产品](#page-82-0)。

## 以订阅者身份开始使用

以下主题介绍了使用 AWS Data Exchange 控制台在 AWS Data Exchange 上成为数据产品订阅者的完 整过程。此过程包含以下步骤:

## 步骤

- [步骤 1:设置 AWS Data Exchange](#page-80-1)
- [步骤 2:浏览目录](#page-81-1)
- [步骤 3:\(可选\)请求数据产品推荐](#page-81-0)
- [步骤 4:\(可选\)评估包含数据字典和样本的产品](#page-82-0)
- [步骤 5:订阅和访问产品](#page-84-0)

## <span id="page-80-1"></span>步骤 1: 设置 AWS Data Exchange

您必须先注册 AWS 并创建一个用户,然后才能使用 AWS Data Exchange。有关更多信息,请参阅[设](#page-13-0) [置 AWS Data Exchange。](#page-13-0)

要设置 AWS Data Exchange,请按以下步骤操作:

- 1. 注册 AWS 账户。有关更多信息,请参阅[注册获取 AWS 账户。](#page-13-1)
- 2. 创建用户。有关更多信息,请参阅[创建用户](#page-14-0)。

## <span id="page-81-1"></span>步骤 2:浏览目录

您可以在 AWS Marketplace 和 AWS Data Exchange 上查找产品,并查看相关的公开或自定义优惠以 及产品详细信息。

如果提供商已向您的账户发布专属优惠,则您可在 AWS Data Exchange 控制台的我的产品优惠页面上 找到该产品。有关更多信息,请参阅[在上订阅数据产品 AWS Data Exchange。](#page-76-0)

要浏览目录,请按以下步骤操作**:** 

- 1. 打开并登录 [AWS Data Exchange 控制台](https://console.aws.amazon.com/dataexchange)。
- 2. 在左侧导航窗格的发现数据产品下,选择浏览目录。
- 3. 在搜索栏中输入一个术语或短语,然后选择搜索。
- 4. (可选)在浏览目录下,输入一个单词或短语,然后选择搜索,查看与您的查询相匹配的结果。
- 5. (可选)在优化结果下,从特定类别中选择一个类别,浏览特定的数据产品。
- 6. (可选)在优化结果下,使用数据集类型筛选器,从以下选项中进行选择,以查找产品:
	- 文件(Amazon S3 对象) 包含基于文件的数据的产品
	- Amazon Redshift 包含 Amazon Redshift 数据共享的产品
	- API 包含 API 的产品
	- 访问 Amazon S3 包含 Amazon S3 数据访问权限的产品
	- AWS Lake Formation 包含 AWS Lake Formation 数据权限的产品(预览版)
- 7. 从返回的结果列表中选择一个产品,然后查看其产品详细信息页面。

## <span id="page-81-0"></span>步骤 3:(可选)请求数据产品推荐

如果您在目录中找不到产品,可以向 [AWS Data Exchange 数据发现团队](https://aws.amazon.com/data-exchange/discover-data/)请求个性化推荐。

#### 要请求数据产品推荐,请按以下步骤操作:

1. 打开并登录 [AWS Data Exchange 控制台](https://console.aws.amazon.com/dataexchange)。

- 2. 在左侧导航窗格的发现数据产品下,选择请求数据产品。
- 3. 在请求数据产品页面上,在详细信息中输入数据描述。
- 4. (可选)展开其他详细信息 可选,然后按照指示填写字段。
	- a. 选择一个或多个产品类别。
	- b. 输入示例数据产品 URL。
	- c. 对于数据集类型,请从文件(Amazon S3 对象)、Amazon API Gateway API、Amazon Redshift 数据共享、AWS Lake Formation 数据权限(预览版)或 Amazon S3 数据访问中进 行选择。
	- d. 输入有关所需产品的具体详细信息,包括交付节奏、示例数据产品 URL、订阅开始日期、订 阅长度和订阅预算。
	- e. 如果您选择的数据集类型是 Amazon API Gateway API,请在订阅预算下选择包括计量成本。
- 5. 对于数据提供商,请从现有提供商列表中进行选择,或者输入其他提供商的名称。然后说明您是否 已与提供商建立关系。
- 6. 选择提交。

您应会在 2 个工作日内收到 AWS Data Exchange 数据发现团队的回复。

## <span id="page-82-0"></span>步骤 4:(可选)评估包含数据字典和样本的产品

提供商可能会在其产品中包含数据字典和数据集样本。为了帮助您确定该产品的数据集是否满足您的需 求,您可以在订阅之前,查看和下载该数据字典和样本。有关更多信息,请参阅[数据字典和样本](#page-80-2)。

您可以执行以下操作,帮助评估产品的数据集:

- [查看数据字典](#page-82-1)
- [下载数据字典](#page-83-0)
- [查看和下载所有数据字典](#page-83-1)(适用于包含多个数据集的产品)
- [预览样本](#page-84-1)
- [下载样本](#page-84-2)

### <span id="page-82-1"></span>查看数据字典

提供商可以为每个数据集添加一个数据字典,供您查看。

**要查看数据字典,请按以下步骤操作:** 

- 1. 在产品详细信息页面上,选择数据字典和样本选项卡。
- 2. 通过以下方式之一查看数据字典:
	- 向下滚动到产品概述部分,在查看数据字典下查看该数据字典。
	- 选择数据字典和样本选项卡,展开数据集行,选择数据字典旁边的选项按钮,然后选择查看所有 数据字典。
- 3. (可选)在搜索栏中输入一个关键字或短语,以在所有数据集和所有表中进行搜索。
- 4. (可选)根据需要修改搜索和筛选条件。

### <span id="page-83-0"></span>下载数据字典

提供商可以为每个数据集添加一个数据字典,供您下载。

要下载数据字典,请按以下步骤操作:

- 1. 在产品详细信息页面上,选择数据字典和样本选项卡。
- 2. 选择展开图标(数据集名称左侧的加号图标),展开数据集行。
- 3. 选择数据字典名称旁边的选项按钮。
- 4. 选择下载。

该数据字典文件将下载到您的计算机中。

#### <span id="page-83-1"></span>查看和下载所有数据字典

如果该产品有多个数据集,则提供商可能会为每个数据集添加一个数据字典。要评估所有数据集,您可 能需要查看和下载所有数据字典。

要查看和下载所有数据字典,请按以下步骤操作:

- 1. 在产品详细信息页面上,选择数据字典和样本选项卡。
- 2. 选择查看所有数据字典。
- 3. 在查看数据字典对话框中,选择下载 (CSV),下载 .csv 文件。

.csv 文件将下载到您的计算机中。

4. 选择关闭,关闭此对话框。

#### <span id="page-84-1"></span>预览样本

要预览样本,请按以下步骤操作:

- 1. 在产品详细信息页面上,选择数据字典和样本选项卡。
- 2. 选择展开图标(数据集名称左侧的加号图标),展开数据集
- 3. 选择样本名称旁边的选项按钮。
- 4. 选择预览样本(仅限 CSV),预览该样本。
	- a. (可选)在预览对话框中,选择下载,下载该 .csv 文件。

.csv 文件将下载到您的计算机中。

b. 选择关闭,关闭此对话框。

<span id="page-84-2"></span>下载样本

要下载样本,请按以下步骤操作:

- 1. 在产品详细信息页面上,选择数据字典和样本选项卡。
- 2. 选择展开图标(数据集名称左侧的加号图标),展开数据集
- 3. 选择样本名称旁边的选项按钮。
- 4. 选择下载。

该样本将下载到您的计算机中。

<span id="page-84-0"></span>步骤 5:订阅和访问产品

在 AWS Data Exchange 目录中发现产品并确定其满足您的需求后,您可以订阅该产品,然后访问该产 品。

如果您订阅了付费产品,则会按 AWS 账单计费。您可以访问授权的数据集。有关更多信息,请参阅[在](#page-76-0) [上订阅数据产品 AWS Data Exchange。](#page-76-0)

有关如何订阅包含不同类型数据集的产品的更多信息,请参阅以下内容:

- [订阅并访问包含基于文件的数据的产品](#page-85-1)
- [订阅并访问包含 API 的产品](#page-89-0)

 $\frac{1}{2}$  步骤 5:订阅和访问产品 76

- [订阅并访问包含 Amazon Redshift 数据集的产品](#page-92-0)
- [订阅并访问包含 Amazon S3 数据访问权限的产品](#page-95-0)
- [订阅并访问包含 AWS Lake Formation 数据集的产品\(预览版\)](#page-99-0)

# <span id="page-85-0"></span>订阅和访问产品

以下主题介绍了使用 AWS Data Exchange 控制台在 AWS Data Exchange 上订阅和访问产品的过程。

## 主题

- [订阅并访问包含基于文件的数据的产品](#page-85-1)
- [订阅并访问包含 API 的产品](#page-89-0)
- [订阅并访问包含 Amazon Redshift 数据集的产品](#page-92-0)
- [订阅并访问包含 Amazon S3 数据访问权限的产品](#page-95-0)
- [订阅并访问包含 AWS Lake Formation 数据集的产品\(预览版\)](#page-99-0)
- [查看和下载数据字典](#page-101-1)
	- **a** Note

订阅产品即表示您同意对产品的使用需遵循提供商的优惠条款,包括定价信息和数据订阅协议 (DSA)。

您还同意并承认,根据 [AWS 隐私声明,](https://aws.amazon.com/privacy/)AWS 可以与相应的卖家、经销商或基础提供商(如适 用)共享有关交易的信息(包括您的付款条款和产品使用指标)。AWS 将代表提供商向您开 具发票,并通过您的 AWS 账户收取款项。您对 AWS 服务的使用仍需遵循 AWS 客户协议或与 AWS 达成的其他约束您使用此类服务的协议。

## <span id="page-85-1"></span>订阅并访问包含基于文件的数据的产品

以下主题完整介绍了如何订阅和访问包含以文件形式存储在 AWS Data Exchange 上的基于文件的数据 的产品。要完成该过程,请使用 AWS Data Exchange 控制台。

有关如何在订阅前评估产品的信息,请参阅[评估包含数据字典和样本的产品](#page-82-0)。

此过程包含以下步骤:

### 步骤

- [步骤 1:订阅包含基于文件的数据的产品](#page-86-0)
- [步骤 2:访问包含基于文件的数据的产品](#page-88-0)

要练习订阅和访问包含基于文件的数据的产品,请参阅教程:在 AWS Data Exchange 上订阅 AWS [Data Exchange Heartbeat](#page-109-0)。

<span id="page-86-0"></span>步骤 1:订阅包含基于文件的数据的产品

如果您订阅了付费产品,则会按 AWS 账单计费。您可以访问所有授权的数据集。有关更多信息,请参 阅[在上订阅数据产品 AWS Data Exchange。](#page-76-0)

要订阅包含基于文件的数据的产品,请按以下步骤操作:

- 1. 打开并登录 [AWS Data Exchange 控制台](https://console.aws.amazon.com/dataexchange)。
- 2. 在左侧导航窗格的发现数据产品下,选择浏览目录。
- 3. 在优化结果下,使用数据集类型筛选器并选择文件(Amazon S3 对象),查找包含基于文件的数 据的产品。

有关更多信息,请参阅[浏览目录](#page-81-1)。

4. 选择包含文件(Amazon S3 对象)的数据产品,然后查看其产品详细信息页面。

产品详细信息页面上包括产品描述、提供商的联系信息以及产品公开优惠的详细信息。公开优惠信 息包括价格和持续时间、数据订阅协议 (DSA) 和退款政策。您可以查看产品中包含的数据集的名 称,以及它们在哪些 AWS 区域中可用。您也可以在类似的产品下选择一种产品,继续浏览其他产 品详细信息页面。

如果提供商已向您的账户发布自定义优惠 [例如,[专属优惠或](#page-106-0)[自带订阅 \(BYOS\) 优惠\]](#page-105-0),您也会看到 这些详细信息。

- 5. 在右上角,选择继续订阅。
- 6. 选择您的首选价格和持续时间组合,选择是否为该订阅启用自动续订,并查看优惠详细信息,包括 DSA。

**a** Note

有些产品需要进行订阅验证。有关更多信息,请参阅[面向订阅者的订阅验证](#page-101-0)。

7. 查看定价信息,选择定价优惠,然后选择订阅。

**a** Note

如果您订阅的是付费产品,则系统会提示您确认订阅决策。

8. 在订阅中包含的数据集下,查看列出的数据集。

订阅处理完毕后,您可以选择一个数据集来访问您的授权数据,或者选择查看订阅,查看您的订 阅。

- 9. (可选)对于设置导出 可选,选中包含要导出的修订的数据集对应的复选框。选择一个数据集即 表示准备其最近发布的修订,以供导出。
	- a. 选择简单目标选项以选择 Amazon S3 存储桶位置,或者选择高级来配置 Amazon S3 键命名 模式。此选项决定了修订的导出位置。有关使用键模式的更多信息,请参阅[导出修订时的键模](#page-247-0) [式](#page-247-0)。
	- b. 对于自动导出今后的修订版,选择是打开还是关闭自动修订导出功能:
		- 开启 系统将始终导出今后的所有修订版。
		- 关闭 仅导出一次最新修订版。
	- c. 选择加密选项,查看 Amazon S3 定价。
		- **a** Note

如果您选择使用 AWS Key Management Service (AWS KMS) 加密进行导出,请确保 您的账户具有正确的 AWS Identity and Access Management (IAM) 权限,可以在您 选择的 AWS KMS key 上创建和撤消授权。如果没有这些权限,自动导出将会失败。

d. 选择导出,将数据导出到 Amazon S3,如果您希望稍后再导出或下载,请选择跳过。有关如 何在订阅后导出数据的更多信息,请参阅[\(可选\)导出数据](#page-88-1)。

**a** Note

选择订阅后,您的订阅可能需要几分钟才能生效。如果您在订阅生效之前选择导出, 系统会提示您等待订阅完成。 订阅生效后,即会开始导出。

在订阅生效之前,离开此页面并不会阻止订阅的处理过程。但会阻止数据导出。

## <span id="page-88-0"></span>步骤 2:访问包含基于文件的数据的产品

成功订阅产品后,您可以根据数据订阅协议 (DSA) 的条款,访问产品数据集。

以下主题介绍了如何访问包含基于文件的数据的产品。

查看数据集、修订和资产

要查看数据集、修订和资产,请按以下步骤操作:

- 1. 打开并登录 [AWS Data Exchange 控制台](https://console.aws.amazon.com/dataexchange)。
- 2. 在导航窗格中,选择订阅,然后选择您的产品。
- 3. 在已授权数据集下,查看属于产品一部分的数据集。
- 4. 选择一个数据集。
- 5. 查看数据集概览、自动导出作业目标(仅限 Amazon S3 产品)、修订和数据集描述。

有关更多信息,请参阅[数据输入 AWS Data Exchange。](#page-20-0)

6. 选择一个修订。

修订按从最新到最旧的顺序列出。

7. 查看修订概览、资产和已执行的作业。

有关导出基于文件的资产的信息,请参阅[以订阅者身份将资产导出到 S3 存储桶\(控制台\)](#page-237-0)。

<span id="page-88-1"></span>(可选)导出数据

订阅生效后,即可设置 Amazon S3 存储桶,接收您导出的资产。

您可以将关联的资产导出到 Amazon S3,也可以使用带有签名 URL 的作业。

如果您想在以后导出或下载数据(包括获取新修订),请参阅[以订阅者身份将资产导出到 S3 存储桶](#page-237-0) [\(控制台\)](#page-237-0)。

**A** Important

我们建议您在将数据导出到 Amazon S3 时,考虑使用 Amazon S3 安全特征。有关一般指南和 最佳实践的更多信息,请参阅《Amazon Simple Storage Service 用户指南》中的 [Amazon S3](https://docs.aws.amazon.com/AmazonS3/latest/dev/security-best-practices.html) [的安全最佳实践](https://docs.aws.amazon.com/AmazonS3/latest/dev/security-best-practices.html)。

<span id="page-89-0"></span>有关如何导出数据的更多信息,请参阅[导出资产](#page-235-0)和[导出修订](#page-240-0)。

## 订阅并访问包含 API 的产品

以下主题介绍了使用 AWS Data Exchange 控制台在 AWS Data Exchange 上订阅和访问包含 API 的 产品的完整过程。

有关如何在订阅前评估产品的信息,请参阅[评估包含数据字典和样本的产品](#page-82-0)。

此过程包含以下步骤:

#### 步骤

- [步骤 1:订阅包含 API 的产品](#page-89-1)
- [步骤 2:访问 API 产品](#page-90-0)

要练习订阅和访问包含 API 的产品,请参阅教程:在 AWS Data Exchange 上订阅 AWS Data [Exchange for APIs\(测试产品\)](#page-111-0)。

### <span id="page-89-1"></span>步骤 1:订阅包含 API 的产品

如果您订阅了付费产品,则会按 AWS 账单计费。您可以访问所有授权的数据集。有关更多信息,请参 阅[在上订阅数据产品 AWS Data Exchange。](#page-76-0)

提供商可能会将计量成本计入其包含 API 的产品。如果提供商降低计量成本,则降价会立即生效。如 果提供商提高计量成本,而您是现有订阅者,则价格上调将在当月的第一天、提交价格上调后的 90 天 或续订时生效(以较早者为准)。提交价格变动后,系统会向现有订阅者发送一封电子邮件。

#### Example

例如,假设提供商在 5 月 10 日提交了计量成本价格上调。现有订阅者会收到一封关于价格变动的电子 邮件。价格上调将于 9 月 1 日生效。

要订阅包含 API 的产品,请按以下步骤操作:

- 1. 打开并登录 [AWS Data Exchange 控制台](https://console.aws.amazon.com/dataexchange)。
- 2. 在左侧导航窗格的发现数据产品下,选择浏览目录。

有关更多信息,请参阅[浏览目录](#page-81-1)。

3. 在优化结果下,使用数据集类型筛选器并选择 API,查找包含 API 的产品。

有关更多信息,请参阅[浏览目录](#page-81-1)。

4. 选择一个包含 API 的产品,然后查看其产品详细信息页面。

产品详细信息页面上包括产品描述、提供商的联系信息以及产品公开优惠的详细信息。公开优惠信 息包括价格和持续时间、计量成本(如果包含在内)、数据订阅协议 (DSA) 和退款政策。您可以 查看产品中包含的数据集的名称,以及它们在哪些 AWS 区域中可用。您也可以在类似的产品下选 择一种产品,继续浏览其他产品详细信息页面。

如果提供商已向您的账户发布自定义优惠 [例如,[专属优惠或](#page-106-0)[自带订阅 \(BYOS\) 优惠\]](#page-105-0),您也会看到 这些详细信息。

a. 在公开优惠下,查看 API 计量成本(如果包含在内)。

- b. (可选)在计量成本计算器中,选择选择计量成本,然后输入单位数量,以显示成本示例。
- 5. 在右上角,选择继续订阅。
- 6. 选择您的首选价格和持续时间组合,选择是否为该订阅启用自动续订,并查看优惠详细信息,包括 DSA。

**a** Note

有些产品需要进行订阅验证。有关更多信息,请参阅[面向订阅者的订阅验证](#page-101-0)。

7. 查看定价信息,选择定价优惠,然后选择订阅。

#### **a** Note

如果您订阅的是付费产品,则系统会提示您确认订阅决策。

8. 在订阅中包含的数据集下,查看列出的数据集。

订阅处理完毕后,您可以选择一个数据集来访问您的授权数据,或者选择查看订阅,查看您的订 阅。

## <span id="page-90-0"></span>步骤 2:访问 API 产品

以下主题详细介绍了如何访问包含 API 数据集的产品:

### 主题

- [查看 API](#page-91-0)
- [下载 API 规范](#page-91-1)
- [进行 API 调用\(控制台\)](#page-91-2)
- [进行 API 调用 \(AWS CLI\)](#page-92-1)

#### <span id="page-91-0"></span>查看 API

要查看 API,请按以下步骤操作:

- 1. 打开并登录 [AWS Data Exchange 控制台](https://console.aws.amazon.com/dataexchange)。
- 2. 在左侧导航窗格中的我的订阅下,选择授权数据。
- 3. 选择一个数据集。
- 4. 在修订选项卡下,选择一个修订。
- 5. 在 API 资产下,选择该 API。
- 6. 查看资产概览。
- 7. 按照集成说明中的指导调用该 API。

<span id="page-91-1"></span>下载 API 规范

要下载 API 规范,请按以下步骤操作:

- 1. 打开并登录 [AWS Data Exchange 控制台](https://console.aws.amazon.com/dataexchange)。
- 2. 在左侧导航窗格中的我的订阅下,选择授权数据。
- 3. 选择一个数据集。
- 4. 在修订选项卡下,选择一个修订。
- 5. 在 API 资产下,选择该 API。
- 6. 在 OpenAPI 3.0 规范中,选择下载 API 规范。

该规范将下载到您的本地计算机。然后,您可以将资产导出到第三方工具以生成 SDK。

<span id="page-91-2"></span>进行 API 调用(控制台)

您可以在 AWS Data Exchange 控制台中调用单个端点。

要从控制台发出 API 调用,请按以下步骤操作:

- 1. 打开并登录 [AWS Data Exchange 控制台](https://console.aws.amazon.com/dataexchange)。
- 2. 在左侧导航窗格中的我的订阅下,选择授权数据。
- 3. 选择一个数据集。
- 4. 在修订选项卡下,选择一个修订。
- 5. 在 API 资产下,选择该 API。
- 6. 对于集成说明:
	- a. 选择复制,以使用基本 URL。
	- b. 选择复制,以使用代码结构。
	- c. 按照规范文档中提供的信息调用该 API。

<span id="page-92-1"></span>进行 API 调用 (AWS CLI)

要进行 API 调用 (AWS CLI),请按以下步骤操作:

• 使用 send-api-asset 命令调用 API。

```
$ aws dataexchange send-api-asset \ 
   --asset-id $ASSET_ID \ 
   --data-set-id $DATA_SET_ID \ 
   --revision-id $REVISION_ID \ 
  -body "..." \setminus{ 
     "headers": { 
          ... 
     }, 
     "body": "..."
}
```
## <span id="page-92-0"></span>订阅并访问包含 Amazon Redshift 数据集的产品

## 面向订阅者的概述

Amazon Redshift 数据集是一个包含用于 Amazon Redshift 的 AWS Data Exchange 数据共享的数据 集。数据共享为您提供对数据提供商添加到数据共享中的表、视图、架构和用户定义的函数的只读访问 权限。

作为数据订阅者,您可以查找和订阅包含 Amazon Redshift 数据集的产品。订阅开始后,您即可在 Amazon Redshift 中查询数据,无需提取、转换和加载数据。订阅到期后,您将无法访问产品的数据共 享。

请考虑以下事项:

• 订阅开始后,可能需要几分钟才能访问数据共享。

以下各部分介绍了使用 AWS Data Exchange 控制台在 AWS Data Exchange 上成为 Amazon Redshift 数据共享产品订阅者的完整过程。

有关如何在订阅前评估产品的信息,请参阅[评估包含数据字典和样本的产品](#page-82-0)。

此过程包含以下步骤:

步骤

- [步骤 1:订阅包含 Amazon Redshift 数据集的产品](#page-93-0)
- [步骤 2:访问适用于 Amazon Redshift 的 AWS Data Exchange 数据共享](#page-94-0)

要练习订阅和访问包含 Amazon Redshift 数据集的产品,请参阅[教程:在 AWS Data Exchange 上订](#page-114-0) [阅 Worldwide Event Attendance\(测试产品\)](#page-114-0)。

<span id="page-93-0"></span>步骤 1:订阅包含 Amazon Redshift 数据集的产品

如果您订阅了付费产品,则会按 AWS 账单计费。您可以访问该产品中包含的所有数据集。有关更多信 息,请参阅[在上订阅数据产品 AWS Data Exchange。](#page-76-0)

要订阅包含 Amazon Redshift 数据集的产品,请按以下步骤操作:

- 1. 打开并登录 [AWS Data Exchange 控制台](https://console.aws.amazon.com/dataexchange)。
- 2. 在左侧导航窗格的发现数据产品下,选择浏览目录。

有关更多信息,请参阅[浏览目录](#page-81-1)。

3. 在优化结果下,使用数据集类型筛选器并选择 Amazon Redshift,查找包含 Amazon Redshift 数 据共享的产品。

有关更多信息,请参阅[浏览目录](#page-81-1)。

4. 选择一个产品,然后查看其产品详细信息页面。

产品详细信息页面上包括产品描述、提供商的联系信息以及产品公开优惠的详细信息。公开优惠信 息包括价格和持续时间、数据订阅协议 (DSA) 和退款政策。您可以查看产品中包含的数据集的名 称,以及它们在哪些 AWS 区域中可用。您也可以在类似的产品下选择一种产品,继续浏览其他产 品详细信息页面。

如果提供商已向您的账户发布自定义优惠(例如,[专属优惠](#page-106-0)或[自带订阅\(BYOS\)优惠](#page-105-0)),您也会 看到这些详细信息。

**A** Important 请务必查看集群维护时段的日期、时间和持续时间。在维护时段内,您无权访问数据共 享。

- 5. 在右上角,选择继续订阅。
- 6. 查看产品优惠、订阅条款、优惠中包含的数据集以及支持信息。
- 7. 选择是否为该订阅启用优惠自动续订

**a** Note

有些产品需要进行订阅验证。有关更多信息,请参阅[面向订阅者的订阅验证](#page-101-0)。

8. 选择订阅。

**a** Note

如果您订阅的是付费产品,则系统会提示您确认订阅决策。

9. 在订阅中包含的数据集下,查看列出的数据集。

订阅处理完毕后,您可以选择一个数据集来访问您的授权数据,或者选择查看订阅,查看您的订 阅。

<span id="page-94-0"></span>步骤 2:访问适用于 Amazon Redshift 的 AWS Data Exchange 数据共享

根据数据订阅协议 (DSA) 的条款,您可以访问产品的数据集。作为订阅者,您在订阅包含适用于 Amazon Redshift 的 AWS Data Exchange 数据共享的产品后,将获得对该数据共享中的表、视图、架 构和函数的只读访问权限。

通过订阅,您可以做到以下几点:

- 无需提取、转换或加载数据即可查询数据。
- 提供商更新订阅后,可立即访问最新的提供商数据。

有关更多信息,请参阅《Amazon Redshift 数据库开发人员指南》中的[使用 AWS Data Exchange 数据](https://docs.aws.amazon.com/redshift/latest/dg/adx-datashare.html) [共享](https://docs.aws.amazon.com/redshift/latest/dg/adx-datashare.html)。

#### **a** Note

订阅到期后,您将无法访问产品的数据共享。

有关如何订阅 Amazon Redshift 数据集的更多信息,请参阅[教程:在 AWS Data Exchange 上订阅](#page-114-0) [Worldwide Event Attendance\(测试产品\)。](#page-114-0)

## <span id="page-95-0"></span>订阅并访问包含 Amazon S3 数据访问权限的产品

面向订阅者的概述

适用于 Amazon S3 的 AWS Data Exchange 允许数据订阅者直接从数据提供商的 Amazon S3 存储桶 访问第三方数据文件。

作为数据订阅者,在您有权访问适用于 Amazon S3 数据集的 AWS Data Exchange 后,您可以直接使 用提供商 Amazon S3 存储桶中的数据,借助 Amazon Athena、SageMaker Feature Store 或 Amazon EMR 等 AWS 服务开始数据分析。

请考虑以下事项:

- 提供商可以选择在托管所提供数据的 Amazon S3 存储桶上启用申请方付款(Amazon S3 的一项特 征)。如果启用该特征,订阅者需要付费才能读取、使用、传输和导出数据,或将数据复制到他们的 Amazon S3 存储桶。有关更多信息,请参阅《Amazon Simple Storage Service 用户指南》中[的使](https://docs.aws.amazon.com/AmazonS3/latest/userguide/RequesterPaysBuckets.html) [用申请方付款存储桶进行存储传输和使用](https://docs.aws.amazon.com/AmazonS3/latest/userguide/RequesterPaysBuckets.html)。
- 当您订阅适用于 Amazon S3 数据产品的 AWS Data Exchange 时,AWS Data Exchange 会自 动预置 Amazon S3 接入点,并更新其资源策略,以授予您只读访问权限。Amazon S3 接入点 是 Amazon S3 的一项特征,可简化对 Amazon S3 存储桶的数据共享。有关更多信息,请参阅 《Amazon Simple Storage Service 用户指南》中的[使用 Amazon S3 接入点管理数据访问。](https://docs.aws.amazon.com/AmazonS3/latest/userguide/access-points.html)

• 在使用 Amazon S3 接入点 Amazon 资源名称 (ARN) 或别名访问共享数据之前,您必须更新 IAM 权限。您可以验证当前角色及其相关策略是否允许 GetObject 和 ListBucket 调用提供商的 Amazon S3 存储桶和 AWS Data Exchange 提供的 Amazon S3 接入点。

以下各部分完整介绍了如何使用 AWS Data Exchange 控制台成为适用于 Amazon S3 的 AWS Data Exchange 的订阅者。

此过程包含以下步骤:

#### 步骤

- [步骤 1:订阅包含 Amazon S3 数据访问权限的产品](#page-96-0)
- [步骤 2:访问包含 Amazon S3 数据访问权限的产品](#page-97-0)

<span id="page-96-0"></span>步骤 1:订阅包含 Amazon S3 数据访问权限的产品

如果您订阅了付费产品,则会按 AWS 账单计费。您可以访问该产品中包含的所有数据集。有关更多信 息,请参阅[在上订阅数据产品 AWS Data Exchange。](#page-76-0)

要订阅包含访问 Amazon S3 访问权限的产品,请按以下步骤操作:

- 1. 打开并登录 [AWS Data Exchange 控制台](https://console.aws.amazon.com/dataexchange)。
- 2. 在左侧导航窗格的发现数据产品下,选择浏览目录。

有关更多信息,请参阅[浏览目录](#page-81-1)。

3. 在优化结果下,使用数据集类型筛选器并选择对 Amazon S3 的访问权限,查找包含 Amazon S3 数据访问权限的产品。

有关更多信息,请参阅[浏览目录](#page-81-1)。

4. 选择一个产品,然后查看其产品详细信息页面。

产品详细信息页面上包括产品描述、提供商的联系信息以及产品公开优惠的详细信息。公开优惠信 息包括价格和持续时间、数据订阅协议 (DSA) 和退款政策。您可以查看产品中包含的数据集的名 称,以及它们在哪些 AWS 区域中可用。您也可以在类似的产品下选择一种产品,继续浏览其他产 品详细信息页面。

如果提供商已向您的账户发布自定义优惠(例如,[专属优惠](#page-106-0)或[自带订阅\(BYOS\)优惠](#page-105-0)),您也会 看到这些详细信息。

5. 在右上角,选择继续订阅。

6. 查看产品优惠、订阅条款、优惠中包含的数据集以及支持信息。

7. 选择是否为该订阅启用优惠自动续订

#### **a** Note

有些产品需要进行订阅验证。有关更多信息,请参阅[面向订阅者的订阅验证](#page-101-0)。

8. 选择订阅。

#### **a** Note

如果您订阅的是付费产品,则系统会提示您确认订阅决策。

9. 在订阅中包含的数据集下,查看列出的数据集。

订阅处理完毕后,您可以选择一个数据集来访问您的授权数据,或者选择查看订阅,查看您的订 阅。

<span id="page-97-0"></span>步骤 2:访问包含 Amazon S3 数据访问权限的产品

您可以运行查询来就地分析数据,而无需设置自己的 Amazon S3 存储桶、将数据文件复制到 Amazon S3 存储桶或支付相关的存储费用。您可以访问数据提供商维护的相同 Amazon S3 对象,从而使用最 新的可用数据。

通过订阅,您可以做到以下几点:

- 无需设置单个 Amazon S3 存储桶、复制文件或支付存储费用,即可分析数据。
- 提供商更新订阅后,可立即访问最新的提供商数据。

要查看数据集、修订和资产,请按以下步骤操作:

- 1. 打开并登录 [AWS Data Exchange 控制台](https://console.aws.amazon.com/dataexchange)。
- 2. 在左侧导航窗格中的我的订阅下,选择授权数据。
- 3. 在授权数据页面上,展开产品并选择一个数据集。
- 4. 查看数据集概览。

**a** Note

提供的数据存储在提供商的 Amazon S3 存储桶中。访问这些数据时,除非提供商另有规 定,否则您需要支付请求费用,以及从提供商的 Amazon S3 存储桶下载的数据的费用。

- 5. 在开始之前,您的角色必须具有 IAM 权限,才能使用您获得的 Amazon S3 数据访问权限。在数 据集概览页面的 Amazon S3 数据访问选项卡上,选择验证 IAM 权限,以确定您的角色是否具有 访问数据的正确权限。
- 6. 如果您拥有必要的 IAM 权限,请在显示的 IAM 策略提示中选择下一步。如果您没有所需的权限, 请按照该提示,在用户或角色中嵌入 JSON 策略。
- 7. 查看共享的位置,以查看 Amazon S3 存储桶或提供商共享的前缀和对象。查看 Amazon S3 接入 点信息的数据访问信息,以确定提供商是否启用了申请方付款。
- 8. 选择浏览共享的 Amazon S3 位置,查看和浏览提供商的 Amazon S3 存储桶、前缀和共享对象。
- 9. 您可以在使用 Amazon S3 存储桶名称的任何位置使用接入点别名,以编程方式访问您的授权数 据。有关更多信息,请参阅《Amazon Simple Storage Service 用户指南》中的[将接入点与兼容的](https://docs.aws.amazon.com/AmazonS3/latest/userguide/access-points-usage-examples.html)  [Amazon S3 操作结合使用](https://docs.aws.amazon.com/AmazonS3/latest/userguide/access-points-usage-examples.html)。
- 10. (可选)当您获得包含使用提供商的 AWS KMS key 加密的数据的 Amazon S3 数据访问数据集权 限时,您可以在订阅者控制台中查看 KMS 密钥 ARN。AWS Data Exchange 为您创建对该密钥的 AWS KMS 授权,以便您可以访问加密的数据。您必须获得对 KMS 密钥的 kms:Decrypt IAM 权 限,才能从已获得授权的 Amazon S3 接入点读取加密数据。您可以在以下 IAM 策略语句之间进 行选择:
	- a. 允许用户使用任何 KMS 密钥加密或解密数据的 IAM 策略。

```
{ 
      "Version": "2012-10-17", 
      "Statement": [ 
         \left\{ \right. "Effect": "Allow", 
                "Action": [ 
                   "kms:Decrypt" 
                ], 
                "Resource": [ 
 "*" 
 ] 
           } 
      ]
```
}

b. 允许用户指定订阅者控制台中可见的确切 KMS 密钥 ARN 的 IAM 策略。

```
{ 
      "Version": "2012-10-17", 
      "Statement": [ 
           { 
                  "Effect": "Allow", 
                  "Action": [ 
                      "kms:Decrypt" 
                  ], 
                  "Resource": [ 
                        "<KMS key Arn from subscriber's console> 
\sim 100 \sim 100 \sim 100 \sim 100 \sim } 
      ]
}
```
#### **a** Note

AWS KMS 授权可能需要长达 5 分钟时间,才能使操作实现最终一致性。在此过程完成 之前,您可能无法访问 Amazon S3 数据访问数据集。有关更多信息,请参阅《AWS Key Management Service 开发人员指南》中的 [AWS KMS 中的授权。](https://docs.aws.amazon.com/kms/latest/developerguide/grants.html)

有关如何订阅 Amazon S3 数据集的更多信息,请参阅the section called "订阅并访问包含 Amazon S3 [数据访问权限的产品"。](#page-95-0)

<span id="page-99-0"></span>订阅并访问包含 AWS Lake Formation 数据集的产品(预览版)

## 面向订阅者的概述

AWS Lake Formation 数据集是一个包含 AWS Lake Formation 数据权限资产的数据集。

作为数据订阅者,您可以查找和订阅包含 AWS Lake Formation 数据集的产品。一旦您获得了适 用于 AWS Lake Formation 数据集的 AWS Data Exchange 的访问权限,您就可以使用 AWS Lake Formation 在您的 AWS 账户中或使用 AWS License Manager 跨您的 AWS 组织查询、转换和共享对 该数据的访问权限。

步骤 1:订阅包含 AWS Lake Formation 数据集的产品

如果您订阅了付费产品,则会按 AWS 账单计费。您可以访问该产品中包含的所有数据集。有关更多信 息,请参阅[在上订阅数据产品 AWS Data Exchange。](#page-76-0)

要订阅包含 AWS Lake Formation 数据集的产品,请按以下步骤操作:

- 1. 打开并登录 [AWS Data Exchange 控制台](https://console.aws.amazon.com/dataexchange)。
- 2. 在左侧导航窗格的发现数据产品下,选择浏览目录。

有关更多信息,请参阅[浏览目录](#page-81-1)。

- 3. 在优化结果下,使用数据集类型筛选器并选择 AWS Lake Formation,查找包含 AWS Lake Formation 数据集的产品。
- 4. 选择一个产品,然后查看其产品详细信息页面。

产品详细信息页面上包括产品描述、提供商的联系信息以及产品公开优惠的详细信息。公开优惠信 息包括价格和持续时间、数据订阅协议 (DSA) 和退款政策。您可以查看产品中包含的数据集的名 称,以及它们在哪些 AWS 区域中可用。您也可以在类似的产品下选择一个产品,继续浏览其他产 品详细信息页面。

如果提供商已向您的账户发布自定义优惠(例如,[专属优惠](#page-106-0)或[自带订阅\(BYOS\)优惠](#page-105-0)),您也会 看到这些详细信息。

- 5. 在右上角,选择继续订阅。
- 6. 查看产品优惠、订阅条款、优惠中包含的数据集以及支持信息。
- 7. 选择是否为该订阅启用优惠自动续订

#### **a** Note

有些产品需要进行订阅验证。有关更多信息,请参阅[面向订阅者的订阅验证](#page-101-0)。

- 8. 选择订阅。如果您订阅的是付费产品,则系统会提示您确认订阅决策。
- 9. 在订阅中包含的数据集下,查看列出的数据集。

订阅处理完毕后,您可以选择一个数据集来访问您的授权数据,或者选择查看订阅,查看您的订 阅。

步骤 2:访问适用于 AWS Lake Formation 的 AWS Data Exchange 数据共享

订阅包含 AWS Lake Formation 数据集的产品后,您可以使用与 Lake Formation 兼容的查询引擎(例 如 Amazon Athena)来查询您的数据。

订阅完成后,您必须执行以下操作:

- 1. 在订阅产品后的 12 小时内接受 AWS Resource Access Manager (AWS RAM) 共享。您可以从订 阅页面或在 AWS Data Exchange 控制台上 AWS Lake Formation 数据权限数据集的授权数据页面 接受 AWS RAM 共享。您只需要接受一次来自每个提供商的 AWS RAM 共享请求。有关接受来自 AWS RAM 的资源共享邀请的更多信息,请参阅[接受来自 AWS RAM 的资源共享邀请。](https://docs.aws.amazon.com/lake-formation/latest/dg/accepting-ram-invite.html)
- 2. 导航到 AWS Lake Formation, 并从新的共享资源中创建资源链接。
- 3. 导航到 Athena 或另一个与 AWS Lake Formation 兼容的查询引擎来查询您的数据。

## <span id="page-101-1"></span>查看和下载数据字典

提供商可以将数据字典附加到所有产品。以下过程介绍了如何查看和下载数据字典。

有关数据字典和样本的更多信息,请参阅[数据字典和样本](#page-80-2)。

要查看和下载数据字典,请按以下步骤操作:

- 1. 打开并登录 [AWS Data Exchange 控制台](https://console.aws.amazon.com/dataexchange)。
- 2. 在左侧导航窗格中的我的订阅下,选择授权数据。
- 3. 在授权数据页面上,展开产品并选择一个数据集。
- 4. 在数据集详细信息页面上,选择数据字典选项卡。
	- 在数据字典选项卡上查看该数据字典。
	- 要下载该数据字典,请选择下载,然后将该文件保存到您的计算机。

## <span id="page-101-0"></span>面向订阅者的订阅验证

出于各种原因,包括合规或监管原因,一些数据提供商可能会选择使用订阅验证来限制对其产品的访 问。订阅这些数据产品时,您需要提交有关您的身份和预期使用案例的其他信息。提供商会在批准订阅 之前审核这些信息。任何包含个人身份数据的公开可用产品都需要进行订阅验证。

#### 主题

- [完成订阅请求](#page-102-0)
- [查看您的待处理订阅请求](#page-102-1)
- [电子邮件通知](#page-103-1)

## <span id="page-102-0"></span>完成订阅请求

对于需要订阅验证的产品,当您在产品页面上选择继续订阅时,系统会显示完成订阅请求页面。您必须 先完成请求,然后才能订阅此产品。

要完成订阅请求,请按以下步骤操作:

- 1. 在完成订阅请求页面上,查看并选择产品优惠(如果提供多个优惠)。
- 2. 查看订阅条款、包含的数据集、支持信息和退款政策。
- 3. 选择是否要在优惠到期后自动续订。
- 4. 填写订阅请求表单,并提供以下信息:
	- 您的 AWS 账户 ID(自动添加)
	- 你的公司名称
	- 您的姓名
	- 您的电子邮件地址
	- 该数据产品的预期使用案例,以及提供商在审核订阅请求时可能认为有用的任何其他注释
- 5. 选择向提供商发送订阅请求。

<span id="page-102-1"></span>在您提交请求后,提供商最多需要 45 天时间来批准或拒绝您的请求。

查看您的待处理订阅请求

要查看您的待处理订阅请求,请按以下步骤操作:

- 1. 打开并登录 [AWS Data Exchange 控制台](https://console.aws.amazon.com/dataexchange)。
- 2. 选择订阅。
- 3. 选择订阅请求。
- 4. 查看待处理订阅请求的状态。

每个订阅请求都由其 ID 进行唯一标识。该 ID 对提供商和订阅者都是可见的。在与提供商的通信 中,您可以使用该订阅请求 ID 来识别该请求。

提供商批准您的请求后,该订阅将显示在订阅页面上。

### **a** Note

您可以随时取消待处理的订阅请求,前提是该请求尚未过期或尚未处理完毕。

## <span id="page-103-1"></span>电子邮件通知

当您的请求获得批准、被拒或到期时,您的 AWS 账户电子邮件地址会收到一封电子邮件通知。尽管大 多数订阅请求状态更改都会触发电子邮件通知,但并不保证一定会发送这些电子邮件。

### **a** Note

如果是您自己发起的订阅请求状态更改(例如,取消订阅),您将不会收到电子邮件通知。

# <span id="page-103-0"></span>在组织中共享许可证订阅

当您订阅 AWS Data Exchange 产品时,将创建一份协议,授予您使用这些产品的许可证。如果您的 AWS 账户隶属某个组织,则您可以与该组织中的其他账户共享 AWS Data Exchange 产品的许可证。

**a** Note

有关 AWS Organizations 的更多信息,请参阅《AWS Organizations 用户指南》[。https://](https://docs.aws.amazon.com/organizations/latest/userguide/) [docs.aws.amazon.com/organizations/latest/userguide/](https://docs.aws.amazon.com/organizations/latest/userguide/)

以下主题概述了跨账户共享许可证的过程。

### 主题

- [许可证共享的先决条件](#page-104-0)
- [查看许可证](#page-104-1)

• [共享许可证](#page-105-1)

## <span id="page-104-0"></span>许可证共享的先决条件

必须先为组织设置许可证共享,然后才能共享数据产品的许可证。要为组织设置许可证共享,请完成以 下任务:

- 授予代表您管理许可证的 AWS Marketplace 权限,以便它可以在您购买或共享许可证时创建相关的 许可授权。有关更多信息,请参阅《AWS Marketplace 买家指南》中的 [AWS Marketplace 的服务相](https://docs.aws.amazon.com/marketplace/latest/buyerguide/buyer-using-service-linked-roles.html) [关角色](https://docs.aws.amazon.com/marketplace/latest/buyerguide/buyer-using-service-linked-roles.html)。
- 为首次使用设置 AWS License Manager。有关更多信息,请参阅《AWS License Manager 用户指 南》中的[开始使用 AWS License Manager。](https://docs.aws.amazon.com/license-manager/latest/userguide/getting-started.html)

## <span id="page-104-1"></span>查看许可证

以下主题概述了查看许可证的过程。

#### 主题

- [查看所有许可证](#page-104-2)
- [查看单个许可证](#page-104-3)

## <span id="page-104-2"></span>查看所有许可证

您可以使用 AWS License Manager 控制台,查看您购买的 AWS Data Exchange 产品的所有许可证。 要查看已订阅产品的所有许可证,请按以下步骤操作:

- 1. 登录 [AWS 管理控制台。](https://console.aws.amazon.com/marketplace/)
- 2. 打开 [AWS License Manager 控制台](https://console.aws.amazon.com/license-manager)。
- 3. 在左侧导航窗格中,选择已授予的许可证。
- 4. 查看已订阅产品的所有许可证。

## <span id="page-104-3"></span>查看单个许可证

您可以使用 AWS Data Exchange 控制台,查看您购买的 AWS Data Exchange 产品的单个许可证。

要查看单个订阅的许可证,请按以下步骤操作:

- 1. 登录到 [AWS Data Exchange 控制台](https://console.aws.amazon.com/dataexchange)。
- 2. 在我的订阅下,选择订阅。
- 3. 选择一个订阅。
- 4. 在许可证下,选择一个链接。
- 5. 在许可证详细信息页面上查看详细信息。

## <span id="page-105-1"></span>共享许可证

您可以使用 AWS License Manager 管理您的许可证,并与组织中的其他账户共享您的许可证。

有关使用包含 AWS 托管许可证的 License Manager 的更多详细信息,请参阅《AWS License Manager 用户指南》中的[已授予的许可证和卖家颁发的许可证。](https://docs.aws.amazon.com/license-manager/latest/userguide/granted-licenses.html)

## <span id="page-105-0"></span>自带订阅 (BYOS) 优惠

作为订阅者,您可能想要将现有数据订阅迁移至 AWS Data Exchange。自带订阅 (BYOS) 功能允许您 迁移和履行参与数据提供商的现有订阅,且无需支付额外费用。

借助 BYOS 优惠,提供商和订阅者之间的任何账单关系都将继续。BYOS 优惠无需支付履行费。订阅 者会收到该订阅的 AWS Marketplace 发票,且无需支付履行费。

由于订阅生命周期始于 AWS Data Exchange 之外,因此要完成使用 BYOS 将现有订阅迁移到 AWS Data Exchange 的工作流程,需要提供商和订阅者进行协作。

### **A** Important

借助 BYOS 优惠,您正在迁移在 AWS 上发布此产品之前就存在的订阅。AWS 可能会使用现 有的订阅协议验证您的 BYOS 优惠。如果无法验证您的 BYOS 优惠,AWS 可以在不另行通知 的情况下撤销该优惠和授权。

在 AWS Data Exchange 上创建或接受 BYOS 优惠之前,提供商和订阅者应共同执行以下步骤:

#### 先决条件

1. 提供商和订阅者就实施 BYOS AWS Data Exchange 解决方案相互联系。

2. 订阅者提供他们想要用来在 AWS Data Exchange 上订阅数据产品的 AWS 账户 ID。

订阅者接受该 BYOS 优惠,如下所示。

要接受 BYOS 优惠,请按以下步骤操作:

- 1. 登录 AWS Data Exchange 控制台。
- 2. 在左侧导航窗格中,从发现数据产品中选择我的产品优惠。
- 3. 选择您要订阅的优惠。您可以使用页面顶部的筛选器,在所有产品、专属产品或公共产品之间进行 选择。
- 4. 选择继续订阅。
- 5. 查看优惠条款、数据订阅协议和包含的数据集。
- 6. 如果您接受优惠条款,请查看并接受确认,然后选择订阅。

## <span id="page-106-0"></span>专属产品和优惠

数据提供商可以为您提供一般公众不可用的产品,也可以以与公开提供的优惠条款不同的条款提供产 品。专属优惠在各个方面都可能与公开优惠不同,包括价格、持续时间、付款时间表、数据订阅协议或 退款政策。

**a** Note

与自带订阅 (BYOS) 优惠不同,专属优惠无需基于产品在 AWS Data Exchange 上发布之前的 现有订阅。

提供商必须为您的 AWS 账户 ID 创建自定义优惠,才能将优惠锁定到您。如果尚未向您提供专属优 惠,您可以使用公开优惠详细信息页面上的联系信息联系提供商,申请专属优惠。

作为订阅者,您可以接受专属优惠,如下所示。

要接受专属优惠,请按以下步骤操作:

- 1. 登录到 [AWS Data Exchange 控制台](https://console.aws.amazon.com/dataexchange)。
- 2. 在左侧导航窗格中,从发现数据产品中选择我的产品优惠。
- 3. 在列表中找到您要查找的产品优惠。您可以在页面顶部进行筛选,在所有产品、专属产品或公开产 品之间进行选择。

4. 选择您要订阅的优惠。

- a. 在自定义优惠下,查看 API 计量成本(如果包含在内)。
- b. (可选)在计量成本计算器中,选择选择计量成本并输入单位数量,以显示成本示例。
- 5. 选择继续订阅。
- 6. 查看优惠条款、付款时间表、数据订阅协议和包含的数据集。

#### **a** Note

要接受具有多次付款时间表的专属优惠,您必须选择发票计费条款。如果您想切换到发票 计费条款,则可以[创建支持工单](https://console.aws.amazon.com/support/home#/case/create%3FissueType=customer-service)。

具有多次付款时间表的专属优惠不符合自动续订的条件。

7. 如果您接受优惠条款,请查看并接受确认,然后选择订阅。

### **a** Note

您的账户将根据付款时间表中指定的日期自动开具发票。

## <span id="page-107-0"></span>管理订阅

以下主题介绍了如何在 AWS Data Exchange 中管理您的订阅。

主题

- [查看您的订阅](#page-107-1)
- [开启或关闭订阅自动续订](#page-108-0)
- [取消订阅产品](#page-108-1)

## <span id="page-107-1"></span>查看您的订阅

要查看您的订阅,请按以下步骤操作:

- 1. 打开并登录 [AWS Data Exchange 控制台](https://console.aws.amazon.com/dataexchange)。
- 2. 在左侧导航窗格中,选择订阅。
- 3. 查看您的订阅列表。
### 开启或关闭订阅自动续订

要开启或关闭订阅自动续订,请按以下步骤操作:

- 1. 打开并登录 [AWS Data Exchange 控制台](https://console.aws.amazon.com/dataexchange)。
- 2. 在导航窗格中,选择订阅,然后选择您的产品。
- 3. 在产品详细信息页面的续订条款下,开启自动续订或关闭自动续订。

系统将显示一条成功消息,确认您更新后的续订设置。

### 取消订阅产品

#### **a** Note

如果您需要立即取消订阅,请使用 [AWS Support Center Console](https://console.aws.amazon.com/support/home#/case/create%3FissueType=customer-service) 联系 AWS Data Exchange 客户支持。

要取消订阅产品,请按以下步骤操作:

- 1. 打开并登录 [AWS Data Exchange 控制台](https://console.aws.amazon.com/dataexchange)。
- 2. 在左侧导航窗格中的我的订阅下,选择订阅。
- 3. 选择您要取消订阅的订阅。
- 4. 在续订条款下,关闭已启用自动续订选项。
- 5. 不要再导出任何数据,让订阅自行运作。

#### **a** Note

对于付费产品,请参阅提供商的退款政策。如有任何例外情况,请联系提供商。

## 教程: 在 AWS Data Exchange 上订阅 AWS Data Exchange

## **Heartbeat**

AWS Data Exchange Heartbeat(测试产品)是一款免费产品,订阅者可以使用它来了解如何与 AWS Data Exchange 产品订阅进行交互。您可以将其用于测试目的,以及熟悉 AWS Data Exchange API 和 各种概念。

AWS Data Exchange Heartbeat 包含一个名为 Heartbeat 的数据集。大约每 15 分钟就会有一个新修订 发布到该数据集。

修订内容示例

每个新修订都包含两个资产:

- 纪元资产
- 清单资产

### 纪元资产

每个 AWS Data Exchange Heartbeat 预订都包含一个包含单个数组的 JSON 文件 Amazon Simple Storage Service (Amazon S3) 对象。该数组的名称是 TimestampsSinceLastRevision,其值是自 上次修订以来过去的每个 UNIX 纪元秒的列表。

该资产的名称采用 Epoch{start}-{end}.json 格式,其中 {start} 和 {end} 表示与该修订所涵 盖的时间段相对应的纪元秒数。

### 清单资产

每个 AWS Data Exchange Heartbeat 修订都包含一个 JSON 文件 S3 对象,其中包含有关修订的元数 据和纪元资产 JSON 文件的架构。该资产的名称采用 Manifest{start}-{end}.json 格式,其中 {start} 和 {end} 表示与该修订所涵盖的时间段相对应的纪元秒数。以下示例显示了清单文件的内 容。

{

```
 "manifestSchemaVersion":"1.0", 
 "schema":"{ 
         \"type\":\"object\", 
         \"properties\":{ 
              \"TimestampsSinceLastRevision\":{ 
                  \"type\":\"array\",
```

```
 \"description\":\"List of epoch timestamps in seconds.\", 
                      \"items\":{ 
                         \"type\":\"number\", 
                         \"description\":\"Epoch timestamp in seconds.\" 
 } 
 } 
 } 
        }", 
        "startTimestamp":1554898111, 
        "endTimestamp":1554905311, 
        "numberOfTimestamps":7201
}
```
### 在 AWS Data Exchange 上订阅 AWS Data Exchange Heartbeat

以下步骤介绍了如何浏览 AWS Data Exchange 目录,以查找和订阅 AWS Data Exchange Heartbeat。

要查找和订阅 AWS Data Exchange Heartbeat,请按以下步骤操作:

- 1. 打开并登录 [AWS Data Exchange 控制台](https://console.aws.amazon.com/dataexchange)。
- 2. 在左侧导航窗格的发现数据产品下,选择浏览目录。
- 3. 在搜索栏中,输入 **AWS Data Exchange Heartbeat** 并按 Enter。
- 4. 选择该 AWS Data Exchange Heartbeat 产品,查看其详细信息页面。
	- a. (可选)要查看数据字典,请向下滚动到产品概述部分,在数据字典下查看该数据字典。
	- b. (可选)要下载该数据字典,请选择数据字典和样本选项卡,选择数据字典旁边的选项按钮, 然后选择下载。
	- c. (可选)要下载样本,请选择该样本名称旁边的选项按钮 (Heartbeat manifest sample.json), 然后选择下载。
- 5. 在右上角,选择继续订阅。
- 6. 选择您的首选价格和持续时间组合,选择是否为该订阅启用自动续订,并查看优惠详情,包括数据 订阅协议。

**a** Note

AWS Data Exchange Heartbeat 不需要订阅验证,但有些产品需要进行订阅验证。有关更 多信息,请参阅[面向订阅者的订阅验证](#page-101-0)。

#### 7. 查看定价信息,选择定价优惠,然后选择订阅。

### **a** Note

AWS Data Exchange Heartbeat 是一款免费产品。如果您订阅的是付费产品,则系统会提 示您确认订阅决策。

- 8. 在设置您的第一个导出页面上,选中包含您要导出的修订的数据集的复选框。选择一个数据集即表 示准备其最近发布的修订,以供导出。
- 9. 选择 Amazon S3 存储桶位置或配置 Amazon S3 键命名模式。此操作将决定修订的导出位置。有 关使用键模式的更多信息,请参阅[导出修订时的键模式](#page-247-0)。
- 10. 选择导出,将数据导出到 Amazon S3,如果您希望稍后再导出或下载,请选择跳过。

#### **a** Note

选择订阅后,您的订阅可能需要几分钟才能生效。如果您在订阅生效之前选择导出,系统会提 示您等待订阅完成。订阅生效后,即会开始导出。 在订阅生效之前,离开此页面并不会阻止订阅的处理过程。但会阻止数据导出。

# 教程:在 AWS Data Exchange 上订阅 AWS Data Exchange for APIs(测试产品)

AWS Data Exchange for APIs(测试产品)是一款面向订阅者的免费产品,用于了解如何与包含 API 数据集的 AWS Data Exchange 产品进行交互。您可以将此产品用于测试目的,并了解如何向提供商发 出 API 调用,以检索基于 API 的数据。

AWS Data Exchange for APIs (测试产品)包含一个名为 AWS Data Exchange for APIs (测试产 品)的 API 数据集,该数据集位于美国东部(弗吉尼亚州北部)地区。

在 AWS Data Exchange 上订阅 AWS Data Exchange for APIs(测试产品)

以下步骤介绍了如何浏览 AWS Data Exchange 目录,以查找和订阅 AWS Data Exchange for APIs(测试产品)。

要查找和订阅 AWS Data Exchange for APIs ( 测试产品 ) ,请按以下步骤操作:

1. 打开并登录 [AWS Data Exchange 控制台](https://console.aws.amazon.com/dataexchange)。

- 2. 在左侧导航窗格的发现数据产品下,选择浏览目录。
- 3. 在搜索栏中,输入 **AWS Data Exchange for APIs** 并按 Enter。
- 4. 选择 AWS Data Exchange for APIs(测试产品),然后查看其详细信息页面。
	- (可选)要下载样本,请选择数据字典和样本选项卡,选择样本名称 (ADX for APIs sample.json) 旁边的选项按钮,然后选择下载。
- 5. 在右上角,选择继续订阅。
- 6. 选择产品优惠。

### **a** Note

AWS Data Exchange for APIs(测试产品)是一款免费产品。

- 7. 查看订阅条款、数据集和支持信息。
- 8. 选择是否为该订阅启用优惠自动续订

#### **a** Note

AWS Data Exchange for APIs(测试产品)不需要订阅验证,但有些产品需要进行订阅验 证。有关更多信息,请参阅[面向订阅者的订阅验证](#page-101-0)。

9. 选择订阅。

选择订阅后,您的订阅可能需要几分钟才能生效。在订阅生效之前,离开此页面并不会阻止订阅的处理 过程。

使用 AWS Data Exchange for APIs(测试产品)

您可以通过以下方式与 AWS Data Exchange for APIs(测试产品)进行交互:

主题

- [查看 API](#page-113-0)
- [下载 API 规范](#page-113-1)
- [进行 API 调用](#page-113-2)

### <span id="page-113-0"></span>查看 API

要查看 API,请按以下步骤操作:

- 1. 打开并登录 [AWS Data Exchange 控制台](https://console.aws.amazon.com/dataexchange)。
- 2. 在左侧导航窗格中的我的订阅下,选择授权数据。
- 3. 选择名为 AWS Data Exchange for APIs(测试产品)的产品,然后选择 AWS Data Exchange for APIs 数据集。
- 4. 在修订选项卡下,选择一个修订。
- 5. 在 API 资产下,选择该 API。
- 6. 查看资产概览。
- 7. 按照集成说明中的指导调用该 API。

### <span id="page-113-1"></span>下载 API 规范

要下载 API 规范,请按以下步骤操作:

- 1. 打开并登录 [AWS Data Exchange 控制台](https://console.aws.amazon.com/dataexchange)。
- 2. 在左侧导航窗格中的我的订阅下,选择授权数据。
- 3. 选择名为 AWS Data Exchange for APIs(测试产品)的产品,然后选择 AWS Data Exchange for APIs 数据集。
- 4. 在修订选项卡下,选择一个修订。
- 5. 在 API 资产下,选择该 API。
- 6. 在 OpenAPI 3.0 规范中,选择下载 API 规范。

该规范将下载到您的本地计算机。然后,您可以将资产导出到第三方工具以生成 SDK。

### <span id="page-113-2"></span>进行 API 调用

您可以在 AWS Data Exchange 控制台中调用单个端点。

要从控制台发出 API 调用,请按以下步骤操作:

- 1. 打开并登录 [AWS Data Exchange 控制台](https://console.aws.amazon.com/dataexchange)。
- 2. 在左侧导航窗格中的我的订阅下,选择授权数据。
- 3. 选择名为 AWS Data Exchange for APIs(测试产品)的产品,然后选择 AWS Data Exchange for APIs 数据集。
- 4. 在修订选项卡下,选择该修订。
- 5. 在 API 资产下,选择该 API。

您将看到用于构建 API 请求的示例代码结构和 OpenApi 3.0 规范,您可以在 AWS Command Line Interface 中使用它们来调用该 API。

- 6. 在集成说明下,选择复制以复制代码结构,然后将其粘贴到 AWS CLI。
- 7. 使用规范文档中的信息,将样本值替换为所需的参数键值对。

以下是一个针对 AWS Data Exchange for APIs(测试产品)的 API 请求示例。

```
aws dataexchange send-api-asset \ 
   --data-set-id 8d494cba5e4720e5f6072e280daf70a8 \ 
   --revision-id b655d5be3da04fcbdca21a5a2932d789 \ 
   --asset-id 8550cfab16b444a794402f2c3f11eae1 \ 
   --method POST \ 
   --path "someresource" \ 
   --query-string-parameters 'param1=value1,param2=value2' \ 
   --request-headers 'header=header_value' \ 
   --body "{\"body_param\":\"body_param_value\"}"
```
# 教程:在 AWS Data Exchange 上订阅 Worldwide Event Attendance (测试产品)

Worldwide Event Attendance(测试产品)是一款免费产品,可帮助订阅者了解如何订阅包含 Amazon Redshift 数据集的 AWS Data Exchange 产品并与之交互。您可以将此产品用于测试目的,并在几分钟 内了解如何查询、分析和构建应用程序。

Worldwide Event Attendance (测试产品)包含一个名为 Worldwide Event Data (测试数据)的 Amazon Redshift 数据集,该数据集位于美国东部(弗吉尼亚州北部)。AWS 区域

您可以使用 AWS Data Exchange 控制台查找和订阅 Worldwide Event Attendance(测试产品)。然 后,您可以使用 Amazon Redshift 控制台或 SQL 命令来查询该数据共享。

### 在 AWS Data Exchange 上订阅 Worldwide Event Attendance(测试产品)

以下步骤介绍了如何浏览 AWS Data Exchange 目录,以查找和订阅 Worldwide Event Attendance(测试产品)。

要查找和订阅 Worldwide Event Attendance(测试产品),请按以下步骤操作:

- 1. 打开并登录 [AWS Data Exchange 控制台](https://console.aws.amazon.com/dataexchange)。
- 2. 在左侧导航窗格的发现数据产品下,选择浏览目录。
- 3. 在搜索栏中,输入 **Worldwide Event Attendance (Test Product)** 并按 Enter。
- 4. 选择 Worldwide Event Attendance(测试产品),查看其详细信息页面。
	- a. (可选)要查看数据字典,请向下滚动到产品概述部分,在数据字典下查看该数据字典。
	- b. (可选)要下载该数据字典,请选择数据字典和样本选项卡,选择数据字典旁边的选项按钮, 然后选择下载。
	- c. (可选)要预览样本,请选择该样本名称 (Worldwide Event Attendance Sample.csv) 旁边的 选项按钮,然后选择预览样本(仅限 CSV)。
	- d. (可选)要下载样本,请选择该样本名称 (Worldwide Event Attendance Sample.csv) 旁边的 选项按钮,然后选择下载。

如果您正在预览样本,也可以在样本预览对话框中选择下载。

- 5. 在右上角,选择继续订阅。
- 6. 选择您的首选价格和持续时间组合,选择是否为该订阅启用自动续订,并查看优惠详情,包括数据 订阅协议。

**a** Note

Worldwide Event Attendance(测试产品)不需要订阅验证,但有些产品需要进行订阅验 证。有关更多信息,请参阅[面向订阅者的订阅验证](#page-101-0)。

7. 查看定价信息,选择定价优惠,然后选择订阅。

#### **a** Note

Worldwide Event Attendance(测试产品)是一款免费产品。如果您订阅的是付费产品, 则系统会提示您确认订阅决策。

订阅 Worldwide Event Attendance(测试产品) 107

选择订阅后,您的订阅可能需要几分钟才能生效。

在订阅生效之前,离开此页面并不会阻止订阅的处理过程。

## 使用 Amazon Redshift 集群(控制台)查询 Worldwide Event Attendance(测试产品)数据

以下步骤介绍了如何使用 Amazon Redshift 控制台来设置和查询数据共享。

要在 Amazon Redshift 上查询 Worldwide Event Attendance(测试产品)数据(控制台),请按以下 步骤操作:

- 1. 打开并登录 Amazon Redshift 控制台。
- 2. 选择集群,然后选择现有的 RA3 集群。
- 3. 选择数据共享选项卡。
- 4. 选择要从中创建数据库的数据共享。
- 5. 在订阅 AWS Data Exchange 数据共享下,选择从数据共享创建数据库。
- 6. 在从数据共享创建数据库中,为您的新数据库输入数据库名称,然后选择创建。
- 7. 在导航窗格上选择市场图标,然后打开查询编辑器。
- 8. 在资源下,选择一个数据库和一个架构。
- 9. 运行以下 SQL 查询。

select \* from database.schema.table

在 Amazon Redshift 上查询 Worldwide Event Attendance(测试产品)数据 (SQL)

以下步骤介绍了如何使用 SQL 命令来设置和查询数据共享。

要在 Amazon Redshift 上查询 Worldwide Event Attendance(测试产品)数据 (SQL),请按以下步骤 操作:

1. 要查找数据共享,请运行以下命令。

SHOW DATASHARES [ LIKE 'namepattern' ]

此命令会列出所有数据共享,包括来自 Worldwide Event Attendance(测试产品)的数据共享, 以及提供商的 account id 和 namespace。有关更多信息,请参阅《Amazon Redshift 数据库 开发人员指南》中的[显示数据共享](https://docs.aws.amazon.com/redshift/latest/dg/r_SHOW_DATASHARES.html)。

2. 运行以下命令,从该数据共享创建数据库。

CREATE DATABASE database\_name

FROM DATASHARE datashare\_name OF ACCOUNT account\_id NAMESPACE namespace\_guid

有关更多信息,请参阅《Amazon Redshift 数据库开发人员指南》中的[创建数据库。](https://docs.aws.amazon.com/redshift/latest/dg/r_CREATE_DATABASE.html)

3. 运行以下 SQL 查询。

select \* from database.schema.table

# 教程: 在 AWS Data Exchange 上订阅 AWS Data Exchange for AWS Lake Formation (测试产品)(预览版)

AWS Data Exchange for AWS Lake Formation (测试产品)是一款免费产品,可帮助订阅者了解如何 订阅包含 AWS Lake Formation 数据集的 AWS Data Exchange 产品并与之交互。您可以将此产品用于 测试目的,并在几分钟内了解如何在内部查询、分析和共享数据。

## 在 AWS Data Exchange 上订阅 AWS Data Exchange for AWS Lake Formation(测试产品)(预览版)

以下步骤介绍了如何浏览 AWS Data Exchange 目录,以查找和订阅 AWS Data Exchange for Lake Formation(测试产品)。(预览版)

要订阅 AWS Data Exchange for Lake Formation(预览版),请按以下步骤操作:

- 1. 打开并登录 [AWS Data Exchange 控制台](https://console.aws.amazon.com/dataexchange)。
- 2. 在左侧导航窗格的发现数据产品下,选择浏览目录。
- 3. 在搜索栏中输入 **AWS Data Exchange for Lake Formation (Test product)**,然后选择 Enter。
- 4. 选择 AWS Data Exchange for Lake Formation(测试产品),查看其详细信息页面。
- a. (可选)要查看数据字典,请向下滚动到产品概述部分,在数据字典下查看该数据字典。
- b. (可选)要下载该数据字典,请选择数据字典和样本选项卡,选择数据字典旁边的选项按钮, 然后选择下载。
- c. (可选)要预览样本,请选择样本名称 [AWS Data Exchange for Lake Formation(测试产 品)] 旁边的选项按钮,然后选择预览样本(仅限 CSV)。
- d. (可选)要下载样本,请选择样本名称 [AWS Data Exchange for Lake Formation(测试产 品)] 旁边的选项按钮,然后选择下载。
- 5. 如果您正在预览样本,也可以在样本预览对话框中选择下载。
- 6. 在右上角,选择继续订阅。
- 7. 选择您的首选价格和持续时间组合,并查看优惠详细信息,包括数据订阅协议。

#### **a** Note

AWS Data Exchange for Lake Formation(测试产品)不需要订阅验证,但有些产品需要 进行订阅验证。有关更多信息,请参阅[面向订阅者的订阅验证](#page-101-0)。

8. 查看定价信息,选择定价优惠,然后选择订阅。

#### **a** Note

AWS Data Exchange for Lake Formation(测试产品)是一款免费产品。如果您订阅的是 付费产品,则系统会提示您确认订阅决策。

选择订阅后,您的订阅可能需要几分钟才能生效。

在订阅生效之前,离开此页面并不会阻止订阅的处理过程。

设置和查询 AWS Data Exchange for Lake Formation(测试产品)(预览 版)

以下步骤介绍了如何使用 AWS Management Console 设置和查询 Lake Formation 数据权限集(预览 版)。

要启用对 AWS Data Exchange for Lake Formation(测试产品)数据集的查询(预览版),请按以下 步骤操作:

- 1. 打开并登录 AWS Data Exchange 控制台。
- 2. 在左侧导航窗格中的我的订阅下,选择授权数据。
- 3. 从产品列表中选择 AWS Data Exchange for Lake Formation(测试产品)(预览版)。
- 4. 选择接受,以接受 AWS RAM 共享。

#### **a** Note

您必须在订阅数据产品后的 12 小时内接受 AWS RAM 共享。如果您的 AWS RAM 共享 邀请过期,请选择请求邀请,然后等待几个工作日即会收到新共享。对于每个您从中获得 Lake Formation 数据集许可的提供商,您只需要接受一次 AWS RAM 共享。

- 5. 打开 [Lake Formation 控制台。](https://console.aws.amazon.com/lakeformation/)
- 6. 以具有 Lake Formation CREATE\_TABLE 或 CREATE\_DATABASE 权限以及 glue:CreateTable 或 glue:CreateDatabase AWS Identity and Access Management (IAM) 权限的主体身份登 录。
- 7. 在导航窗格中,选择表,然后选择创建表。
- 8. 在创建表页面上,选择资源链接,然后提供以下信息:
	- 资源链接名称 输入一个与表名遵循相同规则的名称。该名称可以与目标共享表的名称相同。
	- 数据库 本地数据目录中的数据库必须包含该资源链接。
	- 共享表 选择通过 AWS Data Exchange for Lake Formation(测试产品)共享的表之一。通过 该产品共享的所有表名都以 adx1f\_test 开头,或者输入本地(拥有的)或共享的表名。

该列表包含与您的账户共享的所有表。每个表都列出了数据库和所有者账户 ID。如果您没有看 到已与您的账户共享的表,请检查以下内容:

- 如果您不是数据湖管理员,请与管理员确认您已被授予针对该表的 Lake Formation 权限。
- 如果您是数据湖管理员,并且您的账户与授权账户不是同一个 AWS 组织,请确认您已接受该 表的 AWS Resource Access Manager (AWS RAM) 资源共享邀请。有关更多信息,请参阅[接](https://docs.aws.amazon.com/lake-formation/latest/dg/accepting-ram-invite.html) [受来自 AWS RAM 的资源共享邀请。](https://docs.aws.amazon.com/lake-formation/latest/dg/accepting-ram-invite.html)
- 共享表的数据库 如果您从该列表中选择了一个共享表,则此字段将填充外部账户中共享表的 数据库。如果您没有选择共享表,请输入本地数据库作为指向本地表的资源链接,或者输入外部 账户中共享表的数据库。

• 共享表所有者 – 如果您从该列表中选择了一个共享表,则此字段将填充该共享表的所有者账户 ID。如果您没有选择共享表,请输入 AWS 账户 ID 作为指向本地表的资源链接,或共享该表的 AWS 账户的 ID。

要使用 Amazon Athena(控制台)查询 AWS Data Exchange for Lake Formation(测试产品)数据集 (预览版),请按以下步骤操作:

- 1. 使用具有 Amazon Athena 权限的角色登录 [Amazon Athena 控制台。](https://console.aws.amazon.com/athena)
- 2. 在 Amazon Athena 查询编辑器中,选择您之前创建的资源链接。
- 3. 选择 source\_data 旁边的其他菜单选项图标,然后选择预览表。
- 4. 选择运行查询。

要允许对 AWS Data Exchange for Lake Formation(测试产品)数据集的查询(预览版) (AWS CLI),请按以下步骤操作:

1. 要检索您的 AWS 账户可用的所有邀请的列表,请输入以下命令。使用 AWS CLI query 参数,您 可以将输出限制为仅显示那些从 AWS Data Exchange 中共享的邀请。

\$ aws ram get-resource-share-invitations

--region us-east-1

--query 'resourceShareInvitations[?

senderAccountId==147854383891]'

2. 查找 AWS Data Exchange for Lake Formation 数据集的邀请。然后,记下输出中的 resourceShareInvitationArn,以便在以下命令中用来接受该邀请。

\$ aws ram accept-resource-share-invitation --region us-east-1 - resource-share-invitation-arn [resourceShareInvitationArn]

如果成功,响应将显示状态已从待处理变更为已接受。

3. 使用以下命令,创建指向通过 AWS Data Exchange for Lake Formation 数据集共享的其中一个表 的资源链接:

aws glue create-table --database-name [local\_database\_to\_store\_resource\_link] --tableinput '{"Name":"resource\_link\_name","TargetTable": {"CatalogId":"[account\_owning\_original\_table]","DatabaseName":"[shared\_db\_in\_provider\_account]","Name":"[shared\_table\_in\_provider\_account]"}}'.

**a** Note

要创建资源链接,请使用 Lake Formation CREATE\_TABLE 或 CREATE\_DATABASE 权 限,以及 glue:CreateTable 或 glue:CreateDatabase IAM 权限。

## 教程: 订阅 AWS Data Exchange for Amazon S3 ( 测试产品)

AWS Data Exchange for Amazon S3(测试产品)是一款可帮助订阅者了解如何订阅 AWS Data Exchange 产品并与之互动的产品。在本教程中,该产品包含 Amazon Simple Storage Service (Amazon S3) 数据访问数据集。您可以将此产品用于测试目的,并了解如何直接通过数据提供商的 Amazon S3 存储桶查询和分析数据。

您可以运行查询来就地分析数据,而无需设置自己的 Amazon S3 存储桶、将数据文件复制到 Amazon S3 存储桶或支付相关的存储费用。

### 订阅 AWS Data Exchange for Amazon S3(测试产品)

以下步骤介绍了如何浏览 AWS Data Exchange 目录,以查找和订阅 AWS Data Exchange for Amazon S3(测试产品)。

要查找和订阅 AWS Data Exchange for Amazon S3(测试产品),请按以下步骤操作:

- 1. 打开并登录 [AWS Data Exchange 控制台](https://console.aws.amazon.com/dataexchange)。
- 2. 在左侧导航窗格的发现数据产品下,选择浏览目录。
- 3. 在搜索栏中输入 **AWS Data Exchange for Amazon S3 (Test Product)**,然后选择 Enter。
- 4. 选择 AWS Data Exchange for Amazon S3(测试产品),查看其详细信息页面。
	- a. (可选)要查看数据字典,请向下滚动到产品概述部分,在数据字典下查看该数据字典。
	- b. (可选)要下载该数据字典,请选择数据字典和样本选项卡,选择数据字典旁边的选项按钮, 然后选择下载。
	- c. (可选)要预览样本,请选择区块链交易(测试数据)样本名称旁边的选项按钮,然后选择预 览样本(仅限 CSV)。

d. (可选)要下载样本,请选择区块链交易(测试数据)样本名称旁边的选项按钮,然后选择下 载。

如果您正在预览样本,也可以在样本预览对话框中选择下载。

- 5. 在右上角,选择继续订阅。
- 6. 选择您的首选价格和持续时间组合。选择是否为该订阅启用自动续订,并查看优惠详细信息,包括 数据订阅协议。

#### **a** Note

AWS Data Exchange for Amazon S3(测试产品)不需要订阅验证,但有些产品需要进行 订阅验证。有关更多信息,请参阅[面向订阅者的订阅验证](#page-101-0)。

7. 查看定价信息,选择定价优惠,然后选择订阅。

#### **a** Note

AWS Data Exchange for Amazon S3(测试产品)是一款免费产品。如果您订阅的是付费 产品,则系统会提示您确认订阅决策。

选择订阅后,您的订阅可能需要几分钟才能生效。

在订阅生效之前,离开此页面并不会阻止订阅的处理过程。

### 设置和查询 AWS Data Exchange for Amazon S3(测试产品)

以下步骤介绍了如何使用 AWS Command Line Interface (AWS CLI) 设置和查询 Amazon S3 数据访问 数据集。在查询之前,您必须获得相应的 AWS Identity and Access Management (IAM) 权限才能将策 略附加到您的用户。要通过 Amazon S3 交付方法直接访问提供商存储桶中的数据,请为用户或角色嵌 入以下 JSON 策略。

要设置 AWS Data Exchange for Amazon S3(测试产品),请按以下步骤操作:

- 1. 打开并登录 [AWS Data Exchange 控制台](https://console.aws.amazon.com/dataexchange)。
- 2. 在左侧导航窗格中的我的订阅下,在托管该数据集的 AWS 区域中选择授权数据。就本教程而言, 区域为 us-east-1。
- 3. 从产品列表中选择 AWS Data Exchange for Amazon S3(测试产品),然后选择区块链交易(测 试数据)数据集。
- 4. 选择验证 IAM 权限。

### **a** Note

如果您没有正确的权限,您将收到一条通知,其中会详细说明如何创建 IAM 策略并将其附 加到您的用户或角色。在以下示例中,将每个*#######*替换为您自己的信息。

```
{ 
   "Version": "2012-10-17", 
   "Statement": [ 
     { 
        "Effect": "Allow", 
       "Action": "s3:ListBucket", 
       "Resource": [ 
          "arn:aws:s3:us-east-1:111122223333:accesspoint/my-access-point", 
          "arn:aws:s3:::aws-data-exchange-s3-data-access-btc-demo-us-east-1" 
      \mathbf{I} }, 
     { 
       "Effect": "Allow", 
        "Action": "s3:GetObject", 
        "Resource": [ 
          "arn:aws:s3:us-east-1:111122223333:accesspoint/my-access-point/object/*", 
          "arn:aws:s3:::aws-data-exchange-s3-data-access-btc-demo-us-east-1/*" 
       ] 
     } 
   ]
}
```
要允许使用 AWS CLI 查询 AWS Data Exchange for Amazon S3(测试产品)数据访问数据集,请按 以下步骤操作:

- 1. 在 us-east-1 中打开 AWS CloudShell。
- 2. 选择接入点别名旁边的复制按钮,复制并粘贴其中的代码。使用正确的接入点别名将命令添加到 AWS CloudShell 中后,您可以看到此产品中包含的 Amazon S3 对象列表。

#### **A** Important

提供商启用申请方付款后,订阅者将为数据传输和请求付费。提供商支付数据存储费用。 有关更多信息,请参阅《Amazon Simple Storage Service 用户指南》中的[使用申请方付](https://docs.aws.amazon.com/AmazonS3/latest/userguide/RequesterPaysBuckets.html) [款存储桶进行存储传输和使用](https://docs.aws.amazon.com/AmazonS3/latest/userguide/RequesterPaysBuckets.html)。

3. (可选)您也可以使用以下命令将对象复制到本地系统。

aws s3api get-object --bucket <Access point alias> --key 'v1.0/ btc/transactions/date=2022-11-27/part-00000-03a88dba-27dd-4f59 a890-70a3d2c7ad26-c000.snappy.parquet' aws\_btc.snappy.parquet - request-payer requester

## 教程:订阅 AWS Data Exchange 提供商生成的通知(测试产品)

AWS Data Exchange 提供商生成的通知(测试产品)是一款免费产品,可帮助订阅者了解如何使用提 供商生成的通知来订阅 AWS Data Exchange 产品并与之互动。

提供商使用此特征来通知您与其数据集相关的重要事件。您将使用 Amazon 以一致的结构化格式接收 这些事件 EventBridge,可用于构建自动化工作流程。提供商生成的通知还支持使用 [AWS 用户通知服](https://docs.aws.amazon.com/notifications/latest/userguide/what-is-service.html) [务](https://docs.aws.amazon.com/notifications/latest/userguide/what-is-service.html)向电子邮件和聊天程序发送用户可读的通知。

订阅提供商 AWS Data Exchange 生成的通知(测试产品)

以下过程说明如何订阅 AWS Data Exchange 提供商生成的通知(测试产品)。

查找和订阅 AWS Data Exchange 提供商生成的通知(测试产品)

- 1. 打开并登录 [AWS Data Exchange 控制台](https://console.aws.amazon.com/dataexchange)。
- 2. 在左侧导航窗格的发现数据产品下,选择浏览目录。
- 3. 在搜索栏中输入 **AWS Data Exchange Provider-Generated Notifications (Test Product)**, 然后选择 Enter。
- 4. 选择 AWS Data Exchange for Provider-Generated Notifications(测试产品),查看其详细信息页 面。
- 5. 在右上角,选择继续订阅。
- 6. 选择您的首选价格和持续时间组合。选择是否为该订阅启用自动续订,并查看优惠详细信息,包括 数据订阅协议。

#### **a** Note

AWS Data Exchange 提供商生成的通知(测试产品)不需要订阅验证,但有些产品需要 进行订阅验证。有关更多信息,请参阅[面向订阅者的订阅验证](#page-101-0)。

7. 查看定价信息,选择定价优惠,然后选择订阅。

#### **a** Note

AWS Data Exchange 提供商生成的通知(测试产品)是一款免费产品。如果您订阅的是 付费产品,则系统会提示您确认订阅决策。

选择订阅后,您的订阅可能需要几分钟才能生效。

在订阅生效之前,离开此页面并不会阻止订阅的处理过程。

### 使用 Amazon 配置提供商生成的通知 EventBridge

AWS Data Exchange 使用 Amazon 提供商生成的通知。 EventBridge您的角色必须能够创建 Amazon EventBridge 规则和目标,并且必须能够订阅数据产品。

AWS Data Exchange 事件将发布到您的默认 Amazon EventBridge 事件总线,其位置与您的数据集所 在位置 AWS 区域 相同。使用以下步骤为提供商生成的通知创建 Amazon EventBridge 规则:

为提供商生成的通知创建 Amazon EventBridge 规则

- 1. 为 Amazon EventBridge 规则创建目标。要在 Python 中创建简单的 Lambda 函数,请执行以下操 作:
	- a. 导航到 AWS Lambda 控制台。
	- b. 依次选择创建函数和从头开始创作。
	- c. 提供一个函数名称并选择 Python 3.10 作为运行时。选择创建函数。
	- d. 为 lambda\_function.py 输入以下代码:

import json

def lambda\_handler(event, context):

```
 print(" ".join(["Event of type", event["detail-type"], "received!"])) 
 print(" ".join(["Details", json.dumps(event["detail"])])) 
 return {"statusCode": 200, "body": json.dumps("Hello from Lambda!") 
 }
```
- 2. 导航到 EventBridge 控制台。
- 3. 导航到规则并选择默认事件总线。
- 4. 选择创建规则并提供名称和可选描述。确保规则类型为具有事件模式的规则。
- 5. 选择下一步。
	- 确保事件源是 AWS 事件或EventBridge 合作伙伴事件。在创建方法下,选择自定义模 式(JSON 编辑器)。在事件模式下,输入以下 JSON:

```
{ 
     "source": ["aws.dataexchange"], 
     "detail-type": ["Data Set Update Delayed", "Data Updated in Data Set", 
  "Deprecation Planned for Data Set", "Schema Change Planned for Data Set"]
}
```
- 6. 选择下一步。
	- a. 对于目标 1,选择 AWS 服务,然后选择 Lambda 函数。
	- b. 对于函数,选择在步骤 1 中创建的函数。完成规则的创建。

每当发送提供商生成的通知时,就会触发此 Lambda 函数。在 Lambda 控制台的监控选项卡 中,您可以查看该函数近期的调用情况。

## 在 AWS Marketplace 上上架数据产品

以下内容概述了如何在 AWS Marketplace 上上架数据产品:

- 1. 潜在提供商注册成为提供商 注册之后,您即可在 AWS Data Exchange 上上架产品并使其在 AWS Marketplace 上可用。有关更多信息,请参[阅步骤 2:注册成为提供商](#page-139-0)。
- 2. 数据有资格在 AWS Data Exchange 上发布 您只能分发符合《AWS Marketplace 卖家条款和条 件》中规定的法律资格要求的数据集。有关允许的数据类型的更多信息,请参[阅发布准则](#page-129-0)。
- 3. 提供商创建数据集、修订并导入资产 您可以通过 AWS Data Exchange 控制台或 API 创建数据 集。然后,您可以在数据集中创建修订,并将资产添加到该修订中。有关更多信息,请参[阅数据输](#page-20-0) [入 AWS Data Exchange](#page-20-0)。
- 4. 提供商创建产品及其优惠 要创建产品,您必须提供产品详细信息,包括一个或多个数据集,并可 选择提供公开优惠详细信息。有关更多信息,请参[阅发布新产品](#page-140-0)。
	- 包含文件的产品(Amazon S3 对象)– 在产品中发布包含 Amazon S3 对象的自有数据集 时,AWS Data Exchange 会创建该数据集的副本。订阅者可以将该数据集的副本作为授权数据集 进行访问。
	- 包含 Amazon API Gateway API 的产品 在产品中发布包含 Amazon API Gateway API 的自有数 据集时,AWS Data Exchange 允许向 AWS Data Exchange 端点发出的请求通过代理传递到您的 Amazon API Gateway API。订阅者可以查看该 API,并将 API 规范作为授权数据集进行下载。订 阅者也可以通过 AWS Data Exchange 控制台调用该 API。
	- 包含 Amazon Redshift 数据集的产品 在产品中发布包含 Amazon Redshift 数据集的自有数据集 时,AWS Data Exchange 允许向 AWS Data Exchange 端点的请求通过代理传递到您的 Amazon Redshift 数据共享。订阅者拥有对添加到数据共享中的表、视图、架构和用户定义的函数的只读 访问权限。
	- 包含 Amazon S3 数据访问权限的产品 在产品中发布包含 Amazon S3 数据访问权限的自有数据 集时,AWS Data Exchange 允许订阅者获取数据提供商维护的同一 Amazon S3 对象。这种方法 可以提供最新的可用数据。提供商共享对 Amazon S3 存储桶或特定前缀和 Amazon S3 对象的直 接访问权限,并使用 AWS Data Exchange 管理订阅、授权、账单和付款。
	- 包含 AWS Lake Formation 数据集的产品(预览版)– 在产品中发布包含 Lake Formation 数据权 限数据集的自有数据集时,AWS Data Exchange 授予对与您在数据集中包含的 LF 标签关联的 数据的只读访问权限。订阅者可以通过与 Lake Formation 集成的下游查询服务(例如 Amazon Athena 和 Redshift Spectrum)订阅您与他们共享的数据库、表或列。
- 5. (可选)提供商启用订阅验证 如果您启用订阅验证,则订阅者必须申请订阅您的产品。这样一 来,您就有机会在潜在订阅者访问您的数据集之前,对这些潜在订阅者进行审核。有关更多信息, 请参[阅面向提供商的订阅验证](#page-219-0)。
- 6. (可选)提供商为产品创建自定义优惠 除了公开优惠外,您还可以为特定客户创建自定义优惠, 包括专属优惠和自带订阅 (BYOS) 优惠。有关更多信息,请参[阅创建自定义优惠](#page-216-0)。
- 7. (可选)提供商发布新修订 您可以使用 AWS Data Exchange API 或控制台创建新修订,来随着 时间的推移更新动态数据集。然后,您可以发布这些修订。有关更多信息,请参阅 [修订或](#page-23-0) [更新产](#page-203-0) [品](#page-203-0)。
- 8. 供应商通过 AWS Marketplace 管理门户 审核报告 报告可供所有已注册的 AWS Marketplace 卖家 查阅,并定期发布(每天、每周或每月)。有关更多信息,请参[阅AWS Marketplace 上的提供商财](#page-223-0) [务状况](#page-223-0)。
- 9. 提供商接收由 AWS Marketplace 分配的资金 有关更多信息,请参阅 [AWS Marketplace 上的提供](#page-223-0) [商财务状况](#page-223-0)。

## <span id="page-128-0"></span>扩展提供商计划 (EPP)

扩展提供商计划 (EPP) 是一项针对符合条件的数据提供商发布包含敏感类个人信息和/或未公开可用的 个人信息的数据产品的计划。

想要参与 EPP 的提供商必须完成 AWS Data Exchange 团队的额外审核流程。有关扩展提供商计划资 格的更多信息,请联系 [AWS Support。](https://console.aws.amazon.com/support/home#/case/create%3FissueType=customer-service)

有关发布针对已注册 EPP 的数据提供商的指南的更多信息,请参阅[发布准则。](#page-129-0)

## 以编程方式访问

如果您以编程方式使用 AWS Data Exchange,则有两组不同的资源,分别对应两个不同的 API:

- AWS Data Exchange API 使用这些 API 操作创建、查看、更新和删除数据集和修订。您还可以使 用这些 API 操作在这些修订中导入和导出资产。有关更多信息,请参阅 [AWS Data Exchange API 参](https://docs.aws.amazon.com/data-exchange/latest/apireference) [考](https://docs.aws.amazon.com/data-exchange/latest/apireference)。
- AWS Marketplace Catalog API 供提供商用来查看和更新 AWS Data Exchange 和 AWS Marketplace 上的产品。有关更多信息,请参阅 [AWS Marketplace Catalog API 参考。](https://docs.aws.amazon.com/marketplace-catalog/latest/api-reference/catalog-api-user-guide.html)

在 AWS Data Exchange 上成为数据产品提供商之前,请查看以下主题:

• [设置 AWS Data Exchange](#page-13-0)

阅读本主题后,您就可以动手操作了。

### 相关主题

- [发布准则](#page-129-0)
- [产品详细信息](#page-131-0)
- [以提供商身份开始使用](#page-137-0)
- [发布新产品](#page-140-0)
- [产品描述模板](#page-188-0)
- [更新产品](#page-203-0)
- [为 AWS Data Exchange 产品创建优惠](#page-213-0)
- [提供商生成的通知](#page-219-1)
- [数据输入 AWS Data Exchange](#page-20-0)

## <span id="page-129-0"></span>发布准则

以下指南概述了在上架商品的限制 AWS Data Exchange。作为提供商,您有责任遵守这些指南、[AWS](https://aws.amazon.com/marketplace/management/seller-settings/terms) [Marketplace 卖家条款和条件以](https://aws.amazon.com/marketplace/management/seller-settings/terms)及[AWS 客户协议](https://aws.amazon.com/agreement/)。 AWS 可能会不时更新这些指南。 AWS 删除任何违 反这些准则的产品,并可能暂停供应商将来使用该服务。

除了接受并遵循 AWS Marketplace 卖家条款和条件中的准则外,提供商还必须遵守以下数据产品发布 准则。

AWS Data Exchange 数据产品发布指南

- 1. 您的数据产品不得包含任何非法内容、病毒、恶意软件或任何其他对他人有害的材料。
- 2. 您的数据产品不得包含任何可用于追踪或将设备或可识别的人员与敏感位置关联起来的信息。敏感 位置包括以下位置:提供癌症治疗、HIV/AIDS 治疗、生育或堕胎诊所、心理健康治疗设施和急诊 室创伤中心的任何地点;宗教礼拜场所;惩教机构;戒烟或戒毒治疗中心;家庭暴力或强奸危机中 心;可用于推断 LGBTQ+ 身份或其他性取向的地点;军事基地;举行政治集会、游行或抗议活动期 间的临时集会场所;主要供 16 岁以下儿童居住的地方;可用于推断有露骨的色情内容、材料或行为 的地方;可用于推断难民或移民为地方,例如难民或移民中心和移民服务机构;福利机构或无 家可归者收容所;中途之家、信用修复、债务服务、破产服务或发薪贷款机构。

此外,除非您是 AWS Data Exchange's规定的合格数据提供商[the section called "扩展提供商计划](#page-128-0)  [\(EPP\)"](#page-128-0),否则您的数据产品可能不包含可用于识别任何人的信息,除非该信息是公开可用信息。公 开可用的信息是指:(1) 通过联邦、州、地方政府记录、公开法庭记录或上市公司文件合法提供的信 息;或 (2) 数据主体合法向公众提供的信息。

- 3. 以下类别的信息必须进行汇总或匿名化处理,以确保数据产品中的任何个人都无法被识别:生物识 别或遗传数据、健康、种族或族裔血统、政治观点、宗教或哲学信仰、性别或性取向、工会成员身 份、个人付款或财务信息(例如信用记录)、敏感位置或其他类似类别的敏感信息。
	- 可以包含在 AWS Data Exchange 以下数据集的一些示例:上市公司的历史股价、法官的姓名及 其法庭意见以及药物研究的汇总或匿名研究结果。
	- 对于 HCLS 用例,指根据 HIPAA 去身份化准则通过专家裁决或 Safe Harbor 方法进行去身份识别 处理的数据。
	- 禁止使用的数据集的一些示例:按种族组织的姓名清单、可用于识别个人的地理位置数据以 及1996年《健康保险便携性和问责法》(HIPAA)规定的受保护的健康信息。 AWS Data Exchange
- 4. 您应仔细考虑订阅者可以和不可以如何使用您的数据产品,并且应在您的数据订阅协议 (DSA) 中明 确包含这些信息。
- 5. 产品上架描述必须准确,包含有效的联系信息,并注明是否对任何数据进行了汇总或匿名化处理。
- 6. 除了与之不兼容的产品或解决方案外 AWS Marketplace,您不得使用 AWS Data Exchange 来推广 未列出的任何其他产品或解决方案 AWS Marketplace。
- 7. 您只能分发符合《 AWS Marketplace 卖家条款和条件》中规定的法律资格要求的数据集。如果您以 任何方式违反这些条款,则违禁产品将被删除, AWS Data Exchange 并且您可能会被暂停使用该 服务。
- 8. 如果您要在产品中发布 API 数据集:
	- 您必须先将 API 与 Amazon API Gateway 集成。有关如何将 REST API 与 API Gateway 集成的 更多信息,请参阅《API Gateway 开发人员指南》中的[使用 REST API。](https://docs.aws.amazon.com/apigateway/latest/developerguide/apigateway-rest-api.html)
	- 您必须在 1 个工作日内回复订阅者提出的有关数据产品的支持相关问题。不遵守此指南可能会导 致您的商品被从中删除 AWS Data Exchange。
- 9. 添加到产品中的徽标、DSA 和其他附件可能会被单独存储,而不是与实际数据产品存储在同一位 置。

**a** Note

注册扩展提供商计划的提供商受上述准则2和3的补充的《提供商条款和条件的扩展提供 AWS Marketplace 商计划附录》中规定的限制的约束。有关更多信息,请参阅 [扩展提供商计划](#page-128-0)  [\(EPP\)。](#page-128-0)

如果您对数据集的资格有疑问:

• 联系 [AWS Marketplace 卖家运营团](https://aws.amazon.com/marketplace/management/contact-us)队。

在您查看了上 AWS Data Exchange数据产品的发布指南并确认可以发布您的数据集之后,就可以创建 您的产品了。

## <span id="page-131-0"></span>产品详细信息

在 AWS Data Exchange 控制台上发布产品时,您必须提供该产品的详细信息。本部分介绍了在准备产 品详细信息时需要考虑的一些最佳实践。

主题

- [产品可见性](#page-131-1)
- [敏感类信息](#page-132-0)
- [产品名称](#page-134-0)
- [产品徽标](#page-134-1)
- [支持联系信息](#page-134-2)
- [产品类别](#page-134-3)
- [简短描述](#page-134-4)
- [详细描述](#page-134-5)
- [修订访问规则](#page-136-0)
- [数据字典](#page-136-1)
- [样本](#page-137-1)

<span id="page-131-1"></span>产品可见性

创建产品时,您可以选择产品的可见性。产品可见性可以是公开或专属:

- 公开 产品可在 AWS Data Exchange 控制台和 AWS Marketplace 的公开目录中找到。公开产品必 须有与之关联的公开优惠,也可能存在自定义优惠。
- 专属 产品在 AWS Data Exchange 或 AWS Marketplace 的公开目录中不公开可见,只能为其创建 自定义优惠。只有您为其创建了自定义优惠的特定账户才能看到并订阅该产品。订阅者可以在 AWS Data Exchange 的我的产品优惠选项卡上查看为他们创建的自定义优惠。

**a** Note

产品创建后,无法修改其可见性。

<span id="page-132-0"></span>有关创建产品(可见性为公开或专属)的更多信息,请参阅[步骤 5:发布新产品。](#page-144-0)

### 敏感类信息

在创建产品时,您必须指定产品是否包含任何个人数据或敏感类别的信息。

敏感类信息包括:生物识别或遗传数据;健康数据;种族或族裔血统;政治观点;宗教或哲学信仰;性 别或性取向;工会成员身份;个人付款或财务信息(例如信用记录);或其他类似类别的信息。

个人数据是指可识别或可用于识别自然人的数据。

在接受专属优惠之前,潜在订阅者将在产品详细信息页面上收到提醒,提示您的产品包含敏感类个人信 息和/或非公开可用的个人信息。

作为 [步骤 5:发布新产品](#page-144-0) 中所述过程的一部分,您可以为产品的敏感信息配置选择相应选项。请选择 以下任一选项:

• 选项 1 – 没有未公开可用的个人数据,也没有敏感类信息

如果您的产品不包含任何未公开的个人数据,也没有敏感类信息,请选择此选项。

比如,金融市场数据、天气模式或上市公司申报。

▪ 选项 2 – 没有个人数据,但包含敏感类信息

如果您的产品包含非个人敏感信息,请选择此选项。

比如,汇总的多元化数据或匿名的财务数据。

• 选项 3 – 个人数据 (i) 包含敏感类信息和/或 (ii) 未公开可用但不包括 1996 年版《健康保险流通与责 任法案》(HIPAA) 规定的受保护的健康信息 (PHI)

如果您的产品包含未公开可用的个人数据,请选择此选项。该产品不得包含受 HIPAA 约束的受保护 的健康信息 (PHI)。

比如,电子邮件地址、社会安全号码、生物识别或移动设备 ID 等 PII。

**a** Note

此选项仅适用于已注册扩展提供商计划且已同意《AWS Marketplace 提供商条款和条件》 的"扩展提供商计划附录"的符合条件的提供商。有关更多信息,请参阅[扩展提供商计划](#page-128-0)  [\(EPP\)。](#page-128-0)

• 选项 4 – 受 1996 年版《健康保险流通与责任法案》(HIPAA) 约束的受保护的健康信息 (PHI)

如果您的产品包含受 HIPAA 约束的受保护的健康信息 (PHI),请选择此选项。

比如,所涵盖实体披露的患者信息等 PHI。

**A** Important

选项 4 仅适用于专属产品。公开产品可能不包含此类数据。

**a** Note

选项 4 仅适用干以下符合条件的提供商:

- 已注册扩展提供商计划且已同意《AWS Marketplace 提供商条款和条件》的"扩展提供商 计划附录"的符合条件的提供商。有关更多信息,请参阅[扩展提供商计划 \(EPP\)](#page-128-0)。
- 已同意《AWS 商业伙伴增订合约》以及《AWS 商业伙伴增订合约》的 AWS Data Exchange 附录的符合条件的提供商。

**A** Warning

如果您未注册扩展提供商计划,则上架包含选项 3 和选项 4 中描述的数据或信息的产品即会违 反我们的[发布准则](#page-129-0)。AWS 会删除任何违反这些准则的产品,并可能暂停提供商未来使用该服 务。

有关创建产品和设置数据敏感性状态的更多信息,请参阅[步骤 5:发布新产品。](#page-144-0)

### <span id="page-134-0"></span>产品名称

<span id="page-134-1"></span>订阅者将搜索产品的名称,因此,请为您的产品赋予一个有意义的名称。

### 产品徽标

产品徽标显示在控制台上的 AWS Data Exchange 产品目录中和 AWS Marketplace 上。徽标支持的格 式为 .png、.jpg 和 .jpeg。

### <span id="page-134-2"></span>支持联系信息

作为提供商,您必须提供有效的联系信息。联系信息可以是托管电子邮件别名或案例管理系统链接,供 客户在对产品有疑问时用于获取帮助。强烈建议您不要使用个人电子邮件地址,因为该地址是公开可见 的。

### <span id="page-134-3"></span>产品类别

所有产品都属于一个或多个类别。通过为产品指定最多两个类别,您可以帮助订阅者在 AWS Data Exchange 和 AWS Marketplace 中筛选和查找您的产品。

### <span id="page-134-4"></span>简短描述

产品简短描述文本显示在 AWS Data Exchange 控制台产品目录部分的图块上。我们建议您在此字段中 简要描述您的产品。

### <span id="page-134-5"></span>详细描述

产品发布后,订阅者可以在产品详细信息页面上看到该产品的详细描述。我们建议您列出该产品的特 征、优点、用法以及该产品特有的其他信息。

详细描述中的产品信息必须准确地表示提供给订阅者的数据。这包括数据覆盖范围(例如,30000 种 金融工具或 10000 个位置坐标)和数据集更新频率(例如,每日更新或每周更新)。

**a** Note

您可以基于 Markdown 模板提供多种热门产品类型的详细描述。有关更多信息,请参阅[产品描](#page-188-0) [述模板](#page-188-0)。

### 产品描述附加信息

为了使您的产品描述吸引潜在订阅者,我们建议您在产品描述中添加以下信息:

- 数据尽职调查问卷 (DDQ) 通常包括与公司出售数据集有关的问题的回答。DDQ 中信息的示例包括 提供商收集数据的过程,或者质量控制程序,以及有关监管合规性的问题。
- 数据集架构 为潜在用户提供有关数据集结构和格式的详细描述。数据集架构中的信息示例包括主 键标识、字段名称、字段定义、每个字段的预期输出类型(例如字符串、整数)以及每个字段可接受 的枚举(例如,0%–100%)。
- 试用产品列表 许多潜在订阅者在支付订阅费用之前会请求试用数据集。可以在 AWS Data Exchange 上发布试用产品供订阅者订阅,就像订阅普通的付费产品一样。
- 示例文件 示例文件通常是完整生产数据集的较小版本或较旧的过时版本。这些示例文件可让潜在 用户在购买订阅之前深入了解预期的输出结果。
- 产品情况说明书 可以是文档和/或 Web 链接,为订阅者提供更精细的统计数据,包括数据集的覆盖 范围、数据集的典型用例以及任何其他区分数据集的因素。

有关在描述中添加链接的信息,请参阅[在产品描述中包含链接](#page-135-0)。

#### <span id="page-135-0"></span>在产品描述中包含链接

AWS Data Exchange 产品的详细描述支持 Markdown,它允许您在产品的详细信息页面中包含链接。 以下过程演示了如何在 AWS Data Exchange 产品描述中添加指向网站的链接。

要在产品列表中包含嵌入式链接,请按以下步骤操作:

- 1. 登录 AWS 控制台并导航到您的 AWS Data Exchange 用户有权访问的 [Amazon S3 存储桶。](https://console.aws.amazon.com/s3)该存 储桶的内容是公开可读的。
- 2. 将您想要包含在产品列表中的文件(例如 PDF 文件或 Microsoft Excel 文件等文档)上传到 Amazon Simple Storage Service (Amazon S3) 存储桶。上传完成后,请确保将一个或多个文件设 置为具有公共读取访问权限。
- 3. 选择其中一个上传的文件。在概览选项卡中,您将看到该文件的 URL。将该 URL 复制到剪贴板。
- 4. 打开 [AWS Data Exchange 控制台](https://console.aws.amazon.com/dataexchange)。
- 5. 选择您要更新的产品,然后选择编辑。
- 6. 在产品描述中,使用以下 Markdown 格式链接到相关文件(使用您之前复制的 URL 链接)或其他 URL,例如您的网站。
	- 要链接到存储在 S3 存储桶中的文件,请按以下步骤操作:

\*\*\_[*###*](*## Amazon S3 ### URL*)\_\*\*

*#####*。

• 要链接到 AWS Data Exchange 上的试用产品列表,请按以下步骤操作:

\*\*\_[*####]*(*URL*)\_\*\*

*#####*。

7. 选择保存更改。几分钟后,您的 AWS Data Exchange 产品列表页面应更新为新链接。

<span id="page-136-0"></span>修订访问规则

修订访问规则指定了订阅者在订阅产品时可以访问哪些修订。您可以为订阅者选择不同的选项,供他们 获取历史修订和未来修订。

- 历史修订选项 历史修订是您在订阅开始日期之前发布的修订。针对历史修订,您有三种选项:
	- 订阅前发布的所有预先存在的修订 让您的订阅者可以访问所有历史修订。
	- 订阅前发布的固定数量的后续修订 选择订阅者可以访问的历史修订数量(1 到 100)。
	- 无历史修订 您的订阅者无法访问历史修订。使用此选项,您的订阅者最初将没有可用数据,直 到您在订阅开始后发布下一个修订。
- 未来修订选项 未来修订是您在订阅开始后发布的修订。针对未来修订,您有两种选项:
	- 在订阅持续时间内发布的所有未来修订 允许订阅者在订阅到期之前,访问您发布的所有修订。
	- 无未来修订 您的订阅者无法访问未来修订。

**a** Note

您不能同时选择无历史修订和无未来修订。否则,这将创建一个既没有修订也没有数据的产 品。

<span id="page-136-1"></span>数据字典

数据字典是数据集内容的直观表示。

订阅者可以在订阅您的产品之前查看和下载数据字典,以评估您的产品是否满足他们的需求。

您可以为每个数据集添加一个数据字典,最大大小是 1MB。数据字典接受 .csv 文件类型。

创建数据字典时,需要包含有关数据集中包含哪些列及其含义的详细信息。您的数据字典必须符合 AWS Data Exchange 数据字典模板的要求。您可以从 AWS Data Exchange 控制台下载空白数据字典 模板。AWS Data Exchange 还提供了一个示例数据字典供您参考。

**a** Note

数据字典附加到产品,并与数据集相关联。如果您想提供多个数据字典供潜在订阅者评估,则 可以使用相同的数据集为同一产品创建两个或多个版本。然后,为每个产品添加不同的数据字 典。

有关如何为产品添加数据字典的更多信息,请参阅[发布新产品](#page-140-0)。

### <span id="page-137-1"></span>样本

样本是产品中的一小部分数据,用于展示整个数据集的特征。

订阅者可以在订阅您的产品之前查看和下载样本,以评估您的产品是否满足他们的需求。

您最多可以向每个数据集上传 10 个样本,最大大小为 50MB。样本可接受的文件格式包括 Amazon S3 接受的任何文件类型。您可以预览 .csv 格式的样本。

**a** Note

样本附加到产品,并与数据集相关联。如果您想提供超过 10 个样本供潜在订阅者评估,则可 以使用相同的数据集为同一产品创建两个或多个版本。然后,为每个产品添加最多 10 个样 本。

<span id="page-137-0"></span>有关如何为产品添加样本的更多信息,请参阅[发布新产品](#page-140-0)。

### 以提供商身份开始使用

以下主题描述了 AWS Data Exchange 使用 AWS Data Exchange 控制台成为数据产品提供商的完整过 程。此过程包含以下步骤:

步骤

- [步骤 1:确认资格](#page-138-0)
- [步骤 2:注册成为提供商](#page-139-0)
- [步骤 3:确认您的数据是否符合资格](#page-140-1)

### <span id="page-138-0"></span>步骤 1:确认资格

在注册之前,您必须符合以下要求才能确认您的资格。

#### 有关发布数据产品的要求

无论您是为 AWS Data Exchange 数据产品收费,都是在销售该产品 AWS Marketplace。要创建并提 供免费产品,您必须具备以下条件:

- 具有明确的客户支持流程和支持团队。
- 提供相应的方法以定期更新数据,并且数据没有漏洞。
- 推广您的产品时,遵循最佳实践和准则。
- 成为信誉良好的 AWS 客户,并满足 AWS Marketplace 卖家和 AWS Data Exchange 提供商条款和 条件中的要求。
- 是[符合条件的司法管辖区](#page-138-1)内的永久居民或公民,或者是在其中一个地区内组织或注册的商业实体。
- 要提供数据产品,您还必须通过 ["创建案例](https://console.aws.amazon.com/support/cases?#/create?issueType=customer-service)" 向导申请 AWS Support加入。 AWS Data Exchange 团 队将与您联系以完成资格认证和注册流程。

此外,如果您想提供产品并对其收费,您必须提供以下信息:

- 您必须提供税务和银行账户信息。对于美国实体,需要提供 W-9 表格和美国银行的银行账户。
- 非美国卖家必须提供 W-8 表格、增值税 (VAT) 或商品和服务税 (GST) 注册号以及美国银行信息。如 果没有美国银行账户,您可以从 [Hyperwallet](https://wssellers.hyperwallet.com/) 中注册一个虚拟美国银行账户。

<span id="page-138-1"></span>适用于 AWS Data Exchange 产品的符合条件的司法管辖区

要提供相关数据产品 AWS Data Exchange,您必须是以下国家或特别行政区的永久居民或公民,或者 是其中组织或注册的商业实体 :

- 澳大利亚<sup>,</sup>
- 巴林12
- 欧盟 (EU) 成员国<sup>1</sup>
- 香港特别行政区
- 以色列12
- 日本23
- 新西兰<sup>1</sup>
- 挪威<sup>12</sup>
- 卡塔尔
- 瑞士<sup>12</sup>
- 阿拉伯联合酋长国 (UAE)12
- 英国 $(UK)^1$
- 美国(US)

1 这些国家/地区的付费产品提供商必须提供营业所在国家/地区的增值税登记信息。

² 如果您作为提供商与订阅者位于同一国家/地区,则可能需要负责开具税务发票、收款和汇款。请咨询 您的税务顾问。

³ 位于日本的提供商有责任自行核算上架费的日本消费税 (JCT)。

有关增值税、发票开具以及您作为提供商的纳税义务的更多信息,请参阅 [Amazon Web Service 税务](https://aws.amazon.com/tax-help/) [帮助](https://aws.amazon.com/tax-help/)上的 [AWS Marketplace 卖家。](https://aws.amazon.com/tax-help/marketplace/)

### <span id="page-139-0"></span>步骤 2:注册成为提供商

要 AWS Data Exchange 用作提供商,您必须是注册卖家 AWS Marketplace 并获得 AWS Data Exchange 团队的资格。当您将账户注册为 AWS Marketplace 卖家时,该账户就是您商品的登记卖 家,用于报告和付款。所有产品及其公开报价均可在 AWS Data Exchange 和 AWS Marketplace上找 到。

如果您的 AWS Data Exchange 资格认证和注册流程已完成,并且您想从发布免费商品升级到付费商 品,请联系[AWS Marketplace 卖家运营](https://aws.amazon.com/marketplace/management/contact-us/)团队。

**A** Important

您无法更改 AWS 账户 用于发布商品的 AWS Marketplace。只有该账户拥有的数据集才能包含 在该账户发布的产品中。 AWS 账户 只有注册提供数据产品 AWS Marketplace 并 AWS Data Exchange 可以发布产品的公司。

注册为 AWS Data Exchange 和的提供商 AWS Marketplace

- 1. 在您的 Web 浏览器中,打开 [AWS Marketplace 管理门户。](https://aws.amazon.com/marketplace/management/tour/)
- 2. 选择立即注册,打开注册向导。
- 3. 确认您的公司或完整名称,并查看条款和条件。如果您同意这些条款和条件,请选择我已阅读并同 意这些条款。
- 4. 在账户设置页面上,选择添加,添加公开资料。
- 5. (可选)如果您想向 AWS Marketplace 或提交付费产品 AWS Data Exchange,则必须提供您的 税务和银行信息。在账户设置页面上,从提供税务和银行信息选项卡中选择开始,完成税务和银行 向导。这将在中提交您的税务和银行信息 AWS Marketplace 管理门户。

#### **a** Note

我们强烈建议您以电子方式签署并提交纳税申报表。否则,您必须打印并填写签名部分, 然后将纸质版纳税申报表邮寄到税务信息审查中提供的地址。这会延迟注册过程。

6. 除了成为注册 AWS Marketplace 卖家外,您还必须提交 AWS Data Exchange 资格申请。访问 [AWS Support 控制面板并](https://console.aws.amazon.com/support/cases#/create?issueType=customer-service)在 AWS Management Console中创建案例。 AWS Data Exchange 团队 将与您联系以完成资格认证和注册流程。

### <span id="page-140-1"></span>步骤 3:确认您的数据是否符合资格

要确认您的数据是否符合资格,请查看[发布准则](#page-129-0)。

如果您对数据集的资格有疑问,请联系[AWS Marketplace 卖家运营团队](https://aws.amazon.com/marketplace/management/contact-us)。

在您查看了数据产品的发布指南并确认可以发布您的数据集之后 AWS Data Exchange,您就可以创建 您的产品。

### <span id="page-140-0"></span>发布新产品

以下主题介绍了使用 AWS Data Exchange 控制台在 AWS Data Exchange 上发布新产品的过程。

#### 主题

- [发布包含基于文件的数据的产品](#page-141-0)
- [发布包含 API 的产品](#page-146-0)
- [发布包含 Amazon Redshift 数据集的产品](#page-163-0)
- [发布包含 Amazon S3 数据访问权限的产品](#page-169-0)
- [发布包含 AWS Lake Formation 数据权限数据集的产品\(预览版\)](#page-182-0)

以下视频详细介绍了如何在 AWS Data Exchange 上发布新的数据产品。

### <span id="page-141-0"></span>发布包含基于文件的数据的产品

以下主题介绍了如何使用 AWS Data Exchange 控制台在 AWS Data Exchange 上创建数据集和发布包 含基于文件的数据的新产品。此过程包含以下步骤:

#### 步骤

- [步骤 1:创建资产](#page-141-1)
- [步骤 2:创建数据集](#page-141-2)
- [步骤 3:创建修订](#page-142-0)
- [步骤 4:将资产导入修订](#page-142-1)
- [步骤 5:发布新产品](#page-144-0)
- [步骤 6:\(可选\)复制产品](#page-146-1)

#### <span id="page-141-1"></span>步骤 1:创建资产

资产是 AWS Data Exchange 中的数据。有关更多信息,请参[阅资产](#page-20-1)。

在创建和发布基于文件的新数据产品之前,您必须:

1. 创建文件。

AWS Data Exchange 支持所有文件类型。

2. 将您的文件作为对象存储在 Amazon Simple Storage Service (Amazon S3) 中或存储在您的本地计 算机上。

有关在 Amazon S3 中存储文件的更多信息,请参阅[《Amazon S3 用户指南](https://docs.aws.amazon.com/AmazonS3/latest/userguide/Welcome.html)》。

#### <span id="page-141-2"></span>步骤 2:创建数据集

AWS Data Exchange 中的数据集是动态的,使用修订进行版本控制,并且每个修订至少包含一个资 产。有关更多信息,请参阅[数据输入 AWS Data Exchange。](#page-20-0)

要创建数据集,请按以下步骤操作:

- 1. 打开您的 Web 浏览器,登录到 [AWS Data Exchange 控制台。](https://console.aws.amazon.com/dataexchange)
- 2. 在左侧的导航窗格中,在发布数据下,选择拥有的数据集。
- 3. 在拥有的数据集中,选择创建数据集,打开数据集创建步骤向导。
- 4. 在选择数据集类型中,选择文件。
- 5. 在定义数据集中,为您的数据集输入名称和描述。有关更多信息,请参阅[数据集最佳实践](#page-28-0)。
- 6. (可选)在添加标签 可选下,添加标签。
- 7. 选择创建数据集。

<span id="page-142-0"></span>步骤 3:创建修订

在以下步骤中,您将在 AWS Data Exchange 控制台中创建数据集,之后再创建修订。有关更多信息, 请参阅[修订](#page-23-0)。

要创建修订,请按以下步骤操作:

- 1. 在数据集详细信息页面的数据集概览部分:
	- a. (可选)选择编辑名称,编辑与您的数据集有关的信息。
	- b. (可选)选择删除,删除该数据集。
- 2. 在修订部分中,选择创建修订。
- 3. 在定义修订下,为您的修订提供介绍修订目的的可选注释。
- 4. (可选)在添加标签 可选下,添加与该资源关联的标签。
- 5. 选择创建修订。
- 6. 查看、编辑或删除您在上一步中所做的更改。

<span id="page-142-1"></span>步骤 4:将资产导入修订

在以下步骤中,您将导入数据资产,然后在 AWS Data Exchange 控制台中定版修订。有关更多信息, 请参阅[资产](#page-20-1)。

要将资产导入修订,请按以下步骤操作:

1. 在数据集详细信息页面的作业部分下,根据该数据集的数据资产当前的存储位置,选择从 Amazon S3 导入或上传(从您的计算机上传)。

- 2. 根据您的选择,按照相应提示进行操作。此时,将您的资产导入数据集的作业已启动。
- 3. 作业完成后,作业部分的状态字段将更新为已完成。
- 4. 如果您还要添加更多数据,请重复步骤 1。
- 5. 在修订概览中,查看修订及其资产。
- 6. 选择定版修订。

您已成功定版数据集修订。

在将修订添加到产品之前,您可以编辑或删除该修订。

#### 主题

- [编辑修订](#page-143-0)
- [删除修订](#page-143-1)

#### <span id="page-143-0"></span>编辑修订

要在定版后编辑修订,请按以下步骤操作:

1. 在修订概览中,选择取消定版。

您会看到一条消息,提示修订已不再处于定版状态。

- 2. 要编辑修订,请从修订概览中依次选择操作和编辑。
- 3. 进行更改,然后选择更新。
- 4. 检查更改,然后选择定版。

<span id="page-143-1"></span>删除修订

要在定版后删除修订,请按以下步骤操作:

- 1. 在修订概览中,选择删除。
- 2. 在删除修订对话框中,输入 **Delete**,然后选择删除。

### **A** Warning

此操作将删除修订及其所有资产,并且无法撤消。
# <span id="page-144-0"></span>步骤 5:发布新产品

在创建了至少一个数据集并完成包含资产的修订定版之后,就可以将该数据集作为产品的一部分发布 了。有关更多信息,请参阅[产品详细信息](#page-131-0)。确保您已掌握有关产品和优惠的所有必要详细信息。

要发布新产品,请按以下步骤操作:

- 1. 在 [AWS Data Exchange 控制台](https://console.aws.amazon.com/dataexchange)的左侧导航窗格中,在发布数据下,选择产品。
- 2. 从产品中,选择发布新产品,打开发布新产品向导。
- 3. 在产品可见性部分中,选择产品的产品可见性选项和敏感信息配置,然后选择下一步。有关更多信 息,请参阅[产品可见性](#page-131-1)和[敏感类信息](#page-132-0)。
- 4. 在添加数据部分的拥有的数据集下,选中要添加的数据集旁边的复选框,然后选择添加所选项。

#### **a** Note

您选择的数据集必须有定版修订。无法添加没有定版修订的数据集。

a. 转至所选的数据集,查看您选择的数据集。

您可以查看该数据集的名称、类型以及上次更新时间的时间戳。

- b. 转至选择修订访问规则,选择要为此产品中包含的数据集设置的修订访问规则,然后选择下一 步。有关更多信息,请参阅[修订访问规则](#page-136-0)。
- 5. 在定义产品部分的产品概览下,输入产品相关信息,包括产品名称、产品徽标、支持联系人信息 和产品类别。

有关更多信息,请参阅[产品详细信息](#page-131-0)。

- 6. (可选)在定义产品部分的数据字典和样本 可选下,通过选择数据集名称旁边的选项按钮来选中 该数据集,然后选择编辑。
	- a. 在编辑对话框的上传数据字典下,选择添加文件,上传新的数据字典。

您可以选择一个 .csv 格式的数据字典,最大大小为 1MB。

b. 从计算机中选择已保存的数据字典,然后选择打开。

此时,该数据字典.csv 文件即会出现在编辑对话框中。

# **a** Note

您的数据字典必须符合 AWS Data Exchange 数据字典模板的要求。如果您没有要上 传的已保存数据字典,则可以在 AWS Data Exchange 控制台中选择空白数据字典模 板链接或示例数据字典链接。

- c. 选择数据字典预览,预览该数据字典。
- d. 在样本 可选下,选择上传样本,从您的计算机中选择一个样本,然后选择打开。

此时,该样本会显示在编辑对话框中。

您最多可以上传 10 个样本,最大大小为 50MB。您可以预览 .csv 格式的样本。

- e. 为每个样本输入描述,该描述将显示在产品详细信息页面上。
- f. 选择保存。
- 7. 在产品定义下,输入产品的简短描述和详细描述。

如果您想使用模板填写详细描述,请选择应用模板,再选择模板类型,然后在该模板中填写产品的 具体详细信息。

- 8. 选择下一步。
- 9. 配置您的优惠。
	- 如果您要创建公开优惠,请在添加公开优惠部分中配置您的优惠。所有可见性设置为公开的 AWS Data Exchange 产品都需要配置公开优惠。
		- 1. 为该订阅选择定价和访问持续时间选项。
		- 2. 选择您的美国销售税设置、数据订阅协议 (DSA) 和退款政策。
		- 3. (可选)设置订阅验证,用于控制谁可以订阅此产品。有关更多信息,请参[阅面向提供商的](#page-219-0) [订阅验证](#page-219-0)。
		- 4. 选择优惠自动续订选项。有关更多信息,请参[阅为 AWS Data Exchange 产品创建优惠。](#page-213-0)
		- 5. 选择下一步。
	- 如果您要创建专属优惠,请在添加自定义优惠部分中配置优惠详细信息。

1. 在订阅者账户信息部分中,至少添加一个您想要延长优惠的订阅者账户。

**a** Note

- 2. 为该订阅选择定价和访问持续时间选项。
- 3. 选择优惠到期日期,订阅者必须在该日期之前接受此优惠。
- 4. 选择您的美国销售税设置、数据订阅协议 (DSA) 和退款政策。
- 5. 选择优惠自动续订选项。有关更多信息,请参[阅为 AWS Data Exchange 产品创建优惠。](#page-213-0)
- 6. 选择下一步。
- 10. 在审核和发布部分中,审核您的产品信息,然后展开产品页面预览,查看发布后的外观。
- 11. 如果您确定要让该产品和公开优惠对所有人可见和可用,请选择发布。

现在,您已经完成了发布带公开优惠的数据产品的手动步骤。AWS Data Exchange 将完成后续准备工 作,发布您的产品。在产品概览页面上,您的产品状态为等待批准,发布后将会变更为已发布。

步骤 6:(可选)复制产品

创建完第一个产品后,您可以复制其详细信息和公开优惠,创建新的产品。

**a** Note

您可以复制公开、专属、已发布或未发布的产品。与产品相关联的自定义优惠不会被复制,但 会复制公开优惠。

要复制产品,请按以下步骤操作:

- 1. 打开您的 Web 浏览器,登录到 [AWS Data Exchange 控制台。](https://console.aws.amazon.com/dataexchange)
- 2. 在左侧导航窗格中的发布数据下,选择产品。
- 3. 在产品中,选择要复制的产品旁边的按钮。
- 4. 选择操作下拉列表,然后选择创建副本。
- 5. 根据您在步骤 3 中选择的产品,使用已填写的详细信息,继续发布新产品工作流程。有关更多信 息,请参阅[步骤 5:发布新产品。](#page-144-0)

# 发布包含 API 的产品

# 概述

以下主题介绍了在 AWS Data Exchange 上创建 REST API 数据集和发布包含 API 的新产品的过程。 您可以使用 AWS Data Exchange 控制台或 AWS Command Line Interface 来完成此过程。

设置 Amazon API Gateway REST API 后,您可以在 AWS Data Exchange 中创建新的 API 数据集。 然后,您可以创建修订并添加 API 资产。

创建和发布 API 资产后,订阅者可以向 AWS Data Exchange 端点发出请求,以代理传递到您的 API Gateway API。然后,您可以将此数据集添加到产品中,并添加定价。之后,订阅者可以查看您的产 品,并在 AWS Marketplace 目录和 AWS Data Exchange 目录中订阅该产品。

AWS Data Exchange 提供的特征包括修订访问规则、专属产品、专属优惠和订阅验证。

您只能选择基于合同的定价、计量成本定价(其中合同定价为 0 美元),或计量定价和合同定价的组 合。

您可以选择标准计量成本,也可以指定自定义计量成本。有三种类型的标准计量成本可供选择:

- 每个 API 请求
- 每个成功的 API 请求
- 每单位的数据传输量(以字节为单位)
	- **a** Note

计量成本适用于产品中的所有 API 数据集。因此,如果您想针对同一维度对不同的 API 数据集 收取不同的价格,我们建议您在不同的产品中创建这些数据集。

此过程包含以下步骤:

步骤

- [先决条件](#page-148-0)
- [步骤 1:更新 API 资源策略](#page-150-0)
- [步骤 2:创建 API 数据集](#page-151-0)
- [步骤 3:创建修订](#page-152-0)
- [步骤 4:将 API 资产添加到修订](#page-153-0)
- [步骤 5:发布包含 API 的新产品](#page-158-0)
- [步骤 6:\(可选\)复制产品](#page-162-0)

## <span id="page-148-0"></span>先决条件

必须满足以下先决条件,才能发布包含 API 的产品:

- 在使用任何 AWS 服务(包括 AWS Data Exchange)之前,您必须注册 AWS 并创建管理用户。有 关更多信息,请参阅《AWS IAM Identity Center 用户指南》中的[入门。](https://docs.aws.amazon.com/singlesignon/latest/userguide/getting-started.html)
- 要在 AWS Data Exchange 上创建产品,您必须将自己的 AWS 账户注册为 AWS Marketplace 卖 家。使用此账户创建您的数据集。拥有 API Gateway 资源的账户不需要与创建数据集的账户相同。
- 您的 REST API 必须位于 Amazon API Gateway 上,并且其集成应使用适当的请求和响应模型来访 问您的数据,例如 Amazon DynamoDB 或 AWS Lambda。有关更多信息,请参阅《Amazon API Gateway 开发人员指南》中的[在 API Gateway 中开发 REST API](https://docs.aws.amazon.com/apigateway/latest/developerguide/rest-api-develop.html) 和[使用 REST API](https://docs.aws.amazon.com/apigateway/latest/developerguide/apigateway-rest-api.html)。

**a** Note

仅支持公共 API Gateway API。

• 您的 API Gateway REST API 必须能够对来自 AWS Data Exchange 服务主体的调用进行身份验证 和授权。AWS Data Exchange 向您的 API 发出的每个请求都使用签名版本 4 (SigV4) 协议,通过 AWS Data Exchange 凭证签名。AWS Data Exchange 支持自定义域和域密钥映射。

**a** Note

AWS Data Exchange 不支持 Amazon Cognito、No-Auth 和 AWS Lambda 授权方。

- 如果您的 API Gateway REST API 使用自定义身份系统进行身份验证和授权,请将其配置为使用 IAM 身份验证并导入描述您的 API 的 OpenAPI 架构。AWS Data Exchange 将使用自己的服务凭证 调用您的 API Gateway REST API,并包含账户 ID 等订阅者信息。
- 您的 API Gateway REST API 负责与后端集成。为此,请执行以下操作之一:
	- 将一个长期有效的身份验证令牌附加到通过您的 API Gateway REST API 发出的每个请求,以便 后端可以对其进行验证。
	- 使用 API Gateway 调用 Lambda 函数,该函数可以生成凭证并调用您的 API。

您的 API 是按照 [API 集成请求规范调](#page-149-0)用的。

有关更多信息,请参阅以下主题:

### 主题

- [API 数据集安全性](#page-149-1)
- [API 集成请求规范](#page-149-0)
- [标头转发](#page-150-1)

<span id="page-149-1"></span>API 数据集安全性

AWS Data Exchange 使用传输层安全性协议 (TLS) 1.2 对流量进行端到端加密。所有元数据均会进行 静态加密。AWS Data Exchange 不会存储订阅者请求或来自后端的响应。我们只提取计费所需的计量 元数据。

<span id="page-149-0"></span>API 集成请求规范

AWS Data Exchange 上的 API 会将来自客户请求的所有标头([标头转发中](#page-150-1)列出的标头除外)、正 文、http 方法、路径和查询字符串原样传递,并附加以下标头。

// These headers help prevent Confused Deputy attacks. They enable the SourceAccount // and SourceArn variables in IAM policies. 'x-amz-source-account': ACCOUNT\_ID, 'x-amz-source-arn': `arn:aws:dataexchange:\${REGION}:\${OWNER\_ACCOUNT\_ID}:data-sets/ \${DATA\_SET\_ID}/revisions/\${REVISION\_ID}/assets/\${ASSET\_ID}`, // These headers identify the API Asset in Data Exchange. 'x-amzn-dataexchange-asset-id': ASSET\_ID, 'x-amzn-dataexchange-data-set-id': DATA\_SET\_ID, 'x-amzn-dataexchange-revision-id': REVISION\_ID, // This header identifies the Data Exchange Product. 'x-amzn-dataexchange-product-id': PRODUCT\_ID, // This header identifies the caller of Data Exchange. It will contain subscriber // information. 'x-amzn-dataexchange-requester-account-id': REQUESTER\_ACCOUNT\_ID, // Providers can attach custom metadata in the form of key/value pairs // to a particular subscription. We will send these key/value pairs as stringified // JSON. 'x-amz-dataexchange-subscription-metadata': STRINGIFIED\_METADATA,

### <span id="page-150-1"></span>标头转发

AWS Data Exchange 在将标头转发到提供商后端之前,会删除与身份验证有关或命名空间为 Amazon 的所有标头。具体而言,AWS Data Exchange 会删除:

- Authentication 标头
- 以 x-amz 开头的任何标头

<span id="page-150-0"></span>由于代理的作用,host 标头将被覆盖。

步骤 1:更新 API 资源策略

如果您有一个符合[先决条件](#page-148-0)的 Amazon API Gateway REST API,则您必须更新 API 资源策略,以便 在订阅者请求获取您的 API 架构时,授予 AWS Data Exchange 调用您的 API 的权限。

要更新您的 API 资源策略,请按以下步骤操作:

1. 将以下策略添加到 API 的资源策略中:

```
{
"Effect": "Allow",
"Principal": {"Service": "dataexchange.amazonaws.com"},
"Action": "execute-api:Invoke",
"Resource": "*",
"Condition": {"StringEquals": {"aws:SourceAccount": "<account-id>"}}
}
```
2. 将 account-id 替换为将创建 API 数据集的账户。

拥有 API Gateway 资源的账户不需要与创建数据集的账户相同。

此策略将这些权限限制为仅允许 AWS Data Exchange 服务主体发起的调用,并要求只有您的账户才能 授权 AWS Data Exchange 与您的 API 进行集成。

```
a Note
```
如果您的资源策略明确拒绝 AWS Data Exchange 执行此次调用,则您必须删除或限制此拒 绝。

<span id="page-151-0"></span>现在,您就可以[创建 API 数据集了](#page-151-0)。

步骤 2:创建 API 数据集

AWS Data Exchange 中的数据集是动态的,使用修订进行版本控制,并且每个修订至少包含一个资 产。有关更多信息,请参阅[数据输入 AWS Data Exchange。](#page-20-0)

您可以使用 AWS Data Exchange 控制台或 AWS Command Line Interface 来创建 API 数据集:

- [创建 API 数据集\(控制台\)](#page-151-1)
- [创建 API 数据集 \(AWS CLI\)](#page-151-2)

<span id="page-151-1"></span>创建 API 数据集(控制台)

要创建 API 数据集 (控制台), 请按以下步骤操作:

- 1. 打开您的 Web 浏览器,登录到 [AWS Data Exchange 控制台。](https://console.aws.amazon.com/dataexchange)
- 2. 在左侧导航窗格的我的数据下,选择拥有的数据集。
- 3. 在拥有的数据集中,选择创建数据集,打开数据集创建步骤向导。
- 4. 在选择数据集类型中,选择 Amazon API Gateway API。
- 5. 在定义数据集中,为您的数据集输入名称和描述。有关更多信息,请参阅[数据集最佳实践](#page-28-0)。
- 6. (可选)在添加标签 可选下,添加标签。
- 7. 选择创建。

<span id="page-151-2"></span>现在,您就可以创建修订了。

创建 API 数据集 (AWS CLI)

要创建 API 数据集 (CLI),请按以下步骤操作:

1. 使用 create-data-set 命令创建 API 数据集:

```
$ aws dataexchange create-data-set \
--asset-type API_GATEWAY_API \
--description 'Data Set Description' \
--name 'Data Set Name'
{
```

```
"Arn": "arn:aws:dataexchange:us-east-1:123456789012:data-sets/$DATA_SET_ID",
"AssetType": "API_GATEWAY_API",
"CreatedAt": "2021-09-11T00:16:46.349000+00:00",
"Description": "Data Set Description",
"Id": "$DATA_SET_ID",
"Name": "Data Set Name",
"Origin": "OWNED",
"UpdatedAt": "2021-09-11T00:16:46.349000+00:00"
}
```
2. 请注意新的资产类型为 API\_GATEWAY\_API。

<span id="page-152-0"></span>现在,您就可以创建修订了。

步骤 3:创建修订

在以下步骤中,您将创建数据集,之后再创建修订。有关更多信息,请参阅[修订](#page-23-0)。

您可以使用 AWS Data Exchange 控制台或 AWS Command Line Interface 创建修订:

- [创建修订\(控制台\)](#page-152-1)
- [创建修订 \(AWS CLI\)](#page-153-1)

<span id="page-152-1"></span>创建修订(控制台)

要创建修订(控制台),请按以下步骤操作:

- 1. 在数据集详细信息页面的数据集概览部分:
	- a. (可选)选择编辑名称,编辑与您的数据集有关的信息。
	- b. (可选)选择删除,删除该数据集。
- 2. 在修订部分,选择创建修订。
- 3. 在定义修订下,为您的修订提供介绍修订目的的可选注释。
- 4. (可选)在添加标签 可选下,添加与该资源关联的标签。
- 5. 选择创建修订。
- 6. 查看、编辑或删除您在上一步中所做的更改。

现在,您可以[将 API 资产添加到修订。](#page-153-0)

```
创建修订 (AWS CLI)
```
要创建修订 (AWS CLI),请按以下步骤操作:

1. 使用 create-revision 命令创建修订:

```
$ aws dataexchange create-revision \
--data-set-id $DATA_SET_ID \
--comment 'First Atlas Revision'
\{"Arn": "arn:aws:dataexchange:us-east-1:123456789012:data-sets/$DATA_SET_ID/
revisions/$REVISION_ID",
"Comment": "First Atlas Revision",
"CreatedAt": "2021-09-11T00:18:49.160000+00:00",
"DataSetId": "$DATA_SET_ID",
"Finalized": false,
"Id": "$REVISION_ID",
"UpdatedAt": "2021-09-11T00:18:49.160000+00:00"
}
```
2. [将 API 资产添加到修订。](#page-153-0)

**a** Note

您需要知道要导入的 API Gateway REST API 的 ID 及阶段。

<span id="page-153-0"></span>步骤 4:将 API 资产添加到修订

API 资产包含订阅者调用您的 API 所需的信息。有关更多信息,请参阅[资产。](#page-20-1)

在以下步骤中,您将导入数据资产,然后定版修订。

您可以使用 AWS Data Exchange 控制台或 AWS CLI 向修订中添加资产:

- [将 API 资产添加到修订\(控制台\)](#page-154-0)
- [将 API 资产添加到修订 \(AWS CLI\)](#page-155-0)

<span id="page-154-0"></span>将 API 资产添加到修订(控制台)

要将资产添加到修订(控制台),请按以下步骤操作:

- 1. 在数据集详细信息页面的 API 资产部分下,选择添加 API 阶段。
- 2. 在选择 API 阶段下,对于 Amazon API Gateway API,在输入框中输入一个 API,或从下拉列表中 选择以下选项之一:
	- 另一个 AWS 账户中的 API 这是一个跨账户 API,您已获得该 API 的访问权限。
	- 在这个 AWS 账户中 这是您 AWS 账户中的一个 API。
	- a. 如果您选择的是另一个 AWS 账户中的 API,请在输入框中输入该 API ID 和 API 阶段名称。
	- b. 如果您选择的是在这个 AWS 账户中,请从下拉列表中选择 API 阶段名称

# **a** Note

您可以选择新建并按照在 Amazon API Gateway 上创建新 API 模态中的步骤,创建新的 API 阶段。新阶段创建完毕后,重复步骤 2。

- 3. 在高级配置 可选下,您可以选择连接现有 Amazon API Gateway 使用计划,以使用现有使用计 划中定义的节流和配额限制,然后输入 API 密钥。
- 4. 在面向订阅者的文档 API 下,提供有关订阅者在订阅您的产品后将看到的 API 的详细信息。
	- a. 在 API 名称中,输入订阅者可以用来识别 API 资产的名称。

# **a** Note

如果选择的是在这个 AWS 账户中,则会自动填充 API 名称,您可以根据需要对其进 行修改。 如果选择的是另一个 AWS 账户中的 API,则 API 名称将会填充为默认名称。您应该 修改该默认名称,以便订阅者可以轻松了解这个 API 是什么。

- b. 对于 OpenAPI 3.0 规范, 您可以:
	- i. 输入或复制并粘贴 OpenAPI 3.0 规范文件。
	- ii. 选择从 .JSON 文件导入,然后从本地计算机中选择要导入的 .json 文件。

导入的规范即会显示在框中。

iii. 选择从 Amazon API Gateway 导入,然后选择要导入的规范。

导入的规范即会显示在框中。

c. 对于其他文档 - 可选,输入任何有助于订阅者了解您的 API 的其他信息。支持 Markdown。

**a** Note

在将此资产添加到修订后,您将无法编辑 OpenAPI 规范和其他文档。 如果您想更新此信息,并且修订尚未定版,则您可以替换该资产。 如果您想更新此信息,并且修订已定版,则您可以使用更新后的资产创建新修订。

5. 选择添加 API 阶段。

此时,将您的资产(在此例中,是 API)导入数据集的作业已启动。

### **a** Note

如果您在 Amazon API Gateway 上没有 API,系统会提示您创建一个。

- 6. 作业完成后,作业部分的状态字段将更新为已完成。
- 7. 如果您还要添加更多 API,请重复步骤 2。
- 8. 在修订概览下,查看修订及其资产。
- 9. 选择定版。

您已成功定版数据集修订。

在将修订添加到产品之前,您可以[编辑修订](#page-157-0)或[删除修订](#page-158-1)。

现在,您就可以[发布新的 API 数据产品了](#page-158-0)。

<span id="page-155-0"></span>将 API 资产添加到修订 (AWS CLI)

您可以通过运行 IMPORT ASSET FROM API GATEWAY API 作业来添加 API 资产。

要将 API 资产添加到修订 (AWS CLI),请按以下步骤操作:

1. 使用 create-job 命令将 API 资产添加到修订:

```
$ aws dataexchange create-job \ 
   --type IMPORT_ASSET_FROM_API_GATEWAY_API \ 
   --details '{"ImportAssetFromApiGatewayApi":
{"DataSetId":"$DATA_SET_ID","RevisionId":"$REVISION_ID","ApiId":"$API_ID","Stage":"$API_STAGE","ProtocolType":"REST"}}'
{ 
     "Arn": "arn:aws:dataexchange:us-east-1:123456789012:jobs/$JOB_ID", 
     "CreatedAt": "2021-09-11T00:38:19.875000+00:00", 
     "Details": { 
          "ImportAssetFromApiGatewayApi": { 
              "ApiId": "$API_ID", 
              "DataSetId": "$DATA_SET_ID", 
              "ProtocolType": "REST", 
              "RevisionId": "$REVISION_ID", 
              "Stage": "$API_STAGE" 
         } 
     }, 
     "Id": "$JOB_ID", 
     "State": "WAITING", 
     "Type": "IMPORT_ASSET_FROM_API_GATEWAY_API", 
     "UpdatedAt": "2021-09-11T00:38:19.875000+00:00"
}
$ aws dataexchange start-job --job-id $JOB_ID
$ aws dataexchange get-job --job-id $JOB_ID
{ 
     "Arn": "arn:aws:dataexchange:us-east-1:0123456789012:jobs/$JOB_ID", 
     "CreatedAt": "2021-09-11T00:38:19.875000+00:00", 
     "Details": { 
          "ImportAssetFromApiGatewayApi": { 
              "ApiId": "$API_ID", 
              "DataSetId": "$DATA_SET_ID", 
              "ProtocolType": "REST", 
              "RevisionId": "$REVISION_ID", 
              "Stage": "$API_STAGE" 
              "ApiEndpoint": "string", 
              "ApiKey": "string", 
              "ApiName": "string", 
              "ApiDescription": "string", 
              "ApiSpecificationDownloadUrl": "string", 
              "ApiSpecificationDownloadUrlExpiresAt": "string" 
         } 
     }, 
     "Id": "$JOB_ID",
```

```
 "State": "COMPLETED", 
     "Type": "IMPORT_ASSET_FROM_API_GATEWAY_API", 
     "UpdatedAt": "2021-09-11T00:38:52.538000+00:00"
}
```
2. 使用 list-revision-assets 命令确认新资产是否创建正确:

```
$ aws dataexchange list-revision-assets \ 
   --data-set-id $DATA_SET_ID \ 
   --revision-id $REVISION_ID
{ 
     "Assets": [ 
     { 
         "Arn": "arn:aws:dataexchange:us-east-1:123456789012:data-sets/$DATA_SET_ID/
revisions/$REVISION_ID/assets/$ASSET_ID", 
         "AssetDetails": { 
             "ApiGatewayApiAsset": { 
                  "ApiEndpoint": "https://$API_ID.execute-api.us-
east-1.amazonaws.com/$API_STAGE", 
                  "ApiId": "$API_ID", 
                  "ProtocolType": "REST", 
                  "Stage": "$API_STAGE" 
 } 
         }, 
         "AssetType": "API_GATEWAY_API", 
         "CreatedAt": "2021-09-11T00:38:52.457000+00:00", 
         "DataSetId": "$DATA_SET_ID", 
         "Id": "$ASSET_ID", 
         "Name": "$ASSET_ID/$API_STAGE", 
         "RevisionId": "$REVISION_ID", 
         "UpdatedAt": "2021-09-11T00:38:52.457000+00:00" 
     } 
     ]
}
```
<span id="page-157-0"></span>现在,您就可以[发布 API 数据产品了](#page-158-0)。

编辑修订

要在定版后编辑修订,请按以下步骤操作:

1. 在修订概览上,选择取消定版。

您会看到一条消息,提示修订已不再处于定版状态。

2. 要编辑修订,请从修订概览中依次选择操作和编辑。

- 3. 进行更改,然后选择更新。
- 4. 检查更改,然后选择定版。

<span id="page-158-1"></span>删除修订

要在定版后删除修订,请按以下步骤操作:

- 1. 在修订概览上,选择删除。
- 2. 在删除修订对话框中,输入 **Delete**,然后选择删除。

# **A** Warning

此操作将删除修订及其所有资产,并且无法撤消。

<span id="page-158-0"></span>步骤 5:发布包含 API 的新产品

在创建了至少一个数据集并完成包含资产的修订定版之后,就可以将该数据集作为产品的一部分发布 了。有关更多信息,请参阅[产品详细信息](#page-131-0)。确保您已掌握有关产品和优惠的所有必要详细信息。

您可以使用 AWS Data Exchange 控制台或 AWS Marketplace Catalog API 发布包含 API 的新产品。 有关如何使用 AWS Marketplace Catalog API 发布新产品的更多信息,请参阅将 AWS Data Exchange [与 AWS Marketplace Catalog API 一起使用。](#page-328-0)

• [发布包含 API 的新产品\(控制台\)](#page-158-2)

<span id="page-158-2"></span>发布包含 API 的新产品(控制台)

要发布包含 API 的新产品,请按以下步骤操作:

- 1. 在[AWS Data Exchange 控制台左](https://console.aws.amazon.com/dataexchange)侧导航窗格的发布数据下,选择产品。
- 2. 从产品中,选择发布新产品,打开发布新产品向导。
- 3. 在产品可见性中:
	- a. 将产品的产品可见性选项选择为公开或专属。

所有可见性设置为公开的 AWS Data Exchange 产品都需要配置公开优惠。

有关更多信息,请参阅[产品可见性](#page-131-1)。

b. 选择产品的敏感信息配置。

有关更多信息,请参阅[敏感类信息](#page-132-0)。

- c. 选择下一步。
- 4. 在添加数据中:
	- a. 在拥有的数据集下,选中要添加的数据集旁边的复选框,然后选择添加所选项。

您选择的数据集必须有定版修订。不会添加没有定版修订的数据集。

b. 转至所选的数据集,查看您选择的数据集。

您可以查看该数据集的名称、类型以及上次更新时间的时间戳。

c. 转至选择修订访问规则,然后选择要为此产品中包含的数据集设置的修订访问规则。

有关更多信息,请参阅[修订访问规则](#page-136-0)。

- d. 选择下一步。
- 5. 在定义产品中:
	- a. 在产品概览下,输入产品相关信息,包括产品名称、产品徽标、支持联系人信息和产品类别。 有关更多信息,请参阅[产品详细信息](#page-131-0)。
	- b. (可选)在数据字典和样本 可选下,通过选择数据集名称旁边的选项按钮来选中该数据集, 然后选择编辑。
		- i. 在编辑对话框中,选择上传,上传新的数据字典。

您可以选择一个 .csv 格式的数据字典,最大大小为 1MB。

ii. 从计算机中选择已保存的数据字典,然后选择打开。

此时,该数据字典 .csv 文件即会出现在编辑对话框中。

**a** Note

**a** Note 您的数据字典必须符合 AWS Data Exchange 数据字典模板的要求。如果您没有 要上传的已保存数据字典,则可以在 AWS Data Exchange 控制台中选择空白数 据字典模板链接或示例数据字典链接。

- iii. 选择数据字典预览,预览该数据字典。
- iv. 在样本 可选下,选择上传样本,从您的计算机中选择一个样本,然后选择打开。

此时,该样本会显示在编辑对话框中。

**a** Note

您最多可以上传 10 个样本,最大大小为 50MB。您可以预览 .csv 格式的样本。

- v. 为每个样本输入描述,该描述将显示在产品详细信息页面上。
- vi. 选择保存。
- 6. 在产品定义下,输入产品的简短描述和详细描述。

如果您想使用模板填写详细描述,请选择应用模板,再选择模板类型,然后在该模板中填写产品的 具体详细信息。

- 7. 选择下一步。
- 8. 在添加公开优惠(对于公开优惠)或添加自定义优惠(对于专属优惠)中配置您的优惠:

所有可见性设置为公开的 AWS Data Exchange 产品都需要配置公开优惠。

- a. 仅限专属优惠:
	- i. 选择列出的优惠类型之一:专属优惠、已续订专属优惠或自带订阅 (BYOS)。
	- ii. 在订阅者账户信息部分中,至少添加一个您想要延长优惠的订阅者账户。
- b. 为该订阅选择定价和访问持续时间选项。
- c. 对于计量成本 可选,选择添加。
	- i. 对于添加计量成本,从类型列表中选择该 API 调用的费用类型:
		- 每个 API 请求
		- 每个成功的 API 请求
- 每单位的数据传输量(以字节为单位)
- 新的自定义计量成本
- ii. 输入或更新成本显示名称,该名称会显示在订阅者的发票上。
- iii. 如果您使用的是预定义的计量成本,则键会自动生成,您无法编辑,也无需在响应标头中 将其发回。
- iv. 如果您要创建新的自定义计量成本,请在 API 响应标头中输入键,这是计量成本的标识 符(最多 15 个字符)。

此键应作为 x-amz-dataexchange-metering 响应标头的一部分发回。

Example 自定义键

如果您有一个自定义键 **VertexCount** 和另一个自定义键 **EdgeCount**,则"x-amzdataexchange-metering"响应标头的值可能为 VertexCount=3, EdgeCount=10, 或者 您可以返回两个单独的标头行:

x-amz-dataexchange-metering: VertextCount=3

x-amz-dataexchange-metering: EdgeCount=10

- v. 在价格/单位中输入向订阅者收取的每单位价格。
- vi. (可选)输入单位数量,以在计量成本计算器中显示成本示例。
- vii. (可选)输入产品详情页面上显示的计量成本的简短描述。
- viii. 选择添加。
- ix. (可选)重复以上操作,以添加其他计量成本。

在产品详细信息页面上,计量成本的顺序是固定的,无法重新排序。

### **G** Note

创建优惠后,您可以编辑计量成本的价格和描述。有关更多信息,请参阅[更新产](#page-203-0) [品和优惠详细信息](#page-203-0)。

- d. 仅对于专属优惠,选择优惠到期日期,订阅者必须在该日期之前接受此优惠。
- e. 选择您的税务设置、数据订阅协议 (DSA) 和退款政策。
- f. (可选)仅对于公开优惠,设置订阅验证,用于控制谁可以订阅此产品。有关更多信息,请参 阅[面向提供商的订阅验证](#page-219-0)。 发布包含 API 的产品 <sup>153</sup>
- g. 选择优惠自动续订选项。有关更多信息,请参阅[为 AWS Data Exchange 产品创建优惠](#page-213-0)。
- h. 选择下一步。
- 9. 在审核和发布部分中,审核您的产品信息。
	- a. 展开产品页面预览,查看发布后产品页面的外观。
	- b. (可选)在任何部分中选择编辑按钮即可编辑该部分。
- 10. 如果您确定要让该产品和公开优惠对所有人可见和可用,请选择发布。

现在,您已经完成了发布带公开优惠的数据产品的手动步骤。AWS Data Exchange 将完成后续准备工 作,发布您的产品。

<span id="page-162-0"></span>在产品概览页面上,您的产品状态为等待批准,发布后将会变更为已发布。

步骤 6: (可选)复制产品

创建完第一个产品后,您可以复制其详细信息和公开优惠,创建新的产品。

**a** Note

您可以复制公开、专属、已发布或未发布的产品。与产品相关联的自定义优惠不会被复制,但 会复制公开优惠。

要复制产品,请按以下步骤操作:

- 1. 打开您的 Web 浏览器,登录到 [AWS Data Exchange 控制台。](https://console.aws.amazon.com/dataexchange)
- 2. 在左侧导航窗格中的发布数据下,选择产品。
- 3. 在产品中,选择要复制的产品旁边的按钮。
- 4. 选择操作下拉列表,然后选择创建副本。
- 5. 根据您在步骤 3 中选择的产品,使用已填写的详细信息,继续发布新产品工作流程。有关更多信 息,请参阅[步骤 5:发布新产品。](#page-144-0)

# 发布包含 Amazon Redshift 数据集的产品

# 概述

Amazon Redshift 数据集包含用于 Amazon Redshift 的 AWS Data Exchange 数据共享。当客户订阅包 含数据共享的产品时,他们将获得对数据提供商添加到数据共享中的表、视图、架构和用户定义的函数 的只读访问权限。

作为数据提供商,您在集群中创建一个适用于 Amazon Redshift 数据共享的 AWS Data Exchange。然 后,将要让订阅者访问的架构、表、视图和用户定义的函数添加到该数据共享中。之后,将该数据共享 导入 AWS Data Exchange,创建一个数据集,将其添加到产品中,然后发布该产品。订阅者在订阅后 即被授予访问该数据共享的权限。

在 Amazon Redshift 中设置 Amazon Redshift 数据共享后,您可以在 AWS Data Exchange 中创建新 的 Amazon Redshift 数据集。然后,您可以创建修订,并添加 Amazon Redshift 数据共享资产。这允 许向 AWS Data Exchange 端点发出的请求通过代理传递到您的 Amazon Redshift 数据共享。然后, 您可以将此数据集添加到产品中,并添加定价。之后,潜在订阅者可以查看您的产品,并在 AWS Data Exchange 目录中订阅该产品。

以下主题介绍了使用 AWS Data Exchange 控制台创建 Amazon Redshift 数据集和发布包含 Amazon Redshift 数据集的新产品的过程。此过程包含以下步骤:

步骤

- [步骤 1:创建 Amazon Redshift 数据共享资产](#page-163-0)
- [步骤 2:创建 Amazon Redshift 数据集](#page-164-0)
- [步骤 3:创建修订](#page-164-1)
- [步骤 4:将 Amazon Redshift 数据共享资产添加到修订中](#page-165-0)
- [步骤 5:发布包含 Amazon Redshift 数据集的新产品](#page-165-1)
- [步骤 6:\(可选\)复制产品](#page-168-0)

<span id="page-163-0"></span>步骤 1:创建 Amazon Redshift 数据共享资产

资产是 AWS Data Exchange 中的数据。有关更多信息,请参[阅资产](#page-20-1)。

要创建 Amazon Redshift 数据共享资产,请按以下步骤操作:

1. 在您的 Amazon Redshift 集群中创建数据共享。

有关如何创建数据共享的更多信息,请参阅《[Amazon Redshift 数据库开发人员指南》](https://docs.aws.amazon.com/redshift/latest/dg/welcome.html)中的"以创 建者的身份使用 AWS Data Exchange 数据共享"。

**a** Note

我们建议将数据共享设置为可公开访问。否则,拥有可公开访问集群的客户将无法使用您 的数据。

2. [步骤 2:创建 Amazon Redshift 数据集.](#page-164-0)

<span id="page-164-0"></span>步骤 2:创建 Amazon Redshift 数据集

Amazon Redshift 数据集包含用于 Amazon Redshift 的 AWS Data Exchange 数据共享。有关更多信 息,请参阅[Amazon Redshift 数据集。](#page-26-0)

要创建 Amazon Redshift 数据集,请按以下步骤操作:

- 1. 打开您的 Web 浏览器,登录到 [AWS Data Exchange 控制台。](https://console.aws.amazon.com/dataexchange)
- 2. 在左侧导航窗格的发布数据下,选择拥有的数据集。
- 3. 在拥有的数据集中,选择创建数据集,打开数据集创建步骤向导。
- 4. 在选择数据集类型中,选择 Amazon Redshift 数据共享。
- 5. 在定义数据集中,为您的数据集输入名称和描述。有关更多信息,请参阅[数据集最佳实践](#page-28-0)。
- 6. 在添加标签 可选下,添加标签。
- 7. 选择创建。

<span id="page-164-1"></span>步骤 3:创建修订

在以下步骤中,您将在 AWS Data Exchange 控制台中创建数据集,之后再创建修订。有关更多信息, 请参阅[修订](#page-23-0)。

要创建修订,请按以下步骤操作:

- 1. 在数据集详细信息页面的数据集概览部分:
	- a. (可选)选择编辑名称,编辑与您的数据集有关的信息。
	- b. (可选)选择删除,删除该数据集。
- 2. 在修订部分,选择创建修订。

3. 在定义修订下,为您的修订提供介绍修订目的的可选注释。

- 4. 在添加标签 可选下,添加与该资源关联的标签。
- 5. 选择创建。
- 6. 查看、编辑或删除您在上一步中所做的更改。

<span id="page-165-0"></span>步骤 4:将 Amazon Redshift 数据共享资产添加到修订中

在以下步骤中,您将 Amazon Redshift 数据共享资产添加到修订中,然后在 AWS Data Exchange 控 制台中定版修订。有关更多信息,请参阅[资产](#page-20-1)。

要将资产添加到修订中,请按以下步骤操作:

- 1. 在数据集详情页面的适用于 Amazon Redshift 的 AWS Data Exchange 数据共享部分下,选择添 加数据共享。
- 2. 在适用于 Amazon Redshift 的 AWS Data Exchange 数据共享下,选择该数据共享,然后选择添 加数据共享。

**a** Note

您最多可以在一个修订中添加 20 个数据共享。

此时,将您的资产导入修订的作业已启动。

- 3. 作业完成后,作业部分的状态字段将更新为已完成。
- 4. 如果您还要添加更多数据,请重复步骤 1。
- 5. 在修订概览下,查看修订及其资产。
- 6. 选择定版。

您已成功定版数据集修订。

在将修订添加到产品之前,您可以[编辑](#page-143-0)或[删除该修订](#page-143-1)。

<span id="page-165-1"></span>步骤 5:发布包含 Amazon Redshift 数据集的新产品

在创建了至少一个数据集并完成包含资产的修订定版之后,就可以发布包含 Amazon Redshift 数据集 的产品了。有关更多信息,请参阅[产品详细信息](#page-131-0)。确保您已掌握有关产品和优惠的所有必要详细信息。 要发布包含 Amazon Redshift 数据集的新产品,请按以下步骤操作:

- 1. 在[AWS Data Exchange 控制台左](https://console.aws.amazon.com/dataexchange)侧导航窗格的发布数据下,选择产品。
- 2. 从产品中,选择发布新产品,打开发布新产品向导。
- 3. 在产品可见性部分中,选择产品的产品可见性选项和敏感信息配置,然后选择下一步。有关更多信 息,请参阅 [产品可见性](#page-131-1) 和 [敏感类信息:](#page-132-0)
- 4. 在添加数据部分的拥有的数据集下,选中要添加的数据集旁边的复选框,然后选择添加所选项。

**a** Note

您选择的数据集必须有定版修订。不会添加没有定版修订的数据集。

a. 转至所选的数据集,查看您选择的数据集。

您可以查看该数据集的名称、类型以及上次更新时间的时间戳。

b. 转至选择修订访问规则,选择要为此产品中包含的数据集设置的修订访问规则,然后选择下一 步。

有关更多信息,请参阅[修订访问规则](#page-136-0)。

5. 在定义产品部分的产品概览下,输入产品相关信息,包括产品名称、产品徽标、支持联系人信息 和产品类别。

有关更多信息,请参阅[产品详细信息](#page-131-0)。

6. (可选)在定义产品部分的数据字典和样本 - 可选下,通过选择数据集名称旁边的选项按钮来选中 该数据集,然后选择编辑。

有关更多信息,请参阅 [数据字典](#page-136-1) 和 [样本:](#page-137-0)

a. 在编辑对话框的上传数据字典下,选择添加文件,上传新的数据字典。

您可以选择一个 .csv 格式的数据字典,最大大小为 1MB。

b. 从计算机中选择已保存的数据字典,然后选择打开。

此时,该数据字典 .csv 文件即会出现在编辑对话框中。

# **a** Note

您的数据字典必须符合 AWS Data Exchange 数据字典模板的要求。如果您没有要上 传的已保存数据字典,则可以在 AWS Data Exchange 控制台中选择空白数据字典模 板链接或示例数据字典链接。

- c. 选择数据字典预览,预览该数据字典。
- d. 在样本 可选下,选择上传样本,从您的计算机中选择一个样本,然后选择打开。

此时,该样本会显示在编辑对话框中。

您最多可以上传 10 个样本,最大大小为 50MB。您可以预览 .csv 格式的样本。

- e. 为每个样本输入描述,该描述将显示在产品详细信息页面上。
- f. 选择保存。
- 7. 在产品定义下,输入产品的简短描述和详细描述。

如果您想使用模板填写详细描述,请选择应用模板,再选择模板类型,然后在该模板中填写产品的 具体详细信息。

- 8. 选择下一步。
- 9. 配置您的优惠。
	- 如果您要创建公开优惠,请在添加公开优惠部分中配置您的优惠。所有可见性设置为公开的 AWS Data Exchange 产品都需要配置公开优惠。
		- 1. 为该订阅选择定价和访问持续时间选项。
		- 2. 选择您的美国销售税设置、数据订阅协议 (DSA) 和退款政策。
		- 3. (可选)设置订阅验证,用于控制谁可以订阅此产品。有关更多信息,请参[阅面向提供商的](#page-219-0) [订阅验证](#page-219-0)。
		- 4. 选择优惠自动续订选项。有关更多信息,请参[阅为 AWS Data Exchange 产品创建优惠。](#page-213-0)
		- 5. 选择下一步。
	- 如果您要创建专属优惠,请在添加自定义优惠部分中配置优惠详情。
		- 1. 在订阅者账户信息部分中,至少添加一个您想要延长优惠的订阅者账户。

**a** Note

2. 为该订阅选择定价和访问持续时间选项。

3. 选择优惠到期日期,订阅者必须在该日期之前接受此优惠。

4. 选择您的美国销售税设置、数据订阅协议 (DSA) 和退款政策。

5. 选择优惠自动续订选项。有关更多信息,请参[阅为 AWS Data Exchange 产品创建优惠。](#page-213-0)

6. 选择下一步。

10. 在审核和发布部分中,审核您的产品信息,然后展开产品页面预览,查看发布后的外观。

11. 如果您确定要让该产品和公开优惠对所有人可见和可用,请选择发布。

现在,您已经完成了发布带公开优惠的数据产品的手动步骤。AWS Data Exchange 将完成后续准备工 作,发布您的产品。在产品概览页面上,您的产品状态为等待批准,发布后将会变更为已发布。

<span id="page-168-0"></span>步骤 6:(可选)复制产品

创建完第一个产品后,您可以复制其详细信息和公开优惠,创建新的产品。

**a** Note

您可以复制公开、专属、已发布或未发布的产品。与产品相关联的自定义优惠不会被复制,但 会复制公开优惠。

要复制产品,请按以下步骤操作:

- 1. 打开您的 Web 浏览器,登录到 [AWS Data Exchange 控制台。](https://console.aws.amazon.com/dataexchange)
- 2. 在左侧导航窗格中的发布数据下,选择产品。
- 3. 在产品中,选择要复制的产品旁边的按钮。
- 4. 选择操作下拉列表,然后选择创建副本。
- 5. 根据您在步骤 3 中选择的产品,使用已填写的详细信息,继续发布产品工作流程。有关更多信 息,请参阅[步骤 5:发布新产品。](#page-144-0)

# <span id="page-169-0"></span>发布包含 Amazon S3 数据访问权限的产品

# 概述

借助适用于 Amazon S3 的 AWS Data Exchange,提供商可以共享对 Amazon S3 存储桶或特定前缀 和 Amazon S3 对象的直接访问权限。提供商还使用 AWS Data Exchange 来自动管理订阅、授权、账 单和付款。

作为数据提供商,您可以共享对整个 Amazon S3 存储桶或特定前缀和 Amazon S3 对象的直接访问 权限,而无需创建或管理副本。这些共享的 Amazon S3 对象可以使用存储在 AWS Key Management Service (AWS KMS) 中的客户托管密钥或使用 AWS 托管式密钥 (SSE-S3) 进行服务器端加密。有关 监控 KMS 密钥和了解加密上下文的更多信息,请参阅[the section called "适用于 Amazon S3 数据访问](#page-253-0) [的密钥管理"。](#page-253-0)当客户订阅您的数据产品时,AWS Data Exchange 会自动预置 Amazon S3 接入点,并 代表您更新其资源策略,以授予订阅者只读访问权限。订阅者可以在使用 Amazon S3 存储桶名称访问 Amazon S3 中数据的位置,使用 Amazon S3 接入点别名。

订阅结束后,订阅者的权限将被撤销。如果您选择提前终止与订阅者的协议,请联系 [AWS Support。](https://console.aws.amazon.com/support/home#/case/create%3FissueType=customer-service) 您可以在数据订阅协议 (DSA) 中添加订阅条款。

在发布包含 Amazon S3 数据访问权限的产品之前,您必须满足以下先决条件:

先决条件

- 确认托管数据的 Amazon S3 存储桶的配置,确保 Amazon S3 存储桶拥有者强制设置已开启 ACL 已 禁用。有关更多信息,请参阅《Amazon Simple Storage Service 用户指南》中的[控制存储桶的对象](https://docs.aws.amazon.com/AmazonS3/latest/userguide/about-object-ownership.html) [所有权和禁用 ACL。](https://docs.aws.amazon.com/AmazonS3/latest/userguide/about-object-ownership.html)
- 您的共享对象必须属于 Amazon S3 Standard 存储类别,或者使用 S3 Intelligent Tiering 进行管理, 订阅者才能成功访问它们。如果它们属于其他存储类别,或者您启用了 Intelligent Tiering 深度归 档,则您的订阅者将收到错误,因为他们没有 RestoreObject 权限。
- 确认托管数据的 Amazon S3 存储桶已禁用加密,或者已使用 Amazon S3 托管密钥 (SSE-S3) 或存 储在 AWS Key Management Service 中的客户托管密钥 (AWS KMS) 加密。
- 如果您使用的是客户托管密钥,则必须满足以下条件:
	- 1. 拥有对 KMS 密钥执行 kms:CreateGrant 的 IAM 权限。您可以通过密钥策略、IAM 凭证或对 KMS 密钥的 AWS KMS 授权来访问这些权限。有关密钥管理以及了解 AWS Data Exchange 如何 使用 AWS KMS 授权的更多信息,请参阅[创建 AWS KMS 补助金。](#page-254-0)

要提供访问权限,请为您的用户、群组或角色添加权限:

• AWS IAM Identity Center 中的用户和群组:

创建权限集。按照《AWS IAM Identity Center 用户指南》中[创建权限集的](https://docs.aws.amazon.com/singlesignon/latest/userguide/howtocreatepermissionset.html)说明进行操作。

• 通过身份提供商在 IAM 中托管的用户:

创建适用于身份联合验证的角色。按照《IAM 用户指南》[中为第三方身份提供商创建角色\(联](https://docs.aws.amazon.com/IAM/latest/UserGuide/id_roles_create_for-idp.html) [合身份验证\)](https://docs.aws.amazon.com/IAM/latest/UserGuide/id_roles_create_for-idp.html)的说明进行操作。

- IAM 用户:
	- 创建您的用户可以代入的角色。按照《IAM 用户指南》[中为 IAM 用户创建角色的](https://docs.aws.amazon.com/IAM/latest/UserGuide/id_roles_create_for-user.html)说明进行操 作。
	- (不推荐使用)将策略直接附加到用户或将用户添加到用户群组。按照《IAM 用户指 南》[中向用户添加权限\(控制台\)](https://docs.aws.amazon.com/IAM/latest/UserGuide/id_users_change-permissions.html#users_change_permissions-add-console)中的说明进行操作。

如果用户需要在 AWS Management Console 之外与 AWS 交互,则需要编程式访问权限。授予编 程式访问权限的方法取决于访问 AWS 的用户类型。

要向用户授予编程式访问权限,请选择以下选项之一。

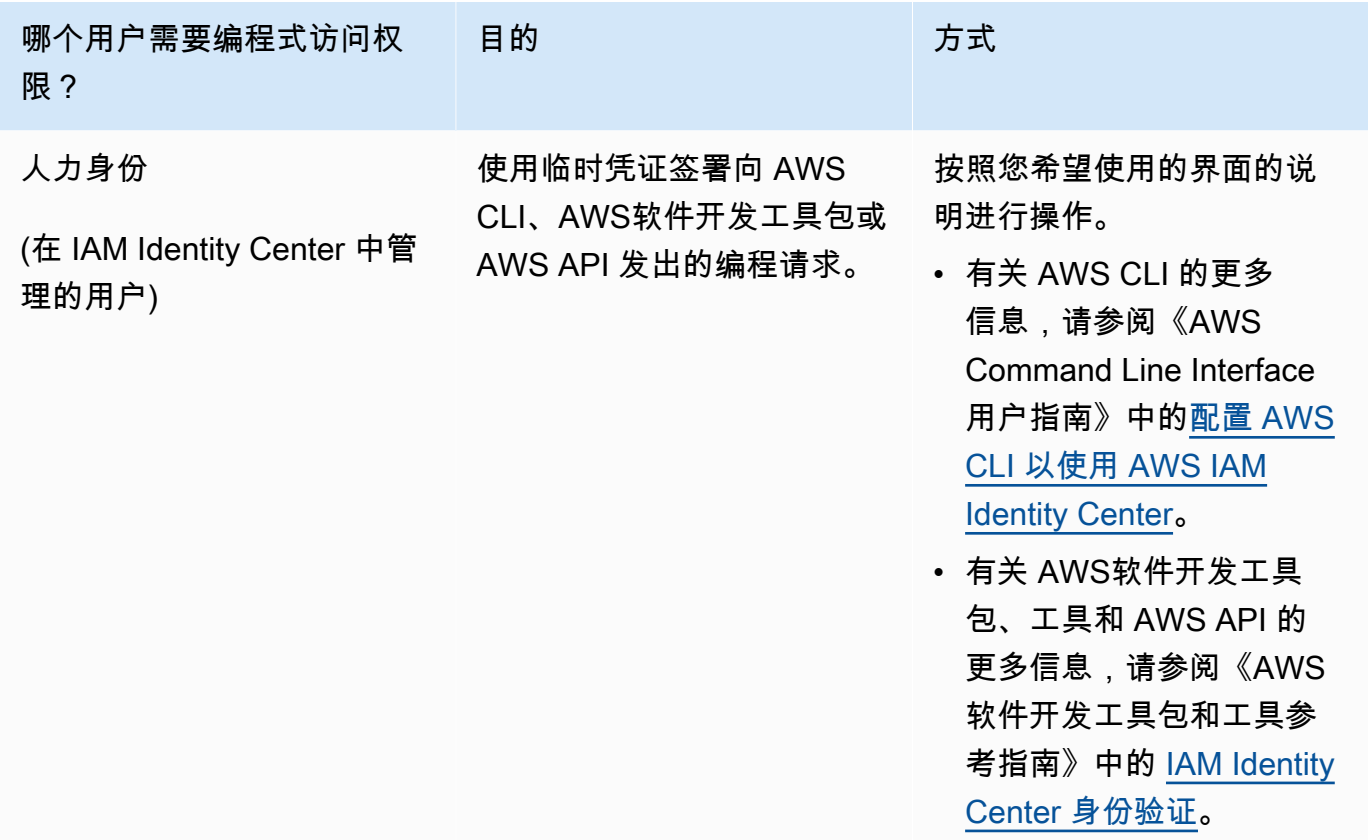

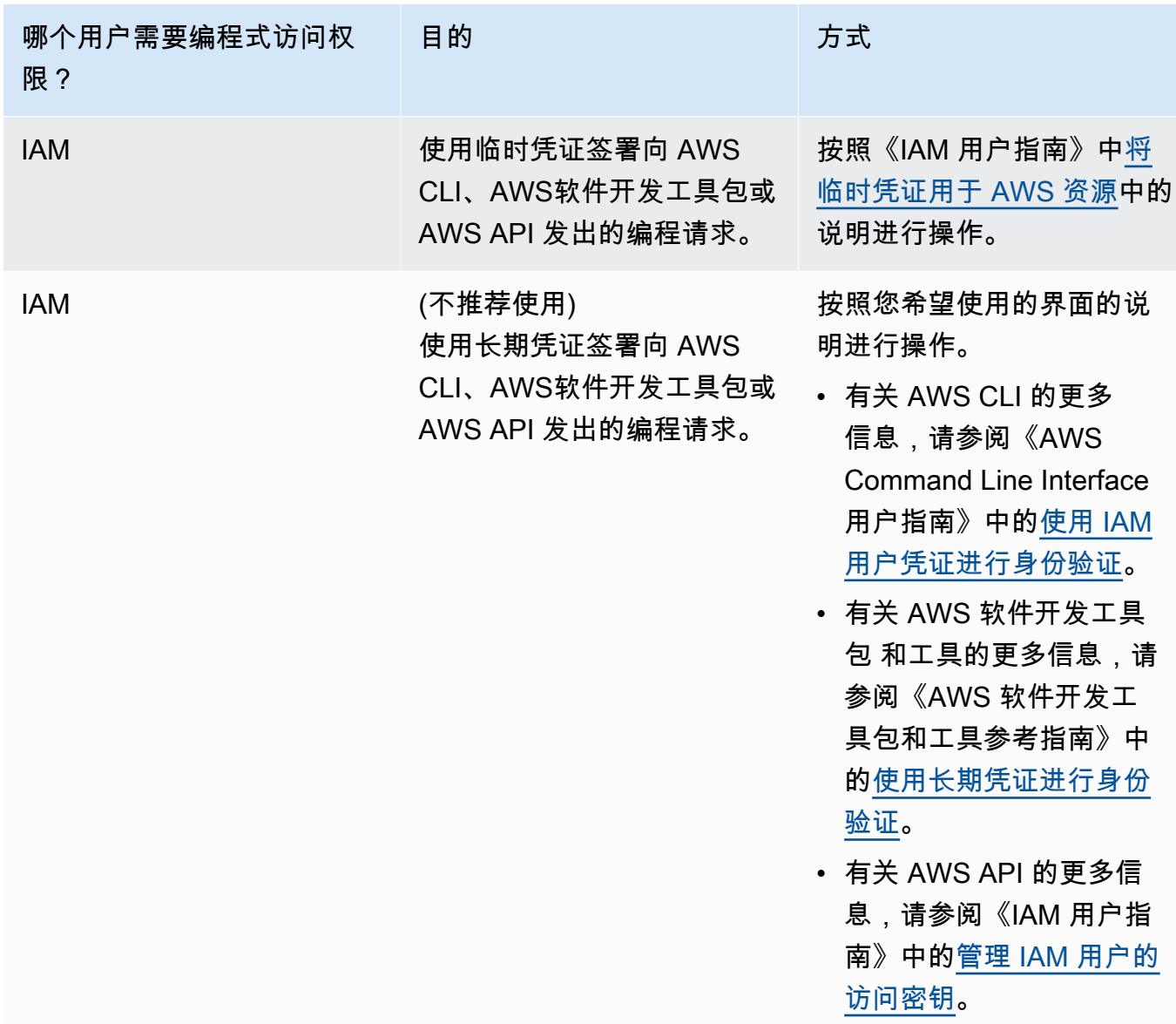

以下是一个 JSON 策略示例,显示了如何在 KMS 密钥的密钥策略中添加内容。

```
{ 
       "Sid": "AllowCreateGrantPermission", 
       "Effect": "Allow", 
       "Principal": {
"AWS": "<IAM identity who will call Dataexchange API>" 
       }, 
       "Action": "kms:CreateGrant", 
       "Resource": "*"
}
```
# 以下策略显示了为所使用的 IAM 身份添加的策略示例。

```
{ 
     "Version": "2012-10-17", 
     "Statement": [ 
         \sqrt{ } "Effect": "Allow", 
              "Sid": "AllowCreateGrantPermission", 
              "Action": [ 
                    "kms:CreateGrant 
              ], 
              "Resource": [ 
                 <Enter KMS Key ARNs in your account> 
 ] 
          } 
     ]
}
```
# **a** Note

如果通过前面的步骤获得了 KMS 密钥的 kms:CreateGrant 权限,则同样允许使用跨账 户 KMS 密钥。如果其他账户拥有该密钥,则您必须拥有该密钥策略和您的 IAM 凭证的权 限,如上面的示例所述。

- 2. 确保使用 KMS 密钥通过 Amazon S3 存储桶密钥特征对 Amazon S3 存储桶中的现有和新对象进 行加密。有关更多详细信息,请参阅《Amazon Simple Storage Service 用户指南》中[的配置 S3](https://docs.aws.amazon.com/AmazonS3/latest/userguide/bucket-key.html#configure-bucket-key) [存储桶密钥](https://docs.aws.amazon.com/AmazonS3/latest/userguide/bucket-key.html#configure-bucket-key)。
	- 对于添加到您的 Amazon S3 存储桶中的新对象,您可以默认设置 Amazon S3 存储桶密钥加 密。如果在未使用 Amazon S3 存储桶密钥特征的情况下对现有对象进行加密,则必须迁移这些 对象,以使用 Amazon S3 存储桶密钥进行加密。

要为现有对象启用 Amazon S3 存储桶密钥,请使用 copy 操作。有关更多信息,请参[阅使用批](https://docs.aws.amazon.com/AmazonS3/latest/userguide/configuring-bucket-key-object.html) [量操作在对象级别配置 Amazon S3 存储桶密钥](https://docs.aws.amazon.com/AmazonS3/latest/userguide/configuring-bucket-key-object.html)。

- 不支持 AWS 托管 KMS 密钥或 AWS 拥有的密钥。您可以从不受支持的加密方案迁移到当前受 支持的加密方案。有关更多信息,请参阅 AWS 存储博客上[的更改 Amazon S3 加密。](https://aws.amazon.com/blogs/storage/changing-your-amazon-s3-encryption-from-s3-managed-encryption-sse-s3-to-aws-key-management-service-sse-kms/)
- 3. 将托管数据的 Amazon S3 存储桶设置为信任 AWS Data Exchange 拥有的接入点。您必须更新这 些 Amazon S3 存储桶策略,以授予 AWS Data Exchange 权限,来创建 Amazon S3 接入点,并

代表您授予或删除订阅者访问权限。如果缺少策略语句,则必须编辑存储桶策略,以将 Amazon S3 位置添加到您的数据集中。

下面显示了一个示例策略。使用相应的值替换 <Bucket ARN>。

```
{ 
       "Version": "2012-10-17", 
       "Statement": [ 
             { 
                    "Effect": "Allow", 
                    "Principal": { 
                          "AWS": "*" 
                    }, 
                    "Action": [ 
                          "s3:GetObject", 
                          "s3:ListBucket" 
                    ], 
                    "Resource": [ 
                          "<Bucket ARN>", 
                          "<Bucket ARN>/*" 
                    ], 
                    "Condition": { 
                          "StringEquals": { 
                                 "s3:DataAccessPointAccount": [ 
                                       "337040091392", 
                                       "504002150500", 
                                       "366362662752", 
                                       "330489627928", 
                                       "291973504423", 
                                       "461002523379", 
                                       "036905324694", 
                                       "540564263739", 
                                       "675969394711", 
                                       "108584782536", 
                                       "844053218156" 
\sim 100 \sim 100 \sim 100 \sim 100 \sim 100 \sim 100 \sim 100 \sim 100 \sim 100 \sim 100 \sim 100 \sim 100 \sim 100 \sim 100 \sim 100 \sim 100 \sim 100 \sim 100 \sim 100 \sim 100 \sim 100 \sim 100 \sim 100 \sim 100 \sim 
 } 
                    } 
             } 
       ]
}
```
您可以通过 AWS Data Exchange 将数据共享委派给整个 Amazon S3 存储桶。但是,您可以将委派 范围限定为要在数据集中共享的存储桶的特定前缀和对象。以下是限定范围内的策略的一个示例。将 <Bucket ARN> 和 "mybucket/folder1/\*" 替换为您自己的信息。

```
{ 
   "Version": "2012-10-17", 
   "Statement": [ 
     { 
        "Sid": "DelegateToAdxGetObjectsInFolder1", 
        "Effect": "Allow", 
        "Principal": { 
          "AWS": "*" 
        }, 
        "Action": [ 
          "s3:GetObject" 
        ], 
        "Resource": [ 
          "arn:aws:s3:::mybucket/folder1/*" 
        ], 
        "Condition": { 
          "StringEquals": { 
             "s3:DataAccessPointAccount": [ 
               "337040091392", 
               "504002150500", 
               "366362662752", 
               "330489627928", 
               "291973504423", 
               "461002523379", 
               "036905324694", 
               "540564263739", 
               "675969394711", 
               "108584782536", 
               "844053218156" 
            \mathbf{I} } 
        } 
     }, 
     { 
        "Sid": "DelegateToAdxListObjectsInFolder1", 
        "Effect": "Allow", 
        "Principal": { 
          "AWS": "*" 
        },
```

```
 "Action": "s3:ListBucket", 
        "Resource": "arn:aws:s3:::mybucket", 
        "Condition": { 
          "StringLike": { 
             "s3:prefix": [ 
               "folder1/*" 
             ] 
          }, 
          "StringEquals": { 
             "s3:DataAccessPointAccount": [ 
               "337040091392", 
               "504002150500", 
               "366362662752", 
               "330489627928", 
               "291973504423", 
               "461002523379", 
               "036905324694", 
               "540564263739", 
               "675969394711", 
               "108584782536", 
               "844053218156" 
             ] 
          } 
        } 
     } 
   ]
}
```
同样,要将访问范围限定为仅限于单个文件,提供商可以使用以下策略。

```
{ 
   "Version": "2012-10-17", 
   "Statement": [ 
     { 
        "Sid": "DelegateToAdxGetMyFile", 
        "Effect": "Allow", 
        "Principal": { 
          "AWS": "*" 
        }, 
        "Action": [ 
          "s3:GetObject" 
        ], 
        "Resource": [
```

```
 "arn:aws:s3:::mybucket/folder1/myfile" 
        ], 
        "Condition": { 
          "StringEquals": { 
             "s3:DataAccessPointAccount": [ 
               "337040091392", 
               "504002150500", 
               "366362662752", 
               "330489627928", 
               "291973504423", 
               "461002523379", 
               "036905324694", 
               "540564263739", 
               "675969394711", 
               "108584782536", 
               "844053218156" 
             ] 
          } 
        } 
     } 
   ]
}
```
以下主题介绍了使用 AWS Data Exchange 控制台创建 Amazon S3 数据集和发布包含 Amazon S3 数 据集的新产品的过程。此过程包含以下步骤:

# 步骤

- [步骤 1:创建 Amazon S3 数据集](#page-176-0)
- [步骤 2:配置 Amazon S3 数据访问](#page-177-0)
- [步骤 3:审核并定版数据集](#page-178-0)
- 步骤 4: 向 AWS Data Exchange 产品添加 Amazon S3 数据集
- [步骤 5:发布包含 Amazon S3 访问权限的新产品](#page-179-0)
- [步骤 6:\(可选\)复制产品](#page-181-0)

<span id="page-176-0"></span>步骤 1:创建 Amazon S3 数据集

要创建 Amazon S3 数据集,请按以下步骤操作:

1. 在左侧导航窗格的发布数据下,选择拥有的数据集。

- 2. 在左侧导航窗格的发布数据下,选择拥有的数据集。
- 3. 在拥有的数据集中,选择创建数据集,打开数据集创建步骤向导。
- 4. 在选择数据集类型中,选择 Amazon S3 数据访问。
- 5. 在定义数据集中,为您的数据集输入名称和描述。有关更多信息,请参阅[数据集最佳实践](#page-28-0)。
- 6. (可选)在添加标签 可选下,添加标签。
- 7. 选择创建数据集,然后继续。

### <span id="page-177-0"></span>步骤 2:配置 Amazon S3 数据访问

选择要向订阅者提供的 Amazon S3 存储桶或 Amazon S3 存储桶位置。您可以选择整个 Amazon S3 存储桶,也可以在一个 Amazon S3 存储桶中指定最多五个前缀或对象。要添加更多 Amazon S3 存储 桶,您必须创建另一个 Amazon S3 数据共享。

要配置共享 Amazon S3 数据访问,请按以下步骤操作:

- 1. 在配置 Amazon S3 数据访问页面上,选择选择 Amazon S3 位置。
- 2. 在选择 Amazon S3 位置中,在搜索栏中输入您的 Amazon S3 存储桶名称,或者选择您的 Amazon S3 存储桶、前缀或 Amazon S3 文件,再选择添加选定。然后,选择添加位置。

### **a** Note

我们建议选择存储大多数对象和前缀的顶级文件夹,这样,提供商就无需重新配置要共享 的前缀或对象了。

- 3. 在配置详细信息中,选择您的申请方付款配置。有两个选项:
	- 启用申请方付款(推荐)– 申请方将为 Amazon S3 存储桶中的所有请求和数据传输付费。我们 建议使用此选项,因为它有助于防止订阅者请求和数据传输产生意外费用。
	- 禁用申请方付款 您需要为 Amazon S3 存储桶中的订阅者请求和数据传输付费。

有关申请方付款的更多信息,请参阅《Amazon Simple Storage Service 用户指南》中的[申请方](https://docs.aws.amazon.com/AmazonS3/latest/userguide/ObjectsinRequesterPaysBuckets.html) [付款存储桶中的对象](https://docs.aws.amazon.com/AmazonS3/latest/userguide/ObjectsinRequesterPaysBuckets.html)。

4. 选择最适合您需求的存储桶策略。选择常规,将对整个 Amazon S3 存储桶使用同一个存储桶 策略。这是一次性配置,后续无需额外配置即可共享前缀或对象。选择特定,使用特定于所选 Amazon S3 位置的存储桶策略。您的共享 Amazon S3 存储桶需要有适当的存储桶策略,并且不 能启用 ACL,才能成功创建 Amazon S3 数据访问数据集。

- a. 要禁用 ACL,请导航到您的存储桶权限,将对象所有权设置为强制存储桶拥有者。
- b. 要添加存储桶策略,请将存储桶语句复制到剪贴板。在 Amazon S3 控制台的 Amazon S3 权 限选项卡中,选择存储桶策略部分的编辑,将存储桶策略粘贴到该语句中,然后保存更改。
- 5. 如果 Amazon S3 存储桶包含使用 AWS KMS 客户托管密钥加密的对象,则必须与 AWS Data Exchange 共享所有此类 KMS 密钥。有关使用 KMS 密钥加密您的 Amazon S3 存储桶中的对象时 所需的先决条件的信息,请参阅[the section called "发布包含 Amazon S3 数据访问权限的产品"。](#page-169-0) 要与 AWS Data Exchange 共享这些 KMS 密钥,请执行以下操作:
	- 在配置 Amazon S3 数据访问页面的客户托管的 KMS 密钥中,选择从您的 AWS KMS keys 中进行选择或输入 AWS KMS key ARN,然后选择当前用于加密 Amazon S3 共享位置的所有 AWS KMS keys。AWS Data Exchange 使用这些 KMS 密钥为订阅者创建访问您的共享位置 的授权。有关更多信息,请参阅 [AWS KMS 中的授权](https://docs.aws.amazon.com/kms/latest/developerguide/grants.html)。

**a** Note

AWS KMS 每个 KMS 密钥的授权上限为 50000 个,包括先前存在的授权。

6. 查看您的 Amazon S3 位置、所选的 KMS 密钥和配置详情,然后选择保存并继续。

### <span id="page-178-0"></span>步骤 3:审核并定版数据集

审核并定版新创建的数据集。如果您想创建并添加另一个 Amazon S3 数据访问,以共享对其他 Amazon S3 存储桶、前缀和对象的访问权限,请选择添加另一个 Amazon S3 数据访问。

### **a** Note

当需要共享对托管在不同的 Amazon S3 存储桶(而不是先前在初始 Amazon S3 数据访问中选 择的存储桶)中的数据的访问权限时,我们建议您这样做。

如果您想在发布之前进行更改,可以选择保存草稿,将数据集另存为草稿。然后,选择定版数据集,将 其添加到您的产品中。

<span id="page-178-1"></span>步骤 4:向 AWS Data Exchange 产品添加 Amazon S3 数据集

在以下步骤中,您将数据集添加到新 AWS Data Exchange 产品或现有产品中。

要向新 AWS Data Exchange 产品或现有产品中添加数据集,请按以下步骤操作:

- 1. 在拥有的数据集页面的数据集概览下,您可以编辑名称、删除或从数据集创建产品。
- 2. 完成产品创建,指定产品描述、使用案例、元数据、定价以及条款和条件。
- 3. 完成后,审核并发布产品。

### **G** Note

当客户订阅您的产品时,该客户将获得访问权限,允许他们使用代表您创建的 Amazon S3 接入点读取和使用您的数据。

<span id="page-179-0"></span> $\frac{1}{2}$ 赛 5 · 发布包含 Amazon S3 访问权限的新产品

在创建了至少一个数据集并完成包含资产的修订定版之后,就可以发布具有 Amazon S3 数据访问权限 的产品了。有关更多信息,请参阅[产品详细信息](#page-131-0)。确保您已掌握有关产品和优惠的所有必要详细信息。

**a** Note

更新共享的 Amazon S3 对象时,您无需创建新的修订,除非 Amazon S3 的位置已更改且订阅 者无法访问这些对象。

要发布包含 Amazon S3 访问权限的新产品,请按以下步骤操作:

- 1. 在[AWS Data Exchange 控制台左](https://console.aws.amazon.com/dataexchange)侧导航窗格的发布数据下,选择产品。
- 2. 从产品中,选择发布新产品,打开发布新产品向导。
- 3. 在产品可见性部分中,选择产品的产品可见性选项和敏感信息配置,然后选择下一步。有关更多信 息,请参阅 [产品可见性](#page-131-1) 和 [敏感类信息:](#page-132-0)
- 4. 在添加数据部分的拥有的数据集下,选中要添加的数据集旁边的复选框,然后选择添加所选项。

### **a** Note

您选择的数据集必须有定版修订。不会添加没有定版修订的数据集。

a. 转至所选的数据集,查看您选择的数据集。
您可以查看该数据集的名称、类型以及上次更新时间的时间戳。

b. 转至选择修订访问规则,选择要为此产品中包含的数据集设置的修订访问规则,然后选择下一 步。

有关更多信息,请参阅[修订访问规则](#page-136-0)。

5. 在定义产品部分的产品概览下,输入产品相关信息,包括产品名称、产品徽标、支持联系人信息 和产品类别。

有关更多信息,请参阅[产品详细信息](#page-131-0)。

6. (可选)在定义产品部分的数据字典和样本 - 可选下,通过选择数据集名称旁边的选项按钮来选中 该数据集,然后选择编辑。

有关更多信息,请参阅 [数据字典](#page-136-1) 和 [样本:](#page-137-0)

a. 在编辑对话框的上传数据字典下,选择添加文件,上传新的数据字典。

您可以选择一个 .csv 格式的数据字典,最大大小为 1MB。

b. 从计算机中选择已保存的数据字典,然后选择打开。

此时,该数据字典 .csv 文件即会出现在编辑对话框中。

**a** Note

您的数据字典必须符合 AWS Data Exchange 数据字典模板的要求。如果您没有要上 传的已保存数据字典,则可以在 AWS Data Exchange 控制台中选择空白数据字典模 板链接或示例数据字典链接。

- c. 选择数据字典预览,预览该数据字典。
- d. 在样本 可选下,选择上传样本,从您的计算机中选择一个样本,然后选择打开。

此时,该样本会显示在编辑对话框中。

**a** Note

您最多可以上传 10 个样本,最大大小为 50MB。您可以预览 .csv 格式的样本。

- e. 为每个样本输入描述,该描述将显示在产品详细信息页面上。
- f. 选择保存。

7. 在产品定义下,输入产品的简短描述和详细描述。

如果您想使用模板填写详细描述,请选择应用模板,再选择模板类型,然后在该模板中提供产品的 具体详细信息。

- 8. 选择下一步。
- 9. 配置您的优惠。
	- 如果您要创建公开优惠,请在添加公开优惠部分中配置您的优惠。所有可见性设置为公开的 AWS Data Exchange 产品都需要配置公开优惠。
		- 1. 为该订阅选择定价和访问持续时间选项。
		- 2. 选择您的美国销售税设置、数据订阅协议 (DSA) 和退款政策。
		- 3. (可选)设置订阅验证,用于控制谁可以订阅此产品。有关更多信息,请参[阅面向提供商的](#page-219-0) [订阅验证](#page-219-0)。
		- 4. 选择优惠自动续订选项。有关更多信息,请参[阅为 AWS Data Exchange 产品创建优惠。](#page-213-0)

5. 选择下一步。

- 如果您要创建专属优惠,请在添加自定义优惠部分中配置优惠详细信息。
	- 1. 在订阅者账户信息部分中,至少添加一个您想要延长优惠的订阅者账户。
	- 2. 为该订阅选择定价和访问持续时间选项。
	- 3. 选择优惠到期日期,订阅者必须在该日期之前接受此优惠。
	- 4. 选择您的美国销售税设置、数据订阅协议 (DSA) 和退款政策。
	- 5. 选择优惠自动续订选项。有关更多信息,请参[阅为 AWS Data Exchange 产品创建优惠。](#page-213-0)
	- 6. 选择下一步。
- 10. 在审核和发布部分中,审核您的产品信息,然后展开产品页面预览,查看发布后的外观。
- 11. 如果您确定要让该产品和公开优惠对所有人可见和可用,请选择发布。

现在,您已经完成了发布带公开优惠的数据产品的手动步骤。AWS Data Exchange 将完成后续准备工 作,发布您的产品。在产品概览页面上,您的产品状态为等待批准。产品发布后,该状态会变更为已发 布。

步骤 6:(可选)复制产品

创建完第一个产品后,您可以复制其详细信息和公开优惠,创建新的产品。

**a** Note

您可以复制公开、专属、已发布或未发布的产品。与产品相关联的自定义优惠无法复制,但公 开优惠可以复制。

要复制产品,请按以下步骤操作:

- 1. 打开您的 Web 浏览器,登录到 [AWS Data Exchange 控制台。](https://console.aws.amazon.com/dataexchange)
- 2. 在左侧导航窗格中的发布数据下,选择产品。
- 3. 在产品中,选择要复制的产品旁边的选项。
- 4. 选择操作下拉列表,然后选择创建副本。
- 5. 根据您在步骤 3 中选择的产品,使用已填写的详细信息,继续发布产品工作流程。有关更多信 息,请参阅[步骤 5:发布新产品。](#page-144-0)

### 发布包含 AWS Lake Formation 数据权限数据集的产品(预览版)

#### 概述

如果您有兴趣在此预览版期间发布包含 AWS Lake Formation 数据权限数据集的产品,请联系 [AWS](https://console.aws.amazon.com/support/home#/case/create%3FissueType=customer-service) [Support](https://console.aws.amazon.com/support/home#/case/create%3FissueType=customer-service)。

AWS Lake Formation 数据权限数据集包含一组 LF 标签和由 AWS Lake Formation 管理的数据的权 限。当客户订阅包含 Lake Formation 数据权限的产品时,他们将获得对与添加到数据集的 LF 标签关 联的数据库、表和列的只读访问权限。

作为数据提供商,您首先要在 AWS Lake Formation 中创建 LF 标签,并将这些标签与要提供给订阅者 的数据相关联。有关在 Lake Formation 中为资源添加标签的更多信息,请参阅《AWS Lake Formation 开发人员指南》中的 [Lake Formation 基于标签的访问控制。](https://docs.aws.amazon.com/lake-formation/latest/dg/tag-based-access-control.html)然后,将这些 LF 标签和一组数据权限作 为资产导入 AWS Data Exchange。订阅者在订阅后即可访问与这些 LF 标签关联的数据。

以下主题介绍了发布包含 AWS Lake Formation 数据权限的产品的过程。此过程包含以下步骤:

步骤

- [步骤 1:创建 AWS Lake Formation 数据集\(预览版\)](#page-183-0)
- [步骤 2:创建 AWS Lake Formation 数据权限\(预览版\)](#page-183-1)
- [步骤 3:审核并定版](#page-185-0)
- [步骤 5:\(可选\)创建修订](#page-186-0)
- [步骤 6:发布包含 AWS Lake Formation 数据集的新产品\(预览版\)](#page-186-1)
- [发布 AWS Lake Formation 数据权限数据集\(预览版\)时的注意事项](#page-187-0)

<span id="page-183-0"></span>步骤 1:创建 AWS Lake Formation 数据集(预览版)

要创建 AWS Lake Formation 数据集,请按以下步骤操作:

- 1. 打开您的 Web 浏览器,登录到 [AWS Data Exchange 控制台。](https://console.aws.amazon.com/dataexchange)
- 2. 在左侧导航窗格中的发布数据下,选择产品。
- 3. 在拥有的数据集中,选择创建数据集,打开数据集创建步骤向导。
- 4. 在选择数据集类型中,选择AWS Lake Formation 数据权限。
- 5. 在定义数据集中,为您的数据集输入名称和描述。有关更多信息,请参阅[the section called "数据](#page-28-0) [集最佳实践"。](#page-28-0)
- 6. 在添加标签 可选下,选择添加新标签。
- 7. 选择创建数据集,然后继续。

<span id="page-183-1"></span>步骤 2:创建 AWS Lake Formation 数据权限(预览版)

AWS Data Exchange 使用 LF 标签来授予数据权限。选择与您要共享的数据关联的 LF 标签,以授予 订阅者对该数据的权限。

要创建 AWS Lake Formation 数据权限,请按以下步骤操作:

- 1. 在创建 Lake Formation 数据权限页面上,选择添加 LF 标签。
- 2. 输入键并选择您的 LF 标签值。
- 3. 选择预览资源,查看您的 LF 标签的解释。
	- 从预览资源中,选择您的关联数据目录资源。

#### **a** Note

请务必撤销以下资源的 IAMAllowedPrincipals 群组。有关更多信息,请参阅 《IAM 用户指南》中的[撤销 IAM 角色临时安全凭证。](https://docs.aws.amazon.com/IAM/latest/UserGuide/id_roles_use_revoke-sessions.html)

- 4. 在下面的对话框中查看 LF 标签表达式的解释,以及与该数据集关联的权限。
- 5. 对于服务访问权限,选择允许 AWS Data Exchange 代入角色并代表您访问、授予和撤销 Lake Formation 数据权限的现有服务角色。然后选择创建 Lake Formation 数据权限。有关为 AWS 服 务创建角色的更多信息,请参阅[创建将权限委派给 AWS 服务的角色。](https://docs.aws.amazon.com/IAM/latest/UserGuide/id_roles_create_for-service.html)
- 6. 在定义产品部分的产品概览下,输入产品相关信息,包括产品名称、产品徽标、支持联系人信息 和产品类别。

有关更多信息,请参阅[产品详细信息](#page-131-0)。

7. (可选)在定义产品部分的数据字典和样本 - 可选下,通过选择数据集名称旁边的选项按钮来选中 该数据集,然后选择编辑。

有关更多信息,请参阅 [数据字典](#page-136-1) 和 [样本:](#page-137-0)

a. 在编辑对话框的上传数据字典下,选择添加文件,上传新的数据字典。

您可以选择一个 .csv 格式的数据字典,最大大小为 1MB。

b. 从计算机中选择已保存的数据字典,然后选择打开。

此时,该数据字典 .csv 文件即会出现在编辑对话框中。

#### **a** Note

您的数据字典必须符合 AWS Data Exchange 数据字典模板的要求。如果您没有要上 传的已保存数据字典,则可以在 AWS Data Exchange 控制台中选择空白数据字典模 板链接或示例数据字典链接。

- c. 选择数据字典预览,预览该数据字典。
- d. 在样本 可选下,选择上传样本,从您的计算机中选择一个样本,然后选择打开。

此时,该样本会显示在编辑对话框中。

**a** Note

您最多可以上传 10 个样本,最大大小为 50MB。您可以预览 .csv 格式的样本。

- e. 为每个样本输入描述,该描述将显示在产品详细信息页面上。
- f. 选择保存。

<mark>8. 在产品定义下,输入产品的简短描述和详细描述。</mark> <br><sub>发布包含AWS Lake Formation 数据X限数据集的产品("预览版")</sub>

如果您想使用模板填写详细描述,请选择应用模板,再选择模板类型,然后在该模板中提供产品的 具体详细信息。

- 9. 选择下一步。
- 10. 配置您的优惠。
	- 如果您要创建公开优惠,请在添加公开优惠部分中配置您的优惠。所有可见性设置为公开的 AWS Data Exchange 产品都需要配置公开优惠。
		- 1. 为该订阅选择定价和访问持续时间选项。
		- 2. 选择您的美国销售税设置、数据订阅协议 (DSA) 和退款政策。
		- 3. (可选)设置订阅验证,用于控制谁可以订阅此产品。有关更多信息,请参[阅面向提供商的](#page-219-0) [订阅验证](#page-219-0)。
		- 4. 选择优惠自动续订选项。有关更多信息,请参[阅为 AWS Data Exchange 产品创建优惠。](#page-213-0)
		- 5. 选择下一步。
	- 如果您要创建专属优惠,请在添加自定义优惠部分中配置优惠详细信息。
		- 1. 在订阅者账户信息部分中,至少添加一个您想要延长优惠的订阅者账户。
		- 2. 为该订阅选择定价和访问持续时间选项。
		- 3. 选择优惠到期日期,订阅者必须在该日期之前接受此优惠。
		- 4. 选择您的美国销售税设置、数据订阅协议 (DSA) 和退款政策。
		- 5. 选择优惠自动续订选项。有关更多信息,请参[阅为 AWS Data Exchange 产品创建优惠。](#page-213-0)
		- 6. 选择下一步。
- 11. 在审核和发布部分中,审核您的产品信息,然后展开产品页面预览,查看发布后的外观。
- 12. 如果您确定要让该产品和公开优惠对所有人可见和可用,请选择发布。

现在,您已经完成了发布带公开优惠的数据产品的手动步骤。AWS Data Exchange 将完成后续准备工 作,发布您的产品。在产品概览页面上,您的产品状态为等待批准。产品发布后,该状态会变更为已发 布。

<span id="page-185-0"></span>步骤 3:审核并定版

创建 AWS Lake Formation 数据权限(预览版)后,您可以审核并定版您的数据集。

要进行审核并定版,请按以下步骤操作:

- 1. 审核步骤 1 中的数据集详细信息和标签,确保准确性。
- 2. 审核您的 LF 标签表达式、添加另一个 Lake Formation 数据权限(可选)、关联的数据目录资 源和作业详细信息。

#### **a** Note

作业将在创建 90 天后被删除。

3. 选择定版。

<span id="page-186-0"></span>步骤 5:(可选)创建修订

要创建修订,请按以下步骤操作:

- 1. 从拥有的数据集部分,选择要为其添加修订的数据集。
- 2. 选择修订选项卡。
- 3. 在修订部分中,选择创建修订。
- 4. 在修订 Lake Formation 数据权限页面上,选择添加 LF 标签。
- 5. 查看数据库和表的权限。
- 6. 在服务访问权限中,选择现有服务角色,然后选择创建 Lake Formation 数据权限。

<span id="page-186-1"></span>步骤 6:发布包含 AWS Lake Formation 数据集的新产品(预览版)

在创建了至少一个数据集并完成包含资产的修订定版之后,就可以发布包含 AWS Lake Formation 数 据集的产品了。有关更多信息,请参阅[the section called "产品详细信息"。](#page-131-0)确保您已掌握有关产品的所 有必要详细信息。

要发布包含 AWS Lake Formation 数据集的新产品(预览版),请按以下步骤操作:

- 1. 打开您的 Web 浏览器,登录到 [AWS Data Exchange 控制台。](https://console.aws.amazon.com/dataexchange)
- 2. 在左侧导航窗格中的发布数据下,选择产品。
- 3. 从产品中,选择发布新产品,打开发布新产品向导。
- 4. 在产品可见性部分中,选择产品的产品可见性选项和敏感信息配置,然后选择下一步。有关更多信 息,请参阅 [the section called "产品可见性"](#page-131-1) 和 [the section called "敏感类信息":](#page-132-0)

#### 5. 在添加数据部分的拥有的数据集下,选中要添加的数据集旁边的复选框,然后选择添加所选项。

### **a** Note

您选择的数据集必须有定版修订。不会添加没有定版修订的数据集。

a. 转至所选的数据集,查看您选择的数据集。

您可以查看该数据集的名称、类型以及上次更新时间的时间戳。

b. 转至选择修订访问规则,选择要为此产品中包含的数据集设置的修订访问规则,然后选择下一 步。

有关更多信息,请参阅[修订访问规则](#page-136-0)。

<span id="page-187-0"></span>发布 AWS Lake Formation 数据权限数据集(预览版)时的注意事项

为确保订阅者拥有最佳体验,强烈建议在包含 AWS Data Exchange for Lake Formation 数据集(预览 版)且有活跃订阅者的产品中,避免对任何权限进行以下任何修改。

- 建议在包含 AWS Lake Formation 数据集的已发布产品中,不要删除或修改传递给 AWS Data Exchange 的 IAM 角色。如果您删除或修改此类 IAM 角色,会出现以下问题:
	- 有权访问 Lake Formation 数据权限的 AWS 账户可能会无限期地保留访问权限。
	- 订阅您的产品但尚未获得 Lake Formation 数据权限访问权限的 AWS 账户将无法获得访问权限。

AWS Data Exchange 对您删除或修改的任何 IAM 角色不承担任何责任。

- 建议在包含 AWS Lake Formation 数据集的已发布产品中,不要撤销传递给 AWS Data Exchange 的 IAM 角色的授予 AWS Lake Formation 数据权限。如果您撤销此类 IAM 角色的授予数据权限,会出 现以下问题:
	- 有权访问 Lake Formation 数据权限的 AWS 账户可能会无限期地保留访问权限。
	- 订阅您的产品但尚未获得 Lake Formation 数据权限访问权限的 AWS 账户将无法获得访问权限。
- 建议不要撤销对包含 AWS Lake Formation 数据集的已发布产品拥有有效订阅的 AWS 账户 的授予 AWS Lake Formation 数据权限。如果您撤销订阅您的产品的 AWS 账户的授予数据权限,则这些账 户将失去访问权限,进而带来糟糕的客户体验。
- 建议您在发布包含 AWS Lake Formation 数据集的产品时,将 AWS Glue Data Catalog 中的跨账 户版本设置为版本 3。如果您在拥有包含 AWS Lake Formation 数据集的已发布产品时,降级 Data

Lake Catalog 的跨账户版本,则订阅您的产品但尚未获得 Lake Formation 数据权限的 AWS 账户可 能无法访问相应数据。

# 产品描述模板

在 AWS Data Exchange 上上架产品时,您应附上详细描述,说明订阅者了解您的产品内容所需的所有 信息。有关产品详细描述的更多信息,请参阅[详细描述](#page-134-0)。

本部分包含 Markdown 模板,您可以基于该模板提供多种热门产品类型的详细描述。

您可以将以下内容复制并粘贴到详细描述中,并使用适用于您的数据产品的部分。

### 通用详细描述模板

--- ## *PRODUCT TITLE* Data Product Overview *Instructions: Provide a description of the data product and what it contains in this section.* --- ## Use Cases *Instructions: Provide a handful of use-cases or guidance of best ways to utilize the data product.* --- ## Metadata *Instructions: Provide metadata of your data using a table. Examples include but are not limited to:*  Description | Value ----|----- Update Frequency | *ADD INFO HERE* Data Source(s) | *ADD INFO HERE* Original Publisher of data | *ADD INFO HERE* Data Creation Date | *ADD INFO HERE* Data Modification Date | *ADD INFO HERE* Geographic coverage | *ADD INFO HERE* Time period coverage | *ADD INFO HERE* Is historical data "point-in-time" | *YES OR NO* Data Set(s) Format(s) | *ADD INFO HERE* Raw or scraped data | *ADD INFO HERE* Key Fields | *ADD INFO HERE*

```
Key Words | ADD INFO HERE
Number of companies/brands covered | ADD INFO HERE
---
## Key Data Points
Key data points include: 
* Key Data Point: 
* Key Data Point:
---
## Additional Information
* [Data Source] (ADD LINK HERE)
* [Data Due Diligence Questionnaire] (ADD LINK HERE)
* [Link to Corresponding ADX Trial Product/ Link to Corresponding ADX Paid Product] 
  (ADD LINK HERE)
---
## Pricing Information
If you would like to tell your subscribers that you would like them to inquire for 
  custom pricing 
(ie you price based on other variables), you can explain here.
---
## Regulatory and Compliance Information
If this section is applicable, provide an overview of the regulatory guidance and 
  compliance
for use of this product. Are there exemptions that need to be linked in order for the 
  data product to be published?
---
## Subscription Verification Request Information
If you are enabling subscription verification for your products, you may elect to 
  indicate the information 
that you will require from the prospective subscriber i.e., EIN number, # of 
  applications, # of users, # of Regions, etc.
---
## Need Help?
* If you have questions about our products, contact us using the support information 
  below.
```
---

```
## About Your Company
Provide a description and/or link about your company
* [Company Fact Sheet] (ADD LINK HERE)
```
# 金融服务详细描述模板

--- ## *PRODUCT TITLE* Data Product Overview *Instructions: Provide a description of the data product and what it contains in this section.* --- ## Use Cases *Instructions: Provide a handful of use-cases or guidance of best ways to utilize the data product.* --- ## Metadata *Instructions: Provide metadata of your data using a table. Examples include but are not limited to:*  Description | Value ----|----- Update Frequency | *YOUR INFO HERE* Data Source(s) | *YOUR INFO HERE* Original Publisher of data | *YOUR INFO HERE* Data Creation Date | *YOUR INFO HERE* Data Modification Date | *YOUR INFO HERE* Geographic coverage | *YOUR INFO HERE* Time period coverage | *YOUR INFO HERE* Is historical data "point-in-time" | *YES OR NO* Data Set(s) Format(s) | *YOUR INFO HERE* Raw or scraped data | *YOUR INFO HERE* Key Fields | *YOUR INFO HERE* Key Words | *YOUR INFO HERE* Number of companies/brands covered | *YOUR INFO HERE* Standard entity identifiers | *YOUR INFO HERE, EXAMPLE BELOW*

*examples include(include your identifier above then delete this section) \* CUSIP Number: A unique identification number assigned to all stocks and registered bonds in the US & Canada*

```
* ISIN: An International Securities Identification Number that uniquely identifies 
  a specific securities issue (a series of stocks/bonds offered to raise funds from 
  investors)
* RIC: The Reuters Instrument Code is used to identify financial instruments/indices 
 used in Refinitiv financial information networks 
* Bloomberg ID: 12-digit alpha-numeric ID used to identify securities
* D-U-N-S Number: 9-digit identifier assigned to businesses by Dun & Bradstreet
---
## Tables
If this section is applicable, you can make a table and include information such as:
Description | Identifier | Format | Frequency
----|-----
FX FWD | FIGI | .CSV | Intraday
USD Deposits | CUSIP | .txt | End of Day
Interest Rate Swaps | ISIN | .json | Daily
Basis Swaps | CUSIP | .xml | Intraday
---
## Key Data Points
Examples of key data points include: 
* Symbol: Ticker symbol for the security
* Exchange: Exchange MIC identifier
* Currency: Trading currency code
* Open: Opening price for the day
* High: High price for the day
* Low: Low price for the day
* Last: Last price for the day
* Volume: Trading volume for the day
* Split Ratio: Ratio of new number of shares to old on the effective date
* Cash Dividend: Cash dividend amount on the ex-dividend date
* Dividend amount:
* Extra dividends:
* Total dividends paid this year:
* Effective dates:
* Textual descriptions of special dividends:
* Dividend Currency: Currency for the cash dividend
---
## Additional Information
```

```
* [Data Source] (ADD LINK HERE)
* [Data Due Diligence Questionnaire] (ADD LINK HERE)
* [Link to Corresponding ADX Trial Product/ Link to Corresponding ADX Paid Product] 
  (ADD LINK HERE)
---
## Pricing Information
If you would like to tell your subscribers that you would like them to inquire for 
  custom pricing 
(ie you price based on other variables), you can explain here.
---
## Regulatory and Compliance Information
If this section is applicable, provide an overview of the regulatory guidance and 
     compliance for use of this product. Are there exemptions that need to be linked in 
  order for 
     the data product to be published?
---
## Subscription Verification Request Information
If you are enabling subscription verification for your products, you may elect to 
 indicate 
the information that you will require from the prospective subscriber i.e., EIN number, 
  # of applications, 
# of users, # of Regions, etc.
---
## Need Help?
* If you have questions about our products, contact us using the support information 
  below. 
---
## About Your Company
Provide a description and/or link about your company
* [Company Fact Sheet] (ADD LINK HERE)
```
# 医疗保健与生命科学详细描述模板

```
## PRODUCT TITLE Data Product Overview
Instructions: Provide a description of the data product and what it contains in this 
  section.
```
---

```
---
## Use Cases
Instructions: Provide a handful of use-cases or guidance of best ways to utilize the 
 data product.
---
## Metadata
Instructions: Provide metadata of your data using a table. Examples include but are not 
  limited to: 
Description | Value 
----|-----
Update Frequency | YOUR INFO HERE
Data Source(s) | YOUR INFO HERE
Original Publisher of data | YOUR INFO HERE
Data Creation Date | YOUR INFO HERE
Data Modification Date | YOUR INFO HERE
Geographic coverage | YOUR INFO HERE
Time period coverage | YOUR INFO HERE
Is historical data "point-in-time" | YES OR NO
Data Set(s) Format(s) | YOUR INFO HERE
Raw or scraped data | YOUR INFO HERE
Key Fields | YOUR INFO HERE
Key Words | YOUR INFO HERE
Number of companies/brands covered | YOUR INFO HERE
---
## Key Data Points
Key data points include: 
* Key Data Point: 
* Key Data Point:
---
## Use Cases for the Data Set
Provide a handful of use-cases or guidance of best ways to utilize the data product.
---
## Target Therapeutic Area / Disease Focus
Provide an overview of which therapeutic areas, diagnoses, procedures, medications, 
and more can be analyzed in the data listing, and can other data for different 
therapeutic areas be sourced.
```

```
---
## Data Engineering Overview
Provide an overview of how the raw data was engineered. Questions to answer:
* What data models were applied?
* What standards / terminologies applied?
* Was NLP post-processing used in the curation of the data?
---
## Additional Information
* [Data Source] (ADD LINK HERE)
* [Data Due Diligence Questionnaire] (ADD LINK HERE)
* [Link to Corresponding ADX Trial Product/ Link to Corresponding ADX Paid Product] 
 (ADD LINK HERE)
---
## Pricing Information
If you would like to tell your subscribers that you would like them to inquire for
custom pricing (ie you price based on other variables), you can explain here.
---
## Regulatory and Compliance Information
If this section is applicable, provide an overview of the regulatory guidance and 
compliance for use of this product. Are there exemptions that need to be linked in 
order for the data product to be published?
---
## Subscription Verification Request Information
If you are enabling subscription verification for your products, you may elect to 
indicate the information that you will require from the prospective subscriber i.e., 
EIN number, # of applications, # of users, # of Regions, etc.
---
## Need Help?
* If you have questions about our products, contact us using the support information 
 below. 
---
## About Your Company
Provide a description and/or link about your company
* [Company Fact Sheet] (ADD LINK HERE)
```
# 营销与广告详细描述模板

```
---
## PRODUCT TITLE Data Product Overview
Instructions: Provide a description of the data product and what it contains in this 
  section.
---
## Use Cases
Instructions: Provide a handful of use-cases or guidance of best ways to utilize the 
 data product.
---
## Metadata
Instructions: Provide metadata of your data using a table. Examples include but are not 
  limited to: 
Description | Value 
----|-----
Update Frequency | YOUR INFO HERE
Data Source(s) | YOUR INFO HERE
Original Publisher of data | YOUR INFO HERE
Data Creation Date | YOUR INFO HERE
Data Modification Date | YOUR INFO HERE
Geographic coverage | YOUR INFO HERE
Time period coverage | YOUR INFO HERE
Is historical data "point-in-time" | YES OR NO
Data Set(s) Format(s) | YOUR INFO HERE
Raw or scraped data | YOUR INFO HERE
Key Fields | YOUR INFO HERE
Key Words | YOUR INFO HERE
Number of companies/brands covered | YOUR INFO HERE
Data Channels | Examples include web devices, mobile devices, CTV devices, offline 
 purchases, household data, B2B data
---
## Data Set Specification
The following are examples of data set specifications that you may include if 
 applicable: 
The data sets are updated at midnight EST daily.
```

```
Custom data cuts are available if desired.
```

```
---
## Additional Information
* [Data Source] (ADD LINK HERE)
* [Data Due Diligence Questionnaire] (ADD LINK HERE)
* [Link to Corresponding ADX Trial Product/ Link to Corresponding ADX Paid Product] 
  (ADD LINK HERE)
---
## Pricing Information
If you would like to tell your subscribers that you would like them to inquire for 
 custom pricing
(ie you price based on other variables), you can explain here.
---
## Regulatory and Compliance Information
If this section is applicable, provide an overview of the regulatory guidance and 
  compliance for use of this product. 
Are there exemptions that need to be linked in order for the data product to be 
  published?
---
## Subscription Verification Request Information
If you are enabling subscription verification for your products, you may elect to 
  indicate the information
that you will require from the prospective subscriber i.e., EIN number, # of 
  applications, # of users, # of Regions, etc.
---
## Need Help?
* If you have questions about our products, contact us using the support information 
  below. 
---
## About Your Company
Provide a description and/or link about your company
* [Company Fact Sheet] (ADD LINK HERE)
```
# 媒体和娱乐详细描述模板

## *PRODUCT TITLE* Data Product Overview

---

```
Instructions: Provide a description of the data product and what it contains in this 
  section.
---
## Use Cases
Instructions: Provide a handful of use-cases or guidance of best ways to utilize the 
  data product.
---
## Metadata
Instructions: Provide metadata of your data using a table. Examples include but are not 
  limited to: 
Description | Value 
----|-----
Update Frequency | ADD INFO HERE
Data Source(s) | ADD INFO HERE
Original Publisher of data | ADD INFO HERE
Data Creation Date | ADD INFO HERE
Data Modification Date | ADD INFO HERE
Geographic coverage | ADD INFO HERE
Time period coverage | ADD INFO HERE
Is historical data "point-in-time" | YES OR NO
Data Set(s) Format(s) | ADD INFO HERE
Raw or scraped data | ADD INFO HERE
Key Fields | ADD INFO HERE
Key Words | ADD INFO HERE
Number of companies/brands covered | ADD INFO HERE
---
Table format examples
## Data Set(s) Inventory
File Description | Format | Initial Size | Revision Frequency | Revision Type 
----|-----
New Text Archives | .CSV | 100 GB | Hourly | Incremental
Image Library | .JSON | 1.5 TB | Weekly | Incremental
Ratings | .JSON | 50 MB | Every 5 Min | Republish 
---
```

```
## Key Data Points
```

```
Examples of key data points include: 
* Publisher or Studio
* Title
* Artist Name
* Producer Name
* Director Name
* Distributor
* Distribution Channel 
* Release Date
* Publish Date
* Format
* Operating System
* Sale Price
* Number of Transactions
* Number of Streams
* Average rating
* Designated Market Area (DMA)
* Zip or Postal Code
---
## Additional Information
* [Data Source] (ADD LINK HERE)
* [Data Due Diligence Questionnaire] (ADD LINK HERE)
* [Link to Corresponding ADX Trial Product/ Link to Corresponding ADX Paid Product] 
  (ADD LINK HERE)
---
## Pricing Information
If you would like to tell your subscribers that you would like them to inquire for 
 custom pricing 
(i.e., you price based on other variables), you can explain here.
---
## Regulatory and Compliance Information
If this section is applicable, provide an overview of the regulatory guidance and 
  compliance for use of this product. 
Are there exemptions that need to be linked in order for the data product to be 
  published?
---
```
## Subscription Verification Request Information

*If you are enabling subscription verification for your products, you may elect to indicate the information that you will require from the prospective subscriber i.e., EIN number, # of applications, # of users, # of Regions, etc.* --- ## Need Help? *\* If you have questions about our products, contact us using the support information below.*  --- ## About Your Company *Provide a description and/or link about your company* \* [Company Fact Sheet] (*ADD LINK HERE*)

# 公共部门详细描述模板

```
---
## PRODUCT TITLE Data Product Overview
Instructions: Provide a description of the data product and what it contains in this 
  section.
---
## Applicable Industries for Data Product Usage 
Provide a list of industries that this data product is applicable to.
---
## Use Cases
Instructions: Provide a handful of use-cases or guidance of best ways to utilize the 
 data product.
---
## Metadata
Instructions: Provide metadata of your data using a table. Examples include but are not 
  limited to: 
Description | Value 
----|-----
Update Frequency | YOUR INFO HERE
Data Source(s) | YOUR INFO HERE
Original Publisher of data | YOUR INFO HERE
Data Creation Date | YOUR INFO HERE
Data Modification Date | YOUR INFO HERE
```
Geographic coverage | *YOUR INFO HERE* Time period coverage | *YOUR INFO HERE* Is historical data "point-in-time" | *YES OR NO* Data Set(s) Format(s) | *YOUR INFO HERE* Raw or scraped data | *YOUR INFO HERE* Key Fields | *YOUR INFO HERE* Key Words | *YOUR INFO HERE* Number of companies/brands covered | *YOUR INFO HERE* --- ## Additional Information \* [Data Source] (*ADD LINK HERE*) \* [Data Due Diligence Questionnaire] (*ADD LINK HERE*) \* [Link to Corresponding ADX Trial Product/ Link to Corresponding ADX Paid Product] (*ADD LINK HERE*) --- ## Pricing Information *If you would like to tell your subscribers that you would like them to inquire for custom pricing (ie you price based on other variables), you can explain here.* --- ## Regulatory and Compliance Information *If this section is applicable, provide an overview of the regulatory guidance and compliance for use of this product. Are there exemptions that need to be linked in order for the data product to be published?* --- ## Subscription Verification Request Information *If you are enabling subscription verification for your products, you may elect to indicate the information that you will require from the prospective subscriber i.e., EIN number, # of applications, # of users, # of Regions, etc.* --- ## Need Help? *\* If you have questions about our products, contact us using the support information below.*  --- ## About Your Company *Provide a description and/or link about your company \* [Company Fact Sheet] ADD LINK HERE*

## 零售和位置详细描述模板

## *PRODUCT TITLE* Data Product Overview *Instructions: Provide a description of the data product and what it contains in this section.*

---

---

## Use Cases

*Instructions: Provide a handful of use-cases or guidance of best ways to utilize the data product.*

---

#### ## Metadata

*Instructions: Provide metadata of your data using a table. Examples include but are not limited to:* 

Description | Value ----|----- Update Frequency | *YOUR INFO HERE* Data Source(s) | *YOUR INFO HERE* Original Publisher of data | *YOUR INFO HERE* Data Creation Date | *YOUR INFO HERE* Data Modification Date | *YOUR INFO HERE* Geographic coverage | *YOUR INFO HERE* Time period coverage | *YOUR INFO HERE* Is historical data "point-in-time" | *YES OR NO* Data Set(s) Format(s) | *YOUR INFO HERE* Raw or scraped data | *YOUR INFO HERE* Key Fields | *YOUR INFO HERE* Key Words | *YOUR INFO HERE* Number of companies/brands covered | *YOUR INFO HERE* Data Channels | *Examples include web devices, mobile devices, CTV devices, offline purchases, household data, B2B data*

## Data Set Specification

---

```
The following are examples of data set specifications that you can include if 
 applicable: 
The data sets are updated at midnight EST daily.
The data sets are tied to a home address, and attributes correspond to the household 
 level. 
Provider processes opt-outs on a daily basis and remove records from future files. 
Custom data cuts are available if desired. 
---
## Additional Information
* [Data Source] (ADD LINK HERE)
* [Data Due Diligence Questionnaire] (ADD LINK HERE)
* [Link to Corresponding ADX Trial Product/ Link to Corresponding ADX Paid Product] 
 (ADD LINK HERE)
---
## Pricing Information
If you would like to tell your subscribers that you would like them to inquire for 
  custom pricing 
     (i.e., you price based on other variables), you can explain here.
---
## Regulatory and Compliance Information
If this section is applicable, provide an overview of the regulatory guidance and 
  compliance 
     for use of this product. Are there exemptions that need to be linked in order for 
 the data product 
     to be published?
---
## Subscription Verification Request Information
If you are enabling subscription verification for your products, you may elect to 
 indicate 
     the information that you will require from the prospective subscriber i.e., EIN 
 number, # of applications, # of users, # of Regions, etc.
---
## Need Help?
* If you have questions about our products, contact us using the support information 
 below. 
---
```
## About Your Company *Provide a description and/or link about your company* \* [Company Fact Sheet] (*ADD LINK HERE*)

# 更新产品

以下各部分介绍了如何更新您的 AWS Data Exchange 产品。这些说明假定您是熟悉 [数据输入 AWS](#page-20-0) [Data Exchange](#page-20-0) 的提供商。发布产品后,您可以编辑该产品的详细信息及其公开优惠。您还可以通过 向订阅者发布新的修订来更新基础数据集。有关更多信息,请参阅[修订](#page-23-0)。

#### 主题

- [更新产品和优惠详细信息](#page-203-0)
- [更新数据字典](#page-205-0)
- [更新样本](#page-206-0)
- [更新自定义元数据](#page-206-1)
- [发布新的数据集修订](#page-207-0)
- [取消发布产品](#page-208-0)
- [删除修订](#page-209-0)
- [撤销修订](#page-210-0)

## <span id="page-203-0"></span>更新产品和优惠详细信息

发布产品后,您可以使用 AWS Data Exchange 控制台来编辑产品详细信息。您还可以编辑产品的公开 或自定义优惠,并更改优惠条款。在更新产品的优惠条款时,拥有有效订阅的订阅者只要其订阅处于有 效状态,就仍遵循其现有的优惠条款。选择自动续订的订阅者则遵循新的优惠条款。

更新产品时,请记住以下几点:

- 您无法删除或编辑优惠中的订阅持续时间。这可以确保现有订阅者保留续订能力。如果您不想再提供 特定的订阅持续时间,则可以取消发布现有产品,然后发布新产品。有关更多信息,请参阅[取消发布](#page-208-0) [产品](#page-208-0)。
- 无论有多少订阅者订阅了您的产品,您都无法在产品发布后从中删除数据集。
- 如果您要更新包含 API 的产品的计量成本:
	- 新订阅者的产品详细信息页面上会立即显示计量成本降价。

#### **A** Warning

如果您撤消计量成本降价,则表示您在上调计量成本的价格。有关计量成本价格上调的更 多信息,请参阅以下内容。

• 计量成本价格上调将在当月的第一天、向现有订阅者提交提价后的 90 天或续订时生效(以较早者 为准)。提交价格变动后,系统会向现有订阅者发送一封电子邮件。对于新订阅者,价格上调会立 即显示在产品详细信息页面上。

Example 示例

您在 5 月 10 日提交了计量成本价格上调。现有订阅者会收到一封关于价格变动的电子邮件。价格 上调将于 9 月 1 日生效。

#### **A** Warning

在价格上调对现有订阅者生效之前,您无法撤消价格上调(因为该操作会降低价格)。

要更新产品、数据集或优惠详细信息,请按以下步骤操作:

- 1. 打开您的 Web 浏览器,登录到 [AWS Data Exchange 控制台。](https://console.aws.amazon.com/dataexchange)
- 2. 在左侧导航窗格中的发布数据下,选择产品。
- 3. 从产品中,选择您要更新的产品。确保其状态为已发布。
- 4. 从产品详细信息中:
	- 如果您正在编辑公开优惠,请依次选择公开优惠选项卡和编辑,然后按照说明编辑产品。
	- 如果您正在编辑专属优惠,请依次选择自定义优惠选项卡和您要编辑的专属优惠旁边的选项按 钮,再选择编辑,然后按照说明编辑产品。
	- a. 对于包含按计量成本计费的 API 的产品,在计量成本 可选中,选择您要编辑的计量成本类 型旁边的选项按钮,然后选择编辑。
	- b. 在编辑计量成本对话框中,更新价格/单位或描述。
	- c. 选择更新。

更新后的计量成本会显示在计量成本 - 可选下。

- 5. 在数据集中的敏感信息下,选择编辑,然后按照说明编辑该信息。
- 6. 在数据评估中,选择数据字典或样本名称旁边的选项按钮,然后选择操作,以更新该数据字典或样 本。有关更多信息,请参阅[更新数据字典](#page-205-0)和[更新样本](#page-206-0)。
- 7. 根据优惠类型,配置您的优惠:
	- 如果您的产品是公开优惠,请从公开优惠中选择编辑,然后按照说明编辑公开优惠。
	- 如果您的产品是自定义优惠,请从自定义优惠中选择编辑,然后按照说明编辑自定义优惠。
	- 如果您的产品是专属优惠,请从专属优惠中选择编辑,然后按照说明编辑专属优惠。
- 8. 选择更新。

### <span id="page-205-0"></span>更新数据字典

您可以先删除现有的数据字典,然后上传新的数据字典,从而更新数据字典。

要更新数据字典,请按以下步骤操作:

- 1. 打开您的 Web 浏览器,登录到 [AWS Data Exchange 控制台。](https://console.aws.amazon.com/dataexchange)
- 2. 在左侧导航窗格中的发布数据下,选择产品。
- 3. 从产品中,选择您要更新的产品,并确认其状态为已发布。
- 4. 选择数据评估选项卡。
- 5. 在数据字典和样本下,选择加号图标展开数据集,然后通过选择数据字典名称旁边的选项按钮来选 择该数据字典。
	- a. 选择操作,然后选择移除数据字典。

该数据字典即会被删除。

- b. 选择数据集旁边的选项按钮,然后依次选择操作和上传数据字典。
- c. 选择添加文件。
- d. 选择一个新的数据字典,然后单击打开。
- e. 选择上传。
- 6. (可选)通过选择数据字典名称旁边的选项按钮来选择该数据字典,选择操作,然后选择下载数据 字典 (CSV), 将该数据字典下载到您的计算机。

### <span id="page-206-0"></span>更新样本

要更新样本,请按以下步骤操作:

- 1. 打开您的 Web 浏览器,登录到 [AWS Data Exchange 控制台。](https://console.aws.amazon.com/dataexchange)
- 2. 在左侧导航窗格中的发布数据下,选择产品。
- 3. 从产品中,选择您要更新的产品,并确认其状态为已发布。
- 4. 选择数据评估选项卡。
- 5. 在数据字典和样本下,选择数据集旁边的选项按钮。
- 6. 选择操作,然后选择添加样本。

- b. 从计算机中选择一个新样本,然后选择打开。
- c. 输入可选描述,然后选择添加。
- 7. (可选)选择样本名称旁边的选项按钮,选择操作,然后选择以下操作之一:
	- 下载选定的样本
	- 预览样本(仅限 CSV)
	- 移除所选样本

## <span id="page-206-1"></span>更新自定义元数据

发布产品后,您可以使用 AWS Data Exchange 控制台编辑该产品的自定义元数据。

要更新自定义元数据,请按以下步骤操作:

- 1. 打开您的 Web 浏览器,登录到 AWS Data Exchange 控制台。
- 2. 在左侧导航窗格中的发布数据下,选择产品。
- 3. 从产品中,选择您要更新的产品。确保其状态为已发布。
- 4. (可选)在订阅中,选择查看自定义元数据,查看该元数据,然后选择关闭。
- 5. 在订阅中,选择编辑自定义元数据,然后按照说明编辑该元数据或添加新的元数据。
- 6. 选择保存。

a. 选择上传样本。

### <span id="page-207-0"></span>发布新的数据集修订

AWS Data Exchange 支持动态更新的产品。订阅者在订阅产品的特定持续时间内,只要他们的订阅仍 然有效,就可以访问所有已发布的数据集。例如,提供商可能想提供一种包含美国股票每日收盘价的产 品,该价格每天都会根据当天的收盘价进行更新。您可以创建将在产品数据集中提供的新修订并进行定 版,也可以向您的产品添加新的数据集。

您的产品在订阅中包含部分或全部历史修订和未来修订。有关更多信息,请参阅[修订访问规则](#page-136-0)。

在以下步骤中,您将使用 AWS Data Exchange 控制台为已发布的数据集创建并定版新的修订。然后, 该数据集[修订](#page-23-0)将自动发布到该数据集所属的所有产品。有关更多信息,请参阅修订。

#### **A** Important

提供商可以撤消订阅者对修订的访问权限,然后使用该控制台或 AWS Data Exchange API 删 除修订的资产。有关更多信息,请参阅[撤销修订](#page-210-0)。

要发布产品的新数据集修订,请按以下步骤操作:

- 1. 打开您的 Web 浏览器,登录到 [AWS Data Exchange 控制台。](https://console.aws.amazon.com/dataexchange)
- 2. 在左侧导航窗格的发布数据下,选择拥有的数据集。
- 3. 在拥有的数据集中,选择您要更新的数据集。
- 4. 导航至产品选项卡,确保该数据集与已发布的产品相关联。
- 5. 从修订选项卡中,选择创建修订,以打开创建修订页面。
	- a. (可选)在修订设置下,为您的修订提供介绍修订目的的可选注释。
	- b. (可选)在添加标签 可选下,添加与该资源关联的标签。
	- c. 选择创建修订。

您的新修订即会创建。

- 6. 在作业部分下,选择从 Amazon S3 导入或上传(从您的计算机上传),具体取决于您要包含的资 产是存储在您拥有的 Amazon S3 存储桶中还是存储在本地计算机上。
	- a. 根据您的选择,按照相应提示进行操作。此时,将您的资产导入数据集的作业已启动。
	- b. 作业完成后,作业部分的状态字段将更新为已完成。
- 7. 在修订概览下,查看修订及其资产,然后选择定版。

修订已发布到产品中,现在可供订阅者使用。

### 使用文件交付类型发布历史数据的建议方法

一些动态产品包含订阅者可以访问的历史内容。例如,如果您的产品包含 30 年的美国股票每日收盘价 历史记录,那么除了每天的动态更新外,订阅者还可以访问该数据。

对于此类包含历史数据记录的产品,最佳实践是在数据集的单个修订中发布所有历史数据。您可以在该 修订的可选注释中,注明此修订一次性上传了从特定日期开始的所有数据历史记录。

如果单个历史修订包含多个对象的时间序列,则可以考虑标记对象名称,以描述基础数据周期。例如, 如果您的单个历史修订包含 200 个文件,每个文件包含一周的历史数据,则可以将每个文件命名为数 据历史记录开始当周的日期。

### 建议的更新方法

您可以通过以下多种方式动态更新您的数据集。以下是三种示例方法,所有这些方法都会针对每次更新 创建一个新修订,但是新修订的内容有所不同。

- 每次更新都使用一个新修订,仅包含自上次修订以来更改过的项目 修订的大小会变小,因为只有 那些更改过的项目才会被更新。这种方法适用于更新仅影响一小部分数据且订阅者仅关注已更改项目 的数据集。
- 每次更新都使用一个新修订,包含更新后的数据 新修订包含更新后的完整文件。所有项目都包含 在新修订中,包括自上次修订以来未发生更改的项目。对于想要保留最新数据文件的订阅者来说,这 种方法非常方便。订阅者将最新修订的一个或多个资产导出到相同的目标位置,并覆盖先前的一个或 多个文件。
- 每次更新都使用一个新修订,包含完整历史记录和更新后的数据 新修订包含数据的完整历史记 录,包括数据的最新状态和先前修订的历史记录。这种方法会占用更多存储空间。它适用于订阅者有 兴趣了解最新且全面的数据历史记录(包括过去的任何潜在修正或调整)的数据集。在这种方法中, 每个修订都是独立的,并且可以提供完整的数据集历史记录视图,而不依赖于以前的修订。

## <span id="page-208-0"></span>取消发布产品

产品发布后,所有人都可以查找和订阅该产品,具体取决于该产品的可见性设置。如果您想获得以下任 一结果, 则可以取消发布产品:

- 删除您为 [发布新产品](#page-140-0) 练习创建的产品。
- 清除您的资源。
- 从 AWS Data Exchange 上公开发布的产品中删除产品。
- 阻止订阅者自动续订您的产品。

取消发布产品时,请记住以下几点:

- 您可以根据需要随时取消发布产品。
- 如果您取消发布产品,则该产品在 AWS Data Exchange 目录中或 AWS Marketplace 上将不再可 见。
- 拥有有效订阅的订阅者在订阅期限到期之前,可以继续访问该数据产品。
- 即使订阅者已启用自动续订,在您取消发布产品后到期的有效订阅也不会续订。
- 在订阅到期之前,现有订阅者仍然可以查看产品详细信息。

要取消发布产品,请按以下步骤操作:

- 1. 打开您的 Web 浏览器,登录到 [AWS Data Exchange 控制台。](https://console.aws.amazon.com/dataexchange)
- 2. 在左侧导航窗格中的发布数据下,选择产品。
- 3. 从产品中,选择您要删除的产品。确保其状态为已发布。
- 4. 在产品概览中,选择取消发布,然后按照说明取消发布产品。

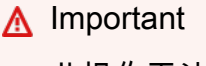

此操作无法撤消。

完成这些步骤后,您的产品状态将变为已取消发布。已取消发布的产品无法再次发布,但您可以创建具 有相同数据集、产品详细信息和优惠详细信息的新产品(拥有新的产品 ID)。

### <span id="page-209-0"></span>删除修订

提供商可以撤消订阅者对修订的访问权限,然后使用该控制台或 AWS Data Exchange API 删除修订的 资产。有关更多信息,请参阅[撤销修订](#page-210-0)。

您可以在修订定版后但在将其添加到产品之前,编辑或删除该修订。有关更多信息,请参阅以下主题:

- [编辑修订](#page-157-0)
- [删除修订](#page-158-0)

# <span id="page-210-0"></span>撤销修订

作为提供商,您可以随时撤消订阅者对特定修订的访问权限。出于合规原因,此操作通常由提 供商执行。撤销修订不会删除底层资产。在您撤销修订后,所有订阅者都会收到一则 Amazon EventBridge(以前称为 CloudWatch Events)通知,说明该修订已被撤销。然后,订阅者可以在 AWS Data Exchange 控制台上查看修订被撤销的原因。订阅者无法导出或查询已撤销修订中的数据。

为撤销修订,自行管理 IAM 策略的提供商必须将 dataexchange:RevokeRevision 添加为新操 作。使用 [AWS Data Exchange 托管策略](https://docs.aws.amazon.com/data-exchange/latest/userguide/security-iam-awsmanpol.html)的提供商无需进行任何更改。

撤销修订后,您可以使用控制台或 AWS Data Exchange DeleteAsset API 操作删除修订的资产。

主题

- [撤销修订 \(AWS CLI\)](#page-210-1)
- [以提供商身份撤消单个修订\(控制台\)](#page-211-0)
- [以提供商身份撤销多个修订\(控制台\)](#page-211-1)
- [以提供商身份编辑撤销原因\(控制台\)](#page-212-0)
- [以订阅者身份查看已撤销的修订\(控制台\)](#page-213-1)

<span id="page-210-1"></span>撤销修订 (AWS CLI)

要撤销修订 (AWS CLI),请按以下步骤操作:

1. 使用 revoke-revision 命令撤消修订。

```
$ aws dataexchange revoke-revision \
--data-set-id $DATA_SET_ID \
--revision-id $REVISION_ID \
--comment 'Revoking Revision Example'
{
"Id": "ab7859881EXAMPLEdd3e8a4b88fc6a8d",
"Arn": "arn:aws:dataexchange:us-east-1:427362365172:data-sets/$DATA_SET_ID/
revisions/$REVISION_ID",
"Comment": "Revoking Revision Example",
"CreatedAt": "2022-03-08T18:54:20.746Z",
"UpdatedAt": "2022-03-09T20:28:53.105Z",
"DataSetId": "24d30f8446a878237c35d011e7b22d0b",
"Finalized": true,
```

```
"Revoked": true,
"RevokedAt": "2022-03-09T20:28:53.105Z",
"RevocationComment": "revoking revision example"
}
```
2. 撤销修订后,您可以使用 AWS Data Exchange DeleteAsset API 操作删除修订的资产。

<span id="page-211-0"></span>以提供商身份撤消单个修订(控制台)

要以提供商身份撤销修订(控制台),请按以下步骤操作:

- 1. 打开您的 Web 浏览器,登录到 [AWS Data Exchange 控制台。](https://console.aws.amazon.com/dataexchange)
- 2. 在左侧的导航窗格中,为发布数据选择拥有的数据集。
- 3. 在拥有的数据集中,选择包含您要撤消的修订的数据集。
- 4. 在修订选项卡的修订下,选择该修订。
- 5. 在修订页面的修订概览下,为操作选择撤销。
- 6. 在撤消修订对话框中,简短描述撤消修订的原因。订阅者将看到此描述。
- 7. 选择撤销。

该修订的状态即会设置为已撤销。

#### **A** Warning

此操作将撤销修订及其所有资产。订阅者可以查看撤销的原因,但无法访问或导出相应资 产。此操作无法撤消。

8. 撤消修订后,您可以通过导航到修订页面,在导入的资产表中选择您要删除的资产,然后选择删 除来删除该修订的资产。

<span id="page-211-1"></span>要编辑已撤销修订的原因,请参阅[以提供商身份编辑撤销原因\(控制台\)](#page-212-0)。

以提供商身份撤销多个修订(控制台)

要以提供商身份撤销多个修订(控制台),请按以下步骤操作:

- 1. 打开您的 Web 浏览器,登录到 [AWS Data Exchange 控制台。](https://console.aws.amazon.com/dataexchange)
- 2. 在左侧的导航窗格中,为发布数据选择拥有的数据集。
- 3. 在拥有的数据集中,选择包含您要撤消的修订的数据集。
- 4. 在修订选项卡上,最多选择 10 个修订。
- 5. 选择撤销。
- 6. 在撤销 {x} 修订对话框中,简短描述撤消修订的原因。订阅者将看到此描述。然后选择撤销。

该修订的状态即会设置为已撤销。

**A** Warning

此操作将撤销修订及其所有资产。订阅者可以查看撤销的原因,但无法访问或导出相应资 产。此操作无法撤消。

7. 撤消修订后,您可以通过导航到修订页面,在导入的资产表中选择您要删除的资产,然后选择删 除来删除该修订的资产。

<span id="page-212-0"></span>要编辑已撤销修订的原因,请参阅[以提供商身份编辑撤销原因\(控制台\)](#page-212-0)。

以提供商身份编辑撤销原因(控制台)

作为提供商,您可以在撤销修订后编辑撤销原因。

要以提供商身份编辑撤销修订(控制台),请按以下步骤操作:

- 1. 打开您的 Web 浏览器,登录到 [AWS Data Exchange 控制台。](https://console.aws.amazon.com/dataexchange)
- 2. 在左侧的导航窗格中,为发布数据产品选择拥有的数据集。
- 3. 在拥有的数据集中,选择包含您撤消的修订的数据集。
- 4. 在修订选项卡上,选择已撤消的修订。
- 5. 在修订页面上,选择编辑撤销原因。
- 6. 在编辑撤销修订对话框中,简短描述撤消修订的原因。
- 7. 选择保存。

该修订的状态即会设置为已撤销。

更新后的撤销原因会显示在修订页面上。

<span id="page-213-1"></span>以订阅者身份查看已撤销的修订(控制台)

要以订阅者身份查看已撤销的修订(控制台),请按以下步骤操作:

- 1. 打开您的 Web 浏览器,登录到 [AWS Data Exchange 控制台。](https://console.aws.amazon.com/dataexchange)
- 2. 在左侧导航窗格中的我的订阅下,选择授权数据。
- 3. 在产品下,选择一个产品,然后展开该产品下的数据集,以查看修订列表。
- 4. 在数据集页面的修订选项卡下,查看该修订的状态(已发布或已撤销)。
- 5. 选择一个修订。
- 6. 在修订详细信息页面的顶部,查看修订原因。

# <span id="page-213-0"></span>为 AWS Data Exchange 产品创建优惠

要使产品可用,您必须在 AWS Data Exchange 控制台中创建优惠。优惠定义了订阅者在订阅产品时需 要同意的条款。可见度设置为公开的产品必须提供面向所有订阅者的公开优惠。您还可以为选定订阅者 创建自定义优惠。在为产品创建优惠时,您需要定义:

- 数据订阅协议,它规定了潜在订阅者在购买产品订阅之前必须同意的条款。
- 可用的定价和持续时间组合。
- 是否征收美国销售税。
- 退款政策(如有)的条款和条件。
- 订阅者是否必须填写问卷才能通过订阅验证请求订阅。
- 该优惠是否支持自动续订。

您还可以创建自定义优惠,将其扩展到特定的 AWS 账户。通过自定义优惠,您可以为产品设置特定条 款和定价。有关更多信息,请参阅[创建自定义优惠](#page-216-0)。

### 优惠定价

在定义定价信息时,您可以定义该订阅的总价格和持续时间。持续时间为 1-36 个月。对于公开优惠, 您可以在单个优惠中指定最多 5 个不同的持续时间。

建议您选择计划长期支持的持续时间。如果您停用某个持续时间,AWS 会取消那些选择自动续订策略 的受影响订阅者的订阅续订。

美元 (USD) 是唯一支持的定价货币。您必须为每个持续时间指定一个价格。例如,您可以为单个优惠 中的 1 个月、6 个月、12 个月、24 个月和 36 个月持续时间指定不同的价格。所有选项都可供潜在订 阅者使用。在订阅您的优惠时,订阅者必须选择一个价格和持续时间,并且必须同意您的优惠条款并预 先支付购买费用。

# 美国销售和使用税

您可以根据税务关联设置,为该优惠启用美国销售税征收服务。有关更多信息,请参阅[美国销售和使用](#page-224-0) [税](#page-224-0)。

### 数据订阅协议

数据订阅协议 (DSA) 是 AWS Data Exchange 默认提供的标准合同模板。DSA 阐释了数据产品的条款 和条件。作为提供商,您负责管理订阅者需要遵循的法律条款和使用权限。这些条款包含在您为产品创 建的每个优惠中。

您可以在 AWS Data Exchange 控制台上下载默认 DSA 模板,并对其进行编辑,以添加您自己的条款 和条件。您也可以上传自己选择的 DSA,自行指定自定义条款。AWS Data Exchange 会关联您为产品 优惠指定的 DSA,无需进行进一步修改。

DSA 是与订阅者和提供商社区合作开发的,旨在满足双方的需求。DSA 主动定义了关键合同条款(如 使用、担保、赔偿和适用法律)的共同点。AWS Data Exchange 提供商可以提供 DSA 作为自助交易 的 EULA 或专属优惠。订阅者可以搜索、订阅和使用来自提供 DSA 的提供商的数据,也可以为专属优 惠请求标准 DSA。对于专属优惠,订阅者可以向提供商请求 DSA 模板。DSA 条款可以根据双方的协 议进行修改,以满足特定的交易要求。

### 退款政策

作为提供商,您负责管理面向产品订阅者的退款政策。尽管 AWS Data Exchange 不要求您提供退款, 但您必须在优惠详细信息中明确说明您的退款政策。我们鼓励您以清晰简洁的方式提供这些详细信息, 以便订阅者在有任何问题或请求时可以与您联系。AWS 可以代表您处理您授权的退款,但作为提供 商,您必须批准退款。

要让 AWS 处理已授权的退款,请通过 AWS Marketplace 管理门户 向 AWS Support [提交退款审批](https://aws.amazon.com/marketplace/management/support/refund-request?#) [表](https://aws.amazon.com/marketplace/management/support/refund-request?#)。您的退款请求已得到处理,退款将发放给订阅者。您可以在月度计费收入报告中查看 AWS 代表您 处理的所有退款。

### 订阅验证

作为提供商,您可以选择在 AWS Data Exchange 上为您的数据产品启用订阅验证。有关更多信息,请 参阅[面向提供商的订阅验证](#page-219-0)。

## 优惠自动续订

作为提供商,您决定是否可以自动续订。首次创建优惠时,您可以选择启用自动续订,这样一来,订阅 者便可以在订阅产品时选择自动续订。优惠一经创建,后续将无法更改此参数。

#### **a** Note

如果您为自定义专属优惠设置了灵活的付款时间表,则无法将该优惠设置为自动续订。

## 查看订阅

您可以通过产品概览页面查看任何产品的所有订阅。您还可以查看每项优惠的订阅情况。

### 查看产品的订阅情况

要查看产品的订阅情况,请按以下步骤操作:

- 1. 打开您的 Web 浏览器,登录到 [AWS Data Exchange 控制台。](https://console.aws.amazon.com/dataexchange)
- 2. 在左侧的导航窗格中,展开发布数据,然后选择产品。
- 3. 从产品中,选择您要查看优惠的产品。
- 4. 选择订阅选项卡。在这里,您可以查看您的产品的所有订阅。

您可以从订阅选项卡左上角的下拉列表中,选择筛选当前有效的订阅或已存档(已过期和已结束)的订 阅。

### 查看优惠的订阅情况

要查看特定优惠的订阅情况,请按以下步骤操作:

- 1. 打开您的 Web 浏览器,登录到 [AWS Data Exchange 控制台。](https://console.aws.amazon.com/dataexchange)
- 2. 在左侧的导航窗格中,展开发布数据,然后选择产品。
3. 从产品中,选择您要查看优惠的产品。

4. 选择公开优惠或自定义优惠选项卡。在这里,您可以查看您的优惠的所有订阅。

您可以从订阅部分左上角的下拉列表中,选择筛选当前有效的订阅或已存档(已过期和已结束)的订 阅。

### 创建自定义优惠

AWS Data Exchange 为提供商提供了创建自定义优惠的选项。目前,支持两种自定义优惠,分别是专 属优惠和自带订阅 (BYOS) 优惠。有关创建这些类型的优惠的更多信息,请参阅以下主题:

#### 主题

- [创建专属优惠](#page-216-0)
- [创建自带订阅优惠](#page-217-0)

### <span id="page-216-0"></span>创建专属优惠

作为数据提供商,您可以按照与提供给一般公众的优惠条款不同的条款,向订阅者提供您的数据产品。 对于非公开可见的产品,您的专享优惠是提供给客户的唯一条款,并且只有您为其创建专属优惠的客户 才能看到该产品。专属优惠允许您为一个或多个 AWS 账户创建自定义优惠。专属优惠在各个方面都可 能与其他优惠不同,包括价格、持续时间、付款时间表、数据订阅协议或退款政策。

作为提供商,您可以在创建产品后创建专属优惠,并将其提供给您选择的一组订阅者。对于公开可见的 产品,您必须先创建公开优惠,然后才能创建专属优惠。

要创建专属优惠,请按以下步骤操作:

- 1. 登录 AWS Management Console并打开 [AWS Data Exchange 控制台。](https://console.aws.amazon.com/dataexchange)
- 2. [在控制台](https://console.aws.amazon.com/dataexchange)的左侧导航窗格中,选择产品,然后选择要为其提供专属优惠的产品。
- 3. 从专属优惠选项卡中,选择创建。
- 4. 在选择优惠类型页面上,选择专属优惠或已续订专属优惠,然后选择下一步。

**a** Note

如果是续订已过期的专属优惠或 AWS Data Exchange 上正在升级的预先存在的订阅,请选 择已续订专属优惠。如果您选择此选项,则 AWS 可能会审核并验证您的优惠是续订还是升 级。如果 AWS 无法进行验证,那么我们可能会撤销对您的订阅者的优惠和授权。

- 5. 在订阅者 AWS 账户 ID下,输入您要为其创建专属优惠的账户的 12 位账号。由于单个专属优惠可以 扩展到多个账户,因此您可以添加多个账户。
- 6. 在描述下,为账户提供简短描述(例如,该账户的公司名称)。
- 7. 在定价和持续时间下,提供优惠详细信息,包括持续时间和定价信息。
- 8. 如果您想通过多笔付款将总价分配给订阅者,请选中指定付款时间表复选框。您可以添加将在订阅 时开具发票的预付款。然后,您可以选择让订阅者按月支付额外费用或自定义付款。如果您选择每 月选项,则日期会自动填充。如果您选择自定义选项,则必须输入发票日期(最多 36 笔付款)。

**a** Note

优惠到期日期是订阅者必须在此之前接受该优惠的日期。如果在此日期之前未接受该优惠, 则该专属优惠将不再可供订阅。

到期日期必须早于第二次付款日期。

如果您需要在到期日期之前使创建的优惠过期,则可以返回至优惠页面,然后选择过期。这 样一来,面向所有潜在订阅者的优惠即会过期。

- 9. 提供美国销售税和使用税设置、数据订阅协议、自动续订设置和支持信息。
- 10.选择下一步。如果您选择的是已续订专属优惠,则必须选中该复选框,以表明您同意已续订专属优 惠的条款。

11.确保信息正确无误后,选择发布。

#### **a** Note

创建专属优惠后,您可以编辑除价格和发票日期之外的所有字段。

<span id="page-217-0"></span>创建自带订阅优惠

作为数据提供商,您的数据产品可能已有订阅者。自带订阅 (BYOS) 优惠允许您迁移和履行与 AWS 客 户之间的现有订阅,且无需支付额外费用。

借助 BYOS 优惠,您和订阅者之间的任何账单关系都将继续。BYOS 优惠无需支付履行费。订阅者将 收到该订阅的 AWS Marketplace 发票,而不会产生任何费用。在您创建 BYOS 优惠后,我们会对其进 行审核。如果有任何问题或疑问,我们会与您联系。

由于订阅生命周期始于 AWS Data Exchange 之外,因此要完成使用 BYOS 将现有订阅迁移到 AWS Data Exchange 的工作流程,需要您和订阅者进行协作。

**A** Important

借助 BYOS 优惠,您正在迁移在 AWS 上发布此产品之前就存在的订阅。AWS 可能会使用现 有的订阅协议验证您的 BYOS 优惠。如果无法验证您的 BYOS 优惠,AWS 可能在不另行通知 的情况下撤销该优惠和授权。

在 AWS Data Exchange 上创建或接受 BYOS 优惠之前,提供商和订阅者应共同执行以下步骤:

#### 先决条件

- 1. 提供商和订阅者就实施 BYOS AWS Data Exchange 解决方案相互联系。
- 2. 订阅者提供他们想要用来在 AWS Data Exchange 上订阅数据产品的 AWS 账户 ID。

如果您是提供商,请按以下步骤创建 BYOS 优惠。

要创建 BYOS 优惠,请按以下步骤操作:

- 1. 打开您的 Web 浏览器,登录到 [AWS Data Exchange 控制台。](https://console.aws.amazon.com/dataexchange)
- 2. 在导航窗格的发布数据下,选择产品。
- 3. 通过选择产品列表中产品名称旁边的选项按钮,选择要为其创建 BYOS 优惠的产品。
- 4. 在操作中,选择创建自定义优惠。
- 5. 在选择优惠类型页面上,对于优惠类型,选择自带订阅 (BYOS) 选项,然后选择下一步。
- 6. 在输入预先存在的订阅详细信息页面上,对于现有协议,选择添加文件,上传预先存在的订阅,并 验证该协议是否早于您在 AWS 上创建产品的日期。
- 7. 对于预先存在的订阅开始日期,请选择日历图标,然后选择开始日期。
- 8. 在持续时间中,输入适用的月数。
- 9. 在自动续订条款中,选择是或否,以指定预先存在的协议是否包括在当前订阅到期时自动续订。
- 10. 在退款政策中,输入有关预先存在的订阅协议中规定的退款政策的信息,然后选择下一步。
- 11. 在输入订阅者详细信息页面上,对于订阅者详细信息,输入订阅者的 12 位 AWS 账户 ID 和描 述,然后选择下一步。
- 12. 在审核和发布页面上,验证所有信息。选择编辑,根据需要对各个部分进行更改。
- 13. 在确认部分中,选中该复选框,以确认您正在迁移预先存在的订阅(该订阅早于该产品在 AWS 上 的发布时间)。
- 14. 选择发布。

#### **a** Note

BYOS 订阅创建后,无法更改自动续订设置。一个 BYOS 只能添加一个 AWS 账户。如果需要 添加多个账户,请创建其他 BYOS 优惠。

## 提供商生成的通知

作为提供商,您可以发送提供商生成的通知,将有关数据集的重要事件告知订阅者。您可以以结构化的 方式联系您的订阅者,帮助他们以一致的方式跨提供商处理与其授权数据相关的事件。

通过提供商生成的通知,您可以执行以下操作来为您的订阅者提高帮助:

- 使用 AWS Data Exchange 控制台或 AWS SDK 发送有关数据更新、延迟、架构更改和弃用的通 知。
- 添加注释和预期操作,供订阅者遵循。

要向订阅者发送提供商生成的通知,请按以下步骤操作:

- 1. 打开并登录 [AWS Data Exchange 控制台](https://console.aws.amazon.com/dataexchange)。
- 2. 从左侧导航窗格中,选择发送通知。
- 3. 从下拉菜单中选择您的通知类型。通知类型包括:
	- 数据更新 数据来源已更新。
	- 数据延迟 数据来源未按预期更新。
	- 架构更改 数据来源将包含结构更改。
	- 弃用 数据来源将不再更新。
- 4. 从下拉菜单中选择受影响的数据集,并查看您的通知详细信息,包括日期、时间和订阅者操作列 表。您还可以提供位置元数据,以指定受此事件影响的内容。
- 5. 选择预览通知并发布您的通知。

## 面向提供商的订阅验证

作为提供商,在创建新的公开产品时,您可以选择在发布新产品页面的添加公开优惠部分启用订阅验 证。

通过订阅验证,您能够审核潜在订阅者的身份,并批准该订阅者使用您的产品。当您有受限或受监管的 产品,或者您有想要限制访问权限的产品时,批准产品的订阅请求会很有用。

如果未启用验证选项,您将无法访问订阅者的身份。

启用验证选项后,潜在订阅者必须填写一份表单,表明自己的身份以及他们打算如何使用数据,之后才 能订阅。

该表单需要填写以下信息:

- 潜在订阅者的详细联系信息,包括联系人姓名、公司名称和电子邮件地址
- 潜在订阅者的预期使用案例
- 潜在订阅者的 AWS 账户 ID
	- **A** Important

订阅者必须在每个字段中输入信息,但 AWS Data Exchange 不负责审核或验证该信息。您全 权负责审核和验证订阅者提供的信息。

有关如何为您的产品启用订阅验证的更多信息,请参阅[发布新产品](#page-140-0)。

为产品启用订阅验证后,您可以查看、批准或拒绝所有产品的所有订阅验证请求。通过 AWS Data Exchange 控制台上发布数据下的订阅验证页面即可启用订阅验证。有关更多信息,请参阅[批准或拒绝](#page-222-0) [请求](#page-222-0)。

**a** Note

扩展提供商计划 (EPP) 提供商提供的所有包含非公开个人信息的公开产品都将自动启用订阅验 证。

每个订阅请求都使用其 ID 进行唯一标识。该 ID 对提供商和订阅者都是可见的。您可以在与订 阅者的通信中使用该订阅请求 ID。

如果您在订阅者提出请求后更改产品优惠条款,则该订阅者的条款将反映提出请求时的条款,而不是更 新后的条款。条款变更示例包括价格、退款政策或数据订阅协议。如果您在订阅者提交请求后更改了产 品优惠条款,则 AWS Data Exchange 控制台的批准窗格中会显示一条消息,表明当前条款与提出请求 时的条款存在差异。

AWS Data Exchange 控制台维护请求的历史记录。您可以控制何时删除订阅者的详细联系信息和个人 身份信息 (PII)。有关如何查看请求历史记录的更多信息,请参阅[查看订阅验证请求。](#page-221-0)

您也可以在产品发布后编辑订阅验证选项。有关更多信息,请参阅[编辑订阅验证请求](#page-221-1)。

### 电子邮件通知

在收到请求或请求状态变更为已取消或已过期时,您的 AWS 账户电子邮件地址将收到一封电子邮件。 尽管大多数订阅请求状态更改都会触发电子邮件通知,但并不保证一定会发送电子邮件通知。

#### **a** Note

如果是您自己发起的订阅请求状态更改(例如,当您批准订阅时),您将不会收到电子邮件通 知。

### <span id="page-221-0"></span>查看订阅验证请求

发布启用订阅验证的公开优惠后,即可查看订阅验证请求。

要查看订阅验证请求,请按以下步骤操作:

- 1. 打开您的 Web 浏览器,登录到 [AWS Data Exchange 控制台。](https://console.aws.amazon.com/dataexchange)
- 2. 从左侧导航窗格的发布数据下,选择订阅验证。
- 3. 从订阅验证中:
	- a. 选择查看待处理的请求,查看所有待处理的请求。
	- b. 选择查看历史记录,查看所有其他请求。

### <span id="page-221-1"></span>编辑订阅验证请求

在发布产品后,您可以选择要求针对产品的公开优惠进行订阅验证。 要编辑订阅验证请求,请按以下步骤操作:

- 1. 打开您的 Web 浏览器,登录到 [AWS Data Exchange 控制台。](https://console.aws.amazon.com/dataexchange)
- 2. 在左侧导航窗格中的发布数据下,选择产品。
- 3. 在公开优惠中,选择编辑。

4. 向下滚动到订阅验证,对于是否要求针对此产品的公开优惠进行订阅验证?问题,选择是或否。

5. 选择更新。

#### **A** Important

您有责任验证请求的真实性和合法性,尤其是来自个人/免费电子邮件域的请求。您必须验证并 确保每个使用案例都符合 DSA 条款的要求。

### <span id="page-222-0"></span>批准或拒绝请求

收到订阅请求后,您有 45 天的时间来批准或拒绝该请求。如果您在这一时间期限内未批准该请求,则 该请求将会过期。潜在订阅者可以随时随地重新提交被拒绝的请求。

#### **A** Important

您在使用通过订阅验证收集的订阅者信息时,必须遵循 AWS Marketplace 条款和条件的要 求。

### 批准请求

要批准订阅请求,请按以下步骤操作:

- 1. 打开您的 Web 浏览器,登录到 [AWS Data Exchange 控制台。](https://console.aws.amazon.com/dataexchange)
- 2. 从左侧导航窗格的发布数据下,选择订阅验证。
- 3. 在订阅验证中,选择查看待处理的请求。
- 4. 选择批准。

### 批准针对包含 API 的产品的请求

您可以批准针对包含 API 的产品的订阅请求。您还可以向包含 API 的产品添加自定义元数据,该元数 据将在特定订阅的每个 AWS Data Exchange 请求的标头中发送。订阅者看不到自定义元数据。

要批准针对包含 API 的产品的订阅请求,请按以下步骤操作:

1. 打开您的 Web 浏览器,登录到 [AWS Data Exchange 控制台。](https://console.aws.amazon.com/dataexchange)

- 2. 从左侧导航窗格的发布数据下,选择订阅验证。
- 3. 在订阅验证中,选择查看待处理的请求。
- 4. 选择批准并添加自定义 API 元数据。
- 5. 在模态中,输入键值对,然后选择批准并添加自定义 API 元数据。

#### **a** Note

如要添加其他键值对(如有必要),您可以选择添加并输入其他键值对。

- 6. 您将返回到订阅验证页面。系统会显示一条消息,表示您已成功接受订阅请求。
- 7. 要查看自定义元数据,请前往产品,选择包含 API 的产品,然后选择订阅选项卡。
- 8. 在公共和自定义订阅下,您可以:
	- a. 选择该订阅,然后选择查看自定义元数据,查看您添加的键值对。
	- b. 选择该订阅,然后选择编辑自定义元数据,以编辑、添加或删除此订阅的键值对。

#### **a** Note

如果您添加三个或更多键值对,则公共和自定义订阅表中的为 API 自定义元 数据列会显示第一个键值对,然后在第一个键值对下方显示键值对的数量。例 如:**keyExample-valueExample** +2 个

#### 拒绝请求

要拒绝订阅请求,请按以下步骤操作**:** 

- 1. 打开您的 Web 浏览器,登录到 [AWS Data Exchange 控制台。](https://console.aws.amazon.com/dataexchange)
- 2. 从左侧导航窗格的发布数据下,选择订阅验证。
- 3. 在订阅验证中,选择查看待处理的请求。
- 4. 选择拒绝。

## AWS Marketplace 上的提供商财务状况

以下主题涵盖了有关通过 AWS Data Exchange 提供数据的财务信息。

AWS Data Exchange 已与 AWS Marketplace 集成。如果您想注册为 AWS Data Exchange 提供商, 则必须先注册为 AWS Marketplace 卖家。有关更多信息,请参阅[步骤 2:注册成为提供商。](#page-139-0)

作为 AWS Data Exchange 提供商,您可以从卖家报告和 AWS Marketplace Commerce Analytics 服务 等 AWS Marketplace 特征中受益。有关更多信息,请参阅[卖家报告和数据源。](https://docs.aws.amazon.com/marketplace/latest/userguide/reports-and-data-feed.html)

## 付款

AWS 每月直接向与注册为卖家的 AWS 账户关联的银行账户支付款项,并扣除 AWS Marketplace 服务 费。款项是按月滚动支付的(基于账户的创建时间),而不是在每个月的月初支付。只有从订阅者收 取资金后,才会向您支付相应的款项。有关更多信息,请参阅《AWS Marketplace 卖家指南》中[的支](https://docs.aws.amazon.com/marketplace/latest/userguide/seller-registration-process.html#disbursement) [付](https://docs.aws.amazon.com/marketplace/latest/userguide/seller-registration-process.html#disbursement)。

### 美国销售和使用税

通过 AWS Marketplace 税务计算服务,可为现有产品和新产品计算和征收美国销售和使用税。某些 州/省不符合税务计算服务的条件,因为针对向位于这些州/省的订阅者销售的应税产品,相关法律要求 AWS Marketplace 收取并缴纳适用的销售税。要使用该服务,请为您的提供商配置文件配置税务关联 设置,然后为您的产品分配产品税务代码。

要配置税务关联设置,请按以下步骤操作:

• 打开 [AWS Marketplace 管理门户。](https://console.aws.amazon.com/marketplace)在设置选项卡上,配置适用的税务关联设置。

有关更多信息,请参阅《AWS Marketplace 卖家指南》中[的卖家注册过程](https://docs.aws.amazon.com/marketplace/latest/userguide/seller-registration-process.html)。

### AWS Marketplace 卖家报告

作为 AWS Data Exchange 提供商,您会收到详细说明您的产品订阅活动的报告。可以使用几种报告跟 踪每日和每月数据。这些报告包括有关您的优惠的订阅活动、从订阅者那里收到的款项以及向您支付 的款项的信息。从 AWS 客户收到付款后,才会进行支付。有关更多信息,请参阅《AWS Marketplace 卖家指南》中的[卖家报告](https://docs.aws.amazon.com/marketplace/latest/userguide/Reporting.html)。

针对专属优惠使用付款计划程序的 AWS Data Exchange 提供商可以在月度报告中看到这些数据。有关 更多信息,请参阅《AWS Marketplace 卖家指南》中[的月度账单收入报告](https://docs.aws.amazon.com/marketplace/latest/userguide/monthly-billed-revenue-report.html#section-4-contracts-with-flexible-payments.html)。

### 订阅者退款请求

作为提供商,您负责制定产品的退款政策,并且必须在创建产品时指定退款政策。AWS Data Exchange 不要求您提供退款。您必须先批准所有退款请求,然后 AWS 才能代表您处理这些请求。 向 AWS Support 提交<u>退款审批表</u>。他们会处理您的请求,并向订阅者发放退款。您可以在月度计费收 入报告中查看 AWS 代表您处理的所有退款。

# 中的职位 AWS Data Exchange

AWS Data Exchange 作业是异步导入或导出操作。

作为提供商,您可以创建和管理要发布到产品的数据集。您可以将资产或修订下载(导出)或复制 到 Amazon Simple Storage Service(Amazon S3) 或签名 URL。此外,提供商可以从 Amazon API Gateway API 导入资产,也可以从 Amazon Redshift 数据集导入资产。

作为订阅者,您可以查看和访问您通过订阅享有权限的数据集。您可以使用 API 操作将授权的数据集 下载(导出)或复制到 Amazon S3,以用于各种 AWS 分析和机器学习服务。

要创建或复制资源或通过作业复制修订,您可以使用 AWS Management Console、 AWS Command Line Interface (AWS CLI)、您自己的 REST 应用程序或其中一个 AWS SDK。

作业将在创建 90 天后被删除。

### 主题

- [作业属性](#page-226-0)
- [AWS 区域 和工作](#page-227-0)
- [导入资产](#page-228-0)
- [导出资产](#page-235-0)
- [导出修订](#page-240-0)

# <span id="page-226-0"></span>作业属性

作业具有以下属性:

- 作业 ID 创建作业时生成的 ID,用于唯一标识该作业。
- 作业类型 支持以下作业类型:
	- 从 Amazon S3 导入
	- 导入 AWS Lake Formation 数据权限(预览版)
	- 从签名 URL 导入
	- 从 Amazon API Gateway API 导入
	- 从 Amazon Red AWS Data Exchange shift 的数据共享中导入
	- 导入 Amazon S3 数据访问权限
- 导出到 Amazon S3
- 导出到签名 URL
- Amazon 资源名称 (ARN)-资源的唯一标识符。 AWS
- 作业状态 作业状态为 WAITING、IN\_PROGRESS、COMPLETED、CANCELLED、ERROR 或 TIMED\_OUT。创建作业后,在启动之前,该作业会一直处于 WAITING 状态。
- 作业详细信息 作业要执行的操作的详细信息,例如导出目标详细信息或导入来源详细信息。

Example 作业资源

```
{ 
     "Arn": "arn:aws:dataexchange:us-
east-1:123456789012:jobs/6cEXAMPLE818f7c7a23b3d0EXAMPLE1c", 
     "Id": "6cEXAMPLE818f7c7a23b3d0EXAMPLE1c", 
     "State": "COMPLETED", 
     "Type": "IMPORT_ASSETS_FROM_S3", 
     "CreatedAt": "2019-10-11T14:12:24.640Z", 
     "UpdatedAt": "2019-10-11T14:13:00.804Z", 
     "Details": { 
         "ImportAssetsFromS3": { 
             "AssetSources": [ 
\overline{a} "Bucket": "DOC-EXAMPLE-BUCKET", 
                      "Key": "MyKey" 
 } 
             ], 
             "DataSetId": "14EXAMPLE4460dc9b005a0dEXAMPLE2f", 
             "RevisionId": "e5EXAMPLE224f879066f999EXAMPLE42" 
         } 
     }
}
```
# <span id="page-227-0"></span>AWS 区域 和工作

如果您在 Amazon S3 存储桶中导入或导出与数据集所在区域不同 AWS 区域 的 Amazon S3 存储桶, 则根据 Amazon S3 数据传输定价政策,您需要支付数据传输费用。 AWS 账户

如果您将资产导出到签名 URL, AWS 账户 则根据亚马逊 S3 的[定价政策,您需要支付从 Amazon S](https://aws.amazon.com/s3/pricing/) 3 到互联网的数据传输费用。

当您对 fo AWS Data Exchange r Files 数据集的订阅结束后,您仍可以访问已导出的任何文件。查看 您的数据订阅协议,以验证该协议是否要求您在结束订阅时删除导出的数据。

# <span id="page-228-0"></span>导入资产

您可以通过以下方式将资产导入修订:

### 主题

- [从 S3 存储桶导入资产](#page-228-1)
- [从签名 URL 导入资产](#page-229-0)
- [从 Amazon API Gateway API 导入资产](#page-231-0)
- [从 AWS Data Exchange 数据共享中为亚马逊 Redshift 导入资产](#page-232-0)
- [从 AWS Lake Formation \(预览\)导入资源](#page-233-0)

# <span id="page-228-1"></span>从 S3 存储桶导入资产

将资产从 Amazon S3 导入到时 AWS Data Exchange, 您使用的 AWS Identity and Access Management (IAM) 权限必须包括写入 AWS Data Exchange 服务 S3 存储桶和从存储资产的 S3 存储 桶中读取数据的功能。无论所有权如何,您都可以从您有权访问的任何 S3 存储桶中导入。有关更多信 息,请参阅 [Amazon S3 权限。](#page-262-0)

在单个作业中,您最多可以导入 100 个资产。

### 主题

- [从 S3 存储桶导入资产 \(AWS SDK\)](#page-228-2)
- [从 S3 存储桶导入资产\(控制台\)](#page-229-1)

<span id="page-228-2"></span>从 S3 存储桶导入资产 (AWS SDK)

从 Amazon S3 存储桶 (S AWS DK) 导入资产

- 1. 创建类型为 IMPORT\_ASSETS\_FROM\_S3 的 CreateJob 请求。
- 2. 在该请求中包含以下内容:
	- AssetSources
		- Bucket
- Key
- DataSetID
- RevisionID
- 3. 使用需要步骤 1 中返回的 JobId 的 StartJob 操作启动 CreateJob 请求。
- 4. (可选)在创建资产后,更新其名称属性。

<span id="page-229-1"></span>从 S3 存储桶导入资产 ( 控制台)

要从 S3 存储桶导入资产(控制台),请按以下步骤操作:

- 1. 打开您的 Web 浏览器,登录到 [AWS Data Exchange 控制台。](https://console.aws.amazon.com/dataexchange)
- 2. 在左侧的导航窗格中,为发布数据选择拥有的数据集。
- 3. 在拥有的数据集中,选择包含您要更新的修订的数据集。
- 4. 在修订选项卡中,选择创建修订,以打开创建修订页面。
	- a. 对于修订设置,为您的修订提供介绍修订目的的可选注释。
	- b. 对于添加标签 可选,添加与该资源关联的标签。
	- c. 选择创建。

您的新修订即会创建。

- 5. 对于作业部分,选择从 Amazon S3 导入。
- 6. 按照从 Amazon S3 导入窗口中的提示进行操作,然后选择导入资产。

此时,将您的资产导入数据集的作业已启动。作业完成后,作业部分的状态字段将更新为已完成。

# <span id="page-229-0"></span>从签名 URL 导入资产

您可以使用签名 URL 导入未存储在 Amazon S3 中的资产。

#### 主题

- [从签名 URL 导入资产 \(AWS SDK\)](#page-230-0)
- [从签名 URL 导入资产\(控制台\)](#page-230-1)

### <span id="page-230-0"></span>从签名 URL 导入资产 (AWS SDK)

从签名网址 (AWS SDK) 导入资产

- 1. 创建类型为 IMPORT ASSET FROM SIGNED URL 的 CreateJob 请求。
- 2. 在该请求中包含以下内容:
	- AssetName
	- DataSetID
	- Md5Hash
	- RevisionID
- 3. 使用需要步骤 1 中返回的 JobId 的 StartJob 操作启动 CreateJob 请求。
- 4. (可选)在创建资产后,更新其名称属性。
- 5. 响应详细信息包括可用于导入文件的 SignedUrl。

#### **a** Note

签名 URL 将在创建一分钟后过期。

### <span id="page-230-1"></span>从签名 URL 导入资产 (控制台)

要从签名 URL 导入资产(控制台),请按以下步骤操作:

- 1. 打开您的 Web 浏览器,登录到 [AWS Data Exchange 控制台。](https://console.aws.amazon.com/dataexchange)
- 2. 在左侧的导航窗格中,为发布数据选择拥有的数据集。
- 3. 在拥有的数据集中,选择包含您要更新的资产的数据集。
- 4. 在修订选项卡中,选择创建修订,以打开创建修订页面。
	- a. 对于修订设置,为您的修订提供介绍修订目的的可选注释。
	- b. 对于添加标签 可选,添加与该资源关联的标签。
	- c. 选择创建。

您的新修订即会创建。

5. 对于作业部分,选择上传。

6. 按照上传窗口中的提示进行操作,然后选择打开。

此时,将您的资产导入数据集的作业已启动。作业完成后,作业部分的状态字段将更新为已完成。

### <span id="page-231-0"></span>从 Amazon API Gateway API 导入资产

AWS Data Exchange 订阅者可以使用他们的 IAM 凭证和 AWS SDK 从数据提供商处调用 API。 AWS Data Exchange 通过处理身份验证和订阅权利来管理对 API 的访问权限。

从 Amazon API Gateway API 导入 API 资产 (AWS SDK)

**a** Note

目前,以下 SDK 不支持该 SendApiAsset 操作:

- AWS SDK for .NET
- AWS SDK for C++
- AWS SDK for Java 2.x

从 Amazon API Gateway API (AWS 软件开发工具包) 导入资产

- 1. 创建类型为 IMPORT\_ASSET\_FROM\_API\_GATEWAY\_API 的 CreateJob 请求。
- 2. 在该请求中包含以下内容:
	- ApiID
	- DataSetID
	- ProtocolType
	- RevisionID
	- Stage
- 3. 使用需要步骤 1 中返回的 JobId 的 StartJob 操作启动 CreateJob 请求。
- 4. (可选)轮询 GetJob 操作,以等待作业完成。
- 5. (可选)在创建资产后,更新其名称属性。

从 Amazon API Gateway API 导入 API 资产(控制台)

要从 Amazon API Gateway API 导入资产(控制台),请按以下步骤操作:

- 1. 打开您的 Web 浏览器,登录到 [AWS Data Exchange 控制台。](https://console.aws.amazon.com/dataexchange)
- 2. 在左侧的导航窗格中,为发布数据选择拥有的数据集。
- 3. 在拥有的数据集中,选择包含您要更新的资产的数据集。
- 4. 在修订选项卡中,选择创建修订,以打开创建修订页面。
	- a. 对于修订设置,为您的修订提供介绍修订目的的可选注释。
	- b. 对于添加标签 可选,添加与该资源关联的标签。
	- c. 选择创建。

您的新修订即会创建。

- 5. 对于 API 资产部分,选择添加 API 阶段。
- 6. 在添加 API 阶段页面上,选择 Amazon API Gateway API 以及您 AWS 账户 或其他账户中的阶段 名称。
- 7. 对于面向订阅者的文档 API:
	- a. 将 API 名称更新为一个清晰简洁的名称,以便订阅者理解。
	- b. 可通过以下方式记录 OpenAPI 3.0 规范:在字段中输入规范;通过选择从 .JSON 文件导入来 导入规范;或者通过选择从 Amazon API Gateway 导入来导入规范。
- 8. 选择添加 API 阶段。

此时,将您的 API 资产导入数据集的作业已启动。作业完成后,作业部分的状态字段将更新为已 完成。

### <span id="page-232-0"></span>从 AWS Data Exchange 数据共享中为亚马逊 Redshift 导入资产

当您使用适用于 Amazon Red AWS Data Exchange shift 的数据共享导入资产时,您可以在订阅后开 始查询、分析和操作第三方 Amazon Redshift 表。

从 AWS Data Exchange 数据共享中为亚马逊 Red AWS shift (SDK) 导入资产

从 Amazon Red AWS Data ExchangeAWS shift 的数据共享中导入资产 (SDK)

1. 创建类型为 IMPORT\_ASSETS\_FROM\_REDSHIFT\_DATA\_SHARES 的 CreateJob 请求。

- 2. 在该请求中包含以下内容:
	- AssetSources
		- DataShareArn
	- DataSetID
	- RevisionID
- 3. 使用需要步骤 1 中返回的 JobId 的 StartJob 操作启动 CreateJob 请求。
- 4. (可选)轮询 GetJob 操作,以等待作业完成。
- 5. (可选)在创建资产后,更新其名称属性。

从 Amazon Red AWS Data Exchange shift 的数据共享中导入资产(控制台)

要从 ADE 数据共享导入资产(适用于 Amazon Redshift 控制台),请按以下步骤操作:

- 1. 打开您的 Web 浏览器,登录到 [AWS Data Exchange 控制台。](https://console.aws.amazon.com/dataexchange)
- 2. 在左侧的导航窗格中,为发布数据选择拥有的数据集。
- 3. 在拥有的数据集中,选择包含您要更新的资产的数据集。
- 4. 在修订选项卡中,选择创建修订,以打开创建修订页面。
	- a. 对于修订设置,为您的修订提供介绍修订目的的可选注释。
	- b. 对于添加标签 可选,添加与该资源关联的标签。
	- c. 选择创建。

您的新修订即会创建。

- 5. 对于适用于 Amazon Redshift 的AWS Data Exchange 数据共享部分,选择添加数据共享。
- 6. 在 "将 AWS Data Exchange 数据共享添加到修订版" 页面上,选择要添加的一个或多个数据共 享。
- 7. 选择添加数据共享。

此时,将您的资产导入数据集的作业已启动。作业完成后,作业部分的状态字段将更新为已完成。

## <span id="page-233-0"></span>从 AWS Lake Formation (预览)导入资源

当您将资产从导入 AWS Lake Formation 到时 AWS Data Exchange,您使用的 IAM 权限必须包括以 下功能:

- 写入、授予和撤销 Lake Formation 权限
- 为表、数据库和目录创建资源共享
- 更新、删除、关联和取消关联以 Lake Formation 开头的任何资源共享

有关所需和建议 IAM 权限的更多信息,请参阅[the section called "Identity and Access Management"](#page-258-0)。

从 AWS Lake Formation (预览版)导入资产 (AWS 软件开发工具包)

从 AWS Lake Formation (预览版)(AWS 软件开发工具包)导入资产

- 1. 创建类型为 Import\_Assets\_From\_Lake\_Formation\_Tag\_Policy 的 CreateJob 请求。
- 2. 在该请求中包含以下内容:
	- AssetSources
		- CatalogId
		- Database
			- Expression
				- TagKey
				- TagValues
			- Permissions
		- Table
			- Expression
				- TagKey
				- TagValues
			- Permissions
	- RoleArn
	- DataSetId
	- RevisionId
- 3. 使用需要 JobId 的 StartJob 操作启动 CreateJob 请求。
- 4. (可选)轮询 GetJob 操作,以等待作业完成。
- 5. (可选)在创建资产后,更新其名称属性。

从 AWS Lake Formation (预览)(控制台)导入资源

从 AWS Lake Formation (预览)(控制台)导入资产

- 1. 打开您的 Web 浏览器,登录到 [AWS Data Exchange 控制台。](https://console.aws.amazon.com/dataexchange)
- 2. 在左侧的导航窗格中,为发布数据选择拥有的数据集。
- 3. 在拥有的数据集中,选择包含您要更新的修订的数据集。
- 4. 在修订选项卡中,选择创建修订,以打开创建修订页面。
	- a. 对于修订设置,为您的修订提供介绍修订目的的可选注释。
	- b. 对于添加标签 可选,添加与该资源关联的标签。
	- c. 选择创建。

您的新修订即会创建。

- 5. 对于 Lake Formation 数据权限部分,选择添加 LF 标签。
- 6. 选择您要添加的键和值,然后选择添加 LF 标签。
	- (可选)选择预览资源,查看您正授予权限的关联数据目录资源。
- 7. 在服务访问权限中,选择要将 AWS Lake Formation 资源导入到的角色 AWS Data Exchange。
- 8. 选择创建 Lake Formation 数据权限。

此时,将您的资产导入数据集的作业已启动。作业完成后,作业部分的状态字段将更新为已完成。

### <span id="page-235-0"></span>导出资产

提供商和订阅者都可以从已发布的产品订阅中导出资产。导出资产的方法有两种:

#### 主题

- [将资产导出到 S3 存储桶](#page-235-1)
- [将资产导出到签名 URL](#page-238-0)

### <span id="page-235-1"></span>将资产导出到 S3 存储桶

将资产导出到 Amazon S3 时,您使用的 IAM 权限必须包括能够从 AWS Data Exchange 服务 S3 存储 桶中读取和写入存储资产的 S3 存储桶。无论所有权如何,您都可以从您有权访问的任何 S3 存储桶中 导出。有关更多信息,请参阅 [Amazon S3 权限。](#page-262-0)

AWS Data Exchange 在将数据集导出到 Amazon S3 时,支持可配置的加密参数。在导出作业详细信 息中,您可以指定要应用于已导出对象的 Amazon S3 服务器端加密配置。您可以选择对亚马逊 S3 托 管密钥使用服务器端加密 (SSE-S3),也可以选择使用 AWS KMS keys 存储在 (SSE-KMS) 中的 AWS Key Management Service 服务器端加密。有关更多信息,请参阅《Amazon Simple Storage Service 用户指南》中的[使用服务器端加密保护数据](https://docs.aws.amazon.com/AmazonS3/latest/dev/serv-side-encryption.html)。

#### **A** Important

我们建议您在将数据导出到 Amazon S3 时,考虑使用 Amazon S3 安全特征。有关一般指南和 最佳实践的信息,请参阅《Amazon Simple Storage Service 用户指南》中的 [Amazon S3 的安](https://docs.aws.amazon.com/AmazonS3/latest/dev/security-best-practices.html) [全最佳实践](https://docs.aws.amazon.com/AmazonS3/latest/dev/security-best-practices.html)。

#### **A** Important

如果提供商已将产品标记为包含受 1996 年《健康保险便携性和责任法案》(HIPAA) 约束的受 保护健康信息 (PHI),则 AWS 账户 除非将该产品的数据集指定 AWS 账户 为 HIPAA 账户(定 义见中的 AWS 商业伙伴附录),否则您不得将其导出到您的数据集中。[AWS Artifact](https://docs.aws.amazon.com/artifact/latest/ug/what-is-aws-artifact.html)

在单个作业中,您最多可以导出 100 个资产。

#### 主题

- [将资产导出到 S3 存储桶 \(AWS SDK\)](#page-236-0)
- [以订阅者身份将资产导出到 S3 存储桶\(控制台\)](#page-237-0)
- [以提供商身份将资产导出到 S3 存储桶\(控制台\)](#page-238-1)

<span id="page-236-0"></span>以下视频详细介绍了如何从 AWS Data Exchange中导出资产。

将资产导出到 S3 存储桶 (AWS SDK)

将资产导出到 S3 存储桶 (AWS SDK)

- 1. 创建类型为 EXPORT\_ASSETS\_TO\_S3 的 CreateJob 请求。
- 2. 在该请求中包含以下内容:
	- AssetDestinations
- AssetID
- Bucket
- Key
- DataSetID
- Encryption
	- KmsKeyArn
	- Type
- RevisionID
- 3. 使用需要步骤 1 中返回的 JobId 的 StartJob 操作启动 CreateJob 请求。
- 4. (可选)在创建资产后,更新其名称属性。

#### **a** Note

有关将整个修订作为单个作业导出的信息,请参阅[导出修订](#page-240-0)。

<span id="page-237-0"></span>以订阅者身份将资产导出到 S3 存储桶 ( 控制台 )

要以订阅者身份将资产导出到 S3 存储桶(控制台),请按以下步骤操作:

- 1. 打开您的 Web 浏览器,登录到 [AWS Data Exchange 控制台。](https://console.aws.amazon.com/dataexchange)
- 2. 在左侧导航窗格中,为我的订阅选择授权数据。
- 3. 在授权数据中,选择具有您要导出的修订的产品。
- 4. 在授权数据集中,选择该数据集。
- 5. 在修订选项卡上,选择该修订。
- 6. 在资产选项卡中,选中您要导出的资产旁边的复选框。
- 7. 选择导出操作,然后选择将选定资产导出到 Amazon S3。
- 8. 按照导出到 Amazon S3 窗口中的提示进行操作,然后选择导出。
	- 此时,导出您的资产的作业已启动。作业完成后,作业部分的状态字段将更新为已完成。

<span id="page-238-1"></span>以提供商身份将资产导出到 S3 存储桶 ( 控制台 )

要以提供商身份将资产导出到 S3 存储桶(控制台),请按以下步骤操作:

- 1. 打开您的 Web 浏览器,登录到 [AWS Data Exchange 控制台。](https://console.aws.amazon.com/dataexchange)
- 2. 在左侧的导航窗格中,为发布数据选择拥有的数据集。
- 3. 在拥有的数据集中,选择包含您要导出的资产的数据集。
- 4. 导航至产品选项卡,确保该数据集与已发布的产品相关联。
- 5. 从修订选项卡中,选择该修订。
- 6. 在导入的资产部分,选中该资产名称旁边的复选框。
- 7. 选择导出操作,然后选择将选定资产导出到 Amazon S3。
- 8. 按照导出到 Amazon S3 窗口中的提示进行操作,然后选择导出。

此时,导出您的资产的作业已启动。作业完成后,作业部分的状态字段将更新为已完成。

### <span id="page-238-0"></span>将资产导出到签名 URL

您可以使用签名 URL 导出未存储在 Amazon S3 中的资产。

#### 主题

- [将资产导出到签名 URL \(AWS SDK\)](#page-238-2)
- [以订阅者身份将资产导出到签名 URL\(控制台\)](#page-239-0)
- [以提供商身份将资产导出到签名 URL\(控制台\)](#page-239-1)

<span id="page-238-2"></span>将资产导出到签名 URL (AWS SDK)

您可以使用签名 URL 将资产导出到 S3 存储桶以外的目标位置。

将资源导出到签名网址 (AWS SDK)

- 1. 创建类型为 EXPORT ASSET TO SIGNED URL 的 CreateJob 请求。
- 2. 在该请求中包含以下内容:
	- AssetID
	- DataSetID
- RevisionID
- 3. 使用需要步骤 1 中返回的 JobId 的 StartJob 操作启动 CreateJob 请求。
- 4. (可选)在创建资产后,更新其名称属性。
- 5. 响应详细信息包括可用于导入文件的 SignedUrl。

#### **a** Note

签名 URL 将在创建一分钟后过期。

### <span id="page-239-0"></span>以订阅者身份将资产导出到签名 URL(控制台)

要以订阅者身份将资产导出到签名 URL(控制台),请按以下步骤操作:

- 1. 打开您的 Web 浏览器,登录到 [AWS Data Exchange 控制台。](https://console.aws.amazon.com/dataexchange)
- 2. 在左侧导航窗格中,为我的订阅选择授权数据。
- 3. 在授权数据中,选择具有您要导出的修订的产品。
- 4. 在授权数据集中,选择该数据集。
- 5. 在修订选项卡上,选择该修订。
- 6. 在资产选项卡中,选中您要导出的资产旁边的复选框。
- 7. 选择导出操作,然后选择下载选定资产。

此时,导出您的资产的作业已启动。作业完成后,作业部分的状态字段将更新为已完成。

<span id="page-239-1"></span>以提供商身份将资产导出到签名 URL(控制台)

要以提供商身份将资产导出到签名 URL(控制台),请按以下步骤操作:

- 1. 打开您的 Web 浏览器,登录到 [AWS Data Exchange 控制台。](https://console.aws.amazon.com/dataexchange)
- 2. 在左侧的导航窗格中,为发布数据选择拥有的数据集。
- 3. 在拥有的数据集中,选择具有您要导出的修订的产品。
- 4. 导航至产品选项卡,确保该数据集与已发布的产品相关联。
- 5. 在修订选项卡上,选择该修订。
- 6. 在导入的资产部分,选中该资产名称旁边的复选框。

7. 选择导出操作,然后选择下载选定资产。

此时,导出您的资产的作业已启动。作业完成后,作业部分的状态字段将更新为已完成。

## <span id="page-240-0"></span>导出修订

提供商和订阅者都可以将数据集的修订导出到他们有权访问的 S3 存储桶。

AWS Data Exchange 在将修订版导出到 Amazon S3 时,支持可配置的加密参数。在导出作业详 细信息中,您可以指定要应用于已导出对象的 Amazon S3 服务器端加密配置。您可以选择将服务 器端加密与 Amazon S3 托管密钥 (SSE-S3) 结合使用,也可以将服务器端加密与存储在 AWS Key Management Service 中的 KMS 密钥 (SSE-KMS) 结合使用。有关更多信息,请参阅《Amazon Simple Storage Service 开发人员指南》中的[使用服务器端加密保护数据。](https://docs.aws.amazon.com/AmazonS3/latest/dev/serv-side-encryption.html)

#### **A** Important

如果提供商已将产品标记为包含受 1996 年《健康保险便携性和责任法案》(HIPAA) 约束的受 保护健康信息 (PHI),则 AWS 账户 除非将该产品的数据集指定 AWS 账户 为 HIPAA 账户(定 义见中的 AWS 商业伙伴附录),否则您不得将其导出到您的数据集中。[AWS Artifact](https://docs.aws.amazon.com/artifact/latest/ug/what-is-aws-artifact.html)

主题

- [将修订导出到 S3 存储桶 \(AWS SDK\)](#page-240-1)
- [以提供商身份将修订导出到 S3 存储桶\(控制台\)](#page-241-0)
- [以订阅者身份将修订导出到 S3 存储桶\(控制台\)](#page-242-0)
- [以订阅者身份自动将修订导出到 S3 存储桶](#page-242-1)
- [导出修订时的键模式](#page-247-0)

<span id="page-240-1"></span>以下视频详细介绍了如何从 AWS Data Exchange 中导出资产(从 2:18 开始)。

### 将修订导出到 S3 存储桶 (AWS SDK)

将修订导出到 S3 存储桶 (AWS SDK)

- 1. 创建类型为 EXPORT\_REVISIONS\_TO\_S3 的 CreateJob 请求。
- 2. 在该请求中包含以下内容:
- DataSetId
- Encryption
	- KmsKeyArn
	- Type
- RevisionDestinations
	- Bucket
	- KeyPattern
	- RevisionId
- 3. 使用需要步骤 1 中返回的 JobId 的 StartJob 操作启动 CreateJob 请求。
- 4. 新创建的资产与原始 S3 对象的键具有相同的名称属性。Amazon S3 对象键默认为 \${Asset.Name} 键模式。

在创建资产后,您可以更新其名称属性。

有关键模式的更多信息,请参阅[导出修订时的键模式](#page-247-0)。

**a** Note

如果您使用 DataSet.Name 作为动态引用,则必须拥有 dataexchange:GetDataSet IAM 权限。有关更多信息,请参阅 [AWS Data Exchange API 权限:操作和资源参考。](#page-266-0)

### <span id="page-241-0"></span>以提供商身份将修订导出到 S3 存储桶 ( 控制台 )

要以提供商身份将修订导出到 S3 存储桶(控制台),请按以下步骤操作:

- 1. 打开您的 Web 浏览器,登录到 [AWS Data Exchange 控制台。](https://console.aws.amazon.com/dataexchange)
- 2. 在左侧的导航窗格中,为发布数据选择拥有的数据集。
- 3. 在拥有的数据集中,选择具有您要导出的修订的产品。
- 4. 导航至产品选项卡,确保该数据集与已发布的产品相关联。
- 5. 在修订选项卡上,选择该修订。
- 6. 在导入的资产部分,选中该资产名称旁边的复选框。
- 7. 选择导出操作,然后选择将选定资产导出到 Amazon S3。

8. 按照导出到 Amazon S3 窗口中的提示进行操作,然后选择导出。

此时,导出您的资产的作业已启动。作业完成后,作业部分的状态字段将更新为已完成。

### <span id="page-242-0"></span>以订阅者身份将修订导出到 S3 存储桶(控制台)

要以订阅者身份将修订导出到 S3 存储桶(控制台),请按以下步骤操作:

- 1. 打开您的 Web 浏览器,登录到 [AWS Data Exchange 控制台。](https://console.aws.amazon.com/dataexchange)
- 2. 在左侧导航窗格中,为我的订阅选择授权数据。
- 3. 在授权数据中,选择具有您要导出的修订的产品。
- 4. 在授权数据集中,选择该数据集。
- 5. 在修订选项卡上,选择该修订,然后选择导出到 Amazon S3。
- 6. 在将修订导出到 Amazon S3 中,选择一个目标选项,即 Amazon S3 存储桶文件夹目标位置,配 置加密选项,然后选择导出。

此时,导出您的修订的作业已启动。作业完成后,作业部分的状态字段将更新为已完成。

### <span id="page-242-1"></span>以订阅者身份自动将修订导出到 S3 存储桶

当提供商发布新修订时,您可以选择自动将新修订导出到您的 Amazon S3 存储桶。您最多可以将新修 订导出到五个 S3 存储桶。新修订将自动出现在您选择的 S3 存储桶中。

#### 主题

- [S3 存储桶策略权限的先决条件](#page-243-0)
- [以订阅者身份自动将修订导出到 S3 存储桶\(控制台\)](#page-245-0)
- [以订阅者的身份自动将修订导出到 S3 存储桶 \(AWS SDK\)](#page-246-0)

#### **a** Note

要自动将修订版导出到您选择的 S3 存储桶,您的 S3 存储桶必须具有允许将数据导出 AWS Data Exchange 到其中的权限的存储桶策略。有关更多信息,请参阅 [S3 存储桶策略权限的先](#page-243-0) [决条件](#page-243-0)。

### <span id="page-243-0"></span>S3 存储桶策略权限的先决条件

在自动将修订导出到 S3 存储桶之前,您必须禁用申请者付款,并且您的 S3 存储桶必须具有权限设置 为允许将数据导出 AWS Data Exchange 到该存储桶的存储桶策略。以下过程介绍了如何使用这些权限 编辑现有的 S3 存储桶策略或创建 S3 存储桶策略。

如果您的 S3 存储桶配置为 SSE-KMS 加密,则配置自动导出作业的用户必须拥有对 KMS 密钥的 CreateGrant 权限,这样 AWS Data Exchange 才能将对象复制到您的 S3 存储桶中。

#### **A** Important

为了验证是否满足 S3 存储桶策略权限的先决条件,在自动导出过程中,具有 \_ADX-TEST-ACCOUNTID# 命名格式的对象将被添加到该 S3 存储桶。

#### 主题

- [编辑现有的 S3 存储桶策略](#page-243-1)
- [创建 S3 存储桶策略](#page-244-0)

<span id="page-243-1"></span>编辑现有的 S3 存储桶策略

如果您的 S3 存储桶有存储桶策略,请完成以下过程,以允许 AWS Data Exchange 向其导出数据。

要编辑现有的 S3 存储桶策略,请按以下步骤操作:

- 1. 导航到您要导出修订的存储桶。
- 2. 选择权限选项卡,然后在存储桶策略部分中选择编辑。
- 3. 复制以下语句,并将其粘贴在语句列表末尾。

```
 { 
   "Effect": "Allow", 
   "Principal": { 
   "Service": "dataexchange.amazonaws.com" 
   }, 
   "Action": [ 
     "s3:PutObject", 
     "s3:PutObjectAcl" 
   ],
```

```
 "Resource": "arn:aws:s3:::<BUCKET-NAME>/*", 
   "Condition": { 
     "StringEquals": { 
        "aws:SourceAccount": "<AWS ID>" 
     } 
   } 
 }
```
4. <BUCKET-NAME>替换为您的 S3 存储桶的名称,然后<AWS ID>替换为您的 AWS ID。

5. 选择保存更改。

6. 如果您想添加更多存储桶作为自动导出作业的目标位置,请从步骤 1 开始重复该过程。

<span id="page-244-0"></span>创建 S3 存储桶策略

如果您的 S3 存储桶没有存储桶策略,请完成以下过程以创建允许 AWS Data Exchange 向其导出数据 的 S3 存储桶策略。

要创建 S3 存储桶策略,请按以下步骤操作:

- 1. 导航到您要导出修订的存储桶。
- 2. 选择权限选项卡,然后在存储桶策略部分中选择编辑。
- 3. 复制下方完整的存储桶策略,然后将其粘贴到存储桶策略编辑器中。

```
{ 
   "Version": "2012-10-17", 
   "Statement": [ 
     { 
        "Effect": "Allow", 
        "Principal": { 
        "Service": "dataexchange.amazonaws.com" 
        }, 
        "Action": [ 
          "s3:PutObject", 
          "s3:PutObjectAcl" 
        ], 
        "Resource": "arn:aws:s3:::<BUCKET-NAME>/*", 
        "Condition": { 
          "StringEquals": { 
            "aws:SourceAccount": "<AWS ID>" 
          } 
        }
```
 } ] }

- 4. <BUCKET-NAME>替换为您的 S3 存储桶的名称,然后<AWS ID>替换为您的 AWS ID。
- 5. 选择保存更改。
- 6. 如果您想添加更多存储桶作为自动导出作业的目标位置,请从步骤 1 开始重复该过程。

<span id="page-245-0"></span>以订阅者身份自动将修订导出到 S3 存储桶(控制台)

**a** Note

要自动将修订版导出到您选择的 S3 存储桶,您的 S3 存储桶必须具有允许将数据导出 AWS Data Exchange 到其中的权限的存储桶策略。有关更多信息,请参阅 [S3 存储桶策略权限的先](#page-243-0) [决条件](#page-243-0)。

要以订阅者身份自动将修订导出到 S3 存储桶(控制台),请按以下步骤操作:

- 1. 打开您的 Web 浏览器,登录到 [AWS Data Exchange 控制台。](https://console.aws.amazon.com/dataexchange)
- 2. 在左侧导航窗格中,为我的订阅选择授权数据。
- 3. 在授权数据中,选择具有您要导出的修订的产品。
- 4. 在授权数据集中,选择该数据集。
- 5. 在修订选项卡的自动导出作业目标下,选择操作,然后选择添加自动导出作业目标。
- 6. 在添加自动导出作业目标中,选择简单或高级目标选项。
	- a. 如果您选择简单选项,请从下拉列表和加密选项中选择 Amazon S3 存储桶文件夹目标,然后 选择添加存储桶目标。
	- b. 如果您选择高级选项,请从下拉列表中选择 Amazon S3 存储桶文件夹目标,选择[键命名模](#page-247-0) [式](#page-247-0)并将其附加到路径中。
- 7. 查看输出。
- 8. 设置加密选项,查看 Amazon S3 定价,然后选择添加存储桶目标。

Amazon S3 存储桶目标显示在自动导出作业目标下的修订选项卡上。

此时,自动导出您的修订的作业已启动。

为了验证是否满足 S3 存储桶策略权限的先决条件,具有 ADX-TEST-ACCOUNTID# 命名格式的 对象将被添加到该 S3 存储桶。

作业完成后,作业部分的状态字段将更新为已完成。

要添加其他目标,请选择操作,然后选择添加自动导出作业目标。

要编辑目标,请选择您要编辑的目标,再选择操作,然后选择编辑目标配置。

要删除目标,请选择操作,然后选择删除自动导出作业目标。

<span id="page-246-0"></span>以订阅者的身份自动将修订导出到 S3 存储桶 (AWS SDK)

### a Note

要自动将修订版导出到您选择的 S3 存储桶,您的 S3 存储桶必须具有允许将数据导出 AWS Data Exchange 到其中的权限的存储桶策略。有关更多信息,请参阅 [S3 存储桶策略权限的先](#page-243-0) [决条件](#page-243-0)。

自动将修订导出到 S3 存储桶 (AWS SDK)

- 1. 创建 Create\_Event\_Action 请求。
- 2. 在该请求中包含以下内容:
	- Action
		- ExportRevisionToS3
			- Encryption
				- KmsKeyArn
				- Type
		- RevisionDestination
			- Bucket
			- KeyPattern
	- Event
		- RevisionPublished
			- DataSetId

3. 如有必要,请修改键模式。Amazon S3 对象键默认为 {Revision.CreatedAt}/ {Asset.Name} 键模式。

有关键模式的更多信息,请参阅[导出修订时的键模式](#page-247-0)。

为了验证是否满足 S3 存储桶策略权限的先决条件,具有 \_ADX-TEST-ACCOUNTID# 命名格式的 对象将被添加到该 S3 存储桶。

### <span id="page-247-0"></span>导出修订时的键模式

导出修订时,每个资产都将成为 S3 存储桶中的一个对象。对象的名称取决于您提供的键模式。您可以 使用表示资产属性的动态引用,为导出期间自动生成的名称创建一个模式。请使用下表所示的动态引 用。

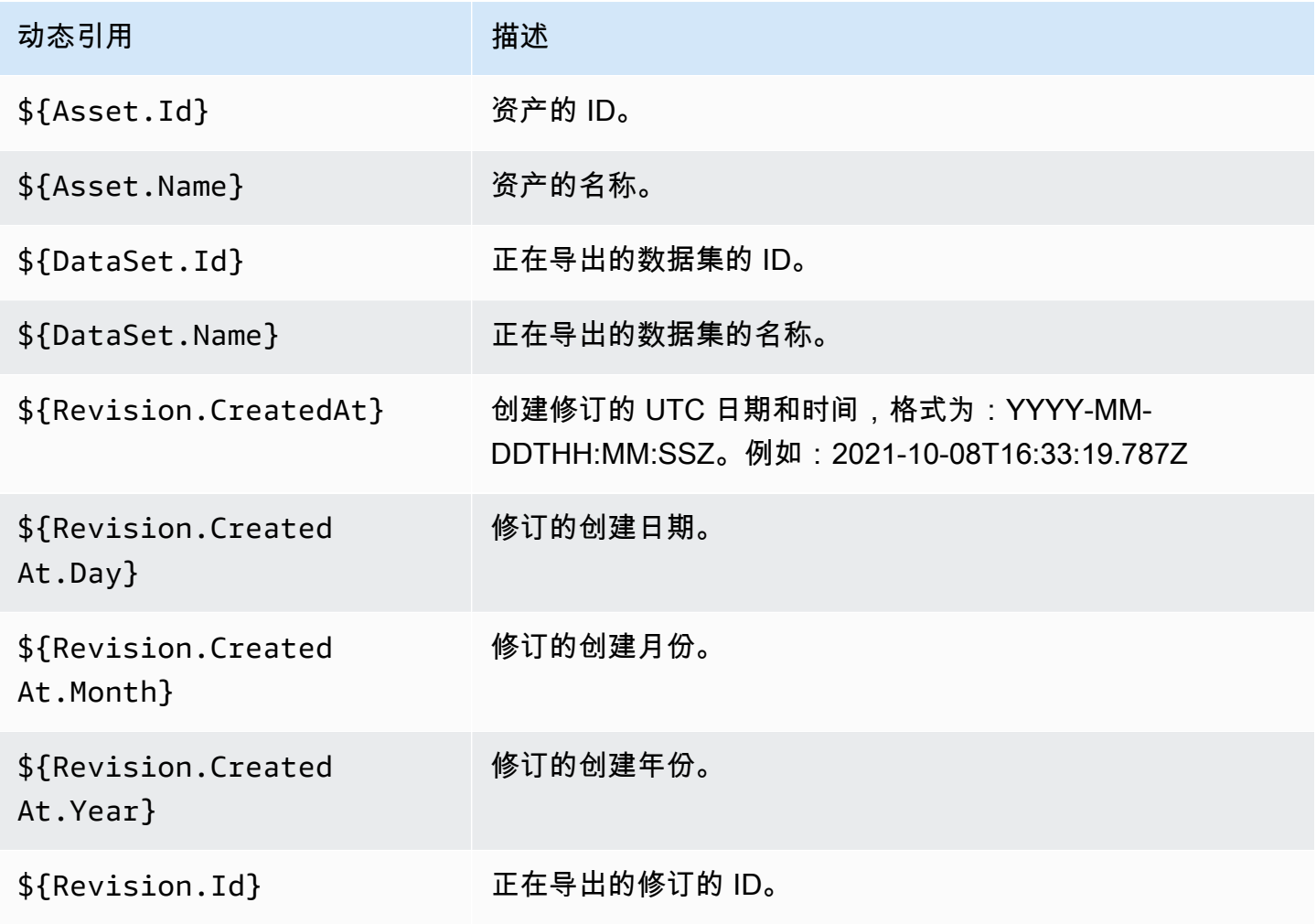

您可以使用这些动态引用,为您的资产名称创建键模式。必须至少包括以下两个 Asset 动态引用之 一:\${Asset.Name} 和 \${Asset.Id}。

例如,使用 **\${Revision.Id}/\${Asset.Name}** 作为键模式会生成以修订 ID 和资产名称(用斜杠分 隔)作为对象名称的 Amazon S3 对象。

如果您要导出 ID 为 testRevisionId 且存在名为 asset1 和 asset2 的两个资产的修订,则这些资 产将导出到 Amazon S3 中的以下位置:

• <bucket>/testRevisionId/asset1

• <bucket>/testRevisionId/asset2

**a** Note

您生成的对象必须具有唯一的名称。如果它们与 S3 存储桶中的现有对象同名,则您的导出操 作将覆盖现有对象。如果您要导出的修订的名称并非唯一(例如,两个资产拥有同一名称), 则导出将失败。其中唯一的动态引用是 \${Asset.Id}。

# AWS Data Exchange 配额

以下各部分提供了有关服务限额、端点、跨 AWS 区域导出和导入作业的准则,以及 AWS 账户 AWS Data Exchange 资源字段相关限制的信息。

# 服务限额

有关服务限额的信息,请参阅《AWS 一般参考》中的 [AWS Data Exchange 端点和配额。](https://docs.aws.amazon.com/general/latest/gr/dataexchange.html)

# 服务端点

有关服务端点的信息,请参阅《AWS 一般参考》中的 [AWS Data Exchange 端点和配额。](https://docs.aws.amazon.com/general/latest/gr/dataexchange.html)

# 导出和导入作业指南

下表提供了有关导出和导入作业的指南。有关更多信息,请参阅[AWS 区域 和数据集。](#page-27-0)

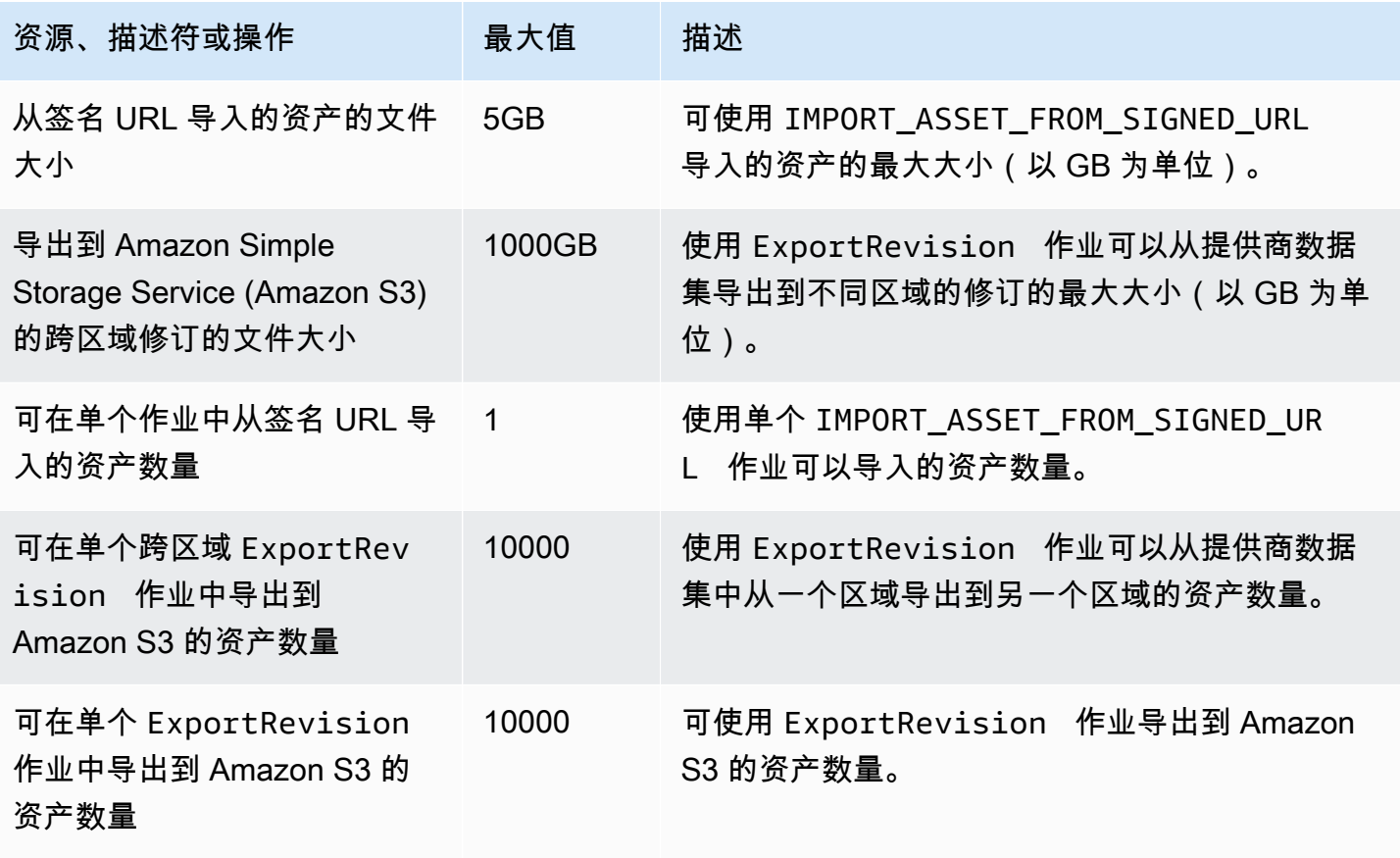

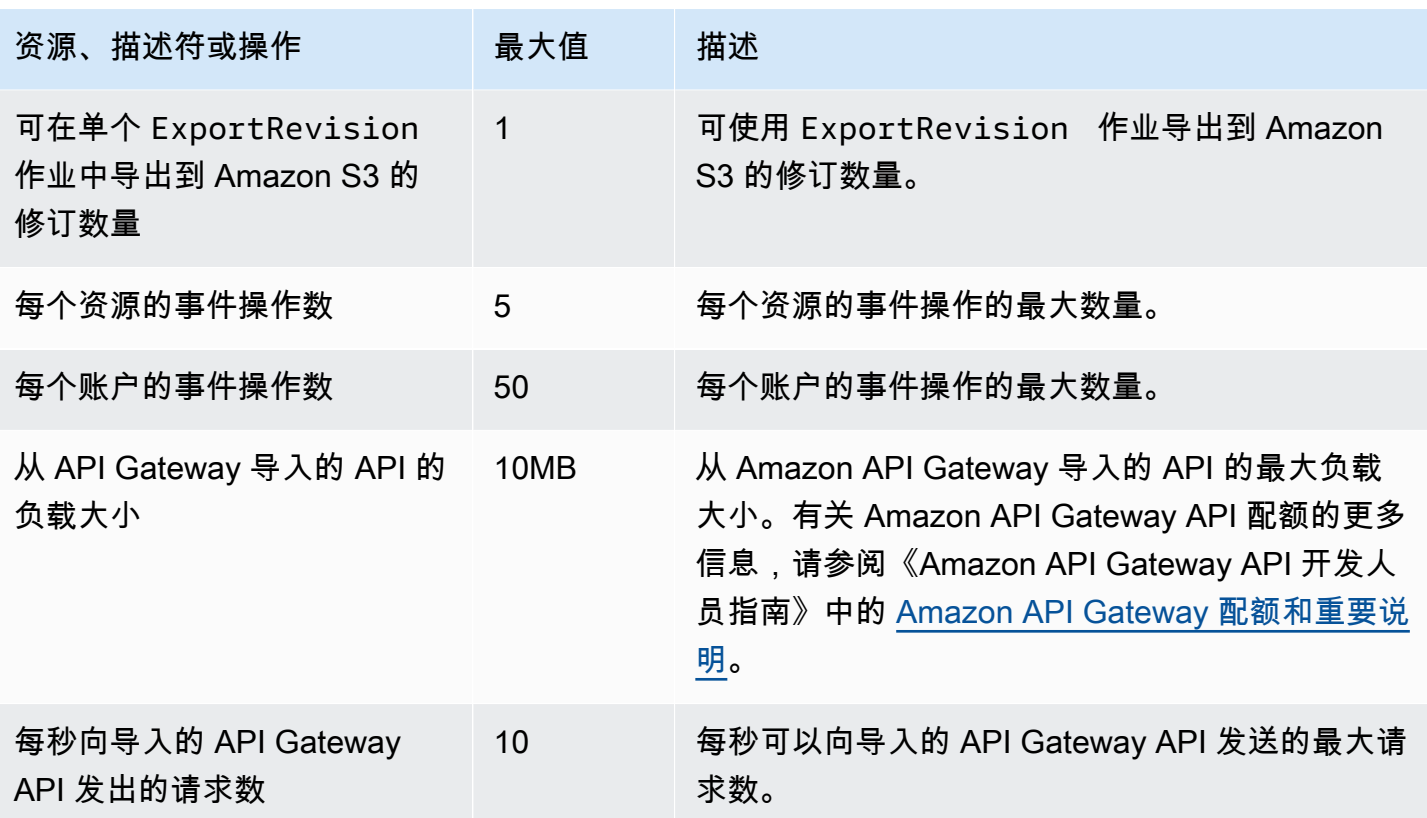

# 资源字段的限制

下表提供了在创建数据集、修订、产品和产品优惠时,提供商在 AWS Data Exchange 控制台中遇到的 资源字段相关的限制。该表还提供了与订阅者在发出订阅请求时遇到的资源字段相关的限制。

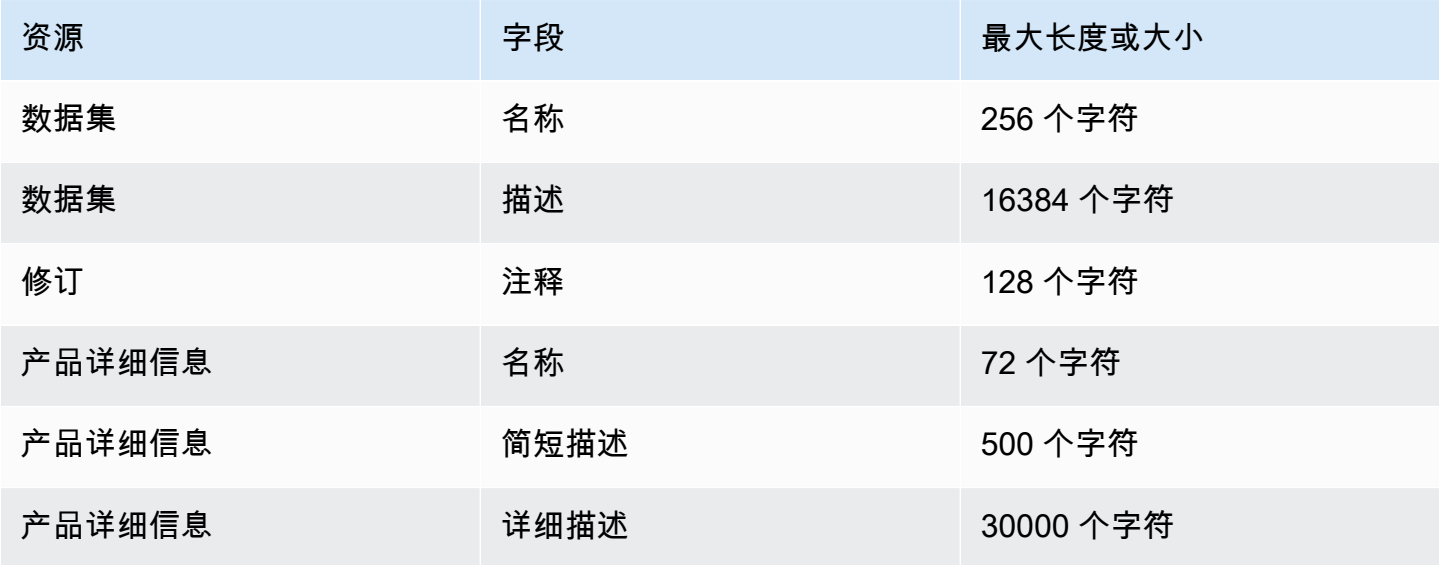

AWS Data Exchange 用户指南 \*\*\*\*Unable to locate subtitle\*\*\*

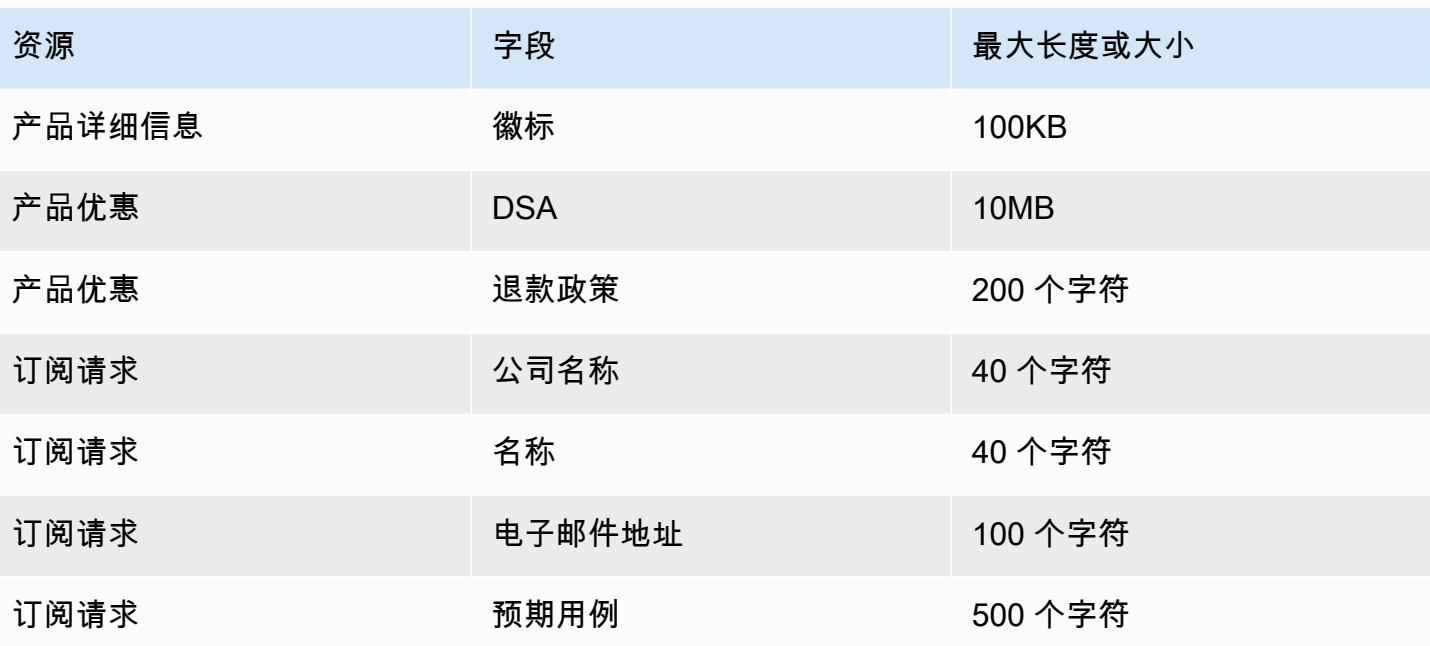
# 安全性

云安全 AWS 是重中之重。作为 AWS 客户,您将受益于多个数据中心和网络架构,这些数据中心和网 络架构专为满足对安全最敏感的组织的要求而构建。

安全是双方共同承担 AWS 的责任。[责任共担模型将](https://aws.amazon.com/compliance/shared-responsibility-model/)其描述为云的安全性和云中的安全性:

- 云安全 AWS 负责保护在云中运行 AWS 服务的基础架构 AWS Cloud。 AWS 还为您提供可以安 全使用的服务。作为 [AWS 合规性计划的](https://aws.amazon.com/compliance/programs/)一部分,我们的安全措施的有效性定期由第三方审计员进行 测试和验证。要了解适用于的合规计划 AWS Data Exchange,请参阅 [AWS 按合规计划提供的范围](https://aws.amazon.com/compliance/services-in-scope/) [内的服务](https://aws.amazon.com/compliance/services-in-scope/)。
- 云端安全-您的责任由您使用的 AWS 服务决定。您还需要对其他因素负责,包括您的数据的敏感 性、您组织的要求以及适用的法律法规。

此文档将帮助您了解如何在使用 AWS Data Exchange时应用责任共担模式。以下主题向您介绍如何进 行配置 AWS Data Exchange 以满足您的安全和合规性目标。您还将学习如何使用其他 AWS 服务来帮 助您监控和保护您的 AWS Data Exchange 资源。

# 中的数据保护 AWS Data Exchange

分 AWS [担责任模型适](https://aws.amazon.com/compliance/shared-responsibility-model/)用于中的数据保护 AWS Data Exchange。如本模型所述 AWS ,负责保护运 行所有内容的全球基础架构 AWS Cloud。您负责维护对托管在此基础设施上的内容的控制。您还负 责您所使用的 AWS 服务 的安全配置和管理任务。有关数据隐私的更多信息,请参[阅数据隐私常见问](https://aws.amazon.com/compliance/data-privacy-faq) [题](https://aws.amazon.com/compliance/data-privacy-faq)。有关欧洲数据保护的信息,请参阅 AWS 安全性博客 上的 [AWS 责任共担模式和 GDPR](https://aws.amazon.com/blogs/security/the-aws-shared-responsibility-model-and-gdpr/) 博客文 章。

出于数据保护目的,我们建议您保护 AWS 账户 凭证并使用 AWS IAM Identity Center 或 AWS Identity and Access Management (IAM) 设置个人用户。这样,每个用户只获得履行其工作职责所需的权限。 我们还建议您通过以下方式保护数据:

- 对每个账户使用多重身份验证 (MFA)。
- 使用 SSL/TLS 与资源通信。 AWS 我们要求使用 TLS 1.2,建议使用 TLS 1.3。
- 使用设置 API 和用户活动日志 AWS CloudTrail。
- 使用 AWS 加密解决方案以及其中的所有默认安全控件 AWS 服务。
- 使用高级托管安全服务(例如 Amazon Macie),它有助于发现和保护存储在 Amazon S3 中的敏感 数据。

• 如果您在 AWS 通过命令行界面或 API 进行访问时需要经过 FIPS 140-2 验证的加密模块,请使用 FIPS 端点。有关可用的 FIPS 端点的更多信息,请参[阅《美国联邦信息处理标准\(FIPS\)第 140-2](https://aws.amazon.com/compliance/fips/)  [版》](https://aws.amazon.com/compliance/fips/)。

我们强烈建议您切勿将机密信息或敏感信息(如您客户的电子邮件地址)放入标签或自由格式文本字 段(如名称字段)。这包括您使用 AWS Data Exchange 或 AWS 服务 使用控制台 AWS CLI、API 或 AWS SDK 时。在用于名称的标签或自由格式文本字段中输入的任何数据都可能会用于计费或诊断日 志。如果您向外部服务器提供网址,强烈建议您不要在网址中包含凭证信息来验证对该服务器的请求。

AWS Data Exchange 提供了以下选项,您可以使用这些选项来帮助保护数据集中存在的内容:

#### 主题

- [静态加密](#page-253-0)
- [传输中加密](#page-253-1)
- [限制对内容的访问](#page-253-2)

# <span id="page-253-0"></span>静态加密

AWS Data Exchange 始终对存储在服务中的所有静态数据产品进行加密,而无需进行任何其他配置。 使用时会自动进行加密 AWS Data Exchange。

# <span id="page-253-1"></span>传输中加密

AWS Data Exchange 使用传输层安全 (TLS) 和客户端加密进行传输中的加密。与的通信 AWS Data Exchange 始终通过 HTTPS 完成,因此您的数据在传输过程中始终处于加密状态。默认情况下,此加 密是在您使用时配置 AWS Data Exchange的。

# <span id="page-253-2"></span>限制对内容的访问

作为最佳实践,您应限制对适当的用户子集的访问。使用 AWS Data Exchange,您可以通过确保使用 您的用户、群组和角色 AWS 账户 拥有正确的权限来做到这一点。有关 IAM 实体角色和策略的更多信 息,请参阅 [IAM 用户指南。](https://docs.aws.amazon.com/IAM/latest/UserGuide/)

# 适用于 Amazon S3 数据访问的密钥管理

此页面特定于 Amazon S3 数据访问类型,在这种类型中,提供商共享使用 SSE-KMS 加密的对象。订 阅者必须拥有对用于访问的密钥的授权。

如果您的 Amazon S3 存储桶包含使用 AWS KMS 客户托管密钥加密的数据,则必须 AWS KMS keys 与共享这些数据 AWS Data Exchange 才能配置 Amazon S3 数据访问数据集。有关更多信息,请参阅 the section called "步骤 2: 配置 Amazon S3 数据访问"。

主题

- [创建 AWS KMS 补助金](#page-254-0)
- [加密上下文和授权约束](#page-254-1)
- [监视你的 AWS KMS keys in AWS Data Exchange](#page-255-0)

# <span id="page-254-0"></span>创建 AWS KMS 补助金

当您提供 AWS KMS keys 作为 Amazon S3 数据访问数据集的一部分时, AWS Data Exchange 会为 每个 AWS KMS key 共享数据创建 AWS KMS 授权。这种授权,称为家长授权,用于授予为订阅者创 建额外 AWS KMS 授予的 AWS Data Exchange 权限。这些额外授权被称为子授权。允许每位订阅者 AWS KMS 获得一次授权。订阅者获得解密权限. AWS KMS key然后,他们可以解密,并使用与他们 共享的加密 Amazon S3 对象。有关更多信息,请参阅《AWS Key Management Service 开发人员指 南》中的 [AWS KMS中的授权。](https://docs.aws.amazon.com/kms/latest/developerguide/grants.html)

AWS Data Exchange 还使用 AWS KMS 父级拨款来管理其创建的 AWS KMS 赠款的生命周期。订阅 结束后,将 AWS Data Exchange 停用为相应订阅者创建的 AWS KMS 子女补助金。如果修订版被撤 销或数据集被删除,则会 AWS Data Exchange 停用 AWS KMS 父授权。有关 AWS KMS 操作的更多 信息,请参阅 [AWS KMS API 参考。](https://docs.aws.amazon.com/kms/latest/APIReference/API_Operations.html)

### <span id="page-254-1"></span>加密上下文和授权约束

AWS Data Exchange 仅当请求包含指定的加密上下文时,才使用授权约束允许解密操作。您可以使用 Amazon S3 存储桶密钥功能来加密您的 Amazon S3 对象并与之共享 AWS Data Exchange。Amazon S3 隐式使用存储桶 Amazon 资源名称 (ARN) 作为加密上下文。以下示例显示 AWS Data Exchange 使 用存储桶 ARN 作为其创建的所有 AWS KMS 授权的授予约束。

```
"Constraints": { 
    "EncryptionContextSubset": "aws:s3:arn": "arn:aws:s3:::<Bucket ARN>" 
    }
}
```
# <span id="page-255-0"></span>监视你的 AWS KMS keys in AWS Data Exchange

当您与共享 AWS KMS 客户托管密钥时 AWS Data Exchange,您可以使[用AWS CloudTrail](https://docs.aws.amazon.com/awscloudtrail/latest/userguide/cloudtrail-user-guide.html)来 跟踪 AWS Data Exchange 或数据订阅者向其发送的请求 AWS KMS。以下示例说明 了CreateGrant和Decrypt调用的 CloudTrail 日志会是什么样子 AWS KMS。

#### CreateGrant for parent

CreateGrant用于为自己创建的家长补助金。 AWS Data Exchange

```
{ 
     "eventVersion": "1.08", 
     "userIdentity": { 
         "type": "AssumedRole", 
         "principalId": "AROAIGDTESTANDEXAMPLE:Provider01", 
         "arn": "arn:aws:sts::<your-account-id>:assumed-role/Admin/Provider01", 
         "accountId": "<your-account-id>", 
         "accessKeyId": "AKIAIOSFODNN7EXAMPLE", 
         "sessionContext": { 
              "sessionIssuer": { 
                  "type": "Role", 
                  "principalId": "AROAIGDTESTANDEXAMPLE", 
                  "arn": "arn:aws:iam::<your-account-id>:role/Admin/Provider01", 
                  "accountId": "<your-account-id>", 
                  "userName": "Admin" 
              }, 
              "webIdFederationData": {}, 
              "attributes": { 
                  "creationDate": "2023-02-16T17:29:23Z", 
                  "mfaAuthenticated": "false" 
 } 
         }, 
         "invokedBy": "datax.amazonaws.com" 
     }, 
     "eventTime": "2023-02-16T17:32:47Z", 
     "eventSource": "kms.amazonaws.com", 
     "eventName": "CreateGrant", 
     "awsRegion": "us-east-2", 
     "sourceIPAddress": "datax.amazonaws.com", 
     "userAgent": "datax.amazonaws.com", 
     "requestParameters": { 
         "keyId": "<Key ARN of the Key you shared with AWS Data Exchange>", 
         "operations": [
```

```
 "CreateGrant", 
              "Decrypt", 
              "RetireGrant" 
         ], 
         "granteePrincipal": "dataexchange.us-east-2.amazonaws.com", 
         "retiringPrincipal": "dataexchange.us-east-2.amazonaws.com", 
         "constraints": { 
              "encryptionContextSubset": { 
                  aws:s3:arn": "arn:aws:s3:::<Your Bucket ARN>" 
 } 
         } 
     }, 
     "responseElements": { 
         "grantId": "<KMS Grant ID of the created Grant>", 
         "keyId": "<Key ARN of the Key you shared with AWS Data Exchange>" 
     }, 
     "requestID": "ff000af-00eb-00ce-0e00-ea000fb0fba0SAMPLE", 
     "eventID": "ff000af-00eb-00ce-0e00-ea000fb0fba0SAMPLE", 
     "readOnly": false, 
     "resources": [ 
         { 
              "accountId": "<Your Account Id>", 
             "type": "AWS::KMS::Key",
              "ARN": "<Key ARN of the Key you shared with AWS Data Exchange>" 
         } 
     ], 
     "eventType": "AwsApiCall", 
     "managementEvent": true, 
     "recipientAccountId": "<Your Account Id>", 
     "eventCategory": "Management"
}
```
#### CreateGrant for child

CreateGrant用于为订阅者创建的 AWS Data Exchange 儿童补助金。

```
{ 
       "eventVersion": "1.08", 
       "userIdentity": { 
           "type": "AWSService", 
           "invokedBy": "datax.amazonaws.com" 
      }, 
      "eventTime": "2023-02-15T23:15:49Z",
```

```
 "eventSource": "kms.amazonaws.com", 
      "eventName": "CreateGrant", 
      "awsRegion": "us-east-2", 
      "sourceIPAddress": "datax.amazonaws.com", 
      "userAgent": "datax.amazonaws.com", 
      "requestParameters": { 
          "keyId": "<Key ARN of the Key you shared with AWS Data Exchange>", 
          "operations": [ 
              "Decrypt" 
          ], 
          "granteePrincipal": "<Subscriber's account Id>", 
          "retiringPrincipal": "dataexchange.us-east-2.amazonaws.com", 
          "constraints": { 
              "encryptionContextSubset": { 
                   "aws:s3:arn": "arn:aws:s3:::<Your Bucket ARN>" 
 } 
          } 
      }, 
      "responseElements": { 
          "grantId": "<KMS Grant ID of the created Grant>", 
          "keyId": "<Key ARN of the Key you shared with AWS Data Exchange>" 
      }, 
      "requestID": "ff000af-00eb-00ce-0e00-ea000fb0fba0SAMPLE", 
      "eventID": "ff000af-00eb-00ce-0e00-ea000fb0fba0SAMPLE", 
      "readOnly": false, 
      "resources": [ 
\overline{\mathcal{L}} "accountId": "<Your Account Id>", 
             "type": "AWS::KMS::Key",
              "ARN": "<Key ARN of the Key you shared with AWS Data Exchange>" 
          } 
      ], 
      "eventType": "AwsApiCall", 
      "managementEvent": true, 
      "recipientAccountId": "<Your Account Id>", 
      "sharedEventID": "ff000af-00eb-00ce-0e00-ea000fb0fba0SAMPLE ", 
      "eventCategory": "Management"
```
#### Decrypt

}

Decrypt 由订阅者在尝试读取其订阅的加密数据时调用。

{

```
 "eventVersion": "1.08", 
     "userIdentity": { 
         "type": "AWSAccount", 
          "principalId": "AROAIGDTESTANDEXAMPLE:Subscriber01", 
         "accountId": "<subscriber-account-id>", 
         "invokedBy": "<subscriber's IAM identity>" 
     }, 
     "eventTime": "2023-02-15T23:28:30Z", 
     "eventSource": "kms.amazonaws.com", 
     "eventName": "Decrypt", 
     "awsRegion": "us-east-2", 
     "sourceIPAddress": "<subscriber's IP address>", 
     "userAgent": "<subscriber's user agent>", 
     "requestParameters": { 
         "encryptionContext": { 
              "aws:s3:arn": "arn:aws:s3:::<Your Bucket ARN>" 
         }, 
         "encryptionAlgorithm": "SYMMETRIC_DEFAULT" 
     }, 
     "responseElements": null, 
     "requestID": ""ff000af-00eb-00ce-0e00-ea000fb0fba0SAMPLE", 
     "eventID": ""ff000af-00eb-00ce-0e00-ea000fb0fba0SAMPLE", 
     "readOnly": true, 
     "resources": [ 
         { 
              "accountId": "<Your Account Id>", 
              "type": "AWS::KMS::Key", 
              "ARN": "<Key ARN of the Key you shared with AWS Data Exchange>" 
         } 
     ], 
     "eventType": "AwsApiCall", 
     "managementEvent": true, 
     "recipientAccountId": "602466227860", 
     "sharedEventID": "bcf4d02a-31ea-4497-9c98-4c3549f20a7b", 
     "eventCategory": "Management"
}
```
# 中的身份和访问管理 AWS Data Exchange

要在中执行任何操作 AWS Data Exchange,例如使用 AWS 软件开发工具包创建导入任务或在 AWS Data Exchange 控制台中订阅产品, AWS Identity and Access Management (IAM) 都要求您验证自己 是经批准的 AWS 用户。例如,如果您使用的是 AWS Data Exchange 控制台,则可以通过提供 AWS 登录凭据来验证自己的身份。

在您对身份进行身份验证后,IAM 会 AWS 使用一组针对一组操作和资源的定义权限来控制您的访问权 限。如果您是账户管理员,则可使用 IAM 控制其他用户对与您的账户关联的资源的访问。

#### 主题

#### • [身份验证](#page-259-0)

- [访问控制](#page-260-0)
- [AWS Data Exchange API 权限:操作和资源参考](#page-266-0)
- [AWS 的托管策略 AWS Data Exchange](#page-274-0)

## <span id="page-259-0"></span>身份验证

您可以使用以下任何类型的身份 AWS 进行访问:

- AWS 账户 root 用户 创建时 AWS 账户,您首先要使用一个登录身份,该身份可以完全访问账户 中的所有资源 AWS 服务 和资源。此身份被称为 AWS 账户 root 用户,使用您创建帐户时使用的电 子邮件地址和密码登录即可访问该身份。强烈建议您不要使用根用户执行日常任务。保护好根用户凭 证,并使用这些凭证来执行仅根用户可以执行的任务。有关要求您以根用户身份登录的任务的完整列 表,请参阅《IAM 用户指南》中的[需要根用户凭证的任务。](https://docs.aws.amazon.com/IAM/latest/UserGuide/root-user-tasks.html)
- 用户 [用户是](https://docs.aws.amazon.com/IAM/latest/UserGuide/id_users.html)您的 AWS 账户 中具有特定自定义权限的身份。您可以使用您的 IAM 凭证登录安全 AWS 网页,例如 AWS Management Console 或 AWS Support 中心。
- IAM 角色 – [IAM 角色是](https://docs.aws.amazon.com/IAM/latest/UserGuide/id_roles.html)可在账户中创建的一种具有特定权限的 IAM 身份。IAM 角色与 IAM 用户 类似,因为它是一个具有权限策略的 AWS 身份,该策略决定了该身份可以做什么和不能做什么 AWS。但是,角色旨在让需要它的任何人代入,而不是唯一地与某个人员关联。此外,角色没有关 联的标准长期凭证(如密码或访问密钥)。相反,当您代入角色时,它会为您提供角色会话的临时安 全凭证。具有临时凭证的角色在以下情况下很有用:
	- 联合用户访问权限-您可以使用来自 AWS Directory Service企业用户目录或 Web 身份提供商的现 有身份,而不是创建用户。这些用户被称为联合用户。 AWS 当通过身份提供者请求访问权限时, 将角色分配给联合用户。有关联合用户的更多信息,请参阅[联合用户和角色](https://docs.aws.amazon.com/IAM/latest/UserGuide/introduction_access-management.html#intro-access-roles)。
	- AWS 服务 访问权限 服务角色是一个 IAM 角色,由服务代为代表您在账户中执行操作。在设置 一些 AWS 服务 环境时,您必须为服务定义要代入的角色。此服务角色必须包含服务访问其所需 AWS 资源所需的所有权限。服务角色因服务而异,但只要您满足服务记录在案的要求,许多服务 都允许您选择权限。服务角色只在您的账户内提供访问权限,不能用于为访问其它账户中的服务 授权。您可以从 IAM 中创建、修改和删除服务角色。例如,您可以创建一个角色以允许 Amazon

Redshift 代表您访问 Amazon S3 存储桶,然后将该存储桶中的数据加载到 Amazon Redshift 集群 中。有关更多信息,请参阅[创建角色以向 AWS 服务委派权限。](https://docs.aws.amazon.com/IAM/latest/UserGuide/id_roles_create_for-service.html)

• 在 A@@ mazon EC2 上运行的应用程序 — 您可以使用 IAM 角色管理在 Amazon EC2 实例上运 行并发出 AWS CLI 或 AWS API 请求的应用程序的临时证书。这优先于在 Amazon EC2 实例中存 储访问密钥。要向 Amazon EC2 实例分配 AWS 角色并使其可供其所有应用程序使用,您需要创 建附加到该实例的实例配置文件。实例配置文件包含角色,并使 Amazon EC2 实例上运行的程序 能够获得临时凭证。有关更多信息,请参阅[使用 IAM 角色为 Amazon EC2 实例上运行的应用程序](https://docs.aws.amazon.com/IAM/latest/UserGuide/id_roles_use_switch-role-ec2.html) [授予权限](https://docs.aws.amazon.com/IAM/latest/UserGuide/id_roles_use_switch-role-ec2.html)。

<span id="page-260-0"></span>访问控制

要创建、更新、删除或列出 AWS Data Exchange 资源,您需要具有执行操作和访问相应资源的权限。 要以编程方式执行该操作,您还需要有效的访问密钥。

管理 AWS Data Exchange 资源访问权限概述

每个 AWS 资源都归人所有 AWS 账户,创建或访问资源的权限受权限策略的约束。账户管理员可以向 用户、组和角色附加权限策略。有些服务(例如 AWS Lambda)还支持向资源附加权限策略。

**a** Note

账户管理员(或管理员)是具有管理员权限的用户。有关更多信息,请参阅 [IAM 最佳实践。](https://docs.aws.amazon.com/IAM/latest/UserGuide/best-practices.html)

要提供访问权限,请为您的用户、组或角色添加权限:

• 中的用户和群组 AWS IAM Identity Center:

创建权限集合。按照《AWS IAM Identity Center 用户指南》中[创建权限集的](https://docs.aws.amazon.com/singlesignon/latest/userguide/howtocreatepermissionset.html)说明进行操作。

• 通过身份提供商在 IAM 中托管的用户:

创建适用于身份联合验证的角色。按照《IAM 用户指南》中[为第三方身份提供商创建角色\(联合身](https://docs.aws.amazon.com/IAM/latest/UserGuide/id_roles_create_for-idp.html) [份验证\)](https://docs.aws.amazon.com/IAM/latest/UserGuide/id_roles_create_for-idp.html)的说明进行操作。

- IAM 用户:
	- 创建您的用户可以担任的角色。按照《IAM 用户指南》中[为 IAM 用户创建角色的](https://docs.aws.amazon.com/IAM/latest/UserGuide/id_roles_create_for-user.html)说明进行操作。
	- (不推荐使用)将策略直接附加到用户或将用户添加到用户组。按照《IAM 用户指南》中[向用户](https://docs.aws.amazon.com/IAM/latest/UserGuide/id_users_change-permissions.html#users_change_permissions-add-console) [添加权限\(控制台\)](https://docs.aws.amazon.com/IAM/latest/UserGuide/id_users_change-permissions.html#users_change_permissions-add-console)中的说明进行操作。

#### 主题

- [AWS Data Exchange 资源和运营](#page-261-0)
- [了解资源所有权](#page-261-1)
- [管理对资源的访问](#page-262-0)
- [指定策略元素:操作、效果和主体](#page-264-0)
- [在策略中指定条件](#page-265-0)

<span id="page-261-0"></span>AWS Data Exchange 资源和运营

在中 AWS Data Exchange,有两种不同的主资源具有不同的控制平面:

- 的主要资源 AWS Data Exchange 是数据集和作业。 AWS Data Exchange 还支持修订版和资产。
- 为了促进提供商和订阅者之间的交易, AWS Data Exchange 还使用 AWS Marketplace 概念和资 源,包括产品、优惠和订阅。您可以使用 AWS Marketplace 目录 API 或 AWS Data Exchange 控制 台来管理您的产品、报价、订阅请求和订阅。

<span id="page-261-1"></span>了解资源所有权

AWS 账户 拥有在账户中创建的资源,无论谁创建了这些资源。具体而言,资源所有者是 AWS 账户 对 资源创建请求进行身份验证的[委托人实体](https://docs.aws.amazon.com/IAM/latest/UserGuide/id_roles_terms-and-concepts.html)(即 AWS 账户 根用户、用户或角色)。以下示例说明了它 的工作原理。

资源所有权

中 AWS 账户 具有正确权限的任何 IAM 实体都可以创建 AWS Data Exchange 数据集。当 IAM 实体创 建数据集时,该数据集归他们的 AWS 账户 所有。已发布的数据产品可以包含只有创建它们的人才拥 有的数据集。 AWS 账户

要订阅 AWS Data Exchange 产品,除了、和 IAM 权限外 AWS Data Exchange,aws marketplace:AcceptAgreementRequestIAM 实体还需要使用权限 AWS Marketplace (假设 它们通过了任何相关的订阅验证)。aws-marketplace:subscribe aws-marketplace:awsmarketplace:CreateAgreementRequest作为订阅者,您的账户拥有对授权数据集的读取权限; 但是,授权数据集不归您的账户所有。任何导出到 Amazon S3 的授权数据集均归订阅者的 AWS 账户 所有。

<span id="page-262-0"></span>管理对资源的访问

本节讨论在的上下文中使用 IAM AWS Data Exchange。这里不提供有关 IAM 服务的详细信息。有关 完整的 IAM 文档,请参阅《IAM 用户指南》中的[什么是 IAM?](https://docs.aws.amazon.com/IAM/latest/UserGuide/introduction.html)。有关 IAM 策略语法和说明的信息,请 参阅《IAM 用户指南》中的 [AWS IAM 策略参考](https://docs.aws.amazon.com/IAM/latest/UserGuide/reference_policies.html)。

权限策略规定谁可以访问哪些内容。下一节介绍权限策略创建选项。

附加到 IAM 身份的策略称为基于身份的策略(IAM 策略)。附加到资源的策略称为基于资源的策略。 AWS Data Exchange 仅支持基于身份的策略(IAM 策略)。

#### 主题

- [基于身份的策略和权限](#page-262-1)
- [基于资源的策略](#page-264-1)

#### <span id="page-262-1"></span>基于身份的策略和权限

AWS Data Exchange 提供了四个托管策略:

- AWSDataExchangeFullAccess
- AWSDataExchangeSubscriberFullAccess
- AWSDataExchangeProviderFullAccess
- AWSDataExchangeReadOnly

有关这些策略及其权限的更多信息,请参阅[AWS 的托管策略 AWS Data Exchange。](#page-274-0)

Amazon S3 权限

将资产从 Amazon S3 导入到时 AWS Data Exchange,您需要写入 AWS Data Exchange 服务 S3 存储桶的权限。同样,将资产从导出 AWS Data Exchange 到 Amazon S3 时,您需要具有读取 AWS Data Exchange 服务 S3 存储桶的权限。这些权限包含在前面提到的策略中,但您也可以自 行创建策略,以允许您希望用户能够执行的操作。您可以将这些权限的范围限定为名称aws-dataexchange中包含的存储桶,并使用该 [CalledVia](https://docs.aws.amazon.com/IAM/latest/UserGuide/reference_policies_condition-keys.html#condition-keys-calledvia)权限将权限的使用限制 AWS Data Exchange 在代表 委托人提出的请求上。

例如,您可以创建一个允许导入和导出到 AWS Data Exchange 包含这些权限的策略。

```
 "Version": "2012-10-17",
```
{

```
 "Statement": [ 
\overline{\mathcal{L}} "Effect": "Allow", 
            "Action": "s3:GetObject", 
            "Resource": "arn:aws:s3:::*aws-data-exchange*", 
            "Condition": { 
              "ForAnyValue:StringEquals": { 
                "aws:CalledVia":[ 
                  "dataexchange.amazonaws.com" 
 ] 
 } 
           } 
         }, 
         { 
            "Effect": "Allow", 
           "Action": [ 
              "s3:PutObject", 
              "s3:PutObjectAcl" 
           ], 
            "Resource": "arn:aws:s3:::*aws-data-exchange*", 
            "Condition": { 
              "ForAnyValue:StringEquals": { 
                "aws:CalledVia":[ 
                  "dataexchange.amazonaws.com" 
 ] 
 } 
           } 
         }, 
     ]
}
```
这些权限允许提供商使用进行导入和导出 AWS Data Exchange。此策略包含以下权限和限制:

- s3: PutObject 和 s3: PutObjectAcl 这些权限仅限于名称aws-data-exchange中包含的 S3 存储 桶。这些权限允许提供商在从 Amazon S3 导入时写入 AWS Data Exchange 服务存储桶。
- s3: GetObject 此权限仅限于名称aws-data-exchange中包含的 S3 存储桶。此权限允许客户在 从 AWS Data Exchange 服务存储桶导出到 Amazon S3 时读取数据。 AWS Data Exchange
- 这些权限仅限于通过 AWS Data Exchange 且使用 IAM CalledVia 条件发出的请求。这允许 S3 PutObject 权限仅在 AWS Data Exchange 控制台或 API 的上下文中使用。
- AWS Lake Formationan AWS Resource Access Managerd (AWS RAM) 要使用 AWS Lake Formation 数据集,您需要接受订阅的每个净新提供商的 AWS RAM 共享邀请。要接受 AWS RAM

共享邀请,您需要扮演一个有权接受 AWS RAM 共享邀请的角色。要详细了解如何使用 AWS 托管 策略 AWS RAM,请参阅的[托管策略 AWS RAM。](https://docs.aws.amazon.com/ram/latest/userguide/security-iam-managed-policies.html)

• 要创建 AWS Lake Formation 数据集,您需要使用代入角色创建数据集,该角色允许 IAM 将角色传 递给 AWS Data Exchange。这将允许您代表您授 AWS Data Exchange 予和撤销对 Lake Formation 资源的权限。请参阅以下策略示例。

```
{ 
     "Effect": "Allow", 
     "Action": "iam:PassRole", 
     "Resource": "*", 
     "Condition": { 
          "StringEquals": { 
               "iam:PassedToService": "dataexchange.amazonaws.com" 
          } 
     }
}
```
**a** Note

您的用户可能还需要额外权限,才能读取或写入您自己的 S3 存储桶和对象。本示例中未提及 这些权限。

有关用户、组、角色和权限的更多信息,请参阅《IAM 用户指南》[https://docs.aws.amazon.com/IAM/](https://docs.aws.amazon.com/IAM/latest/UserGuide/id.html)  [latest/UserGuide/id.html中](https://docs.aws.amazon.com/IAM/latest/UserGuide/id.html)的身份(用户、组和角色)。

#### <span id="page-264-1"></span>基于资源的策略

AWS Data Exchange 不支持基于资源的策略。

其他服务(如 Amazon S3)支持基于资源的权限策略。例如,您可以将策略附加到 S3 存储桶以管理 对该存储桶的访问权限。

<span id="page-264-0"></span>指定策略元素:操作、效果和主体

要使用 AWS Data Exchange,必须在 IAM 策略中定义您的用户权限。

以下是最基本的策略元素:

- 资源:在策略中,您可以使用 Amazon Resource Name(ARN)标识策略应用到的资源。所有 AWS Data Exchange API 操作都支持资源级权限 (RLP), 但 AWS Marketplace 操作不支持 RLP。 有关更多信息,请参阅 [AWS Data Exchange 资源和运营](#page-261-0)。
- 操作 您可以使用操作关键字标识要允许或拒绝的资源操作。
- 效果 您可以指定用户请求特定操作时的效果(可以是允许或拒绝)。如果没有显式授予(允许) 对资源的访问权限,则隐式拒绝访问。您也可显式拒绝对资源的访问,这样可确保用户无法访问该资 源,即使有其他策略授予了访问权限的情况下也是如此。
- 主体 在基于身份的策略(IAM 策略)中,附加了策略的用户是隐式主体。对于基于资源的策略, 您可以指定要获得权限的用户、账户、服务或其他实体(仅适用于基于资源的策略)。 AWS Data Exchange 不支持基于资源的策略。

有关 IAM 策略语法和说明的更多信息,请参阅《IAM 用户指南》中的 [AWS IAM 策略参考](https://docs.aws.amazon.com/IAM/latest/UserGuide/reference_policies.html)。

<span id="page-265-0"></span>在策略中指定条件

当您授予权限时,可使用 IAM 策略语言来指定规定策略何时生效的条件。使用 AWS Data Exchange、CreateJob、StartJobGetJob、和 CancelJob API 操作支持条件权限。您可以在 JobType 级别提供权限。

AWS Data Exchange 条件键参考

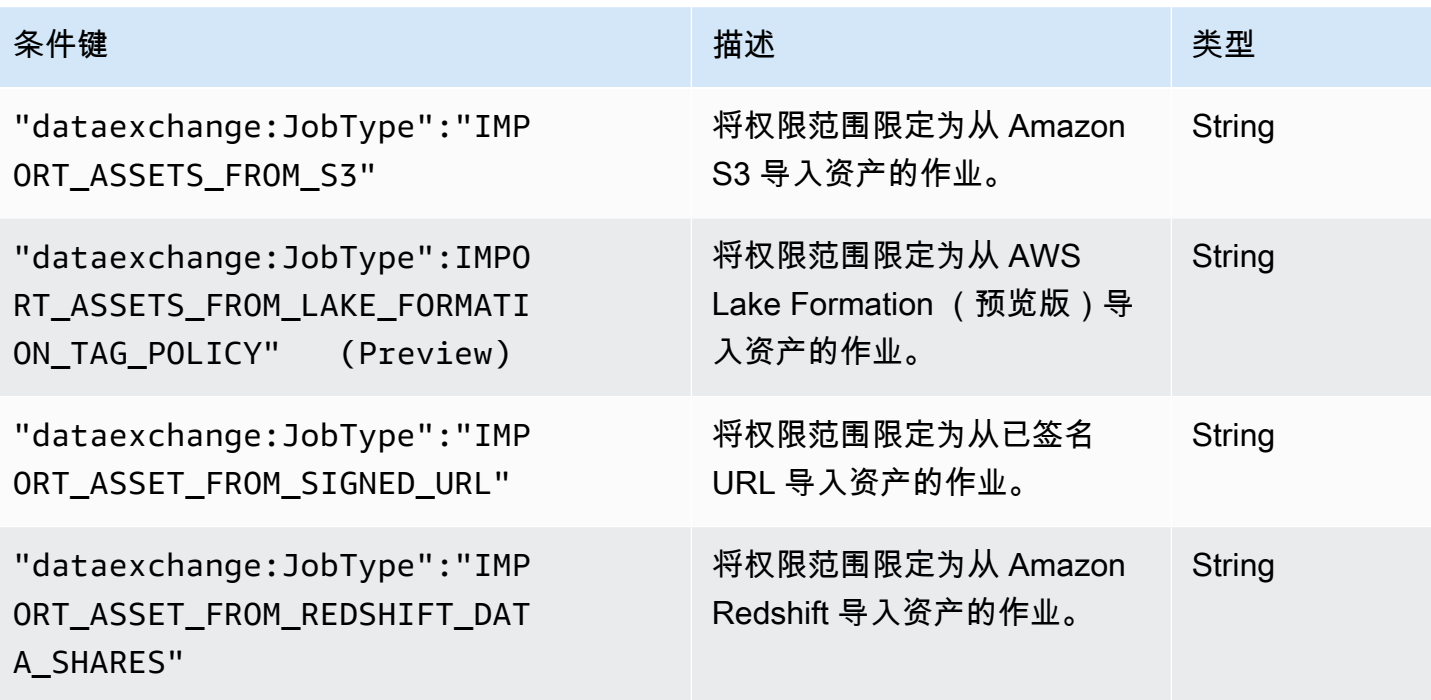

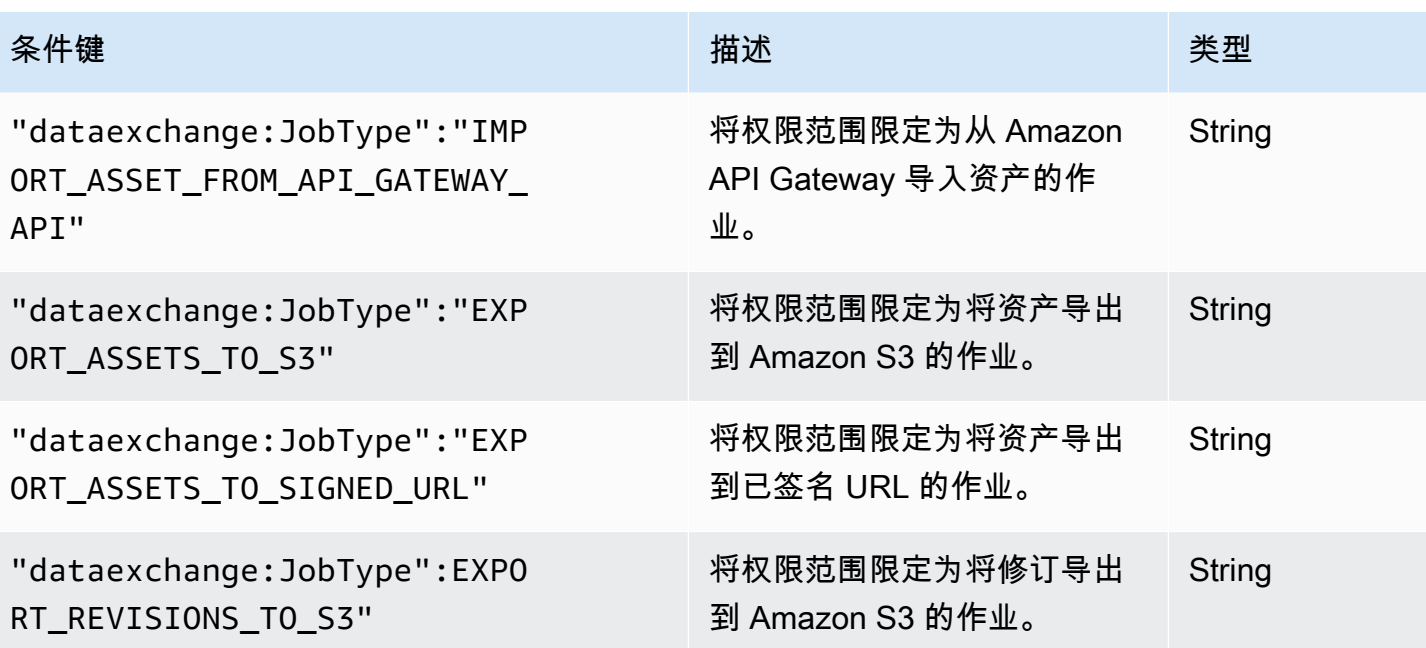

有关使用策略语言指定条件的更多信息,请参阅《IAM 用户指南》中的[条件。](https://docs.aws.amazon.com/IAM/latest/UserGuide/reference_policies_elements.html#Condition)

要表达条件,您可以使用预定义的条件键。 AWS Data Exchange 具有 API 操作的JobType条件。但 有 AWS 范围内的条件键,您可以根据需要使用。有关 AWS 范围内的键的完整列表,请参阅《[IAM 用](https://docs.aws.amazon.com/IAM/latest/UserGuide/introduction.html) [户指南](https://docs.aws.amazon.com/IAM/latest/UserGuide/introduction.html)》。

# <span id="page-266-0"></span>AWS Data Exchange API 权限:操作和资源参考

在设置[访问控制](#page-260-0)和编写可附加到 AWS Identity and Access Management (IAM) 身份的权限策略(基于 身份的策略)时,请使用下表作为参考。该表列出了每个 AWS Data Exchange API 操作、您可以为其 授予执行该操作的权限的操作以及您可以为其授予权限的 AWS 资源。请在策略的 Action 字段中指定 这些操作。您在策略的 Resource 字段中指定资源值。

**a** Note

要指定操作,请在 API 操作名称之前使用 dataexchange: 前缀(例 如,dataexchange:CreateDataSet)。

## AWS Data Exchange API 和操作所需的权限

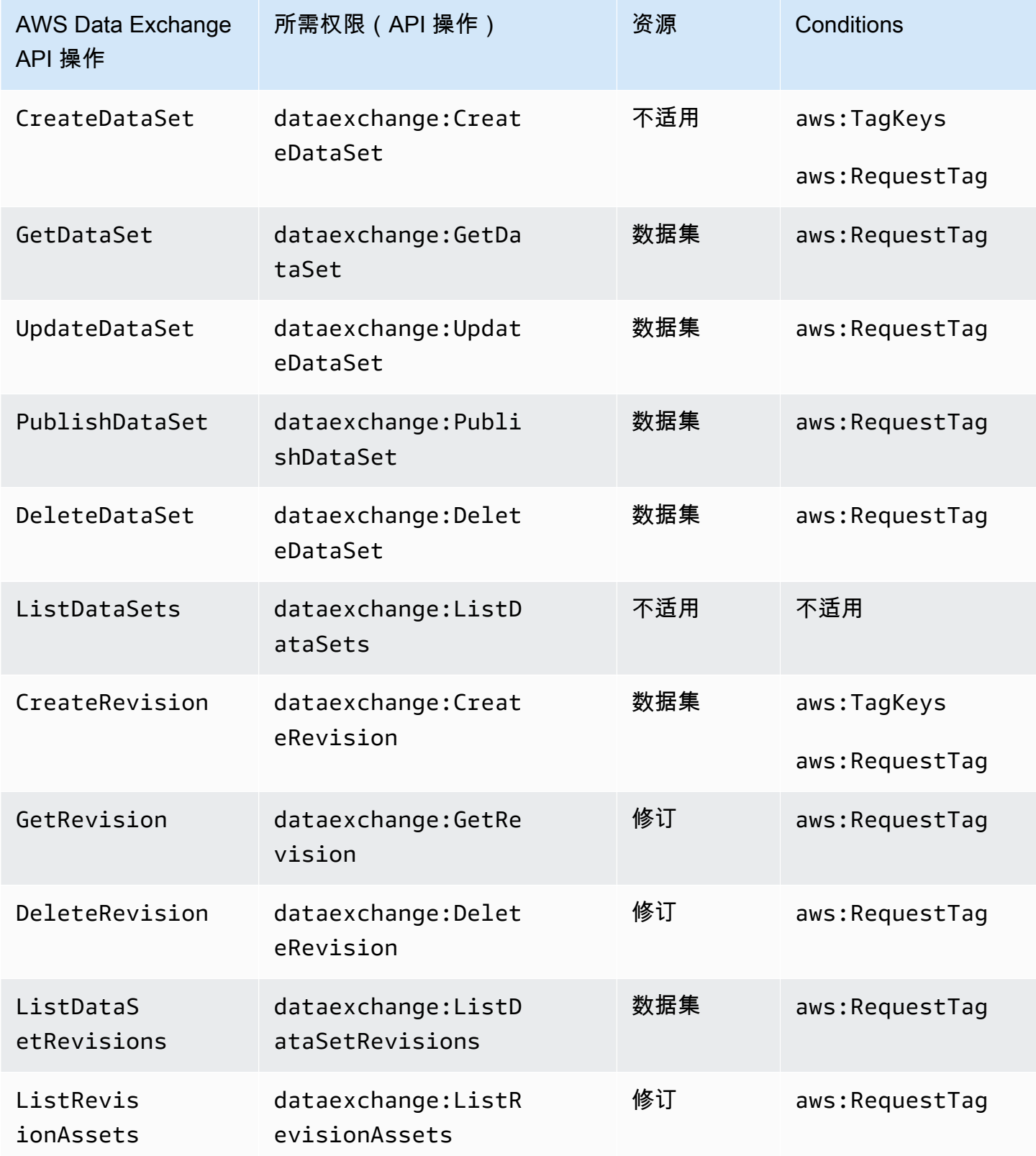

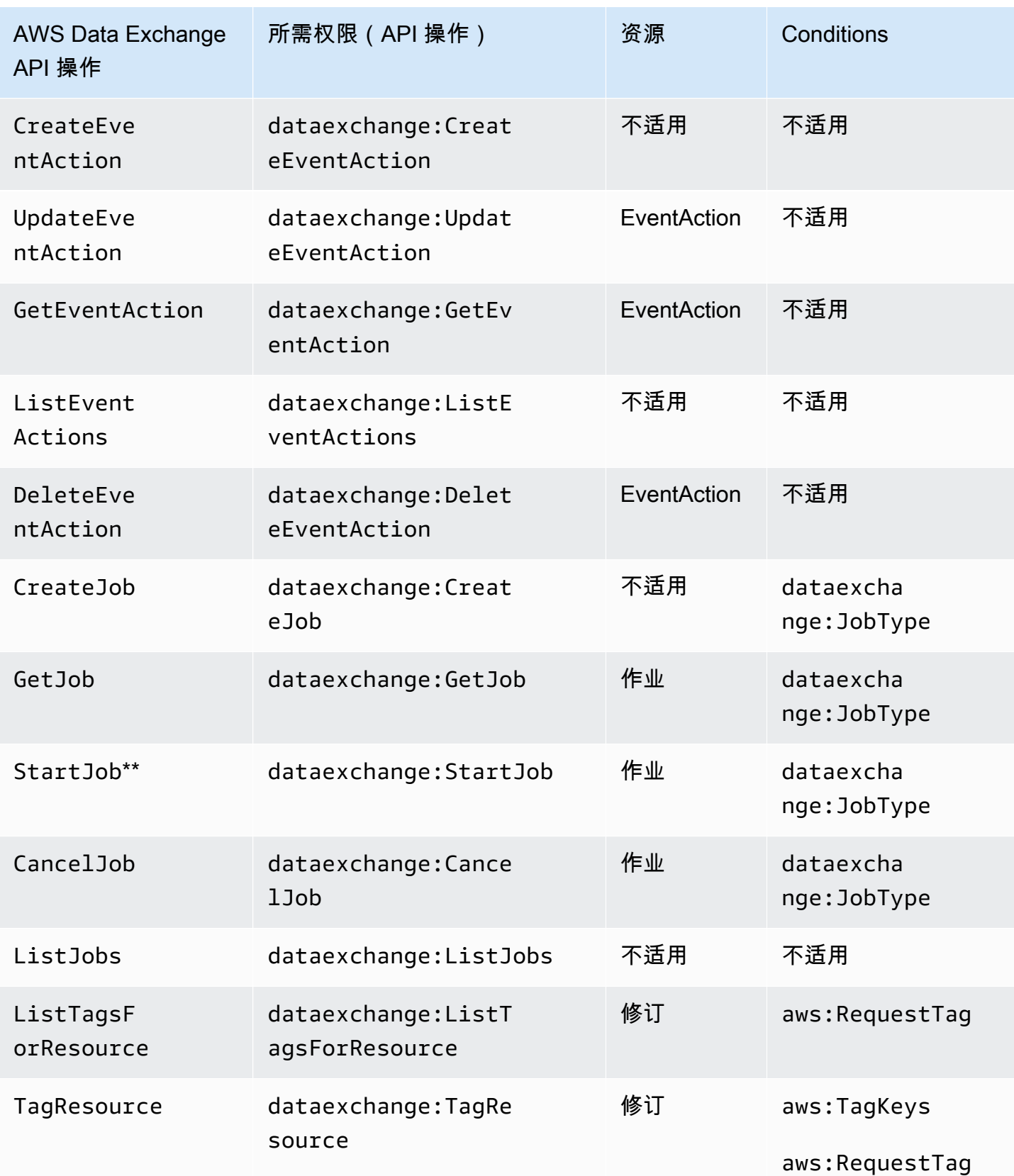

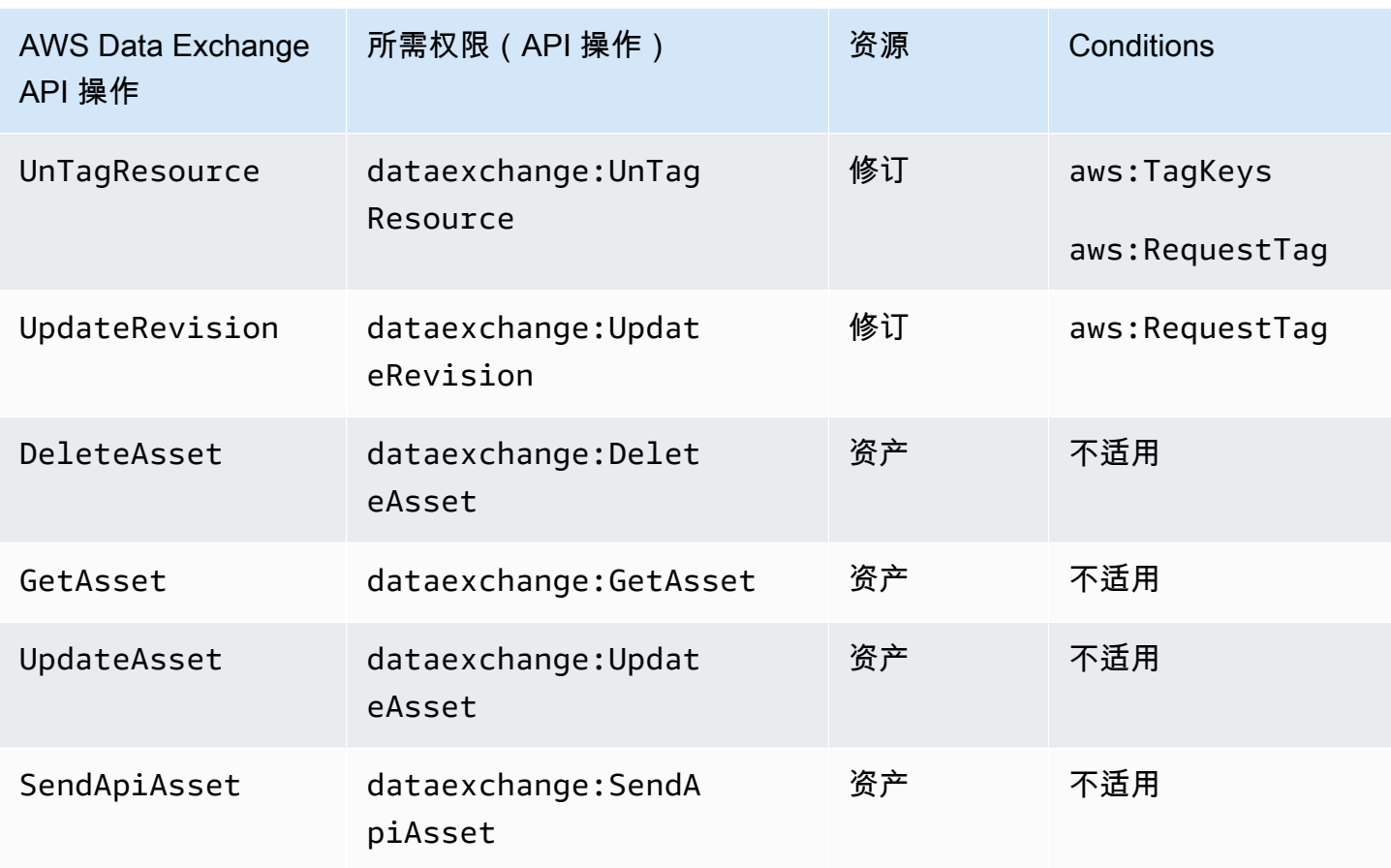

\*\* 可能需要其他 IAM 权限,具体取决于您开始的作业类型。有关 AWS Data Exchange 作业类型和相 关的其他 IAM 权限,请参阅下表。有关作业的更多信息,请参阅<u>中的职位 AWS Data Exchange</u>。

**a** Note

目前,以下 SDK 不支持该 SendApiAsset 操作:

- AWS SDK for .NET
- AWS SDK for C++
- 适用于 Java 2.x 的 SDK

AWS Data Exchange 的作业类型权限 **StartJob**

作业类型 The Controller Controller The Controller The Theory 所需的其他 IAM 权限 IMPORT\_ASSETS\_FROM\_S3 dataexchange:CreateAsset

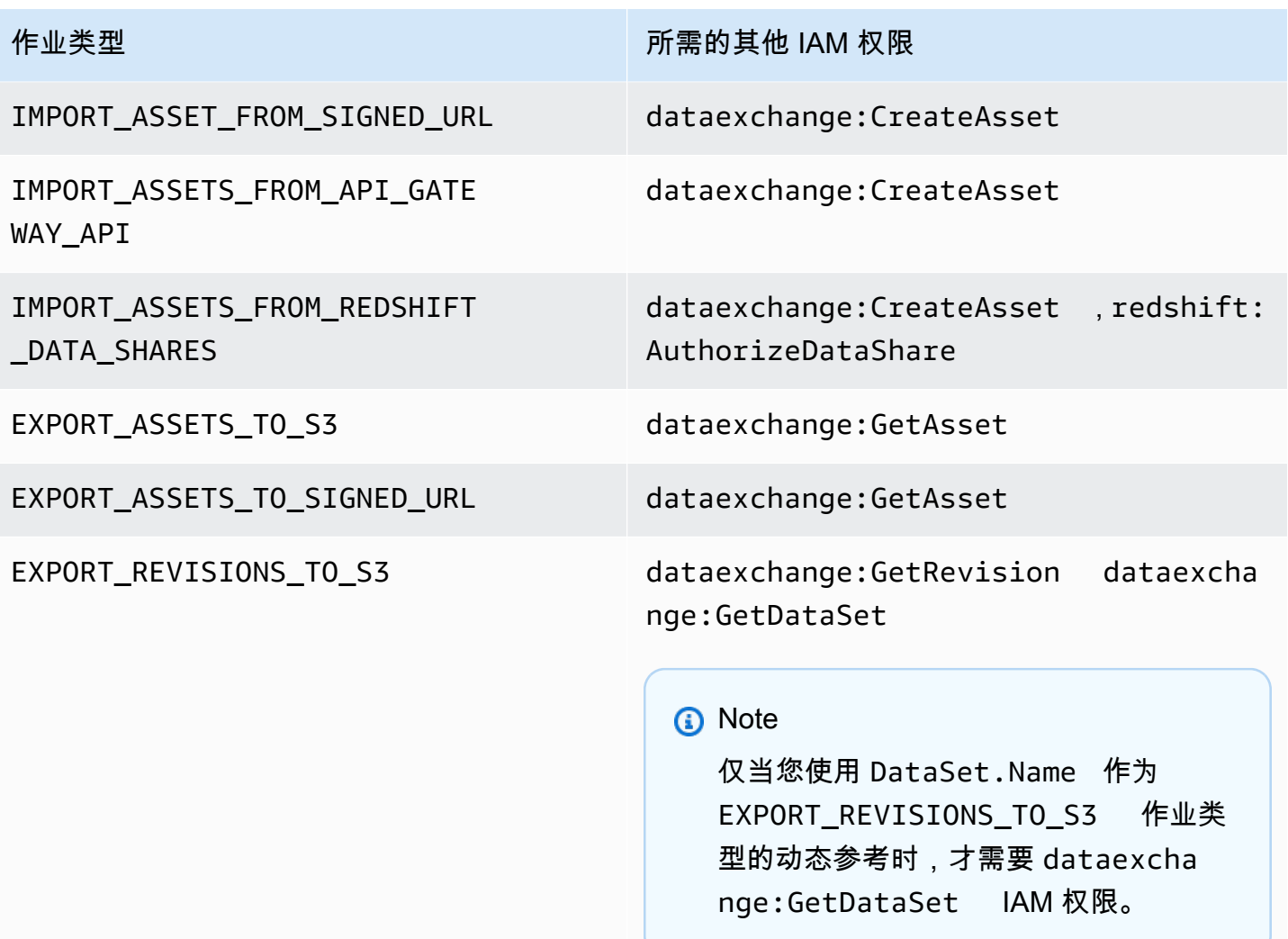

通过使用通配符,您可以将数据集操作的范围限定为修订或资产级别,如以下示例所示。

arn:aws:dataexchange:us-east-1:*123456789012*:data-sets/*99EXAMPLE23c7c272897cf1EXAMPLE7a*/ revisions/\*/assets/\*

有些 AWS Data Exchange 操作只能在 AWS Data Exchange 控制台上执行。这些操作与 AWS Marketplace 功能集成。这些操作需要下表所示的 AWS Marketplace 权限。

AWS Data Exchange 仅适用于订阅者的控制台操作

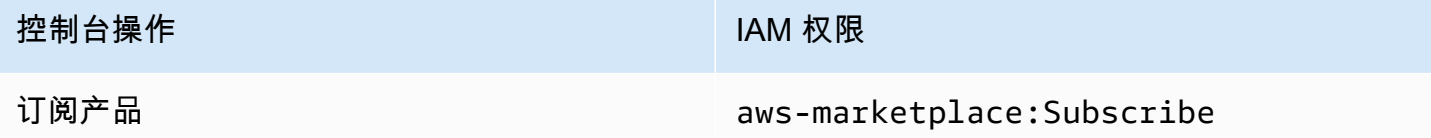

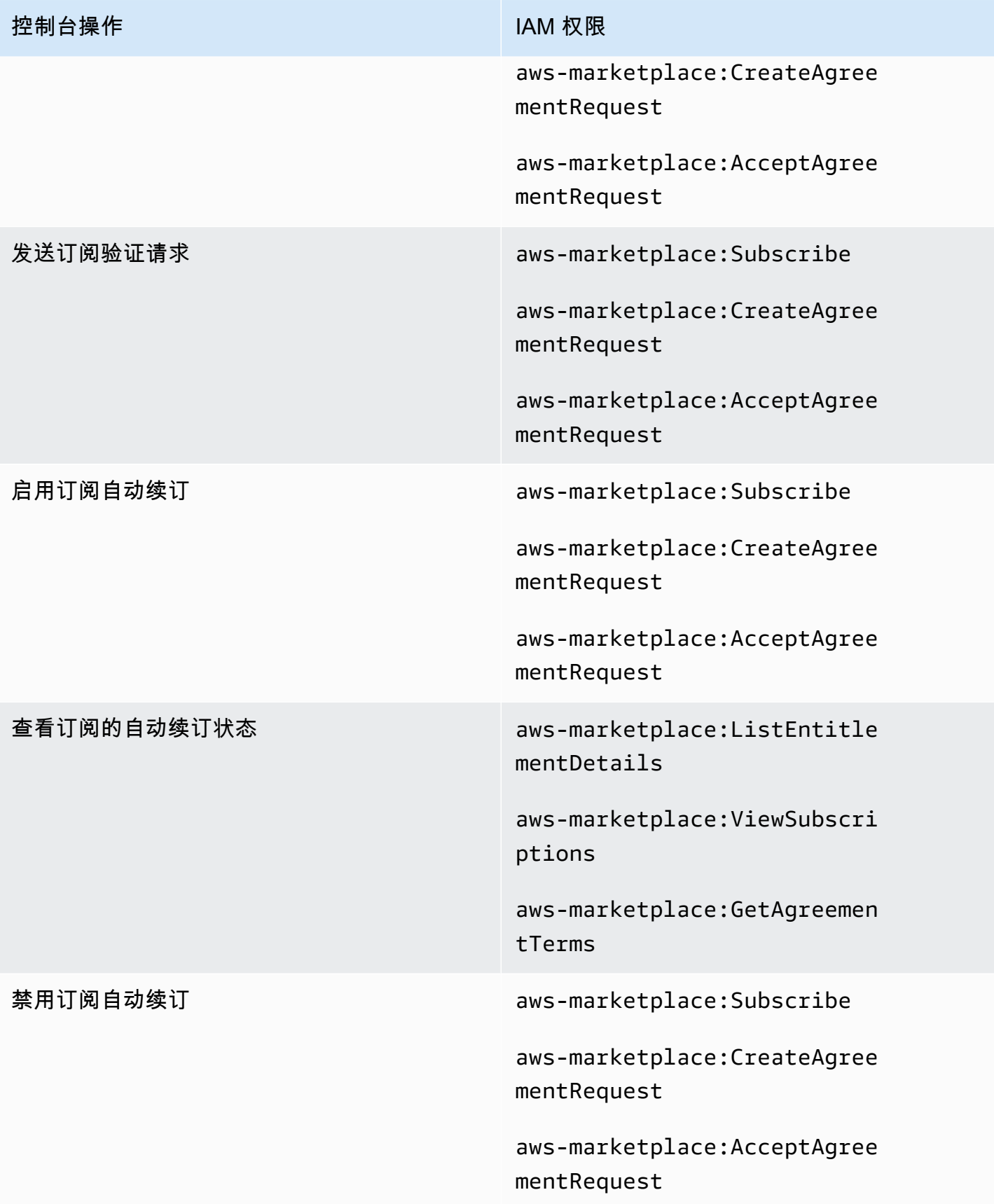

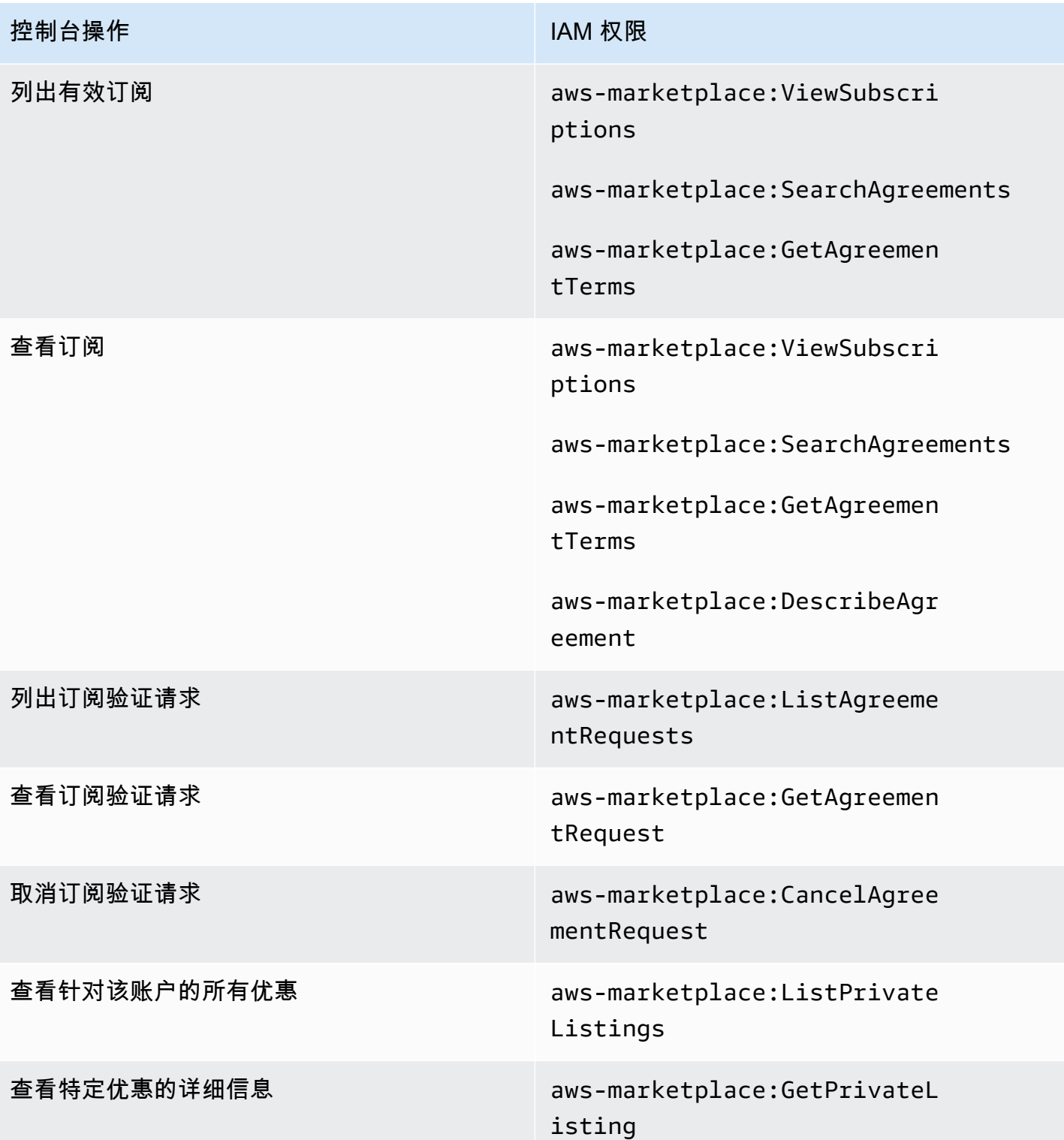

# AWS Data Exchange 提供商仅限控制台的操作

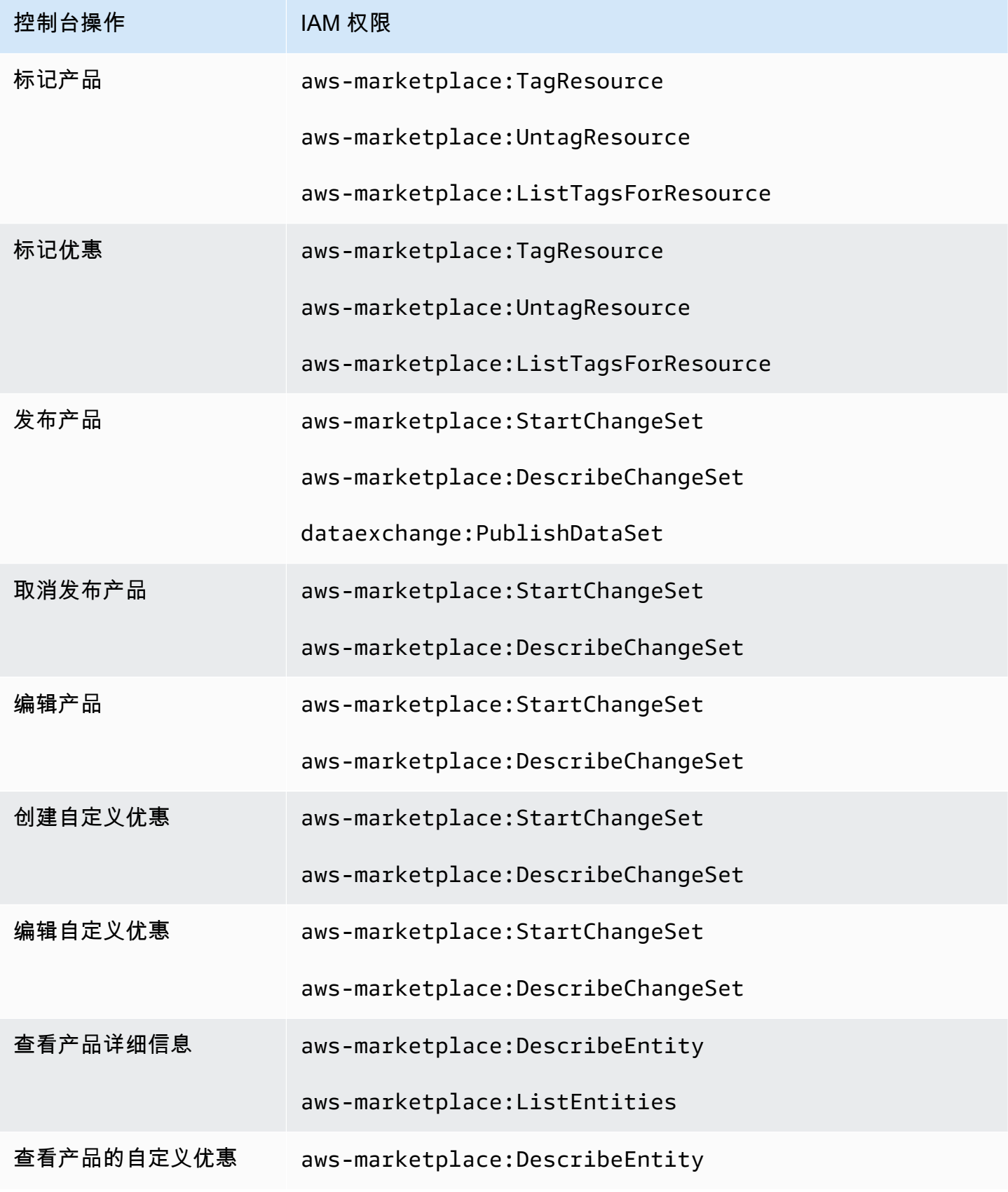

AWS Data Exchange 用户指南 \*\*\*Unable to locate subtitle\*\*\*\*

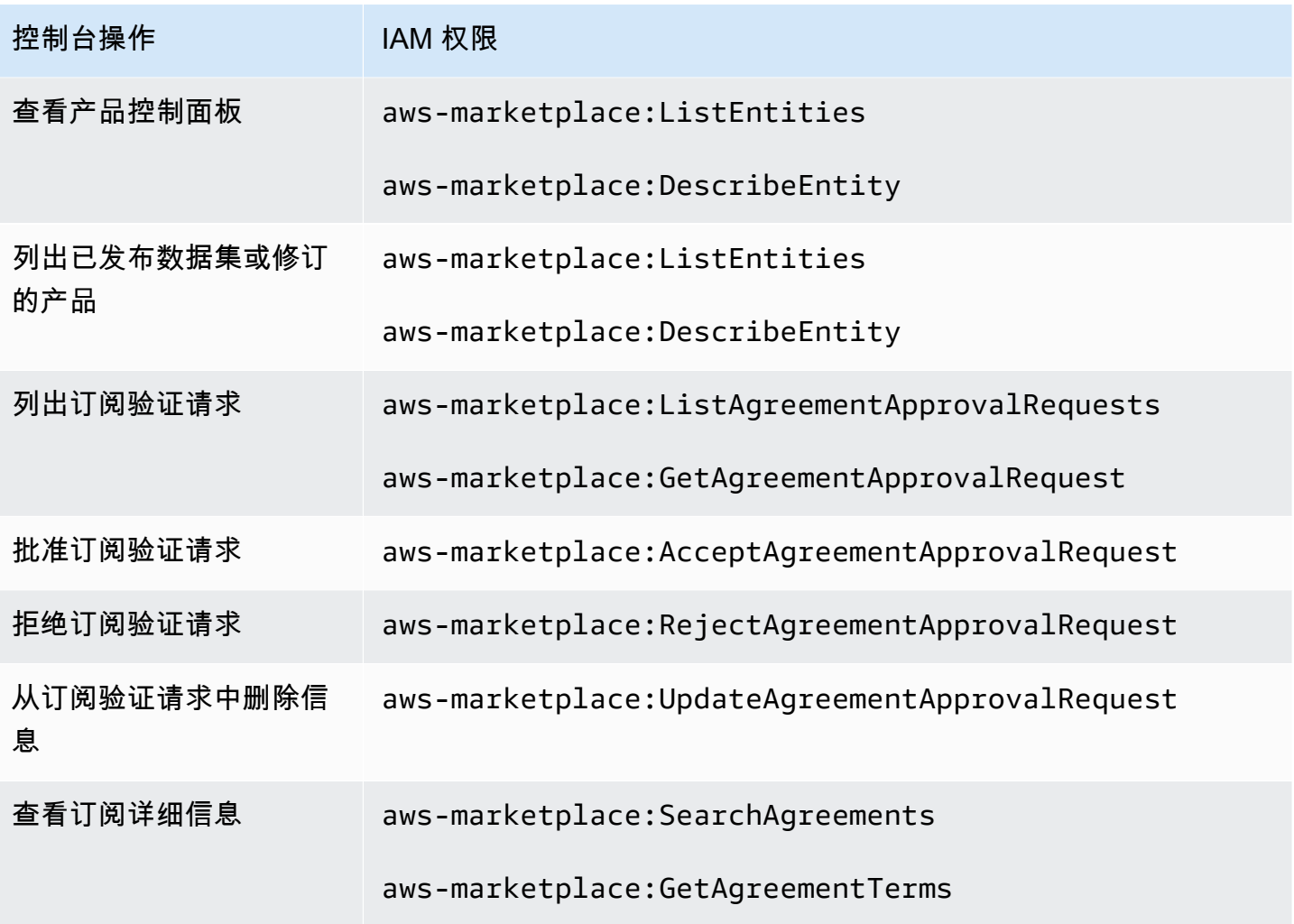

# <span id="page-274-0"></span>AWS 的托管策略 AWS Data Exchange

AWS 托管策略是由创建和管理的独立策略 AWS。 AWS 托管策略旨在为许多常见用例提供权限,以便 您可以开始为用户、组和角色分配权限。

请记住, AWS 托管策略可能不会为您的特定用例授予最低权限权限,因为它们可供所有 AWS 客户使 用。我们建议通过定义特定于您的使用场景的[客户管理型策略](https://docs.aws.amazon.com/IAM/latest/UserGuide/access_policies_managed-vs-inline.html#customer-managed-policies)来进一步减少权限。

您无法更改 AWS 托管策略中定义的权限。如果 AWS 更新 AWS 托管策略中定义的权限,则更新会影 响该策略所关联的所有委托人身份(用户、组和角色)。 AWS 最有可能在启动新的 API 或现有服务可 以使用新 AWS 服务 的 API 操作时更新 AWS 托管策略。

有关更多信息,请参阅《IAM 用户指南》中的 [AWS 托管式策略。](https://docs.aws.amazon.com/IAM/latest/UserGuide/access_policies_managed-vs-inline.html#aws-managed-policies)

#### <span id="page-275-0"></span>AWS 托管策略:**AWSDataExchangeFullAccess**

您可以将 AWSDataExchangeFullAccess 策略附加到 IAM 身份。

此策略授予管理权限,允许使用 AWS Data Exchange 和 SDK 进行完全访问 AWS Management Console 和 AWS Marketplace 操作。它还提供对 Amazon S3 的精选访问权限 AWS Key Management Service ,并根据需要提供充分利用的权限 AWS Data Exchange。

#### 权限详细信息

该策略包含以下权限:

- AWS Data Exchange— 允许委托人拥有完全访问权限。 AWS Data Exchange这包括提供数据产 品和订阅这些产品。
- AWS Marketplace— 允许委托人访问 AWS Marketplace 以提供产品、订阅产品和管理产品协议。 这是提供或订阅数据产品所必需的。
- Amazon S3— 允许委托人从 Amazon 简单存储服务获取 AWS Data Exchange 相关对象(包括数据 产品文件),并将 AWS Data Exchange 相关文件上传到 Amazon S3。这是提供和订阅数据产品所 必需的。
- Amazon Redshift— 允许委托人查看 Amazon Reds AWS Data Exchange hift 的数据共享以供导 入并对其进行授权。这是提供 Amazon Redshift 数据产品所必需的。
- Amazon API Gateway 允许主体从 Amazon API Gateway 获取 Amazon API Gateway API,并 上传 API。这是提供 Amazon API Gateway 数据集所必需的。
- AWS KMS 允许在 AWS Key Management Service中列出和描述密钥。

```
{ 
     "Version": "2012-10-17", 
     "Statement": [ 
\overline{\mathcal{L}} "Sid": "DataExchangeActions", 
               "Effect": "Allow", 
               "Action": [ 
                    "dataexchange:*" 
               ], 
               "Resource": "*" 
          }, 
          { 
               "Sid": "S3GetActionConditionalResourceAndADX", 
               "Effect": "Allow",
```

```
 "Action": "s3:GetObject", 
                     "Resource": "arn:aws:s3:::*aws-data-exchange*", 
                     "Condition": { 
                            "ForAnyValue:StringEquals": { 
                                   "aws:CalledVia": [ 
                                          "dataexchange.amazonaws.com" 
\sim 100 \sim 100 \sim 100 \sim 100 \sim 100 \sim 100 \sim 100 \sim 100 \sim 100 \sim 100 \sim 100 \sim 100 \sim 100 \sim 100 \sim 100 \sim 100 \sim 100 \sim 100 \sim 100 \sim 100 \sim 100 \sim 100 \sim 100 \sim 100 \sim 
 } 
 } 
              }, 
              { 
                     "Sid": "S3GetActionConditionalTagAndADX", 
                     "Effect": "Allow", 
                     "Action": "s3:GetObject", 
                     "Resource": "*", 
                     "Condition": { 
                            "StringEqualsIgnoreCase": { 
                                   "s3:ExistingObjectTag/AWSDataExchange": "true" 
                            }, 
                            "ForAnyValue:StringEquals": { 
                                   "aws:CalledVia": [ 
                                          "dataexchange.amazonaws.com" 
\sim 100 \sim 100 \sim 100 \sim 100 \sim 100 \sim 100 \sim 100 \sim 100 \sim 100 \sim 100 \sim 100 \sim 100 \sim 100 \sim 100 \sim 100 \sim 100 \sim 100 \sim 100 \sim 100 \sim 100 \sim 100 \sim 100 \sim 100 \sim 100 \sim 
 } 
 } 
              }, 
              { 
                     "Sid": "S3WriteActions", 
                     "Effect": "Allow", 
                     "Action": [ 
                            "s3:PutObject", 
                            "s3:PutObjectAcl" 
                     ], 
                     "Resource": "arn:aws:s3:::*aws-data-exchange*", 
                     "Condition": { 
                            "ForAnyValue:StringEquals": { 
                                   "aws:CalledVia": [ 
                                          "dataexchange.amazonaws.com" 
\sim 100 \sim 100 \sim 100 \sim 100 \sim 100 \sim 100 \sim 100 \sim 100 \sim 100 \sim 100 \sim 100 \sim 100 \sim 100 \sim 100 \sim 100 \sim 100 \sim 100 \sim 100 \sim 100 \sim 100 \sim 100 \sim 100 \sim 100 \sim 100 \sim 
 } 
                     } 
              }, 
              { 
                     "Sid": "S3ReadActions",
```

```
 "Effect": "Allow", 
     "Action": [ 
         "s3:GetBucketLocation", 
         "s3:ListBucket", 
         "s3:ListAllMyBuckets" 
     ], 
     "Resource": "*" 
 }, 
 { 
     "Sid": "AWSMarketplaceProviderActions", 
     "Effect": "Allow", 
     "Action": [ 
         "aws-marketplace:DescribeEntity", 
         "aws-marketplace:ListEntities", 
         "aws-marketplace:StartChangeSet", 
         "aws-marketplace:ListChangeSets", 
         "aws-marketplace:DescribeChangeSet", 
         "aws-marketplace:CancelChangeSet", 
         "aws-marketplace:GetAgreementApprovalRequest", 
         "aws-marketplace:ListAgreementApprovalRequests", 
         "aws-marketplace:AcceptAgreementApprovalRequest", 
         "aws-marketplace:RejectAgreementApprovalRequest", 
         "aws-marketplace:UpdateAgreementApprovalRequest", 
         "aws-marketplace:SearchAgreements", 
         "aws-marketplace:GetAgreementTerms", 
         "aws-marketplace:TagResource", 
         "aws-marketplace:UntagResource", 
         "aws-marketplace:ListTagsForResource" 
     ], 
     "Resource": "*" 
 }, 
 { 
     "Sid": "AWSMarketplaceSubscriberActions", 
     "Effect": "Allow", 
     "Action": [ 
         "aws-marketplace:Subscribe", 
         "aws-marketplace:Unsubscribe", 
         "aws-marketplace:ViewSubscriptions", 
         "aws-marketplace:GetAgreementRequest", 
         "aws-marketplace:ListAgreementRequests", 
         "aws-marketplace:CancelAgreementRequest", 
         "aws-marketplace:ListPrivateListings", 
         "aws-marketplace:DescribeAgreement" 
     ],
```

```
 "Resource": "*" 
         }, 
          { 
              "Sid": "KMSActions", 
              "Effect": "Allow", 
              "Action": [ 
                   "kms:DescribeKey", 
                   "kms:ListAliases", 
                   "kms:ListKeys" 
              ], 
              "Resource": "*" 
         }, 
          { 
              "Sid": "RedshiftConditionalActions", 
              "Effect": "Allow", 
              "Action": [ 
                   "redshift:AuthorizeDataShare" 
              ], 
              "Resource": "*", 
              "Condition": { 
                   "StringEqualsIgnoreCase": { 
                       "redshift:ConsumerIdentifier": "ADX" 
 } 
              } 
         }, 
          { 
              "Sid": "RedshiftActions", 
              "Effect": "Allow", 
              "Action": [ 
                   "redshift:DescribeDataSharesForProducer", 
                   "redshift:DescribeDataShares" 
              ], 
              "Resource": "*" 
         }, 
          { 
              "Sid": "APIGatewayActions", 
              "Effect": "Allow", 
              "Action": [ 
                   "apigateway:GET" 
              ], 
              "Resource": "*" 
          } 
     ]
```
}

### AWS 托管策略:**AWSDataExchangeProviderFullAccess**

您可以将 AWSDataExchangeProviderFullAccess 策略附加到 IAM 身份。

此政策向贡献者授予权限,允许数据提供者访问 AWS Data Exchange 和使用 AWS Management Console 和 SDK 进行 AWS Marketplace 操作。它还提供对 Amazon S3 的精选访问权限 AWS Key Management Service ,并根据需要提供充分利用的权限 AWS Data Exchange。

#### 权限详细信息

该策略包含以下权限:

- AWS Data Exchange— 允许委托人拥有提供数据产品的完全访问权限。 AWS Data Exchange主 体可以在 AWS Data Exchange上创建、更新和删除产品。
- AWS Marketplace— 允许委托人访问以 AWS Marketplace 提供和订阅数据产品,以及管理订阅验 证请求。这是提供数据产品所必需的。
- Amazon S3— 允许委托人从 Amazon 简单存储服务获取 AWS Data Exchange 相关对象(包括数 据产品文件),并将 AWS Data Exchange 相关文件上传到 Amazon S3。这是提供数据产品所必需 的。
- Amazon API Gateway 允许主体从 Amazon API Gateway 获取 Amazon API Gateway API,并 上传 API。这是提供 Amazon API Gateway API 数据集所必需的。
- Amazon Redshift— 允许委托人查看 Amazon Reds AWS Data Exchange hift 的数据共享以供导 入并对其进行授权。这是提供 Amazon Redshift 数据产品所必需的。
- AWS KMS— 允许访问, AWS Key Management Service 以便可以使用密钥加密和访问数据。

```
{ 
     "Version": "2012-10-17", 
     "Statement": [ 
          { 
               "Effect": "Allow", 
              "Action": [ 
                   "dataexchange:CreateDataSet", 
                   "dataexchange:CreateRevision", 
                   "dataexchange:CreateAsset", 
                   "dataexchange:Get*", 
                   "dataexchange:Update*", 
                   "dataexchange:List*",
```

```
 "dataexchange:Delete*", 
                         "dataexchange:TagResource", 
                        "dataexchange:UntagResource", 
                        "dataexchange:PublishDataSet", 
                        "dataexchange:SendApiAsset", 
                        "dataexchange:RevokeRevision", 
                        "dataexchange:SendDataSetNotification", 
                        "tag:GetTagKeys", 
                         "tag:GetTagValues" 
                  ], 
                  "Resource": "*" 
            }, 
            { 
                  "Effect": "Allow", 
                  "Action": [ 
                         "dataexchange:CreateJob", 
                        "dataexchange:StartJob", 
                        "dataexchange:CancelJob" 
                  ], 
                  "Resource": "*", 
                  "Condition": { 
                        "StringEquals": { 
                               "dataexchange:JobType": [ 
                                     "IMPORT_ASSETS_FROM_S3", 
                                     "IMPORT_ASSET_FROM_SIGNED_URL", 
                                     "EXPORT_ASSETS_TO_S3", 
                                     "EXPORT_ASSET_TO_SIGNED_URL", 
                                     "IMPORT_ASSET_FROM_API_GATEWAY_API", 
                                    "IMPORT_ASSETS_FROM_REDSHIFT_DATA_SHARES" 
\sim 100 \sim 100 \sim 100 \sim 100 \sim 100 \sim 100 \sim 100 \sim 100 \sim 100 \sim 100 \sim 100 \sim 100 \sim 100 \sim 100 \sim 100 \sim 100 \sim 100 \sim 100 \sim 100 \sim 100 \sim 100 \sim 100 \sim 100 \sim 100 \sim 
 } 
 } 
            }, 
            { 
                  "Effect": "Allow", 
                  "Action": "s3:GetObject", 
                  "Resource": "arn:aws:s3:::*aws-data-exchange*", 
                  "Condition": { 
                        "ForAnyValue:StringEquals": { 
                               "aws:CalledVia": [ 
                                    "dataexchange.amazonaws.com" 
\sim 100 \sim 100 \sim 100 \sim 100 \sim 100 \sim 100 \sim 100 \sim 100 \sim 100 \sim 100 \sim 100 \sim 100 \sim 100 \sim 100 \sim 100 \sim 100 \sim 100 \sim 100 \sim 100 \sim 100 \sim 100 \sim 100 \sim 100 \sim 100 \sim 
 }
```
}

```
 }, 
              { 
                    "Effect": "Allow", 
                    "Action": "s3:GetObject", 
                    "Resource": "*", 
                    "Condition": { 
                           "StringEqualsIgnoreCase": { 
                                 "s3:ExistingObjectTag/AWSDataExchange": "true" 
                           }, 
                           "ForAnyValue:StringEquals": { 
                                 "aws:CalledVia": [ 
                                        "dataexchange.amazonaws.com" 
\sim 100 \sim 100 \sim 100 \sim 100 \sim 100 \sim 100 \sim 100 \sim 100 \sim 100 \sim 100 \sim 100 \sim 100 \sim 100 \sim 100 \sim 100 \sim 100 \sim 100 \sim 100 \sim 100 \sim 100 \sim 100 \sim 100 \sim 100 \sim 100 \sim 
 } 
                    } 
             }, 
              { 
                    "Effect": "Allow", 
                    "Action": [ 
                           "s3:PutObject", 
                           "s3:PutObjectAcl" 
                    ], 
                    "Resource": "arn:aws:s3:::*aws-data-exchange*", 
                    "Condition": { 
                           "ForAnyValue:StringEquals": { 
                                 "aws:CalledVia": [ 
                                        "dataexchange.amazonaws.com" 
\sim 100 \sim 100 \sim 100 \sim 100 \sim 100 \sim 100 \sim 100 \sim 100 \sim 100 \sim 100 \sim 100 \sim 100 \sim 100 \sim 100 \sim 100 \sim 100 \sim 100 \sim 100 \sim 100 \sim 100 \sim 100 \sim 100 \sim 100 \sim 100 \sim 
 } 
 } 
             }, 
              { 
                    "Effect": "Allow", 
                    "Action": [ 
                           "s3:GetBucketLocation", 
                           "s3:ListBucket", 
                          "s3:ListAllMyBuckets" 
                    ], 
                    "Resource": "*" 
             }, 
              { 
                    "Effect": "Allow", 
                    "Action": [ 
                           "aws-marketplace:DescribeEntity",
```

```
 "aws-marketplace:ListEntities", 
                  "aws-marketplace:DescribeChangeSet", 
                  "aws-marketplace:ListChangeSets", 
                  "aws-marketplace:StartChangeSet", 
                  "aws-marketplace:CancelChangeSet", 
                  "aws-marketplace:GetAgreementApprovalRequest", 
                  "aws-marketplace:ListAgreementApprovalRequests", 
                  "aws-marketplace:AcceptAgreementApprovalRequest", 
                  "aws-marketplace:RejectAgreementApprovalRequest", 
                  "aws-marketplace:UpdateAgreementApprovalRequest", 
                  "aws-marketplace:SearchAgreements", 
                  "aws-marketplace:GetAgreementTerms", 
                  "aws-marketpalce:DescribeAgreement" 
             ], 
              "Resource": "*" 
         }, 
         { 
              "Effect": "Allow", 
              "Action": [ 
                  "aws-marketplace:TagResource", 
                  "aws-marketplace:UntagResource", 
                  "aws-marketplace:ListTagsForResource" 
             ], 
              "Resource": "*" 
         }, 
         { 
              "Effect": "Allow", 
              "Action": [ 
                  "kms:DescribeKey", 
                  "kms:ListAliases", 
                  "kms:ListKeys" 
              ], 
              "Resource": "*" 
         }, 
         { 
              "Effect": "Allow", 
              "Action": ["redshift:AuthorizeDataShare"], 
              "Resource": "*", 
              "Condition": { 
                  "StringEqualsIgnoreCase": { 
                    "redshift:ConsumerIdentifier": "ADX" 
          } 
 } 
         },
```

```
 { 
               "Effect": "Allow", 
               "Action": [ 
                    "redshift:DescribeDataSharesForProducer", 
                    "redshift:DescribeDataShares" 
               ], 
               "Resource": "*" 
          }, 
          { 
               "Effect": "Allow", 
               "Action": [ 
                    "apigateway:GET", 
               ], 
               "Resource": "*" 
          } 
     ]
}
```
## <span id="page-283-0"></span>AWS 托管策略:**AWSDataExchangeReadOnly**

您可以将 AWSDataExchangeReadOnly 策略附加到 IAM 身份。

此策略授予只读权限,允许对 AWS Data Exchange 和 SDK 进行只读访问 AWS Management Console 和 AWS Marketplace 操作。

权限详细信息

该策略包含以下权限:

- AWS Data Exchange 允许主体对 AWS Data Exchange 产品进行只读访问。这包括提供的和订 阅的数据产品。
- AWS Marketplace 允许主体对 AWS Marketplace 进行只读访问,包括访问提供的和订阅的产 品。这是查看数据产品所必需的。

```
{ 
     "Version": "2012-10-17", 
     "Statement": [ 
          { 
               "Sid": "DataExchangeActions", 
               "Effect": "Allow", 
               "Action": [ 
                   "dataexchange:Get*",
```

```
 "dataexchange:List*" 
              ], 
              "Resource": "*" 
         }, 
         \mathcal{L} "Sid": "AWSMarketplaceReadOnlyActions", 
              "Effect": "Allow", 
              "Action": [ 
                   "aws-marketplace:ViewSubscriptions", 
                  "aws-marketplace:GetAgreementRequest", 
                  "aws-marketplace:ListAgreementRequests", 
                  "aws-marketplace:GetAgreementApprovalRequest", 
                  "aws-marketplace:ListAgreementApprovalRequests", 
                  "aws-marketplace:DescribeEntity", 
                  "aws-marketplace:ListEntities", 
                  "aws-marketplace:DescribeChangeSet", 
                  "aws-marketplace:ListChangeSets", 
                  "aws-marketplace:SearchAgreements", 
                  "aws-marketplace:GetAgreementTerms", 
                  "aws-marketplace:ListPrivateListings", 
                   "aws-marketplace:ListTagsForResource", 
              ], 
              "Resource": "*" 
         } 
     ]
}
```
### <span id="page-284-0"></span>AWS 托管策略:**AWSDataExchangeSubscriberFullAccess**

您可以将 AWSDataExchangeSubscriberFullAccess 策略附加到 IAM 身份。

此策略向贡献者授予权限,允许数据订阅者访问 AWS Data Exchange 和使用 AWS Management Console 和 SDK 进行 AWS Marketplace 操作。它还提供对 Amazon S3 的精选访问权限 AWS Key Management Service ,并根据需要提供充分利用的权限 AWS Data Exchange。

#### 权限详细信息

该策略包含以下权限:

• AWS Data Exchange— 允许委托人完全访问的订阅者功能。 AWS Data Exchange这包括订阅和 访问数据产品。

- AWS Marketplace— 允许委托人访问 AWS Marketplace 以查看和订阅产品。这是订阅数据产品所 必需的。
- Amazon S3— 允许委托人从 Amazon 简单存储服务查看和获取 AWS Data Exchange 相关对象(包 括数据产品文件)。这是访问订阅的数据产品所必需的。
- AWS KMS— 允许 AWS Key Management Service 访问已使用密钥加密的数据。

```
{ 
       "Version": "2012-10-17", 
       "Statement": [ 
            { 
                  "Sid": "DataExchangeReadOnlyActions", 
                  "Effect": "Allow", 
                  "Action": [ 
                        "dataexchange:Get*", 
                        "dataexchange:List*" 
                  ], 
                  "Resource": "*" 
            }, 
            { 
                  "Sid": "DataExchangeExportActions", 
                  "Effect": "Allow", 
                  "Action": [ 
                        "dataexchange:CreateJob", 
                        "dataexchange:StartJob", 
                        "dataexchange:CancelJob" 
                  ], 
                  "Resource": "*", 
                  "Condition": { 
                        "StringEquals": { 
                              "dataexchange:JobType": [ 
                                    "EXPORT_ASSETS_TO_S3", 
                                    "EXPORT_ASSET_TO_SIGNED_URL", 
                                    "EXPORT_REVISIONS_TO_S3" 
\sim 100 \sim 100 \sim 100 \sim 100 \sim 100 \sim 100 \sim 100 \sim 100 \sim 100 \sim 100 \sim 100 \sim 100 \sim 100 \sim 100 \sim 100 \sim 100 \sim 100 \sim 100 \sim 100 \sim 100 \sim 100 \sim 100 \sim 100 \sim 100 \sim 
 } 
                  } 
            }, 
            { 
                  "Sid": "DataExchangeEventActionActions", 
                  "Effect": "Allow", 
                  "Action": [
```

```
 "dataexchange:CreateEventAction", 
                     "dataexchange:UpdateEventAction", 
                     "dataexchange:DeleteEventAction", 
                     "dataexchange:SendApiAsset" 
                ], 
                "Resource": "*" 
           }, 
           { 
                "Sid": "S3GetActionConditionalResourceAndADX", 
                "Effect": "Allow", 
                "Action": "s3:GetObject", 
                "Resource": "arn:aws:s3:::*aws-data-exchange*", 
                "Condition": { 
                     "ForAnyValue:StringEquals": { 
                           "aws:CalledVia": [ 
                                "dataexchange.amazonaws.com" 
\sim 100 \sim 100 \sim 100 \sim 100 \sim 100 \sim 100 \sim 100 \sim 100 \sim 100 \sim 100 \sim 100 \sim 100 \sim 100 \sim 100 \sim 100 \sim 100 \sim 100 \sim 100 \sim 100 \sim 100 \sim 100 \sim 100 \sim 100 \sim 100 \sim 
 } 
 } 
           }, 
           { 
                "Sid": "S3ReadActions", 
                "Effect": "Allow", 
                "Action": [ 
                     "s3:GetBucketLocation", 
                     "s3:ListBucket", 
                     "s3:ListAllMyBuckets" 
                ], 
                "Resource": "*" 
           }, 
           { 
                "Sid": "AWSMarketplaceSubscriberActions", 
                "Effect": "Allow", 
                "Action": [ 
                     "aws-marketplace:Subscribe", 
                     "aws-marketplace:Unsubscribe", 
                     "aws-marketplace:ViewSubscriptions", 
                     "aws-marketplace:GetAgreementRequest", 
                     "aws-marketplace:ListAgreementRequests", 
                     "aws-marketplace:CancelAgreementRequest", 
                     "aws-marketplace:ListPrivateListings" 
                ], 
                "Resource": "*" 
           },
```

```
AWS 托管策略 いっこう こうしょうかん しょうかん しょうかん しょうかん しょうかん しょうしょう しょうしゅう しょうしゅん しょうしゅう 278 しょうしょう りょうしょう
```
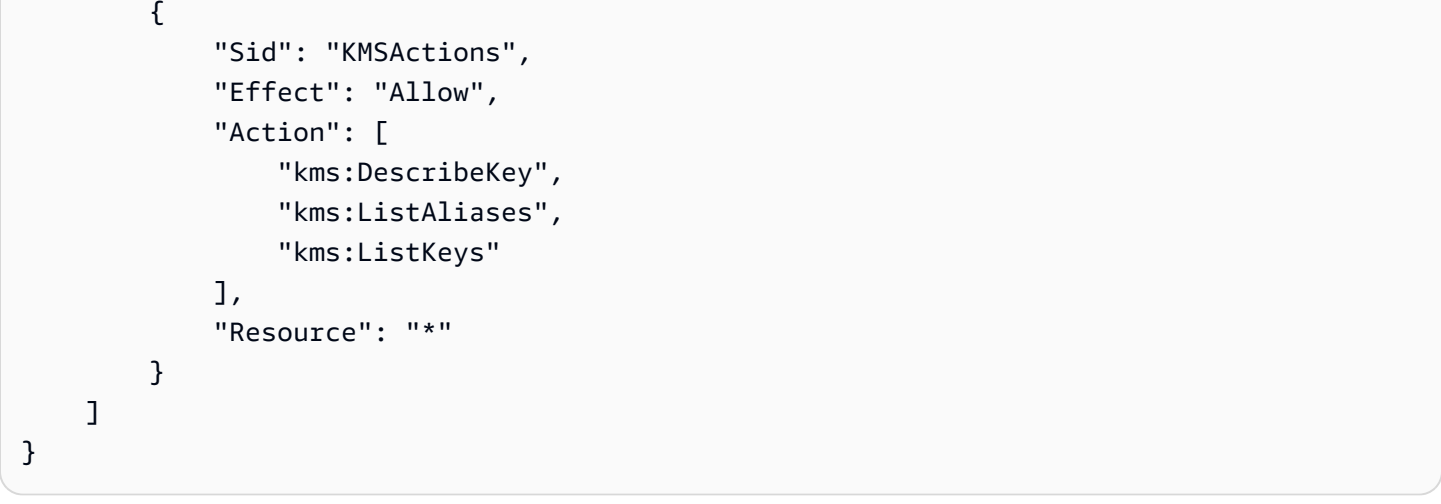

# AWS Data ExchangeAWS 托管策略的更新

下表提供了 AWS Data Exchange 自该服务开始跟踪这些更改以来 AWS 托管策略更新的详细信息。 要获得有关此页面更改(以及针对此用户指南的任何其他更改)的自动提示,请订阅 [的文档历史记录](#page-334-0) [AWS Data Exchange](#page-334-0) 页面上的 RSS 源。

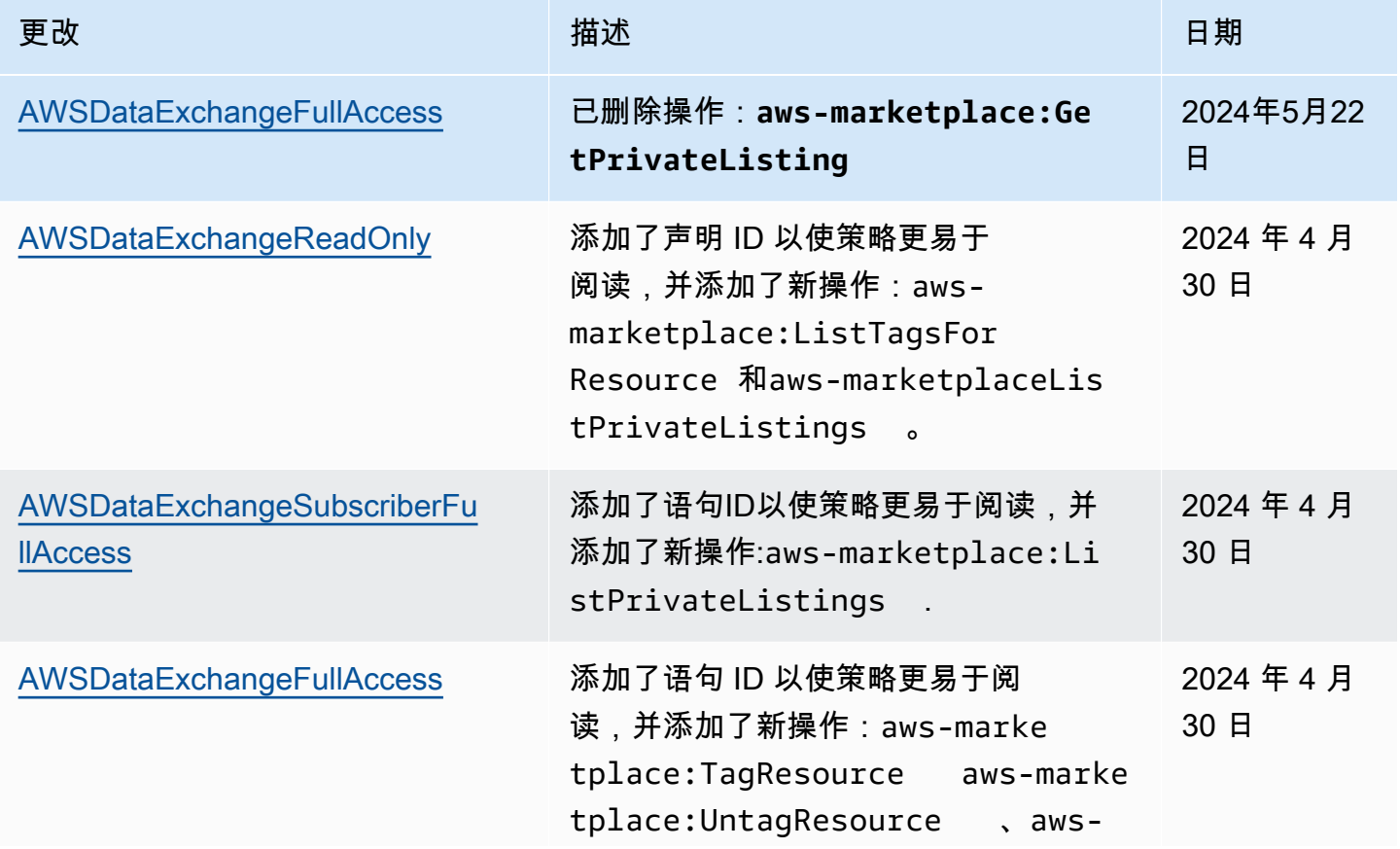
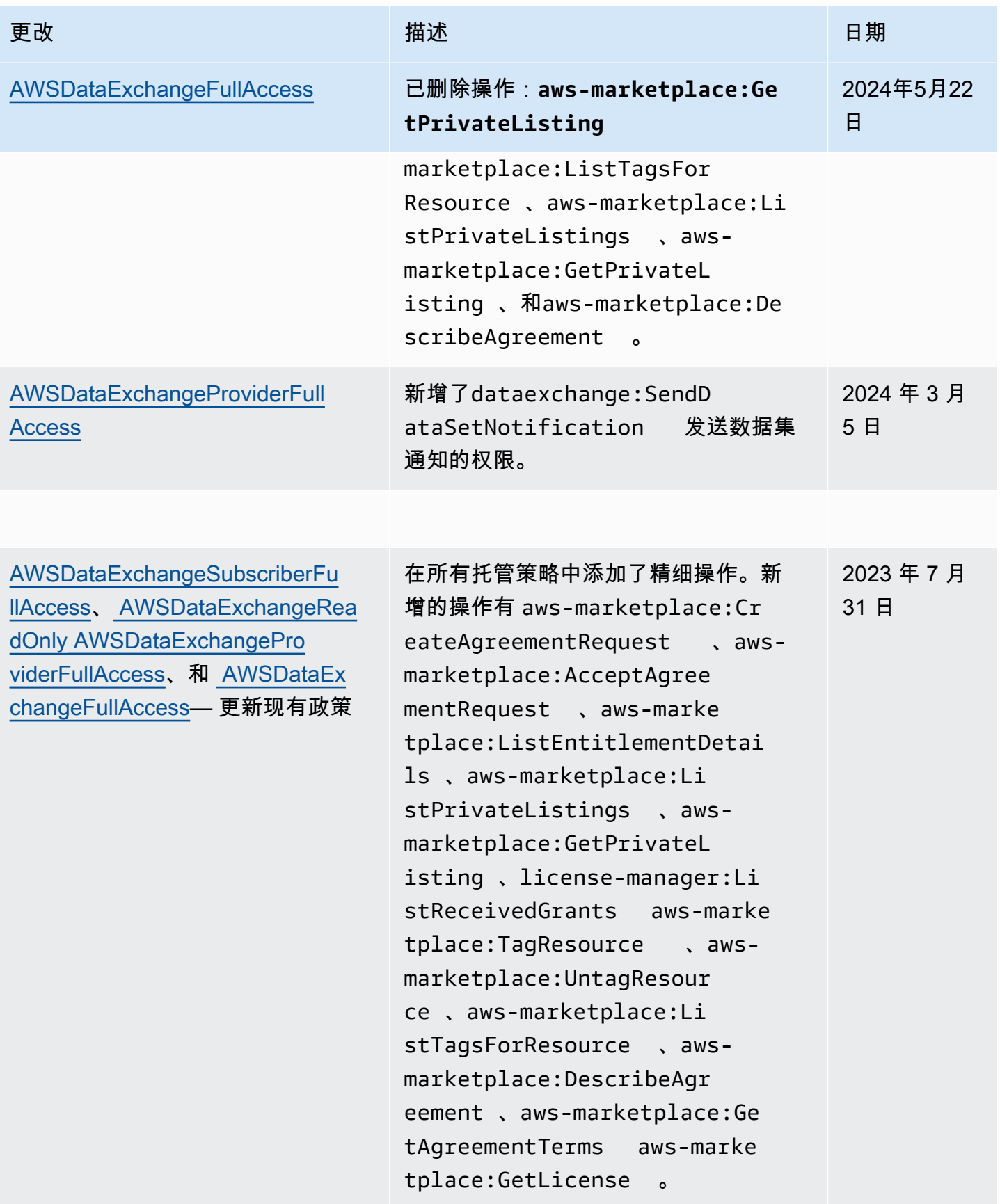

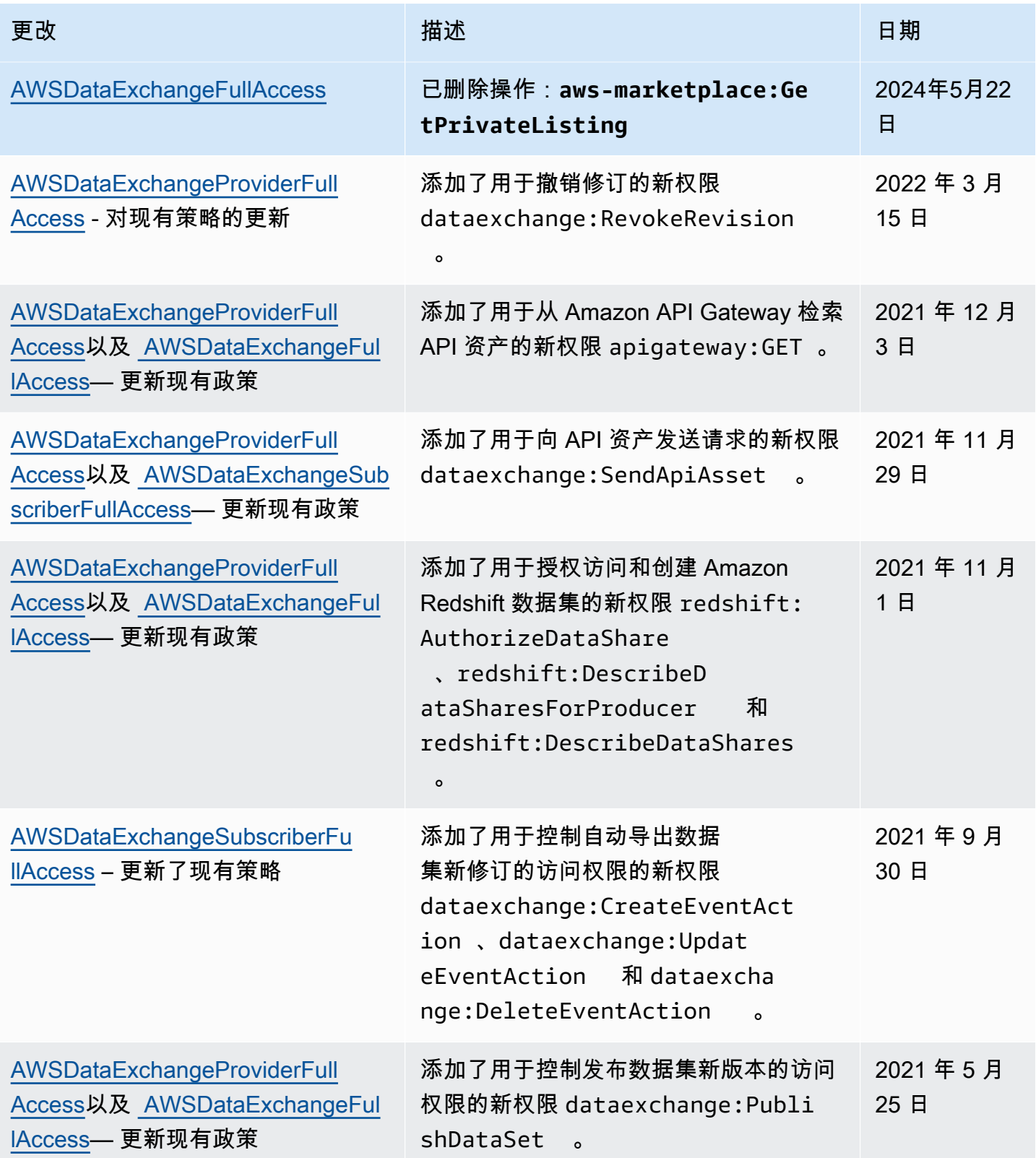

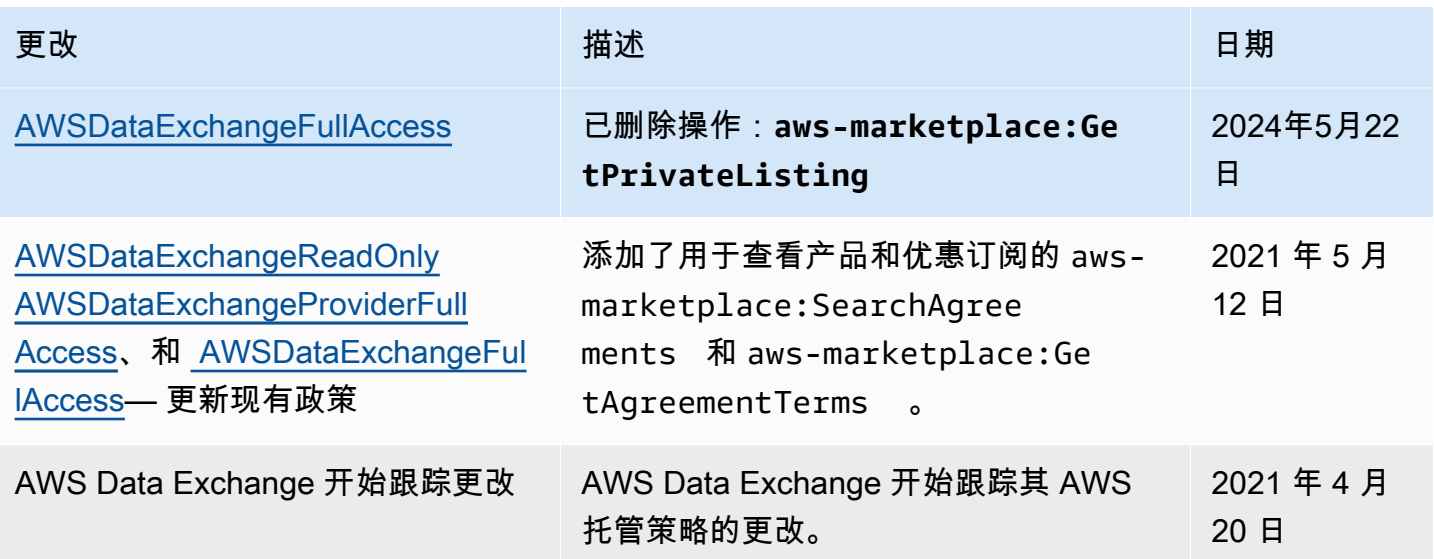

# 登录和监控 AWS Data Exchange

监控是 AWS Data Exchange的架构完善的特性的重要部分。您应该从 AWS 解决方案的每个部分收集 监控数据,以便在出现多点故障时可以更轻松地进行调试。 AWS 提供了多种用于监控您的资源和活动 的工具 AWS Data Exchange ,以便您可以计划和应对潜在的事件。

操作和事件的记录 AWS Data Exchange 是通过与 Amazon 的集成来完成的 CloudWatch。

以下各节介绍监控和登录 AWS Data Exchange:

#### 主题

- [监控](#page-290-0)
- [亚马逊 EventBridge 活动](#page-291-0)
- [AWSAWS Data Exchange 事件的用户通知](#page-315-0)
- [使用记录 AWS Data Exchange API 调用 AWS CloudTrail](#page-316-0)
- [AWS Data Exchange CloudTrail日志记录即将发生的变化](#page-320-0)

## <span id="page-290-0"></span>监控

监控是维护和其他 AWS 解决方案的可靠性、可用性和性能的重要组成部分。 AWS Data Exchange AWS 提供以下监控工具 AWS Data Exchange,供您监视、报告问题并在适当时自动采取措施:

• Amazon CloudWatch E near-real-time vents 提供一系列描述 AWS 资源变化的系统事件。 CloudWatch 事件支持事件驱动的自动计算。您可以编写规则,监视某些事件,并在这些事件发生时

在其他 AWS 服务中使用自动操作进行响应。有关更多信息,请参阅 [Amazon Ev CloudWatch ents](https://docs.aws.amazon.com/AmazonCloudWatch/latest/events/) [用户指南](https://docs.aws.amazon.com/AmazonCloudWatch/latest/events/)。

- Amazon Lo CloudWatch gs 使您可以监控、存储和访问来自亚马逊弹性计算云 (Amazon EC2) 实例 AWS CloudTrail和其他来源的日志文件。 CloudWatch 日志可以监视日志文件中的信息,并在达到 特定阈值时通知您。您还可以在高持久性存储中检索您的日志数据。有关更多信息,请参阅 [Amazon](https://docs.aws.amazon.com/AmazonCloudWatch/latest/logs/) [CloudWatch 日志用户指南。](https://docs.aws.amazon.com/AmazonCloudWatch/latest/logs/)
- CloudTrail 捕获由您或代表您发起的 API 调用 AWS 账户 和相关事件,并将日志文件传输到您指定 的亚马逊简单存储服务 (Amazon S3) 存储桶。您可以识别哪些用户和帐户拨打了电话 AWS、发出呼 叫的源 IP 地址以及呼叫发生的时间。

# <span id="page-291-0"></span>亚马逊 EventBridge 活动

AWS Data Exchange 已与亚马逊(以前称为 "亚马逊 EventBridge CloudWatch 活动")集成。 EventBridge 是一项事件总线服务,可用于将应用程序与来自各种来源的数据连接起来。有关更多信 息,请参阅 [Amazon EventBridge 用户指南](https://docs.aws.amazon.com/eventbridge/latest/userguide/eb-what-is.html)。

作为有效订阅产品的订阅者, AWS Data Exchange 每当提供商发布新修订版或向现有产品添加新数据 集时,您都会收到一个事件。该活动包含 DataSetId 和已发布的 RevisionIds 列表。

提供商可以发送与数据更新、数据延迟、架构更改和弃用相对应的通知。提供商可以选择添加注释和预 期操作,以便订阅者遵循。订阅者在 Amazon 中将这些通知作为事件接收 EventBridge,他们可以使用 这些通知来构建自动工作流程或使用 [AWS 用户通知向电子邮件和聊天程序发送人类可读的通知。](https://docs.aws.amazon.com/notifications/latest/userguide/what-is-service.html)

与数据产品相关的事件在提供者发布数据集 AWS 区域 的地方发出。您必须设置在同一 EventBridge 规则中使用这些事件, AWS 区域 或者参阅在两[者之间发送和接收 Amazon EventBridge 事件 AWS 区](https://docs.aws.amazon.com/eventbridge/latest/userguide/eb-cross-region.html) [域](https://docs.aws.amazon.com/eventbridge/latest/userguide/eb-cross-region.html)以了解更多选项。

本主题提供了有关下表列出的每个事件的详细信息。该表包括当提供商向产品添加数据集、向产品添加 修订、撤消产品修订或移除对产品的访问权限时,订阅者将收到的事件。

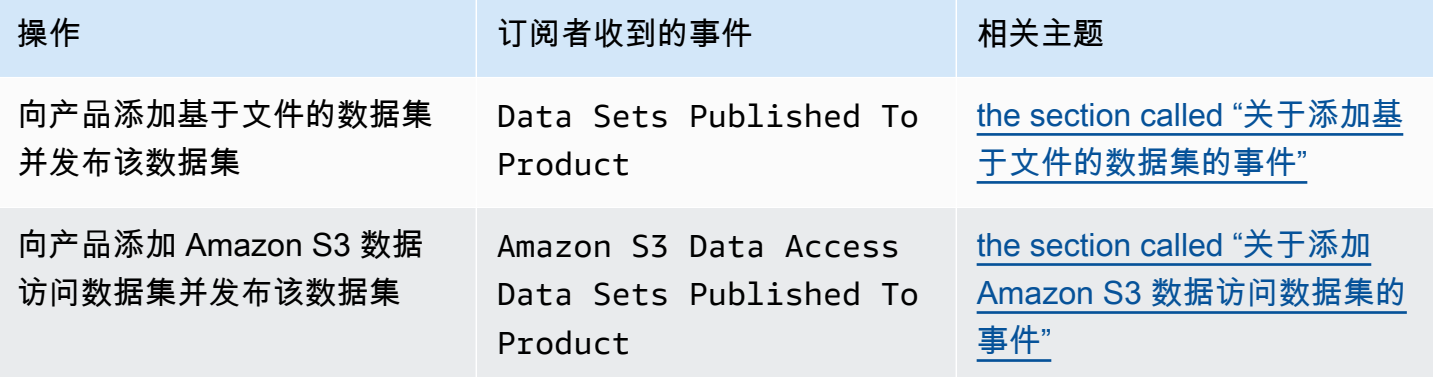

AWS Data Exchange 用户指南 \*\*\*\*Unable to locate subtitle\*\*\*

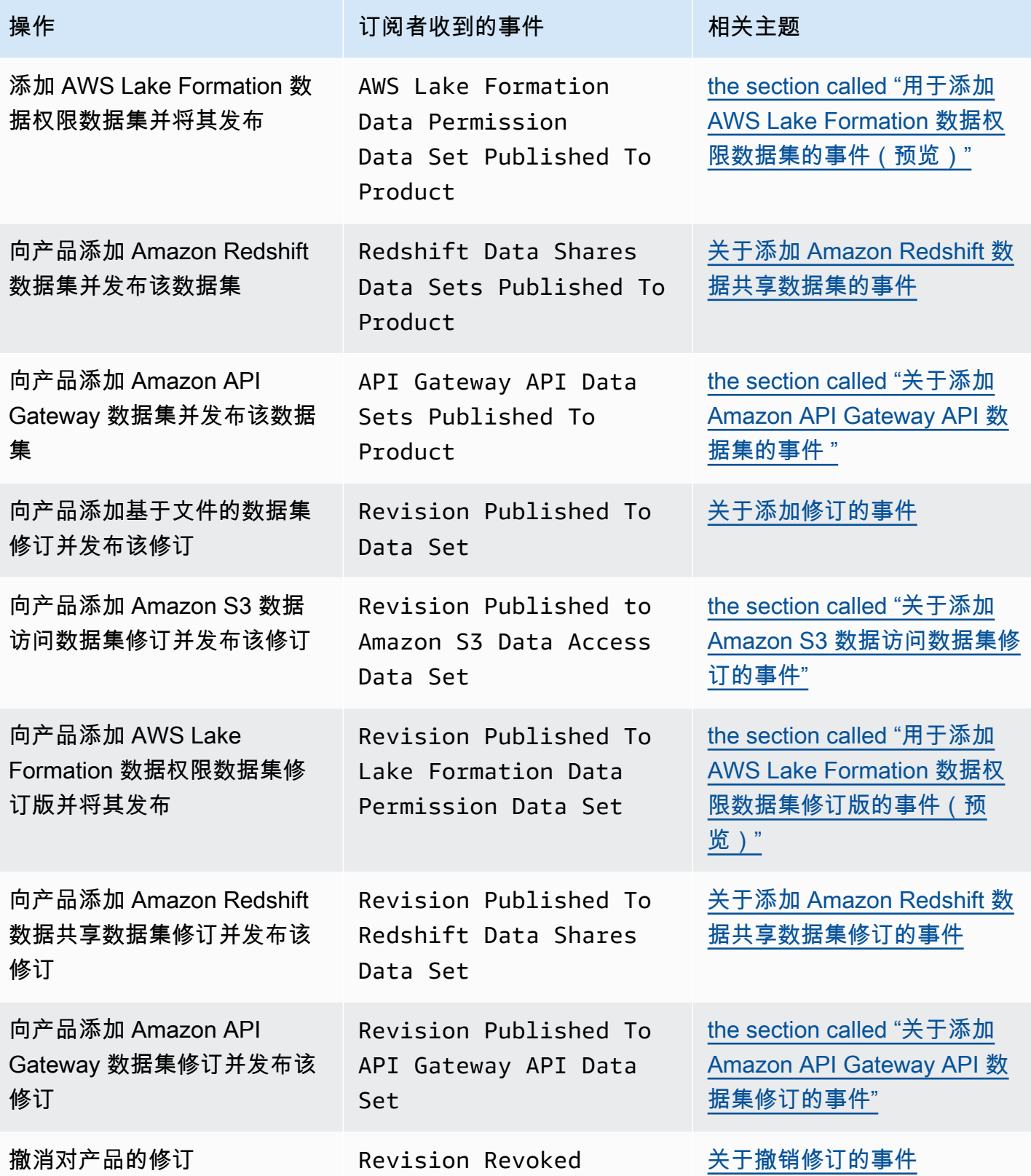

AWS Data Exchange 用户指南 \*\*\*\*Unable to locate subtitle\*\*\*

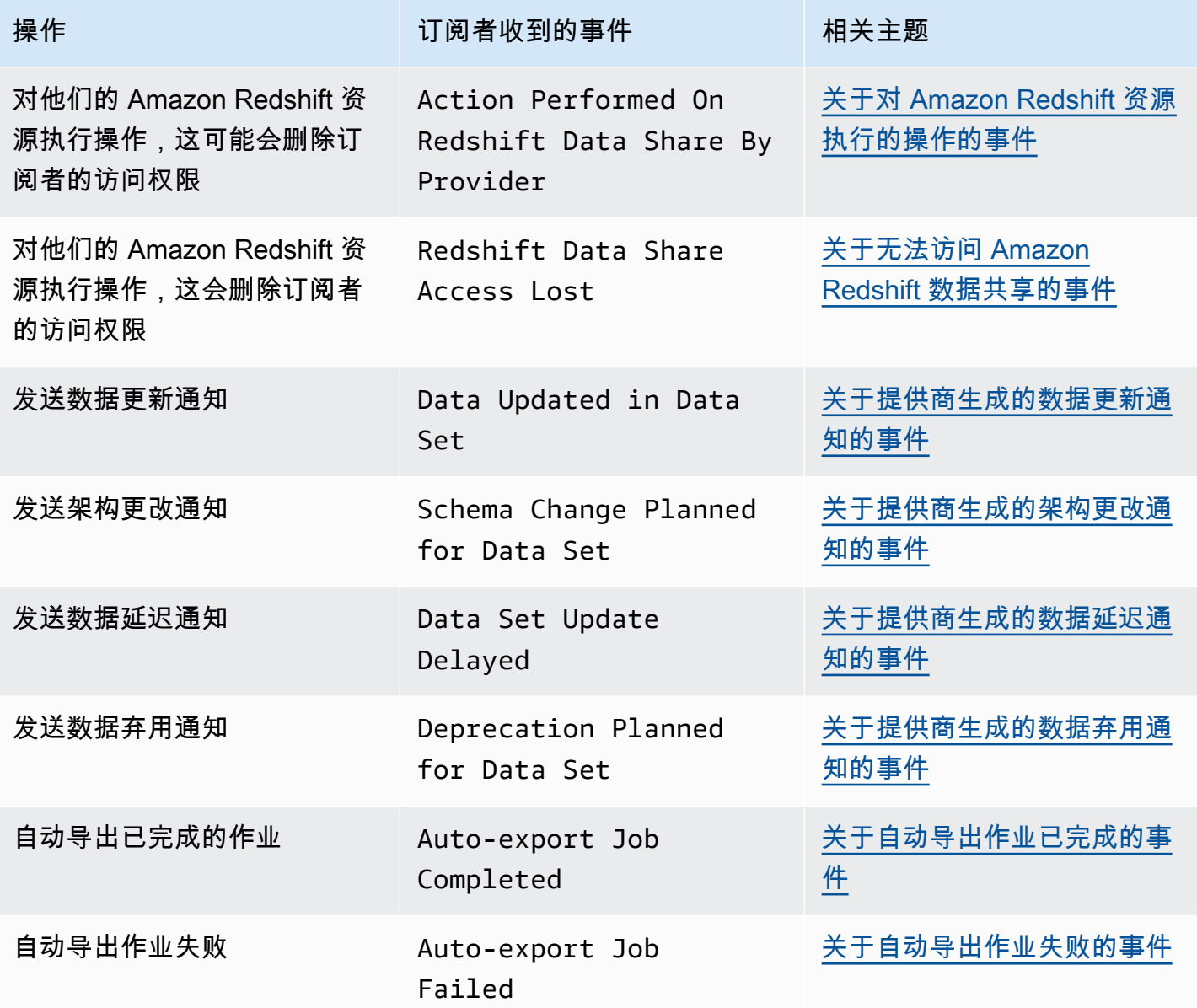

a Note

AWS Data Exchange 尽最大努力发出事件。有关事件交付的更多信息,请参阅[来自的事件](https://docs.aws.amazon.com/eventbridge/latest/userguide/eb-service-event.html)  [AWS 服务。](https://docs.aws.amazon.com/eventbridge/latest/userguide/eb-service-event.html)

# <span id="page-293-0"></span>关于添加基于文件的数据集的事件

当提供商向产品添加基于文件的数据集并发布该数据集时,订阅者会收到包含以下详细信息类型的事 件:Data Sets Published To Product。

#### 以下是关于已添加的基于文件的数据集的事件正文示例。

```
{ 
     "version": "0", 
     "id": "dc529cb6-2e23-4c5f-d020-EXAMPLE92231", 
     "detail-type": "Data Sets Published To Product", 
     "source": "aws.dataexchange", 
     "account": "123456789012", 
     "time": "2020-07-29T18:24:04Z", 
     "region": "us-east-1", 
     "resources": [ 
          "prod-uEXAMPLEabc1d" 
     ], 
     "detail": { 
          "DataSetIds": [ 
              "4afc623EXAMPLE099e6fcc8EXAMPLEe8", 
              "5bgd734EXAMPLE100f7gdd9EXAMPLEe9" 
         ], 
          "DataSets": [ 
              { 
                 "Id" : "4afc623EXAMPLE099e6fcc8EXAMPLEe8", 
                "Name": "Data Set Hello World One"
              }, 
\{\hspace{.1cm} \} "Id" : "5bgd734EXAMPLE100f7gdd9EXAMPLEe9", 
                "Name": "Data Set Hello World Two"
 } 
          ], 
          "Product": 
          \mathcal{L} "Id" : "prod-uEXAMPLEabc1d", 
              "Name": "Product_Hello_World" 
           } 
     }
}
```
## <span id="page-294-0"></span>关于添加 Amazon S3 数据访问数据集的事件

当提供商向产品添加 Amazon S3 数据访问数据集并发布该数据集时,订阅者会收到包含以下详细信息 类型的事件:Amazon S3 Data Access Data Sets Published To Product。

以下是关于已添加的 Amazon S3 数据权限数据集的事件正文示例。

```
{ 
  "version": "0", 
  "id": "dc529cb6-2e23-4c5f-d020-EXAMPLE92231", 
  "detail-type": "S3 Data Access Data Set(s) Published to Product", 
  "source": "aws.dataexchange", 
  "account": "123456789012", 
  "time": "2020-07-29T18:24:04Z", 
  "region": "us-east-1", 
  "resources": [ 
   "prod-uEXAMPLEabc1d" 
  ], 
  "detail": { 
   "DataSetIds": [ 
    "4afc623EXAMPLE099e6fcc8EXAMPLEe8", 
    "5bgd734EXAMPLE100f7gdd9EXAMPLEe9" 
   ], 
   "DataSets": [{ 
     "Id": "4afc623EXAMPLE099e6fcc8EXAMPLEe8", 
    "Name": "Data Set Hello World One"
    }, 
   \mathcal{L} "Id": "5bgd734EXAMPLE100f7gdd9EXAMPLEe9", 
     "Name": "Data_Set_Hello_World_Two" 
    } 
   ], 
   "Product": { 
    "Id": "prod-uEXAMPLEabc1d", 
    "Name": "Product_Hello_World" 
  } 
 }
}
```
<span id="page-295-0"></span>用于添加 AWS Lake Formation 数据权限数据集的事件(预览)

当提供商向产品添加 AWS Lake Formation 数据权限数据集并将其发布时,订阅者会收到具有以 下详细信息类型的事件:Lake Formation Data Permission Data Sets Published To Product。(预览版)

以下是用于添加 AWS Lake Formation 数据权限数据集的事件正文示例。(预览版)

```
{ 
     "version": "0", 
     "id": "dc529cb6-2e23-4c5f-d020-EXAMPLE92231",
```

```
 "detail-type": "Lake Formation Data Permission Data Sets Published To Product", 
     "source": "aws.dataexchange", 
     "account": "123456789012", 
     "time": "2021-12-15T18:24:04Z", 
     "region": "us-east-1", 
     "resources": [ 
         "prod-uEXAMPLEabc1d" 
     ], 
     "detail": { 
         "DataSetIds": [ 
              "4afc623EXAMPLE099e6fcc8EXAMPLEe8", 
              "5bgd734EXAMPLE100f7gdd9EXAMPLEe9" 
         ], 
         "DataSets": [ 
\{\hspace{.1cm} \} "Id": "4afc623EXAMPLE099e6fcc8EXAMPLEe8", 
                 "Name": "Data Set Hello World One"
              }, 
\{\hspace{.1cm} \} "Id": "5bgd734EXAMPLE100f7gdd9EXAMPLEe9", 
                 "Name": "Data Set Hello World Two"
 } 
         ], 
         "Product": { 
              "Id": "prod-uEXAMPLEabc1d", 
              "Name": "Product_Hello_World" 
         } 
     }
}
```
## <span id="page-296-0"></span>关于添加 Amazon Redshift 数据共享数据集的事件

当提供商向产品添加 Amazon Redshift 数据共享数据集并发布该数据集时,订阅者会收到包含以下详 细信息类型的事件:Redshift Data Shares Data Sets Published To Product。

以下是关于已添加的 Amazon Redshift 数据共享数据集的事件正文示例。

```
{ 
     "version": "0", 
     "id": "dc529cb6-2e23-4c5f-d020-EXAMPLE92231", 
     "detail-type": "Redshift Data Shares Data Sets Published To Product", 
     "source": "aws.dataexchange", 
     "account": "123456789012",
```

```
 "time": "2021-12-15T18:24:04Z", 
     "region": "us-east-1", 
     "resources": [ 
          "prod-uEXAMPLEabc1d" 
     ], 
     "detail": { 
          "DataSetIds": [ 
              "4afc623EXAMPLE099e6fcc8EXAMPLEe8", 
              "5bgd734EXAMPLE100f7gdd9EXAMPLEe9" 
          ], 
          "DataSets": [ 
\{\hspace{.1cm} \} "Id" : "4afc623EXAMPLE099e6fcc8EXAMPLEe8", 
                 "Name": "Data_Set_Hello_World_One" 
              }, 
\{\hspace{.1cm} \} "Id" : "5bgd734EXAMPLE100f7gdd9EXAMPLEe9", 
                 "Name": "Data_Set_Hello_World_Two" 
 } 
         ], 
         "Product": 
          { 
              "Id" : "prod-uEXAMPLEabc1d", 
              "Name": "Product_Hello_World" 
          } 
     }
}
```
#### <span id="page-297-0"></span>关于添加 Amazon API Gateway API 数据集的事件

当提供商向产品添加 Amazon API Gateway API 数据集并发布该数据集时,订阅者会收到包含以下详 细信息类型的事件:Amazon API Gateway Data Sets Published To Product。

以下是关于已添加的 Amazon API Gateway API 数据集的事件正文示例。

```
{ 
     "version": "0", 
     "id": "dc529cb6-2e23-4c5f-d020-EXAMPLE92231", 
     "detail-type": "API Gateway API Data Sets Published To Product", 
     "source": "aws.dataexchange", 
     "account": "123456789012", 
     "time": "2021-12-15T18:24:04Z",
```

```
 "region": "us-east-1", 
     "resources": [ 
          "prod-uEXAMPLEabc1d" 
     ], 
     "detail": { 
          "DataSetIds": [ 
              "4afc623EXAMPLE099e6fcc8EXAMPLEe8", 
              "5bgd734EXAMPLE100f7gdd9EXAMPLEe9" 
          ], 
          "DataSets": [ 
              { 
                  "Id" : "4afc623EXAMPLE099e6fcc8EXAMPLEe8", 
                  "Name": "Data_Set_Hello_World_One" 
              }, 
\{\hspace{.1cm} \} "Id" : "5bgd734EXAMPLE100f7gdd9EXAMPLEe9", 
                 "Name": "Data Set Hello World Two"
 } 
         ], 
          "Product": { 
              "Id" : "prod-uEXAMPLEabc1d", 
              "Name": "Product_Hello_World" 
         } 
     }
}
```
<span id="page-298-0"></span>关于添加修订的事件

当提供商向产品添加数据集并发布该数据集时,订阅者会收到包含以下详细信息类型的事 件:Revision Published To Data Set。

以下是添加的修订的事件正文示例。

```
{ 
     "version": "0", 
     "id": "dc529cb6-2e23-4c5f-d020-EXAMPLE92231", 
     "detail-type": "Revision Published To Data Set", 
     "source": "aws.dataexchange", 
     "account": "123456789012", 
     "time": "2020-07-29T04:16:28Z", 
     "region": "us-east-1", 
     "resources": [ 
         "aae4c2cdEXAMPLE54f9369dEXAMPLE66"
```

```
 ], 
     "detail": { 
         "RevisionIds": [ 
              "3afc623EXAMPLE099e6fcc8EXAMPLEe7" 
         ], 
         "Revisions": [ 
             { 
                  "Id" : "3afc623EXAMPLE099e6fcc8EXAMPLEe7", 
                  "Comment": "Revision_Comment_One" 
 } 
          ], 
         "DataSets": [ 
\{\hspace{.1cm} \} "Id" : "aae4c2cdEXAMPLE54f9369dEXAMPLE66", 
                 "Name": "Data Set Hello World One"
 } 
          ], 
         "Product": { 
              "Id" : "prod-uEXAMPLEabc1d", 
              "Name": "Product_Hello_World" 
         } 
     }
}
```
## <span id="page-299-0"></span>关于添加 Amazon S3 数据访问数据集修订的事件

当提供商向产品添加 Amazon S3 数据访问数据集修订并发布该修订时,订阅者会收到包含以下详细信 息类型的事件:Revision Published To Amazon S3 Data Access Data Set。

以下是关于已添加的 Amazon S3 数据权限数据集修订的事件正文示例。

```
{ 
     "version": "0", 
     "id": "dc529cb6-2e23-4c5f-d020-EXAMPLE92231", 
     "detail-type": "Revision Published to S3 Data Access Data Set(s)", 
     "source": "aws.dataexchange", 
     "account": "123456789012", 
     "time": "2020-07-29T04:16:28Z", 
     "region": "us-east-1", 
     "resources": [ 
         "aae4c2cdEXAMPLE54f9369dEXAMPLE66" 
     ], 
     "detail": {
```

```
 "RevisionIds": [ 
              "3afc623EXAMPLE099e6fcc8EXAMPLEe7" 
         ], 
         "Revisions": [ 
\{\hspace{.1cm} \} "Id" : "3afc623EXAMPLE099e6fcc8EXAMPLEe7", 
                  "Comment": "Revision_Comment_One" 
 } 
          ], 
         "DataSets": [ 
\{\hspace{.1cm} \} "Id" : "4afc623EXAMPLE099e6fcc8EXAMPLEe8", 
                  "Name": "Data_Set_Hello_World_One" 
 } 
          ], 
         "Product": { 
              "Id" : "prod-uEXAMPLEabc1d", 
              "Name": "Product_Hello_World" 
         } 
     }
}
```
<span id="page-300-0"></span>用于添加 AWS Lake Formation 数据权限数据集修订版的事件(预览)

当提供商向产品添加 AWS Lake Formation 数据权限数据集修订并将其发布时,订阅者会收到具有 以下详细信息类型的事件:Revision Published to Lake Formation Data Permission Data Set(预览)。

以下是添加到 AWS Lake Formation 数据权限数据集的修订版本的事件正文示例。(预览版)

```
{ 
     "version": "0", 
     "id": "dc529cb6-2e23-4c5f-d020-EXAMPLE92231", 
     "detail-type": "Revision Published to Lake Formation Data Permission Data Set", 
     "source": "aws.dataexchange", 
     "account": "123456789012", 
     "time": "2021-12-15T18:24:04Z", 
     "region": "us-east-1", 
     "resources": [ 
          "prod-uEXAMPLEabc1d" 
     ], 
     "detail": { 
          "DataSetIds": [
```

```
 "4afc623EXAMPLE099e6fcc8EXAMPLEe8", 
               "5bgd734EXAMPLE100f7gdd9EXAMPLEe9" 
          ], 
          "DataSets": [ 
\{\hspace{.1cm} \} "Id": "4afc623EXAMPLE099e6fcc8EXAMPLEe8", 
                   "Name": "Data_Set_Hello_World_One" 
              }, 
\{\hspace{.1cm} \} "Id": "5bgd734EXAMPLE100f7gdd9EXAMPLEe9", 
                   "Name": "Data_Set_Hello_World_Two" 
              } 
          ], 
          "Product": { 
              "Id": "prod-uEXAMPLEabc1d", 
              "Name": "Product_Hello_World" 
          } 
     }
}
```
#### <span id="page-301-0"></span>关于添加 Amazon Redshift 数据共享数据集修订的事件

当提供商向产品添加 Amazon Redshift 数据共享数据集修订并发布该修订时,订阅者会收到包含以下 详细信息类型的事件:Revision Published To Redshift Data Shares Data Set。

以下是关于已添加的 Amazon Redshift 数据共享数据集修订的事件正文示例。

```
{ 
     "version": "0", 
     "id": "dc529cb6-2e23-4c5f-d020-EXAMPLE92231", 
     "detail-type": "Revision Published To Redshift Data Shares Data Set", 
     "source": "aws.dataexchange", 
     "account": "123456789012", 
     "time": "2021-12-15T18:24:04Z", 
     "region": "us-east-1", 
     "resources": [ 
         "aae4c2cdEXAMPLE54f9369dEXAMPLE66" 
     ], 
     "detail": { 
         "RevisionIds": [ 
              "3afc623EXAMPLE099e6fcc8EXAMPLEe7" 
         ], 
         "Revisions": [
```

```
\{\hspace{.1cm} \} "Id" : "3afc623EXAMPLE099e6fcc8EXAMPLEe7", 
                 "Comment": "Revision_Comment_One" 
 } 
          ], 
         "DataSets": [ 
             { 
                 "Id" : "aae4c2cdEXAMPLE54f9369dEXAMPLE66", 
                "Name": "Data Set Hello World One"
 } 
          ], 
         "Product": { 
             "Id" : "prod-uEXAMPLEabc1d", 
             "Name": "Product_Hello_World" 
         } 
     }
}
```
#### <span id="page-302-0"></span>关于添加 Amazon API Gateway API 数据集修订的事件

当提供商向产品添加 Amazon API Gateway API 数据集修订并发布该修订时,订阅者会收到包含以下 详细信息类型的事件:Revision Published To API Gateway Data Set。

以下是关于已添加的 Amazon API Gateway API 数据集修订的事件正文示例。

```
{ 
     "version": "0", 
     "id": "dc529cb6-2e23-4c5f-d020-EXAMPLE92231", 
     "detail-type": "Revision Published To API Gateway API Data Set", 
     "source": "aws.dataexchange", 
     "account": "123456789012", 
     "time": "2021-12-15T18:24:04Z", 
     "region": "us-east-1", 
     "resources": [ 
          "aae4c2cdEXAMPLE54f9369dEXAMPLE66" 
     ], 
     "detail": { 
          "RevisionIds": [ 
              "3afc623EXAMPLE099e6fcc8EXAMPLEe7" 
         ], 
          "Revisions": [ 
\{\hspace{.1cm} \} "Id" : "3afc623EXAMPLE099e6fcc8EXAMPLEe7",
```

```
 "Comment": "Revision_Comment_One" 
              } 
           ], 
          "DataSets": [ 
              { 
                   "Id" : "aae4c2cdEXAMPLE54f9369dEXAMPLE66", 
                   "Name": "Data_Set_Hello_World_One" 
              } 
           ], 
          "Product": { 
              "Id" : "prod-uEXAMPLEabc1d", 
              "Name": "Product_Hello_World" 
          } 
     }
}
```
下表介绍了 API Gateway API 数据集修订错误代码。

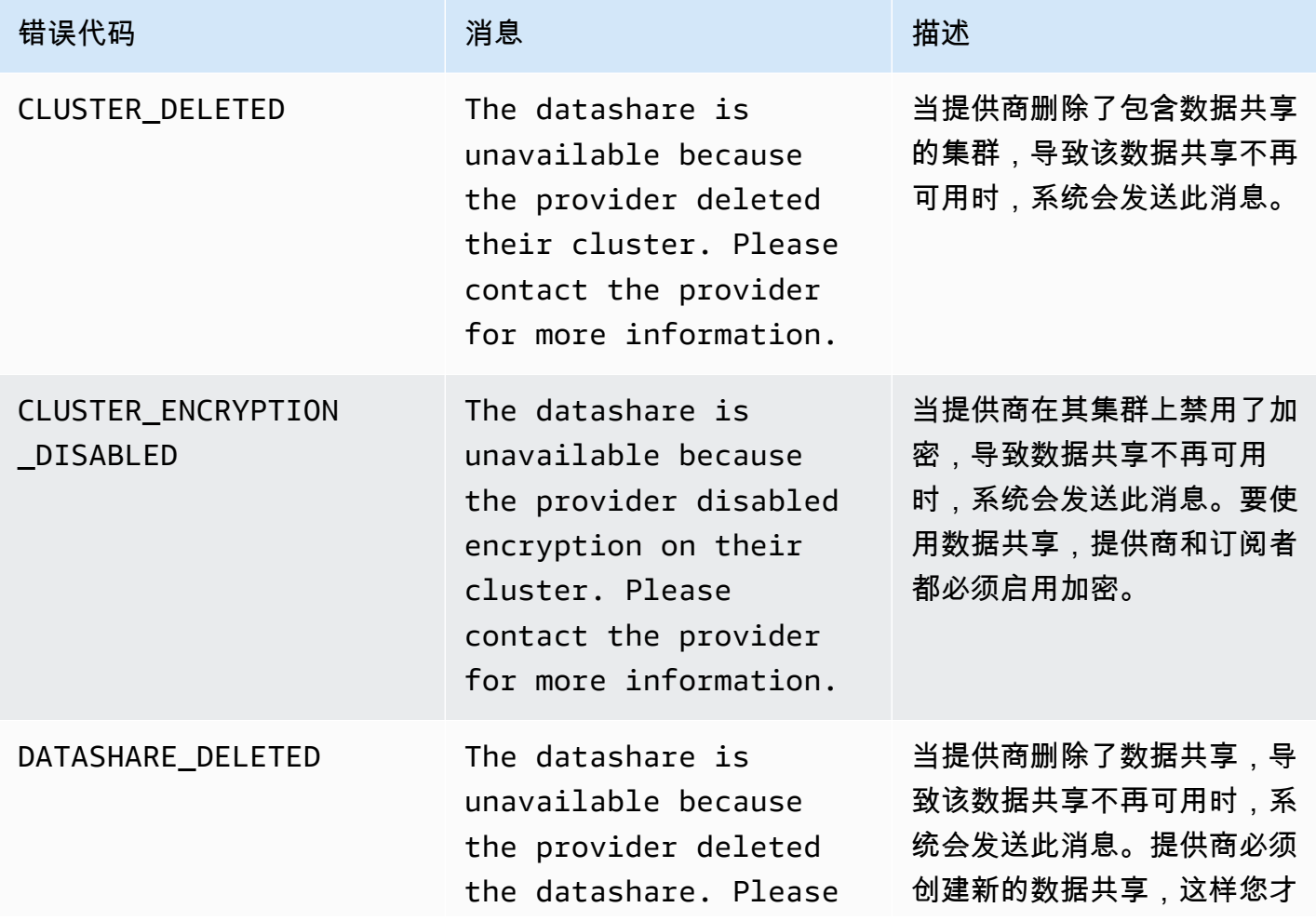

AWS Data Exchange 用户指南 \*\*\*\*Unable to locate subtitle\*\*\*

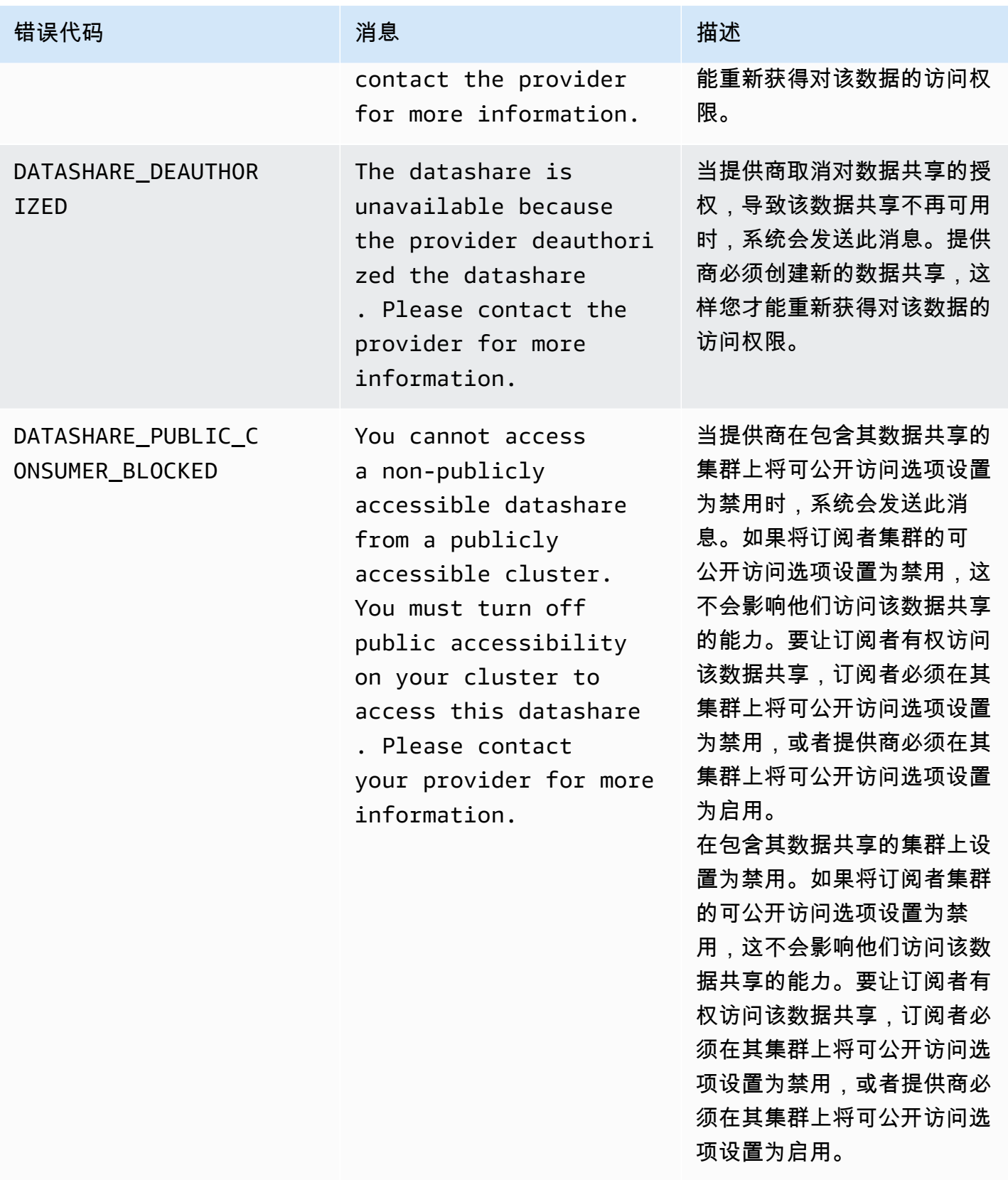

## <span id="page-305-0"></span>关于撤销修订的事件

当提供商撤销对产品的修订并发布该修订时,订阅者会收到包含以下详细信息类型的事件:Revision Revoked。

以下是已撤销修订的事件正文示例。

```
{ 
     "version": "0", 
     "id": "dc529cb6-2e23-4c5f-d020-EXAMPLE92231", 
     "detail-type": "Revision Revoked", 
     "source": "aws.dataexchange", 
     "account": "123456789012", 
     "time": "2022-02-17T21:25:06Z", 
     "region": "us-east-1", 
     "resources": [ 
         "aae4c2cdEXAMPLE54f9369dEXAMPLE66" 
     ], 
     "detail": { 
         "RevisionIds": [ 
              "3afc623EXAMPLE099e6fcc8EXAMPLEe7" 
         ], 
         "RevocationComment": "example revocation comment", 
         "Revisions": [ 
\{\hspace{.1cm} \} "Id" : "3afc623EXAMPLE099e6fcc8EXAMPLEe7", 
                  "Comment": "Revision_Comment_One" 
 } 
          ], 
         "DataSets": [ 
\{\hspace{.1cm} \} "Id" : "aae4c2cdEXAMPLE54f9369dEXAMPLE66", 
                  "Name": "Data_Set_Hello_World_One" 
 } 
          ], 
         "Product": { 
              "Id" : "prod-uEXAMPLEabc1d", 
              "Name": "Product_Hello_World" 
         } 
     }
}
```
#### <span id="page-306-0"></span>关于对 Amazon Redshift 资源执行的操作的事件

当提供商对其 Amazon Redshift 资源执行可能会删除订阅者访问权限的操作时,订阅者会收到包含以 下详细信息类型的事件:Action Performed On Redshift Data Share By Provider。

例如,如果提供商将数据共享的公共可访问性设置从 true 更改为 false,则订阅者会收到一个事 件。

以下是关于对 Amazon Redshift 资源执行的操作的事件正文示例。

```
{ 
     "version": "0", 
     "id": "dc529cb6-2e23-4c5f-d020-EXAMPLE92231", 
     "detail-type": "Action Performed On Redshift Data Share By Provider", 
     "source": "aws.dataexchange", 
     "account": "123456789012", 
     "time": "2021-12-15T18:24:04Z", 
     "region": "us-east-1", 
     "resources": [ 
        "arn:aws:redshift:us-east-1:098765432123:datashare:01234567-2590-7654-1234-
f57ea0081234/test_data_share" 
    ], 
     "detail": { 
        "Message": "This is an example message which explains why you may have lost 
 access.", 
        "AssociatedProducts": [ 
\{\hspace{.1cm} \} "ProductId": "aae4c2cdEXAMPLE54f9369dEXAMPLE66", 
                "DataSetIds": [ 
                    "4afc623EXAMPLE099e6fcc8EXAMPLEe8" 
 ], 
                "DataSets": [ 
\{ \} "Id" : "4afc623EXAMPLE099e6fcc8EXAMPLEe8", 
                        "Name": "Data_Set_Hello_World_One" 
 } 
 ], 
                "Product": { 
                    "Id" : "aae4c2cdEXAMPLE54f9369dEXAMPLE66", 
                    "Name": "Product_Hello_World" 
 } 
 } 
        ]
```
}

}

### <span id="page-307-0"></span>关于无法访问 Amazon Redshift 数据共享的事件

当提供商对其 Amazon Redshift 资源执行会删除订阅者访问权限的操作时,订阅者会收到包含以下详 细信息类型的事件:Redshift Data Share Access Lost。

例如,如果提供商删除 Amazon Redshift 数据共享或删除集群,则订阅者会收到一个事件。

以下是关于无法访问 Amazon Redshift 数据共享的事件正文示例。

```
{ 
     "version": "0", 
     "id": "dc529cb6-2e23-4c5f-d020-EXAMPLE92231", 
     "detail-type": "Redshift Data Share Access Lost", 
     "source": "aws.dataexchange", 
     "account": "123456789012", 
     "time": "2021-12-15T18:24:04Z", 
     "region": "us-east-1", 
     "resources": [ 
         "arn:aws:redshift:us-east-1:098765432123:datashare:01234567-2590-7654-1234-
f57ea0081234/test_data_share" 
     ], 
     "detail": { 
         "Message": "This is an example message which explains why you may have lost 
  access.", 
         "AssociatedProducts": [ 
             { 
                 "ProductId": "aae4c2cdEXAMPLE54f9369dEXAMPLE66", 
                 "DataSetIds": [ 
                     "4afc623EXAMPLE099e6fcc8EXAMPLEe8" 
                 ], 
                 "DataSets": [ 
\{ \} "Id" : "4afc623EXAMPLE099e6fcc8EXAMPLEe8", 
                         "Name": "Data_Set_Hello_World_One" 
 } 
                 ], 
                 "Product": { 
                     "Id" : "prod-uEXAMPLEabc1d", 
                     "Name": "Product_Hello_World" 
 }
```

```
 } 
        \mathbf{I} }
}
```
#### <span id="page-308-0"></span>关于自动导出作业已完成的事件

自动导出作业将新发布的文件数据集修订中的所有数据移动到订阅者选择的 Amazon S3 存储桶后,订 阅者会收到自动导出作业已完成事件。

以下是关于自动导出作业已完成的事件正文示例。

```
{ 
     "version": "0", 
     "id": "dc529cb6-2e23-4c5f-d020-EXAMPLE92231", 
     "detail-type": "Auto-export Job Completed", 
     "source": "aws.dataexchange", 
     "account": "123456789012", 
     "time": "2020-07-29T18:24:04Z", 
     "region": "us-east-1", 
     "resources": [ 
          "prod-uEXAMPLEabc1d" 
     ], 
     "detail": { 
          "RevisionIds": [ 
              "3afc623EXAMPLE099e6fcc8EXAMPLEe7" 
          ], 
          "Revisions": [{ 
              "Id": "3afc623EXAMPLE099e6fcc8EXAMPLEe7", 
              "Comment": "Revision_Comment_One" 
          }], 
          "DataSetIds": [ 
              "4afc623EXAMPLE099e6fcc8EXAMPLEe8", 
          ], 
          "DataSets": [{ 
              "Id": "4afc623EXAMPLE099e6fcc8EXAMPLEe8", 
              "Name": "Data_Set_Hello_World_One" 
          }, ], 
          "Product": { 
              "Id": "prod-uEXAMPLEabc1d", 
          } 
     }
}
```
#### <span id="page-309-0"></span>关于自动导出作业失败的事件

当自动导出作业失败时,订阅者会收到自动导出作业失败事件。

以下是关于自动导出作业失败的事件正文示例。

```
{ 
     "version": "0", 
     "id": "dc529cb6-2e23-4c5f-d020-EXAMPLE92231", 
     "detail-type": "Auto-Export job failed", 
     "source": "aws.dataexchange", 
     "account": "123456789012", 
     "time": "2020-07-29T18:24:04Z", 
     "region": "us-east-1", 
     "resources": [ 
          "prod-uEXAMPLEabc1d" 
     ], 
     "detail": { 
         "RevisionIds": [ 
              "3afc623EXAMPLE099e6fcc8EXAMPLEe7" 
         ], 
          "Revisions": [{ 
              "Id": "3afc623EXAMPLE099e6fcc8EXAMPLEe7", 
              "Comment": "Revision_Comment_One" 
         }], 
          "DataSetIds": [ 
              "4afc623EXAMPLE099e6fcc8EXAMPLEe8", 
              "5bgd734EXAMPLE100f7gdd9EXAMPLEe9" 
          ], 
          "DataSets": [{ 
                  "Id": "4afc623EXAMPLE099e6fcc8EXAMPLEe8", 
                  "Name": "Data_Set_Hello_World_One" 
              }, 
\{\hspace{.1cm} \} "Id": "5bgd734EXAMPLE100f7gdd9EXAMPLEe9", 
                  "Name": "Data_Set_Hello_World_Two" 
 } 
         ], 
         "Product": { 
              "Id": "prod-uEXAMPLEabc1d", 
         } 
     }
}
```
#### <span id="page-310-0"></span>关于提供商生成的数据更新通知的事件

当提供商发送数据更新通知时,订阅者会收到具有以下详细信息类型的事件:数据集中的数据已更新。

以下是关于提供商发送数据更新通知时的通知的事件正文示例。

```
{ 
     "version": "0", 
     "id": "dc529cb6-2e23-4c5f-d020-EXAMPLE92231", 
     "detail-type": "Data Updated in Data Set", 
     "source": "aws.dataexchange", 
     "account": "123456789012", 
     "time": "2023-08-21T10:29:48Z", 
     "region": "us-east-1", 
     "resources": [ 
         "arn:aws:dataexchange:us-east-1::data-sets/b5538f9f45e4613d448eb9eEXAMPLEc6" 
     ], 
     "detail": { 
         "DataSet": { 
              "Id": "b5538f9f45e4613d448eb9eEXAMPLEc6", 
              "Name": "Example Data Set", 
              "AssetType": "S3_DATA_ACCESS" 
         }, 
         "Product": { 
              "Id": "prod-7ip6EXAMPLEhs", 
              "Name": "Example Data Product", 
              "ProviderContact": "no-reply@marketplace.aws" 
         }, 
         "Notification": { 
              "Comment": "This is a test DATA_UPDATE notification.", 
              "Type": "DATA_UPDATE", 
              "Details": { 
                  "DataUpdate": { 
                      "DataUpdatedAt": "2023-07-12T00:00:00Z" 
 } 
             }, 
              "Scope": { 
                  "S3DataAccesses": [{ 
                      "KeyPrefixes": [ 
                           "KeyPrefix" 
 ], 
                      "Keys": [ 
                          "KeyA", 
                           "KeyB"
```
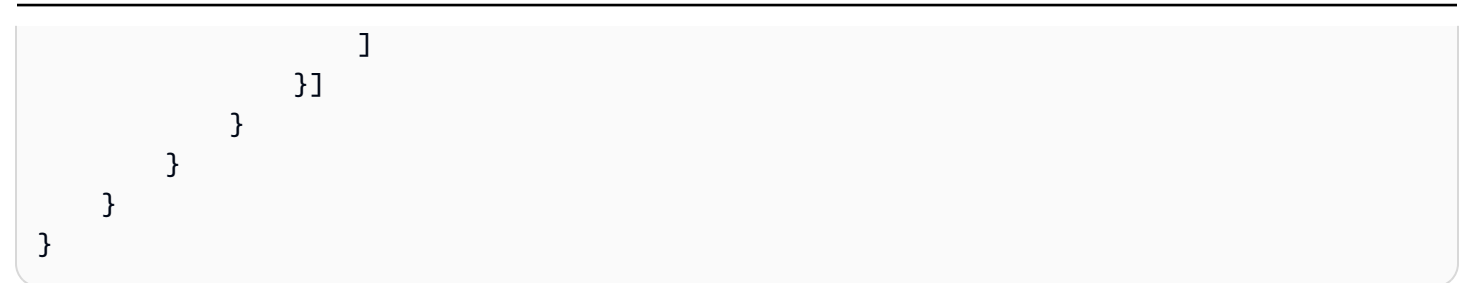

## <span id="page-311-0"></span>关于提供商生成的架构更改通知的事件

当提供商发送架构更改通知时,订阅者会收到包含以下详细信息类型的事件:已计划对数据集进行架构 更改。

以下是关于提供商发送架构更改通知时的通知的事件正文示例。

```
{ 
     "version": "0", 
     "id": "dc529cb6-2e23-4c5f-d020-EXAMPLE92231", 
     "detail-type": "Schema Change Planned for Data Set", 
     "source": "aws.dataexchange", 
     "account": "123456789012", 
     "time": "2023-08-21T10:29:48Z", 
     "region": "us-east-1", 
     "resources": [ 
         "arn:aws:dataexchange:us-east-1::data-sets/b5538f9f45e4613d448eb9eEXAMPLEc6" 
     ], 
     "detail": { 
         "DataSet": { 
              "Id": "b5538f9f45e4613d448eb9eEXAMPLEc6", 
              "Name": "Example Data Set", 
              "AssetType": "S3_DATA_ACCESS" 
         }, 
         "Product": { 
              "Id": "prod-7ip6EXAMPLEhs", 
              "Name": "Example Data Product", 
              "ProviderContact": "no-reply@marketplace.aws" 
         }, 
         "Notification": { 
              "Comment": "This is a test SCHEMA_CHANGE notification.", 
              "Type": "SCHEMA_CHANGE", 
              "Details": { 
                  "SchemaChange": { 
                       "Changes": [{ 
                                "Type": "ADD",
```

```
 "Description": "This object is being added to the bucket or 
  a field is being added to the object.", 
                               "Name": "KeyA" 
\}, \{ { 
                               "Type": "REMOVE", 
                               "Description": "This object is being removed from the 
  bucket or a field is being removed from the object.", 
                               "Name": "KeyB" 
\}, \{ { 
                               "Type": "MODIFY", 
                               "Description": "The usage or meaning of this key prefix is 
  changing or something is changing about every file under this key prefix.", 
                               "Name": "KeyPrefix" 
 } 
 ], 
                       "SchemaChangeAt": "2023-09-08T13:46:01Z" 
 } 
              }, 
              "Scope": { 
                  "S3DataAccesses": [{ 
                      "KeyPrefixes": [ 
                           "KeyPrefix" 
 ], 
                       "Keys": [ 
                           "KeyA", 
                           "KeyB" 
\sim 100 \sim 100 \sim 100 \sim 100 \sim 100 \sim 100 \sim 100 \sim 100 \sim 100 \sim 100 \sim 100 \sim 100 \sim 100 \sim 100 \sim 100 \sim 100 \sim 100 \sim 100 \sim 100 \sim 100 \sim 100 \sim 100 \sim 100 \sim 100 \sim 
 }] 
 } 
         } 
     }
}
```
<span id="page-312-0"></span>关于提供商生成的数据延迟通知的事件

当提供商发送数据延迟通知时,订阅者会收到具有以下详细信息类型的事件:数据集更新已延迟。 以下是关于提供商发送数据延迟通知时的通知的事件正文示例。

```
{ 
     "version": "0", 
     "id": "dc529cb6-2e23-4c5f-d020-EXAMPLE92231",
```

```
 "detail-type": "Data Set Update Delayed", 
      "source": "aws.dataexchange", 
      "account": "123456789012", 
      "time": "2023-08-21T10:29:48Z", 
      "region": "us-east-1", 
      "resources": [ 
           "arn:aws:dataexchange:us-east-1::data-sets/b5538f9f45e4613d448eb9eEXAMPLEc6" 
      ], 
      "detail": { 
           "DataSet": { 
                 "Id": "b5538f9f45e4613d448eb9eEXAMPLEc6", 
                 "Name": "Example Data Set", 
                "AssetType": "S3_DATA_ACCESS" 
           }, 
           "Product": { 
                 "Id": "prod-7ip6EXAMPLEhs", 
                 "Name": "Example Data Product", 
                 "ProviderContact": "no-reply@marketplace.aws" 
           }, 
           "Notification": { 
                 "Comment": "This is a test DATA_DELAY notification.", 
                 "Type": "DATA_DELAY", 
                 "Scope": { 
                      "S3DataAccesses": [{ 
                           "KeyPrefixes": [ 
                                 "KeyPrefix" 
 ], 
                           "Keys": [ 
                                 "KeyA", 
                                 "KeyB" 
\sim 100 \sim 100 \sim 100 \sim 100 \sim 100 \sim 100 \sim 100 \sim 100 \sim 100 \sim 100 \sim 100 \sim 100 \sim 100 \sim 100 \sim 100 \sim 100 \sim 100 \sim 100 \sim 100 \sim 100 \sim 100 \sim 100 \sim 100 \sim 100 \sim 
                      }] 
 } 
           } 
      }
```
<span id="page-313-0"></span>关于提供商生成的数据弃用通知的事件

当提供商发送数据弃用通知时,订阅者会收到包含以下详细信息类型的事件:已计划弃用数据集。 以下是关于提供商发送数据弃用通知时的通知的事件正文示例。

{

}

```
 "version": "0", 
      "id": "dc529cb6-2e23-4c5f-d020-EXAMPLE92231", 
      "detail-type": "Deprecation Planned for Data Set", 
      "source": "aws.dataexchange", 
     "account": "123456789012", 
     "time": "2023-08-21T10:29:48Z", 
      "region": "us-east-1", 
     "resources": [ 
           "arn:aws:dataexchange:us-east-1::data-sets/b5538f9f45e4613d448eb9eEXAMPLEc6" 
     ], 
     "detail": { 
           "DataSet": { 
                "Id": "b5538f9f45e4613d448eb9eEXAMPLEc6", 
                "Name": "Example Data Set", 
                "AssetType": "S3_DATA_ACCESS" 
           }, 
           "Product": { 
                "Id": "prod-7ip6EXAMPLEhs", 
                "Name": "Example Data Product", 
                "ProviderContact": "no-reply@marketplace.aws" 
           }, 
           "Notification": { 
                "Comment": "This is a test DEPRECATION notification.", 
                "Type": "DEPRECATION", 
                "Details": { 
                     "Deprecation": { 
                          "DeprecationAt": "2023-09-08T13:46:01Z" 
 } 
                }, 
                "Scope": { 
                     "S3DataAccesses": [{ 
                          "KeyPrefixes": [ 
                               "KeyPrefix" 
 ], 
                          "Keys": [ 
                               "KeyA", 
                               "KeyB" 
\sim 100 \sim 100 \sim 100 \sim 100 \sim 100 \sim 100 \sim 100 \sim 100 \sim 100 \sim 100 \sim 100 \sim 100 \sim 100 \sim 100 \sim 100 \sim 100 \sim 100 \sim 100 \sim 100 \sim 100 \sim 100 \sim 100 \sim 100 \sim 100 \sim 
                     }] 
 } 
          } 
     }
```
}

# <span id="page-315-0"></span>AWSAWS Data Exchange 事件的用户通知

您可以使用 [AWS 用户通知服务来](https://docs.aws.amazon.com/notifications/latest/userguide/what-is-service.html)设置交付渠道,以获得有关 AWS Data Exchange 事件的通知。当 事件与指定的规则匹配时,您会收到通知。您可以通过多种渠道接收事件通知,包括电子邮件、 AWS Chatbot 聊天通知或 AWS Console Mobile Application 推送通知。您还可以使用 AWS 用户通知控制台 中的控制台通知中心查看通知。 AWS 用户通知支持聚合,这可以减少您在特定事件期间收到的通知数 量。有关更多信息,请参阅《[AWS 用户通知用户指南》](https://docs.aws.amazon.com/notifications/latest/userguide/what-is-service.html)。

要使用 AWS 用户通知,您必须拥有正确的 AWS Identity and Access Management (IAM) 权限。有关 配置您的 IAM 权限的更多信息,请参阅《[AWS 用户通知AWS 用户指南》中的配置](https://docs.aws.amazon.com/notifications/latest/userguide/getting-started.html#getting-started-step1)用户通知。

下表提供了有关您可以使用 AWS 用户通知为 AWS Data Exchange 事件配置的通知的更多信息。

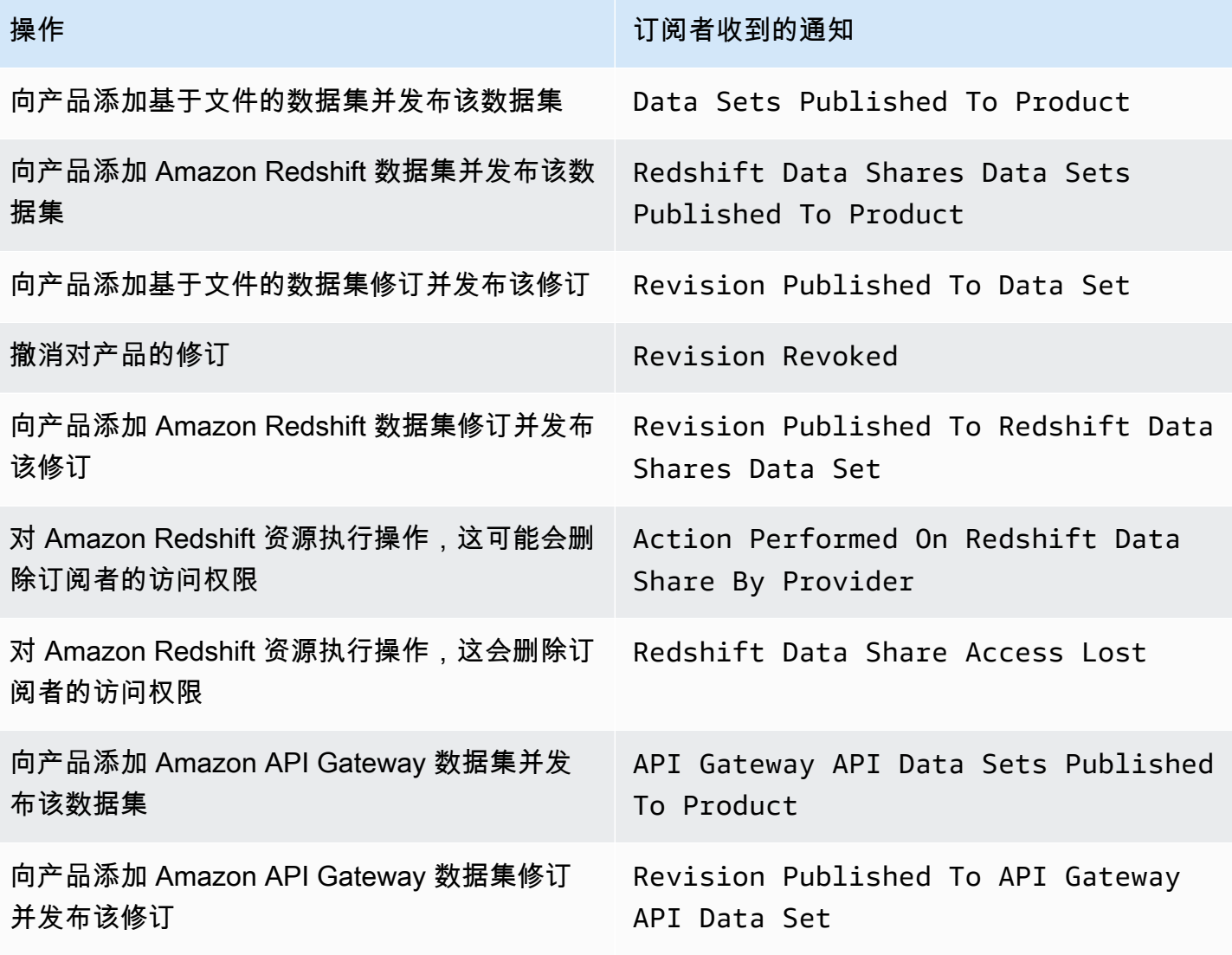

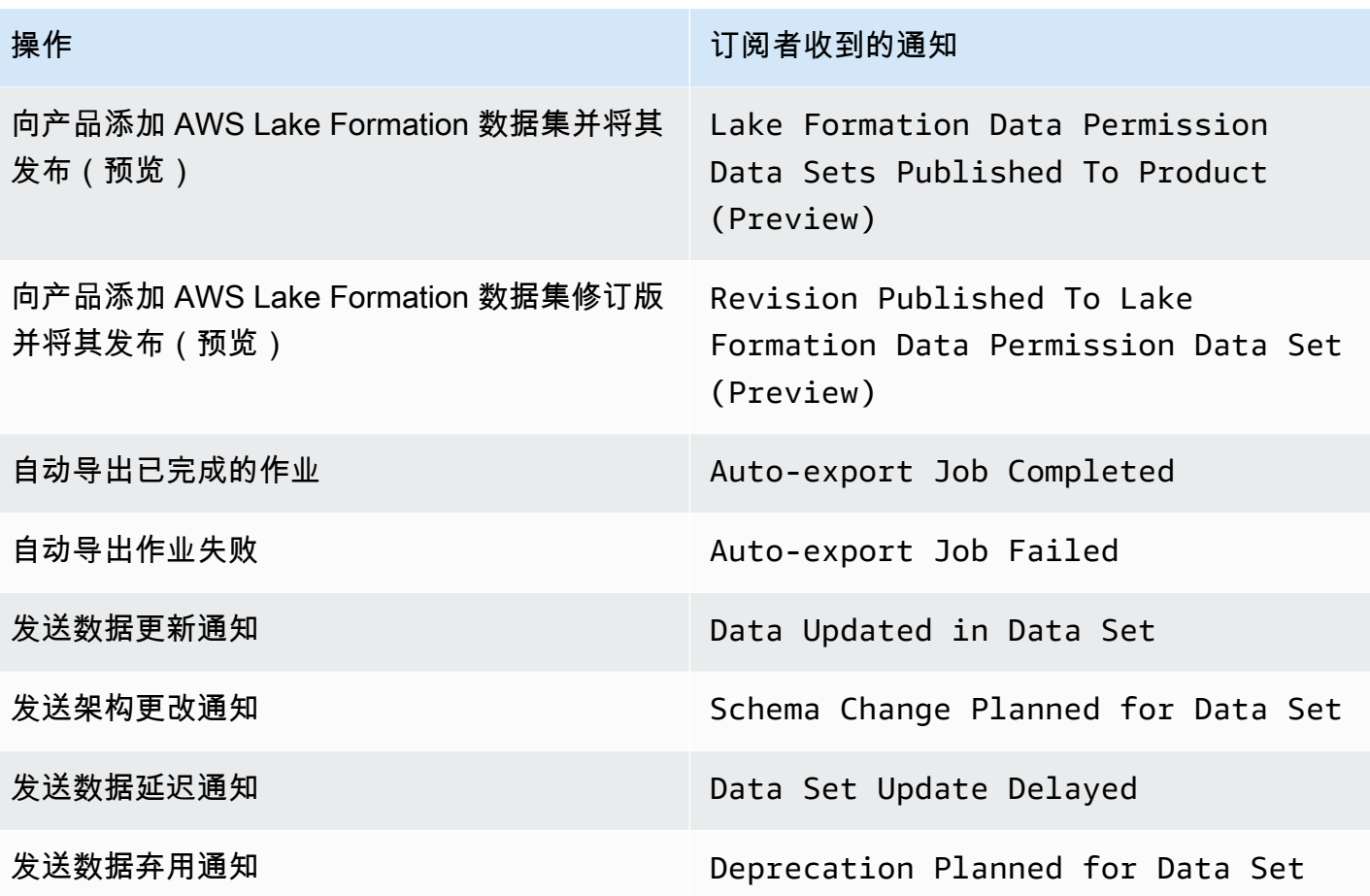

# <span id="page-316-0"></span>使用记录 AWS Data Exchange API 调用 AWS CloudTrail

AWS Data Exchange 与 AWS CloudTrail一项服务集成,该服务提供用户、角色或 AWS 服务在中执行 的操作的记录 AWS Data Exchange。 AWS CloudTrail 将对 AWS Data Exchange API 操作的所有调 用捕获为事件,包括来自 AWS Data Exchange 控制台的调用和对 AWS Data Exchange API 操作的代 码调用。

如果您创建跟踪,则可以允许持续向亚马逊简单存储服务 (Amazon S3) Storage Service 存储桶传送 CloudTrail 事件,包括的事件。 AWS Data Exchange如果您未配置跟踪,您仍然可以在 CloudTrail 控制台的事件历史记录中查看最新的事件。使用收集的信息 CloudTrail,您可以确定向哪个请求发出 AWS Data Exchange、发出请求的 IP 地址、谁发出了请求、何时发出请求以及其他详细信息。

#### **A** Important

您可以执行的某些操作是仅限控制台的操作。 AWS SDK 中没有相应的 API 或 AWS Command Line Interface (AWS CLI)。这些操作依赖于 AWS Marketplace 功能,例如发布或

订阅产品。 AWS Data Exchange 提供这些仅限控制台操作的子集的 CloudTrail 日志。请参阅 以下仅限控制台的操作列表,这些操作提供了 CloudTrail 日志。 有关更多信息,请参阅[什么是 AWS CloudTrail?](https://docs.aws.amazon.com/awscloudtrail/latest/userguide/)

除了所有 [AWS Data Exchange API CloudTrail](https://docs.aws.amazon.com/data-exchange/latest/apireference) 的事件和相应的控制台操作外, AWS Data Exchange 还为部分由控制台 AWS Marketplace支持的仅限控制台的操作提供 CloudTrail 跟踪。 AWS Data Exchange 提供了以下仅限控制台的操作的 CloudTrail 日志:

#### 订阅者操作

- 订阅产品
- 发送订阅验证请求
- 启用订阅自动续订
- 禁用订阅自动续订
- 取消订阅验证请求
- 列出有效订阅
- 检查订阅状态
- 列出有针对性的专属优惠
- 查看特定产品和优惠的详细信息
- 查看特定订阅的详细信息
- 查看特定订阅验证请求的详细信息

提供商操作

- 发布产品
- 取消发布产品
- 编辑产品
- 创建自定义优惠
- 编辑自定义优惠
- 批准订阅验证请求
- 拒绝订阅验证请求
- 删除订阅者联系信息
- 列出订阅验证请求
- 查看特定订阅验证请求的详细信息
- 发送有关数据集的通知

AWS Data Exchange 信息在 CloudTrail

CloudTrail 在您创建时启用 AWS 账户。当活动发生在中时 AWS Data Exchange,该活动会与其他 AWS 服务 CloudTrail 事件一起记录在事件历史记录中。您可以在中查看、搜索和下载最近发生的事件 AWS 账户。有关更多信息,请参阅《AWS CloudTrail 用户指南》中[的使用 CloudTrail事件历史记录查](https://docs.aws.amazon.com/awscloudtrail/latest/userguide/view-cloudtrail-events.html) [看事件](https://docs.aws.amazon.com/awscloudtrail/latest/userguide/view-cloudtrail-events.html)。

要持续记录您的 AWS 账户事件(包括的事件) AWS Data Exchange,请创建跟踪。 CloudTrail 使 用此跟踪将日志文件传送到 S3 存储桶。默认情况下,当您使用控制台创建跟踪时,它适用于所有人 AWS 区域。此跟踪记录来自所有区域的事件,并将日志文件传送至您指定的 S3 存储桶。您可以配置 其他 AWS 服务,以进一步分析和处理 CloudTrail 日志中收集的事件数据。有关更多信息,请参阅:

- [创建跟踪概述](https://docs.aws.amazon.com/awscloudtrail/latest/userguide/cloudtrail-create-and-update-a-trail.html)
- [CloudTrail 支持的服务和集成](https://docs.aws.amazon.com/awscloudtrail/latest/userguide/cloudtrail-aws-service-specific-topics.html#cloudtrail-aws-service-specific-topics-integrations)
- [配置 Amazon SNS 通知 CloudTrail](https://docs.aws.amazon.com/awscloudtrail/latest/userguide/getting_notifications_top_level.html)
- [接收来自多个区域的 CloudTrail 日志文件](https://docs.aws.amazon.com/awscloudtrail/latest/userguide/receive-cloudtrail-log-files-from-multiple-regions.html)
- [从多个账户接收 CloudTrail 日志文件](https://docs.aws.amazon.com/awscloudtrail/latest/userguide/cloudtrail-receive-logs-from-multiple-accounts.html)

所有 AWS Data Exchange 操作都记录在《AWS Data Exchange API 参考》中。除 之外的所有 AWS Data Exchange 操作SendAPIAsset都由记录 CloudTrail。例如, 对CreateDataSetStartImportAssetsFromS3Workflow、和 ListRevisionAssets API 操作 的调用会在 CloudTrail 日志文件中生成条目。

每个事件或日记账条目都包含有关生成请求的人员信息。身份信息有助于您确定以下内容:

- 请求是使用根证书还是 AWS Identity and Access Management (IAM) 凭证发出。
- 请求是使用角色还是联合用户的临时安全凭证发出的。
- 请求是否由其他 AWS 服务发出。

有关更多信息,请参阅 [CloudTrail userIdentity 元素。](https://docs.aws.amazon.com/awscloudtrail/latest/userguide/cloudtrail-event-reference-user-identity.html)

#### 了解 AWS Data Exchange 日志文件条目

跟踪是一种配置,可以将事件作为日志文件传送到您指定的 S3 存储桶。 CloudTrail 日志文件包含一个 或多个日志条目。事件代表来自任何来源的单个请求,包括有关请求的操作、操作的日期和时间、请求 参数等的信息。 CloudTrail 日志文件不是公共 API 调用的有序堆栈跟踪,因此它们不会按任何顺序出 现。

**a** Note

为提高可读性,已为这些示例设置相应格式。在 CloudTrail 日志文件中,所有条目和事件都连 接成一行。此示例仅限于单个 AWS Data Exchange 条目。在真实的 CloudTrail 日志文件中, 您可以看到来自多个 AWS 服务的条目和事件。

以下示例显示了演示该CreateDataSet操作的 CloudTrail 日志条目。

```
{ 
     "eventVersion": "1.05", 
     "userIdentity": { 
          "type": "AssumedRole", 
          "principalId": "AIDACKCEVSQ6C2EXAMPLE:account_name", 
          "arn": "arn:aws:sts::123456789012:user/Mary_Major", 
          "accountId": "123456789012", 
          "accessKeyId": "AKIAIOSFODNN7EXAMPLE", 
          "sessionContext": { 
              "attributes": { 
                  "mfaAuthenticated": "false", 
                  "creationDate": "2018-06-20T18:32:25Z" 
              }, 
              "sessionIssuer": { 
                  "type": "Role", 
                  "principalId": "AIDACKCEVSQ6C2EXAMPLE", 
                  "arn": "arn:aws:iam::123456789012:role/Admin", 
                  "accountId": "123456789012", 
                  "userName": "username" 
              } 
         } 
     }, 
     "eventTime": "2018-06-20T19:04:36Z", 
     "eventSource": "dataexchange.amazonaws.com", 
     "eventName": "CreateDataSet", 
     "awsRegion": "us-east-1",
```

```
 "sourceIPAddress": "203.0.113.12", 
     "userAgent": "console.amazonaws.com", 
     "requestParameters": { 
          "Name": "MyDataSet", 
          "AssetType": "S3_SNAPSHOT", 
          "Description": "This is my data set" 
     }, 
     "responseElements": { 
          "Origin": "OWNED", 
          "AssetType": "S3_SNAPSHOT", 
          "Name": "MyDataSet", 
          "CreatedAt": 1726255485679, 
          "UpdatedAt": 1726255485679, 
          "Arn": "arn:aws:dataexchange:us-east-1:123456789012:data-sets/
DataSetIdentifier", 
          "Id": "DataSetIdentifier", 
          "Description": "This is my data set" 
     }, 
     "requestID": "cb8c167e-EXAMPLE", 
     "eventID": "e3c6f4ce-EXAMPLE", 
     "readOnly": false, 
     "eventType": "AwsApiCall", 
     "recipientAccountId": "123456789012"
}>
```
# <span id="page-320-0"></span>AWS Data Exchange CloudTrail日志记录即将发生的变化

本节总结了即将对中 AWS CloudTrail 记录 API 调用的更改 AWS Data Exchange。此变化的生效日期 为 2023 年 9 月 1 日或之后。我们建议您检查您的 CloudTrail 使用情况,以确保此更改不会影响您的 监控、分析或审计。如有问题或疑问,请发送电子邮件至 [AWS Support。](https://console.aws.amazon.com/support/home#/case/create%3FissueType=customer-service)

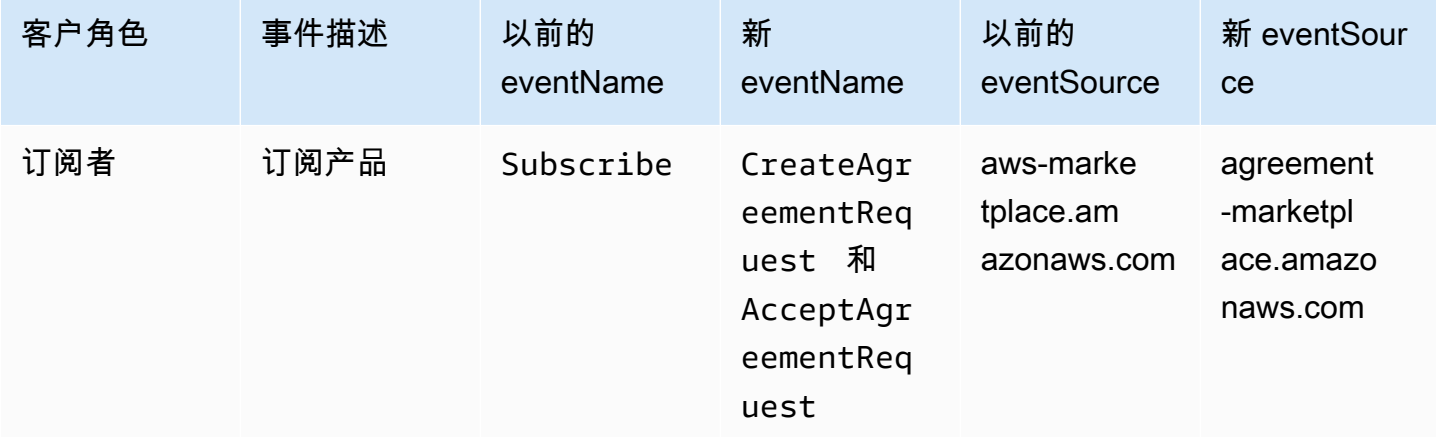

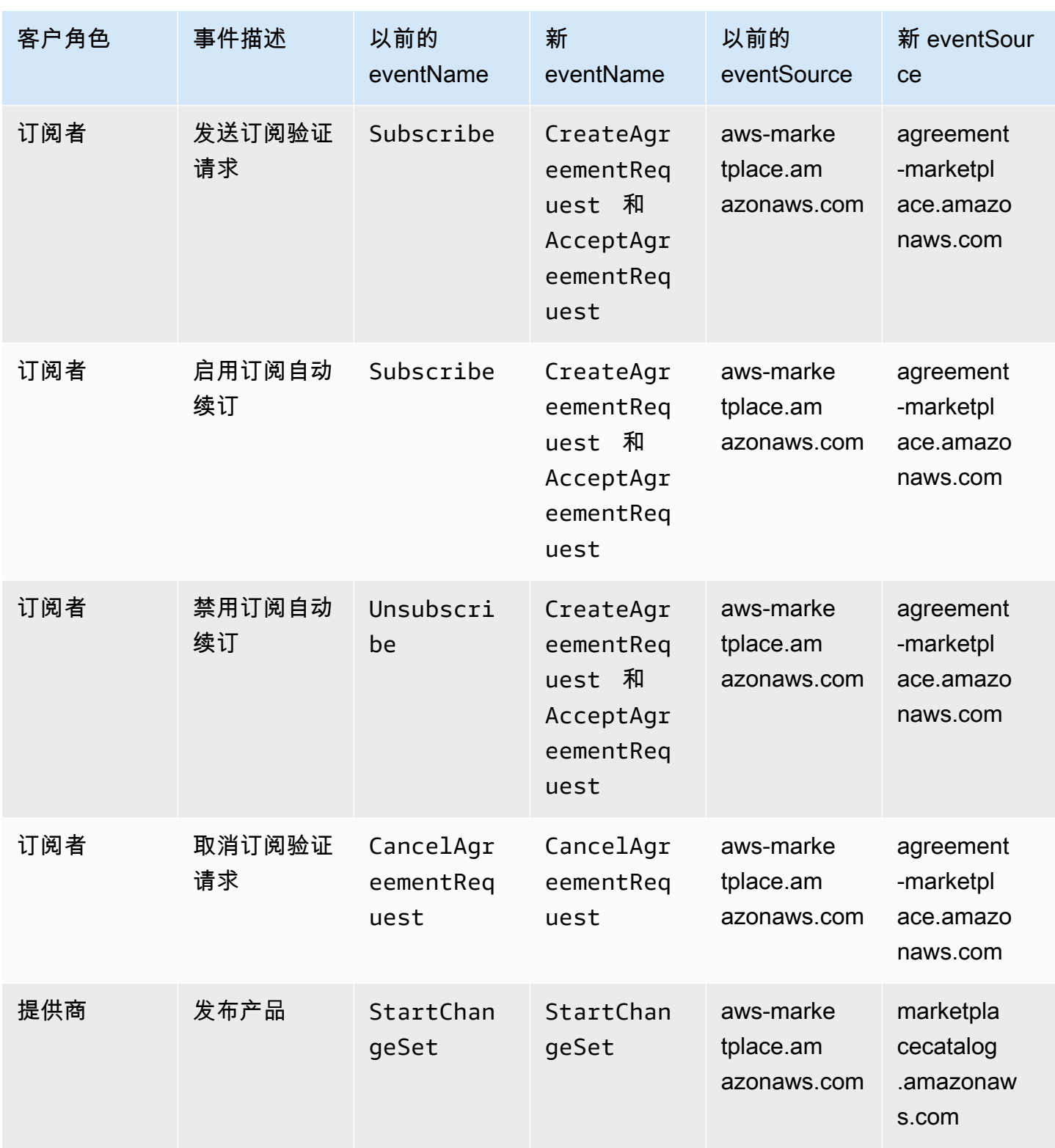

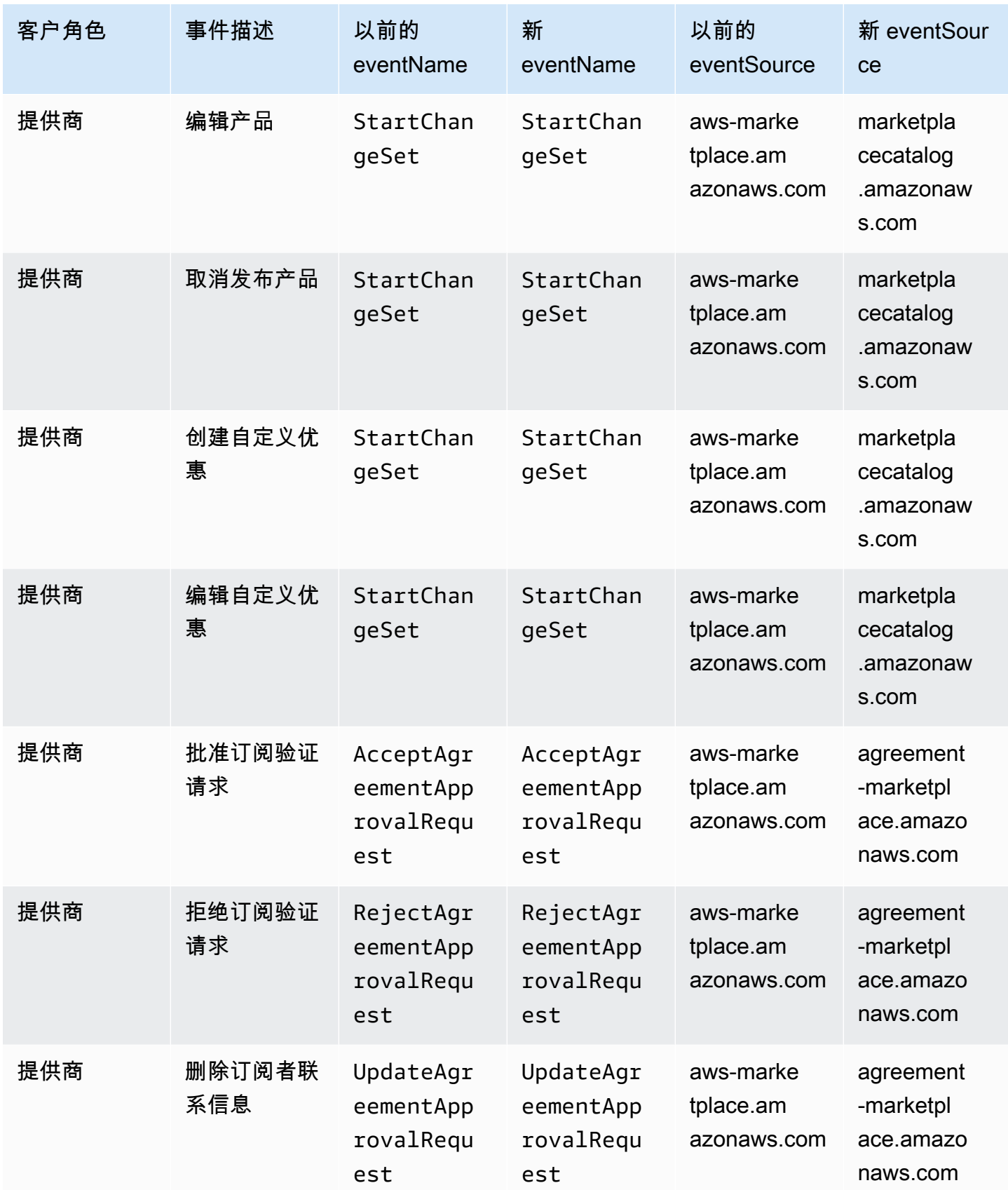

# 合规性验证 AWS Data Exchange

要了解是否属于特定合规计划的范围,请参阅AWS 服务 "[按合规计划划分的范围"](https://aws.amazon.com/compliance/services-in-scope/) ",然后选择您感兴 趣的合规计划。 AWS 服务 有关一般信息,请参[阅AWS 合规计划AWS](https://aws.amazon.com/compliance/programs/)。

您可以使用下载第三方审计报告 AWS Artifact。有关更多信息,请参阅中的 "[下载报告" 中的 " AWS](https://docs.aws.amazon.com/artifact/latest/ug/downloading-documents.html)  [Artifact](https://docs.aws.amazon.com/artifact/latest/ug/downloading-documents.html)。

您在使用 AWS 服务 时的合规责任取决于您的数据的敏感性、贵公司的合规目标以及适用的法律和法 规。 AWS 提供了以下资源来帮助实现合规性:

- [安全与合规性快速入门指南](https://aws.amazon.com/quickstart/?awsf.filter-tech-category=tech-category%23security-identity-compliance) 这些部署指南讨论了架构注意事项,并提供了在这些基础上 AWS 部 署以安全性和合规性为重点的基准环境的步骤。
- 在 A@@ [mazon Web Services 上构建 HIPAA 安全与合规架构](https://docs.aws.amazon.com/whitepapers/latest/architecting-hipaa-security-and-compliance-on-aws/welcome.html) 本白皮书描述了各公司如何使用 AWS 来创建符合 HIPAA 资格的应用程序。

**a** Note

并非所有 AWS 服务 人都符合 HIPAA 资格。有关更多信息,请参阅[符合 HIPAA 要求的服务](https://aws.amazon.com/compliance/hipaa-eligible-services-reference/) [参考](https://aws.amazon.com/compliance/hipaa-eligible-services-reference/)。

- [AWS 合规资源AWS](https://aws.amazon.com/compliance/resources/)  此工作簿和指南集可能适用于您所在的行业和所在地区。
- [AWS 客户合规指南](https://d1.awsstatic.com/whitepapers/compliance/AWS_Customer_Compliance_Guides.pdf)  从合规角度了解责任共担模式。这些指南总结了保护的最佳实践, AWS 服务 并将指南映射到跨多个框架(包括美国国家标准与技术研究院 (NIST)、支付卡行业安全标准委员会 (PCI) 和国际标准化组织 (ISO))的安全控制。
- [使用AWS Config 开发人员指南中的规则评估资源](https://docs.aws.amazon.com/config/latest/developerguide/evaluate-config.html)  该 AWS Config 服务评估您的资源配置在多大 程度上符合内部实践、行业指导方针和法规。
- [AWS Security Hub](https://docs.aws.amazon.com/securityhub/latest/userguide/what-is-securityhub.html) 这 AWS 服务 可以全面了解您的安全状态 AWS。Security Hub 通过安全控件 评估您的 AWS 资源并检查其是否符合安全行业标准和最佳实践。有关受支持服务及控件的列表,请 参阅 [Security Hub 控件参考](https://docs.aws.amazon.com/securityhub/latest/userguide/securityhub-controls-reference.html)。
- [Amazon GuardDuty](https://docs.aws.amazon.com/guardduty/latest/ug/what-is-guardduty.html) 它通过监控您的 AWS 账户环境中是否存在可疑和恶意活动,来 AWS 服务 检测您的工作负载、容器和数据面临的潜在威胁。 GuardDuty 通过满足某些合规性框架规定的入侵 检测要求,可以帮助您满足各种合规性要求,例如 PCI DSS。
- [AWS Audit Manager—](https://docs.aws.amazon.com/audit-manager/latest/userguide/what-is.html) 这 AWS 服务 可以帮助您持续审计 AWS 使用情况,从而简化风险管理以及 对法规和行业标准的合规性。
### PCI DSS 合规性

AWS Data Exchange 支持商家或服务提供商处理、存储和传输信用卡数据,并且已被验证符合支 付卡行业 (PCI) 数据安全标准 (DSS)。有关 PCI DSS 的更多信息,包括如何申请 PCI Compliance Package 的副本,请参阅 AWS [PCI](https://aws.amazon.com/compliance/pci-dss-level-1-faqs/) DSS 第 1 级。

## 韧性在 AWS Data Exchange

AWS 全球基础设施是围绕 AWS 区域 可用区构建的。 AWS 区域 提供多个物理隔离和隔离的可用区, 这些可用区通过低延迟、高吞吐量和高度冗余的网络连接。利用可用区,您可以设计和操作在可用区之 间无中断地实现故障转移的应用程序和数据库。与传统的单个或多个数据中心基础设施相比,可用区具 有更高的可用性、容错性和可扩展性。

AWS Data Exchange 有一个由供应商提供的全球可用的单一产品目录。无论订阅者使用的是哪个区 域,他们都可以看到同一个目录。产品底层的资源(数据集、修订版、资产)是您以编程方式或通过 AWS Data Exchange 控制台在支持的区域中管理的区域资源。 AWS Data Exchange 在服务运营区域 内的多个可用区之间复制您的数据。有关受支持区域的更多信息,请参阅[全球基础设施区域表](https://aws.amazon.com/about-aws/global-infrastructure/regional-product-services/)。

有关 AWS 区域 和可用区的更多信息,请参[阅AWS 全球基础设施。](https://aws.amazon.com/about-aws/global-infrastructure/)

### 基础设施安全 AWS Data Exchange

作为一项托管服务 AWS Data Exchange ,受 AWS 全球网络安全的保护。有关 AWS 安全服务以及如 何 AWS 保护基础设施的信息,请参阅[AWS 云安全。](https://aws.amazon.com/security/)要使用基础设施安全的最佳实践来设计您的 AWS 环境,请参阅 S AWS ecurity Pillar Well-Architected Fram ework 中[的基础设施保护](https://docs.aws.amazon.com/wellarchitected/latest/security-pillar/infrastructure-protection.html)。

您可以使用 AWS 已发布的 API 调用 AWS Data Exchange 通过网络进行访问。客户端必须支持以下内 容:

- 传输层安全性协议 (TLS)。我们要求使用 TLS 1.2,建议使用 TLS 1.3。
- 具有完全向前保密 (PFS) 的密码套件,例如 DHE(临时 Diffie-Hellman)或 ECDHE(临时椭圆曲线 Diffie-Hellman)。大多数现代系统(如 Java 7 及更高版本)都支持这些模式。

此外,必须使用访问密钥 ID 和与 IAM 委托人关联的秘密访问密钥来对请求进行签名。或者,您可以使 用 [AWS Security Token Service](https://docs.aws.amazon.com/STS/latest/APIReference/Welcome.html)(AWS STS)生成临时安全凭证来对请求进行签名。

# AWS Data Exchange 和接口 VPC 终端节点 (AWS PrivateLink)

您可通过创建 VPC 接口端点在虚拟私有云 (VPC) 和 AWS Data Exchange 之间创建私有连接。接口端 点由一项技术提供支持 [AWS PrivateLink](https://aws.amazon.com/privatelink),该技术使您无需互联网网关、NAT 设备、VPN 连接或 AWS Direct Connect 连接即可私密访问 AWS Data Exchange API 操作。您的 VPC 中的实例不需要公有 IP 地址即可与 AWS Data Exchange API 操作通信。您的 VPC 和 VPC 之间的流量 AWS Data Exchange 不会离开 Amazon 网络。

每个接口端点均由子网中的一个或多个[弹性网络接口](https://docs.aws.amazon.com/AWSEC2/latest/UserGuide/using-eni.html)表示。

**a** Note

VPC 支持SendAPIAsset除之外的所有 AWS Data Exchange 操作。

有关更多信息,请参阅 A mazon VPC 用户指南中的接口 VPC [终端节点 \(AWS PrivateLink\)。](https://docs.aws.amazon.com/vpc/latest/userguide/vpce-interface.html)

### AWS Data Exchange VPC 终端节点的注意事项

在为设置[接口](https://docs.aws.amazon.com/vpc/latest/userguide/vpce-interface.html#vpce-interface-limitations) VPC 终端节点之前 AWS Data Exchange,请务必查看 Amazon VPC 用户指南中的接口 [终端节点属性和限制](https://docs.aws.amazon.com/vpc/latest/userguide/vpce-interface.html#vpce-interface-limitations)。

AWS Data Exchange 支持从您的 VPC 调用其所有 API 操作。

为 AWS Data Exchange创建接口 VPC 端点

您可以使用 Amazon VPC 控制台或 AWS Command Line Interface (AWS CLI) 为 AWS Data Exchange 服务创建 VPC 终端节点。有关更多信息,请参阅《Amazon VPC 用户指南》中[的创建接口](https://docs.aws.amazon.com/vpc/latest/userguide/vpce-interface.html#create-interface-endpoint) [端点](https://docs.aws.amazon.com/vpc/latest/userguide/vpce-interface.html#create-interface-endpoint)。

AWS Data Exchange 使用以下服务名称创建 VPC 终端节点:

• com.amazonaws.*region*.dataexchange

例如,如果您为终端节点启用私有 DNS,则可以使用终端节点的默认 DNS 名称向 AWS Data Exchange 发出 API 请求com.amazonaws.us-east-1.dataexchange。 AWS 区域

有关更多信息,请参阅《Amazon VPC 用户指南》中[的通过接口端点访问服务](https://docs.aws.amazon.com/vpc/latest/userguide/vpce-interface.html#access-service-though-endpoint)。

### 为创建 VPC 终端节点策略 AWS Data Exchange

您可以为 VPC 端点附加控制对 AWS Data Exchange的访问的端点策略。该策略指定以下信息:

- 可执行操作的主体
- 可执行的操作
- 可对其执行操作的资源

```
有关更多信息,请参阅《Amazon VPC 用户指南》中的使用 VPC 端点控制对服务的访问权限。
```
示例:用于 AWS Data Exchange 操作的 VPC 终端节点策略

以下是的终端节点策略示例 AWS Data Exchange。当连接到终端节点时,此策略授予所有委托人对所 有资源 AWS Data Exchange 执行所列操作的访问权限。

此示例 VPC 终端节点策略仅允许 AWS 账户 123456789012来自的用户具有bts完全访问权 限vpc-12345678。允许用户 readUser 读取资源,但所有其他 IAM 主体均被拒绝访问该端点。

```
{ 
     "Id": "example-policy", 
     "Version": "2012-10-17", 
     "Statement": [ 
         { 
             "Sid": "Allow administrative actions from vpc-12345678", 
             "Effect": "Allow", 
             "Principal": { 
                 "AWS": [ 
                     "arn:aws:iam::123456789012:user/bts" 
 ] 
             }, 
             "Action": "*", 
             "Resource": "*", 
             "Condition": { 
                 "StringEquals": { 
                     "aws:sourceVpc": "vpc-12345678" 
 } 
 } 
         }, 
         { 
             "Sid": "Allow ReadOnly actions", 
             "Effect": "Allow",
```

```
 "Principal": { 
                 "AWS": [ 
                     "arn:aws:iam::123456789012:user/readUser" 
 ] 
             }, 
             "Action": [ 
                  "dataexchange:list*", 
                 "dataexchange:get*" 
             ], 
             "Resource": "*", 
         } 
     ]
}
```
# 将 AWS Data Exchange 与 AWS Marketplace Catalog API 一起使用

本章包含有关使用 AWS Data Exchange 和 AWS Marketplace Catalog API 的补充信息。AWS Marketplace Catalog API 服务提供了一个 API 接口,供提供商以编程方式访问 AWS Marketplace 自 助发布功能。

该 API 支持多种操作,供您查看和管理您的产品。您可以通过 API 集成,将内部构建或部署管道扩展 到 AWS Marketplace,以实现产品更新过程的自动化。您还可以基于该 API 创建自己的内部用户界 面,以便在 AWS Marketplace 上管理您的产品。

您可以使用 AWS Marketplace Catalog API 更新您的 AWS Data Exchange 产品。要查看您的产品, 您可以使用 ListEntities 和 DescribeEntity API 操作。要更新您的 AWS Data Exchange 产 品,您需要创建一个新的更改集,该更改集是 Catalog API 资源,表示用于管理产品的异步操作。有关 更多信息,请参阅 [AWS Marketplace Catalog API 参考。](https://docs.aws.amazon.com/marketplace-catalog/latest/api-reference/catalog-api-user-guide.html)

使用 Catalog API 时,请记住以下事项:

- 在 Catalog API 中,每个 AWS Data Exchange 产品都以[实体形](https://docs.aws.amazon.com/marketplace-catalog/latest/api-reference/API_Entity.html)式表示。
- AWS Data Exchange 产品的 EntityType 是 DataProduct。
- 每个产品在同一时刻只能有一个正在运行的更改集。这意味着在第一个更改集完成运行之前,您无法 创建第二个更改集。

#### 主题

- •
- [AddDataSets](#page-328-0)

# <span id="page-328-0"></span>**AddDataSets**

**a** Note

通过类型为 AddDataSets 的 Catalog API 更改集添加的数据集默认为产品的发布方法。

要向您的 AWS Data Exchange 产品添加数据集,请开始一个类型为 AddDataSets 的更改集。为 此,您可以使用 StartChangeSet API 操作并指定更改类型、产品标识符、产品类型以及包括数据集 Amazon 资源名称 (ARN) 在内的详细信息。

### 教程:向已发布的数据产品添加新数据集

本教程将引导您完成向已发布产品添加新 AWS Data Exchange 数据集的详细步骤。本教程包含以下概 括步骤:

#### 主题

- [设置 IAM 权限](#page-329-0)
- [访问 AWS Marketplace Catalog API](#page-330-0)
- [从 AWS Data Exchange 控制台获取您的产品 ID](#page-330-1)
- [启动更改请求](#page-330-2)
- [检查更改集的状态](#page-331-0)

#### <span id="page-329-0"></span>设置 IAM 权限

在开始之前,您需要 AWS Identity and Access Management (IAM) 权限才能使用 AWS Marketplace Catalog API。这些权限是使用 AWS Data Exchange 所必需的权限之外的权限。

- 1. 将您的浏览器导航到 IAM 控制台,然后使用可以管理 IAM 权限的 AWS 账户登录。
- 2. 在左侧导航窗格中,选择策略。
- 3. 选择创建策略。
- 4. 选择 JSON 选项卡,并提供以下权限。这可以提供对 AWS Marketplace Catalog API 的完全访问 权限。您可以根据自己的使用案例限制访问权限。

```
\{ "Version": "2012-10-17", 
   "Statement": [ 
     { 
       "Effect": "Allow", 
       "Action": [ 
          "aws-marketplace:CancelChangeSet", 
          "aws-marketplace:ListChangeSets", 
          "aws-marketplace:DescribeEntity", 
          "aws-marketplace:StartChangeSet",
```

```
 "aws-marketplace:ListEntities", 
          "aws-marketplace:DescribeChangeSet", 
          "dataexchange:PublishDataSet" 
        ], 
        "Resource": "*" 
     } 
   ]
}
```
- 5. 选择下一步: 审核。
- 6. 为策略输入名称(例如 **CatalogAPIFullAccess**),然后选择创建策略。
- 7. 使用 IAM 控制台时,选择要将该策略附加到的用户、组或角色。

<span id="page-330-0"></span>访问 AWS Marketplace Catalog API

要访问 AWS Marketplace Catalog API,请使用以下 HTTP 客户端端点。

catalog.marketplace.us-east-1.amazonaws.com

#### <span id="page-330-1"></span>从 AWS Data Exchange 控制台获取您的产品 ID

在使用 AWS Marketplace Catalog API 发布新数据集之前,请先从 AWS Data Exchange 控制台获取 您的产品 ID。导航到产品控制面板,然后复制您要为其发布数据集的产品 ID。您也可以使用 [AWS](https://docs.aws.amazon.com/marketplace-catalog/latest/api-reference/welcome.html) [Marketplace Catalog API,](https://docs.aws.amazon.com/marketplace-catalog/latest/api-reference/welcome.html)通过 ListEntities 操作并指定 **DataProduct@1.0** 实体类型,来查找 您的产品 ID。

#### <span id="page-330-2"></span>启动更改请求

要启动更改请求以在测试产品中添加数据集,请按以下步骤操作:

- 1. 按照[从 AWS Data Exchange 控制台获取您的产品 ID中](#page-330-1)的说明复制您获得的实体 ID。
- 2. 使用 AddDataSets 更改类型提出 StartChangeSet 请求。

**a** Note

有关在 AWS Marketplace Catalog API 中使用更改集的信息,请参阅[使用更改集。](https://docs.aws.amazon.com/marketplace-catalog/latest/api-reference/welcome.html#working-with-change-sets)有关使用实 体标识符的更多信息,请参阅[标识符](https://docs.aws.amazon.com/marketplace-catalog/latest/api-reference/welcome.html#identifier)。

#### 示例请求

https://catalog.marketplace.us-east-1.amazonaws.com/StartChangeSet

#### 示例请求正文

```
{ 
     "Catalog": "AWSMarketplace", 
     "ChangeSetName": "Adding Data Set to my test Data Product", 
     "ChangeSet": [ 
          { 
              "ChangeType": "AddDataSets", 
              "Entity": { 
                   "Identifier": "entity-id@1", 
                   "Type": "DataProduct@1.0" 
              }, 
              "Details": "{ \"DataSets\": [ { \"Arn\": \"data-set-arn\" } ] }" 
          } 
    \mathbf{I}}
```
响应示例

```
\{ "ChangeSetId": "cs-bnEXAMPLE4mkz9oh", 
   "ChangeSetArn": "arn:aws:aws-marketplace:us-east-1:account-id:AWSMarketplace/
ChangeSet/cs-bnEXAMPLE4mkz9oh"
}
```
#### <span id="page-331-0"></span>检查更改集的状态

使用 StartChangeSet API 操作启动更改请求后,您可以使用 DescribeChangeSet 操作来检查其 状态。提供 StartChangeSet API 响应中返回的更改集 ID。

示例请求

https://catalog.marketplace.us-east-1.amazonaws.com/DescribeChangeSet? catalog=AWSMarketplace&changeSetId=cs-bnEXAMPLE4mkz9oh

#### 示例请求正文

```
{
"changeSetId":"cs-bnEXAMPLE4mkz9oh"
}
```
#### 响应示例

```
{ 
     "ChangeSetId": "cs-bnEXAMPLE4mkz9oh", 
     "ChangeSetArn": "arn:aws:aws-marketplace:us-east-1:account-id:AWSMarketplace/
ChangeSet/cs-bnEXAMPLE4mkz9oh", 
     "ChangeSetName": "Adding Data Set to my test Data Product", 
     "StartTime": "2018-09-20T19:45:03.115+0000", 
     "EndTime": "2018-09-20T19:48:12.517+0000", 
     "Status": "SUCCEEDED", 
     "FailureDescription": null, 
     "ChangeSet": [ 
         { 
              "ChangeType": "AddDataSets", 
              "Entity": { 
                  "Type": "DataProduct@1.0", 
                  "Identifier": "entity-id@1" 
              }, 
              "ErrorList": [] 
         } 
    \mathbf{I}}
```
### AddDataSets 异常

将 AWS Marketplace Catalog API 与 AWS Data Exchange 配合使用时,可能会出现以下异常:

DATA\_SET\_NOT\_FOUND

当找不到请求的数据集时,就会发生这种情况。要解决此问题,请确保数据集 ARN 中没有错别字,并 且您的 AWS 账户拥有该数据集,然后重试。

INVALID\_INPUT

由于输入无效,无法处理该请求。要解决此问题,请确保该请求中没有错别字,并且该产品不超过允许 的数据集的最大数量。

DATA SET ALREADY PUBLISHED

当数据集之前已添加到该产品中时,就会发生这种情况。

DATA\_SET\_DUPLICATE\_PROVIDED

当该请求中多次提供相同的数据集时,就会发生这种情况。

# <span id="page-334-0"></span>的文档历史记录 AWS Data Exchange

下表介绍此版本的 AWS Data Exchange 用户指南的文档。如需对此文档更新的通知,您可以订阅 RSS 源。

要订阅 RSS 更新,您必须为当前使用的浏览器启用 RSS 插件。

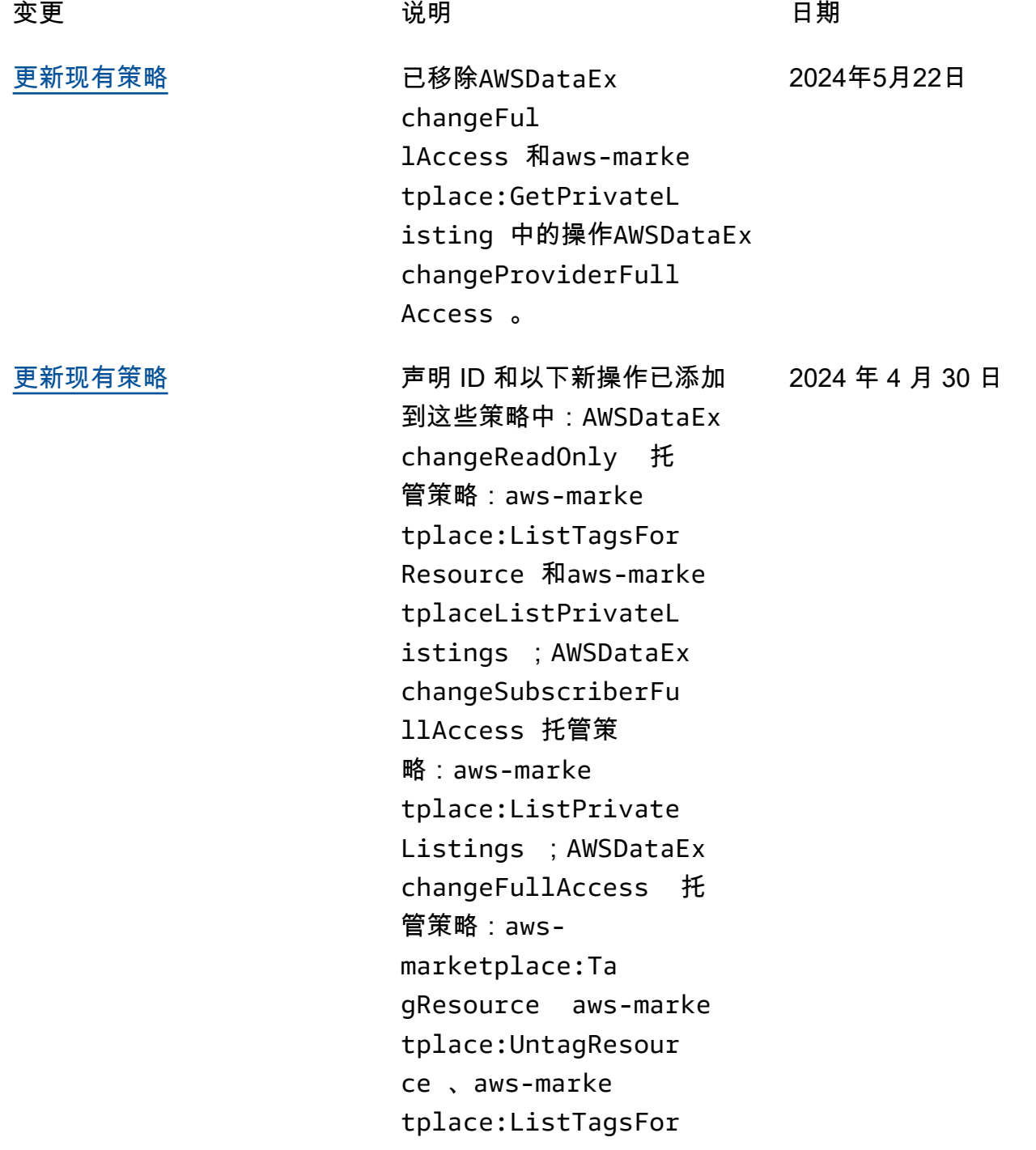

Resource 、aws-marke tplace:ListPrivate Listings 、aws-marke tplace:GetPrivateL isting 、和aws-marke tplace:DescribeAgr eement 。有关更多信息,请 参阅 [AWS 托管式策略](https://docs.aws.amazon.com/data-exchange/latest/userguide/security-iam-awsmanpol.html)。

[更新现有策略](#page-334-0) 在 AWSDataExchangePro viderFullAccess 托管策略添加了以下新权 限:dataexchange:SendD ataSetNotification 。 有关更多信息,请参阅 [AWS](https://docs.aws.amazon.com/data-exchange/latest/userguide/security-iam-awsmanpol.html) [托管策略。](https://docs.aws.amazon.com/data-exchange/latest/userguide/security-iam-awsmanpol.html)

[现在可以创建数据授权](#page-334-0) 数据所有者现在 AWS Data Exchange 无需注册为 AWS Marketplace 卖家即可使用共 享数据。有关更多信息,请参 阅[在 AWS Data Exchange上创](https://docs.aws.amazon.com/data-exchange/latest/userguide/creating-data-grants.html) [建数据授权。](https://docs.aws.amazon.com/data-exchange/latest/userguide/creating-data-grants.html)

[提供商生成的通知现已可用](#page-334-0) 提供商可以发送与数据更新、 数据延迟、架构更改和弃用 相对应的通知。订阅者在 Amazon 中将这些通知作为事 件接收, EventBridge 他们可 用于构建自动工作流程或使用 AWS 用户通知向电子邮件和聊 天程序发送人类可读的通知。 有关更多信息,请参阅[提供商](https://docs.aws.amazon.com/data-exchange/latest/userguide/provider-generated-notifications.html) [生成的通知。](https://docs.aws.amazon.com/data-exchange/latest/userguide/provider-generated-notifications.html)

2024 年 3 月 5 日

2023 年 12 月 14 日

2023 年 10 月 31 日

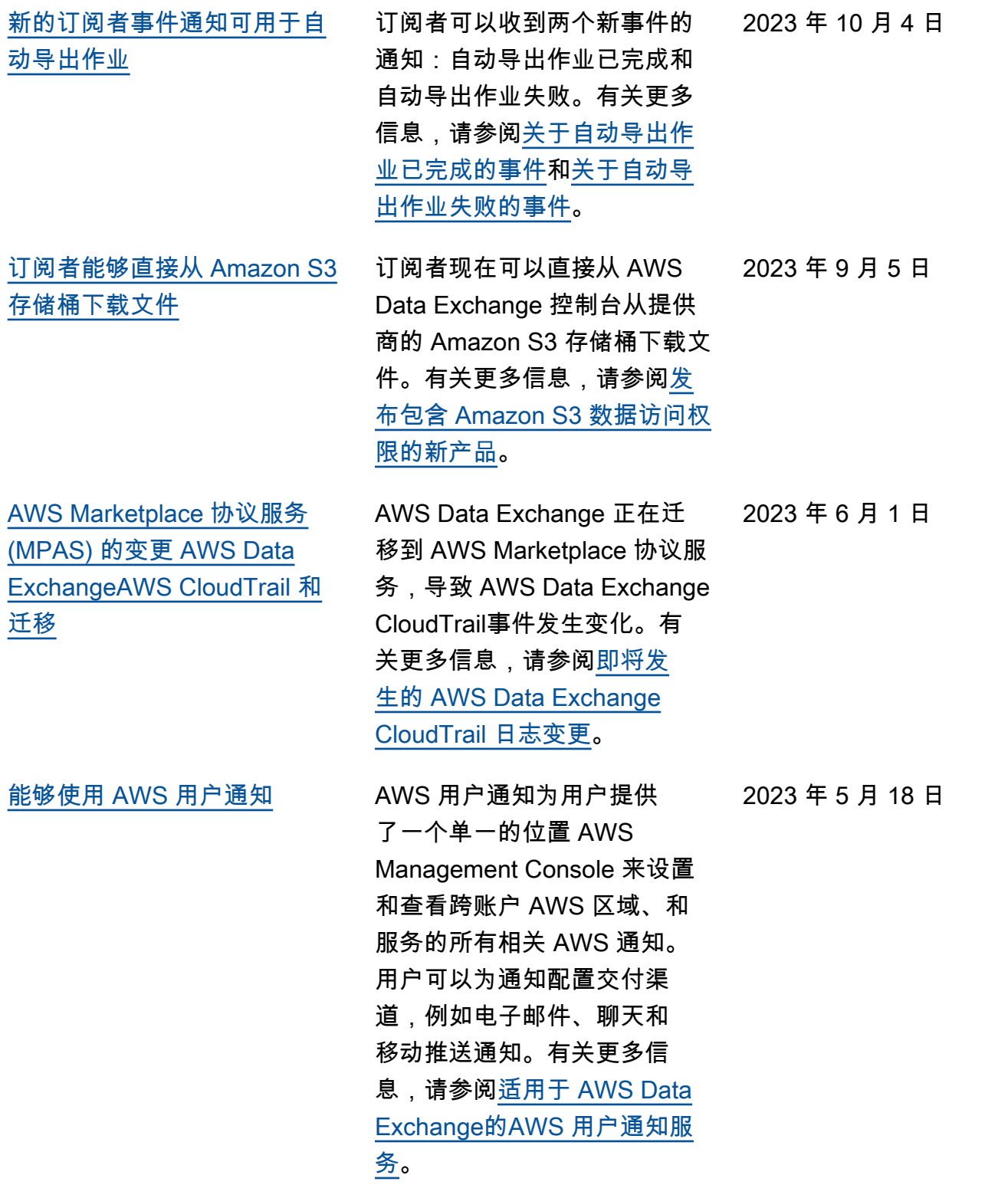

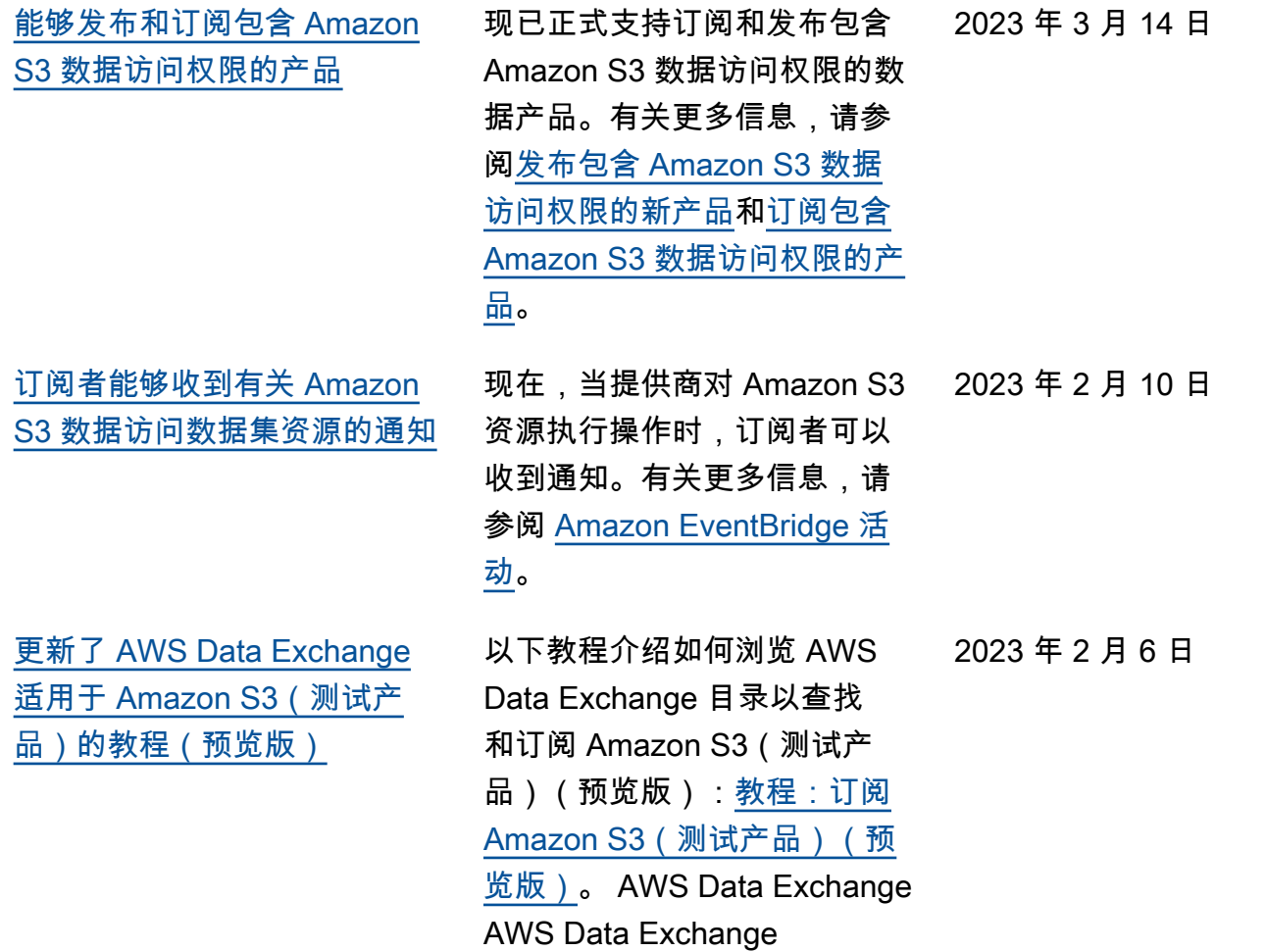

329

[能够发布和订阅包含 Amazon](#page-334-0) [S3 数据访问权限的产品\(预览](#page-334-0) [版\)数据订阅者能够通过 AWS](#page-334-0) [Lake Formation \(预览\)访问](#page-334-0) [AWS Glue 表](#page-334-0)

现在,供应商可以创建包含 Amazon S3 数据访问权限的产 品。有关更多信息,请参阅[发](https://docs.aws.amazon.com/data-exchange/latest/userguide/publishing-products.html#publish-s3-data-access-product) [布包含 Amazon S3 数据访问](https://docs.aws.amazon.com/data-exchange/latest/userguide/publishing-products.html#publish-s3-data-access-product) [权限的新产品\(](https://docs.aws.amazon.com/data-exchange/latest/userguide/publishing-products.html#publish-s3-data-access-product)预览版)。现 在,订阅者可以查找、订阅和 使用数据提供商的 Amazon S3 数据集中的数据。有关更多信 息,请参阅[订阅包含 Amazon](https://docs.aws.amazon.com/data-exchange/latest/userguide/subscribing-to-product.html#subscribing-to-S3-data-access)  [S3 数据访问权限的产品](https://docs.aws.amazon.com/data-exchange/latest/userguide/subscribing-to-product.html#subscribing-to-S3-data-access)(预览 版)。订阅者可以通过 AWS Lake Formation 查找和订阅实 时的第三方 AWS Glue 表,他 们无需提取、转换和加载底层 文件即可查询和分析这些表。 ready-to-use有关更多信息, 请参阅"订阅并访问包含 AWS Lake Formation 数据集的产品 (预览版)"订阅包含 Amazon S3 数据访问权限的产品(预 览版)。订阅者可以查找和 订阅实时的第三方 AWS Glue 表 ready-to-use AWS Lake Formation ,通过这些表可以 查询和分析,而无需提取、转 换和加载底层文件。有关更多 信息,请参阅[订阅和访问包含](https://docs.aws.amazon.com/data-exchange/latest/userguide/subscribing-to-product.html#subscribing-to-LakeFormation-product)  [AWS Lake Formation 数据集](https://docs.aws.amazon.com/data-exchange/latest/userguide/subscribing-to-product.html#subscribing-to-LakeFormation-product) [的产品\(预览\)。](https://docs.aws.amazon.com/data-exchange/latest/userguide/subscribing-to-product.html#subscribing-to-LakeFormation-product)

[以色列现在是符合条件的司法](#page-334-0) [管辖区](#page-334-0)

以色列居民现在有资格成为 AWS Data Exchange上的卖 家。有关更多信息,请参阅[以](https://docs.aws.amazon.com/data-exchange/latest/userguide/provider-getting-started.html#provider-prereqs) [提供商身份开始使用。](https://docs.aws.amazon.com/data-exchange/latest/userguide/provider-getting-started.html#provider-prereqs)

2022 年 8 月 29 日

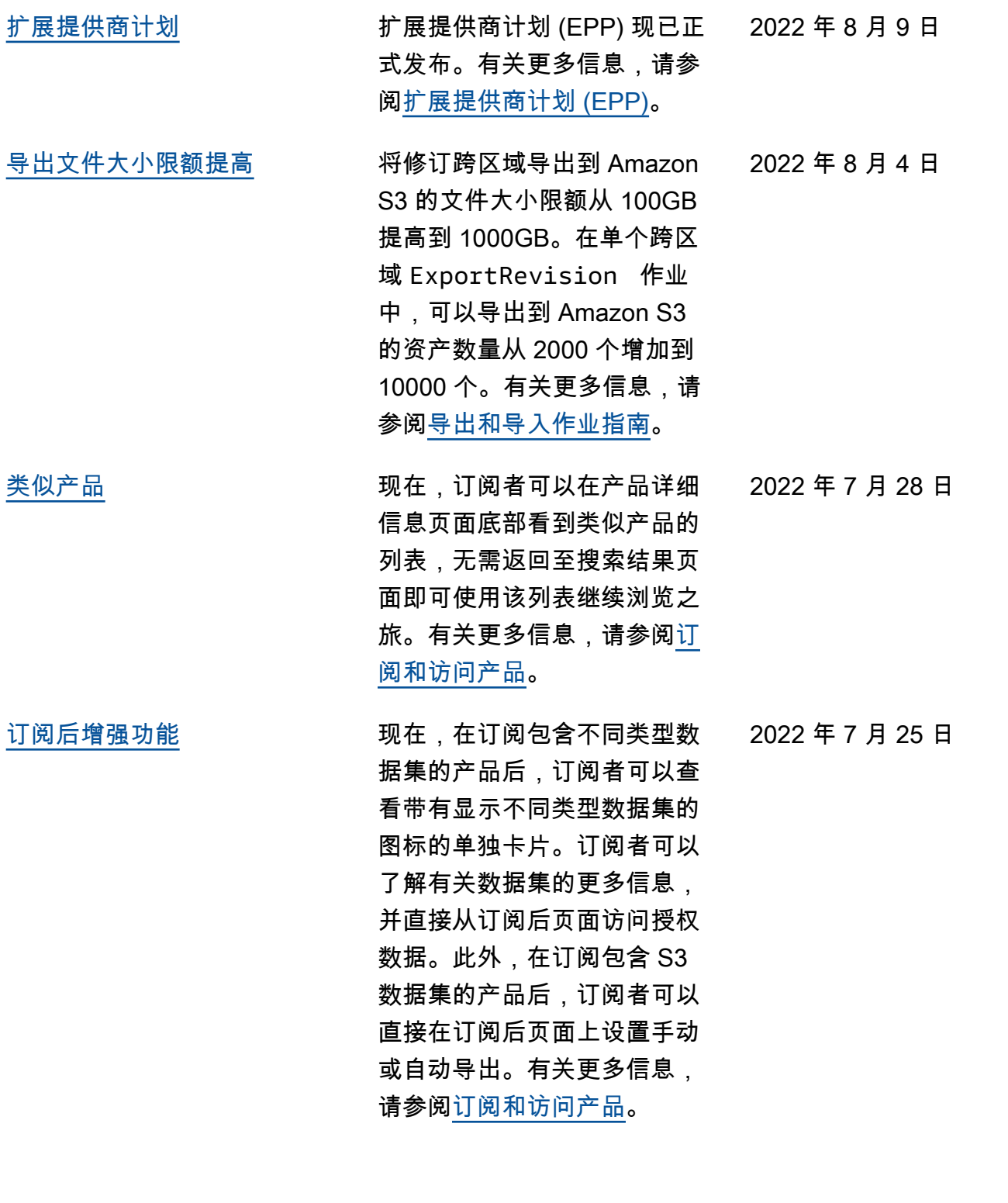

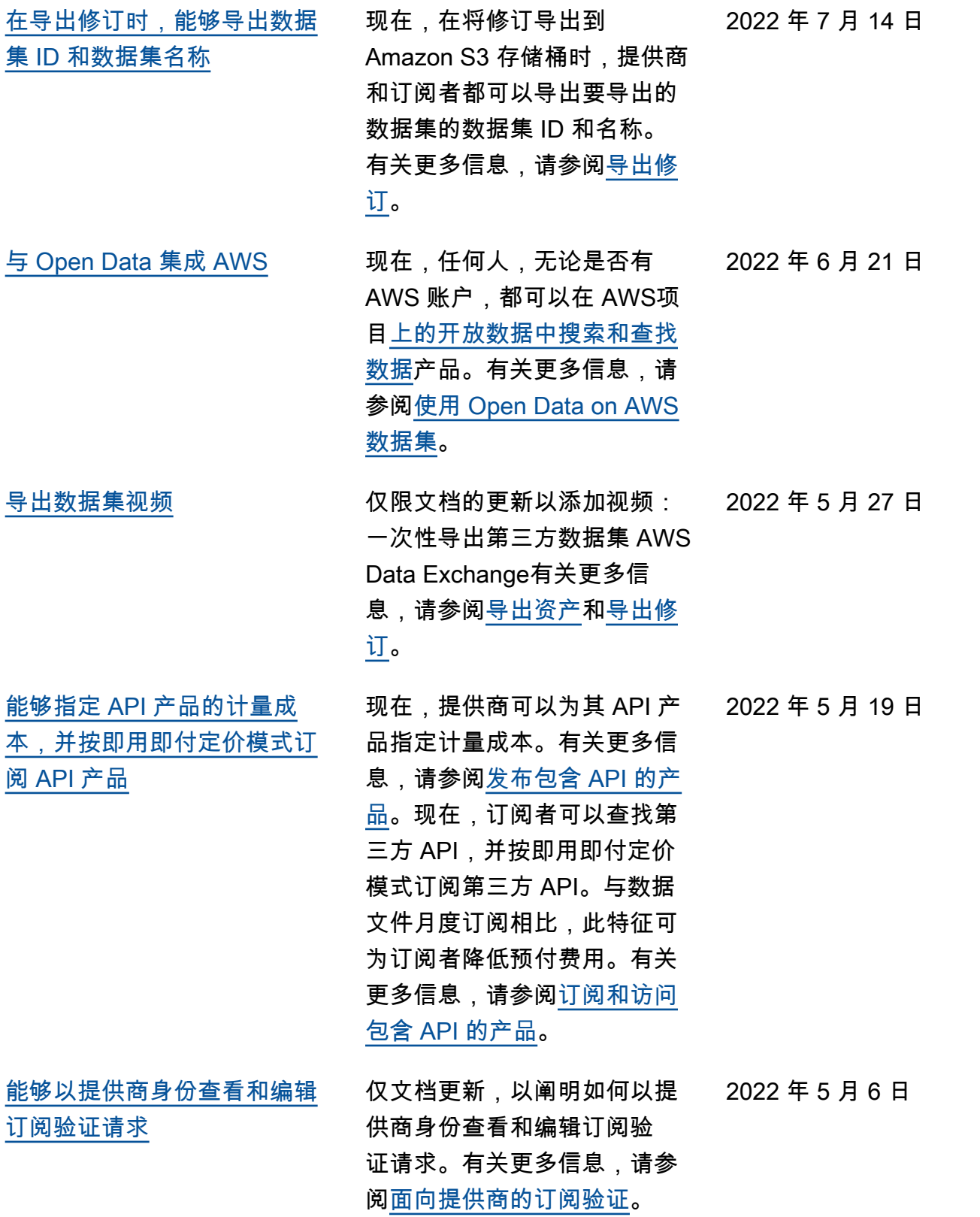

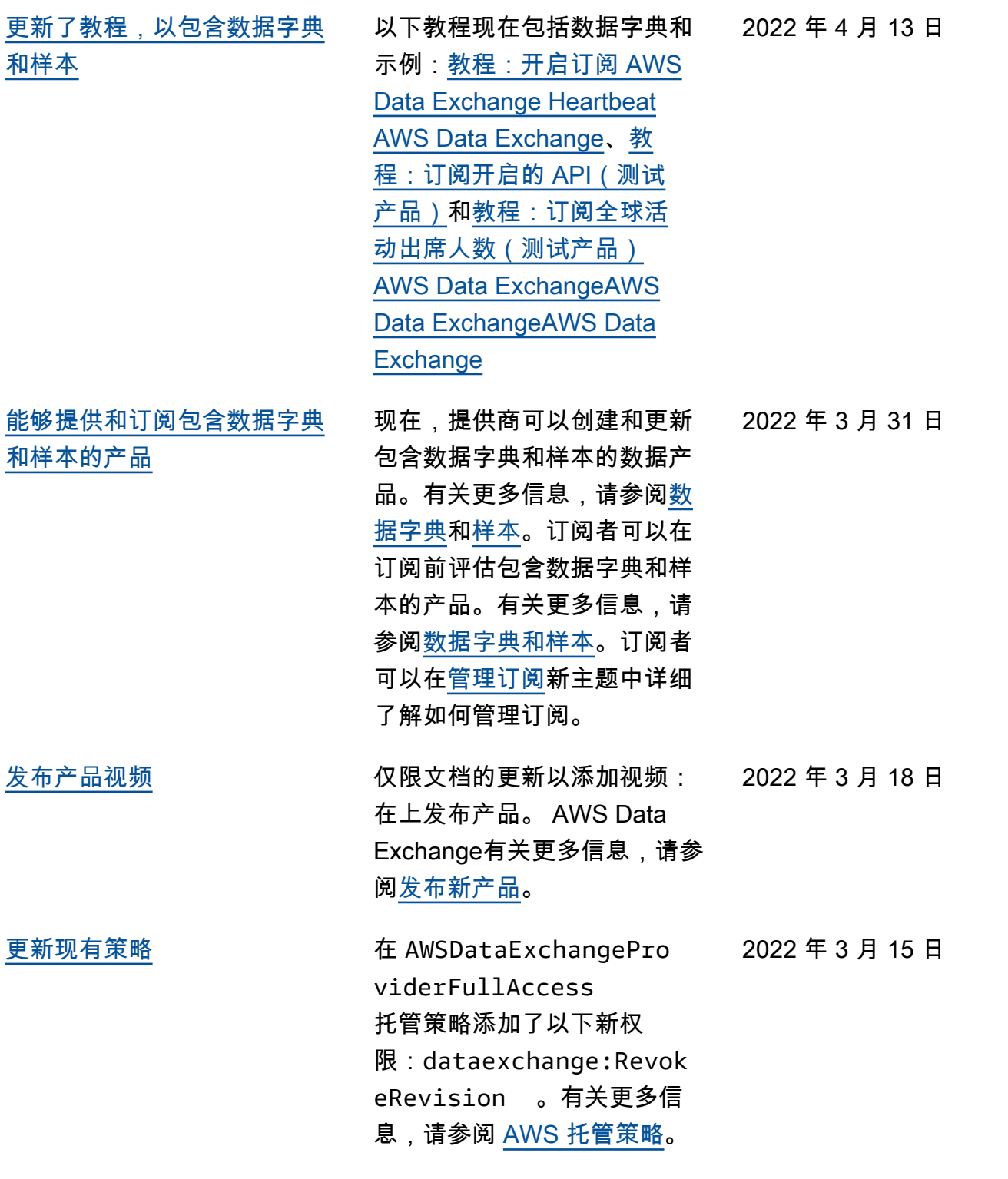

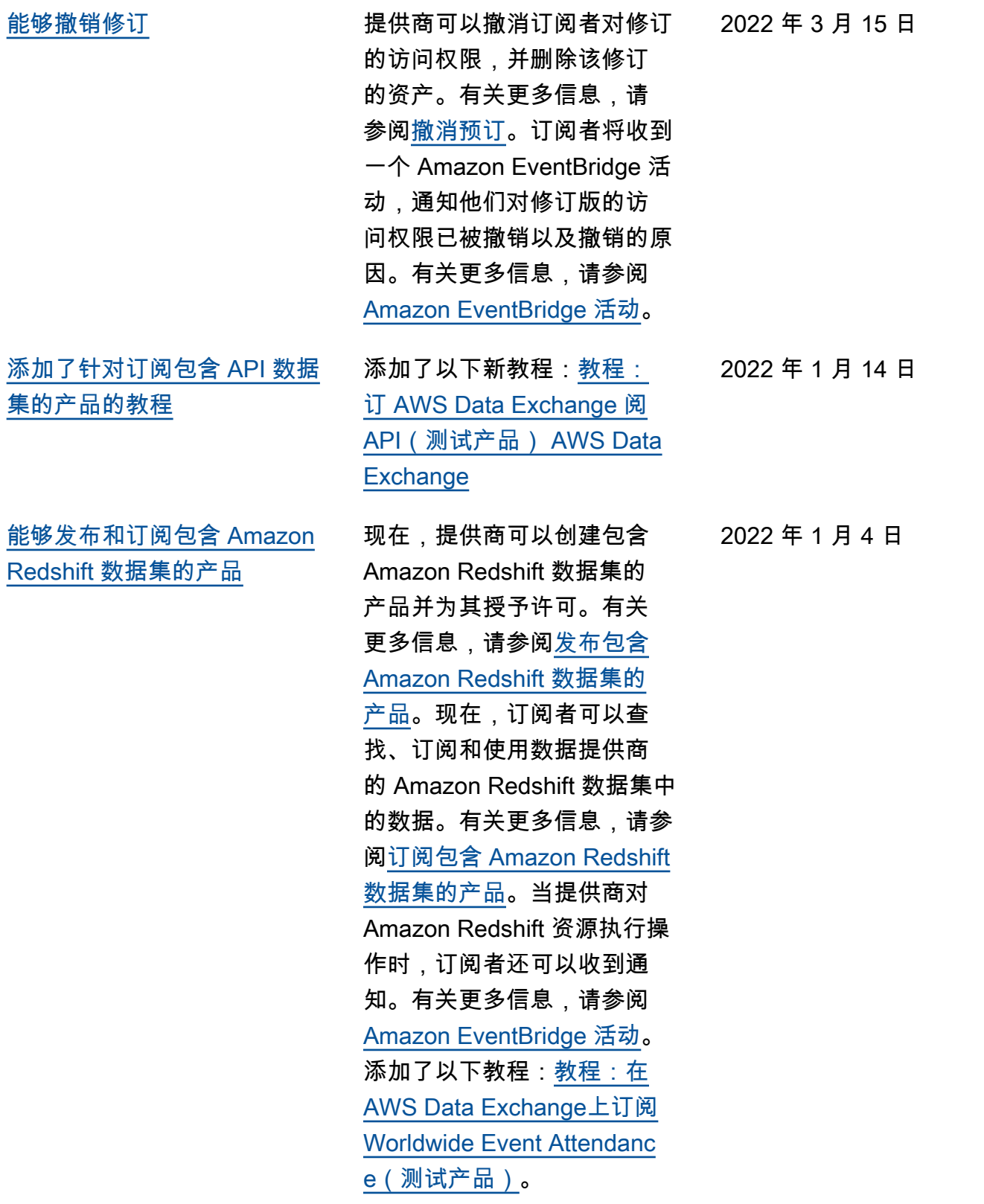

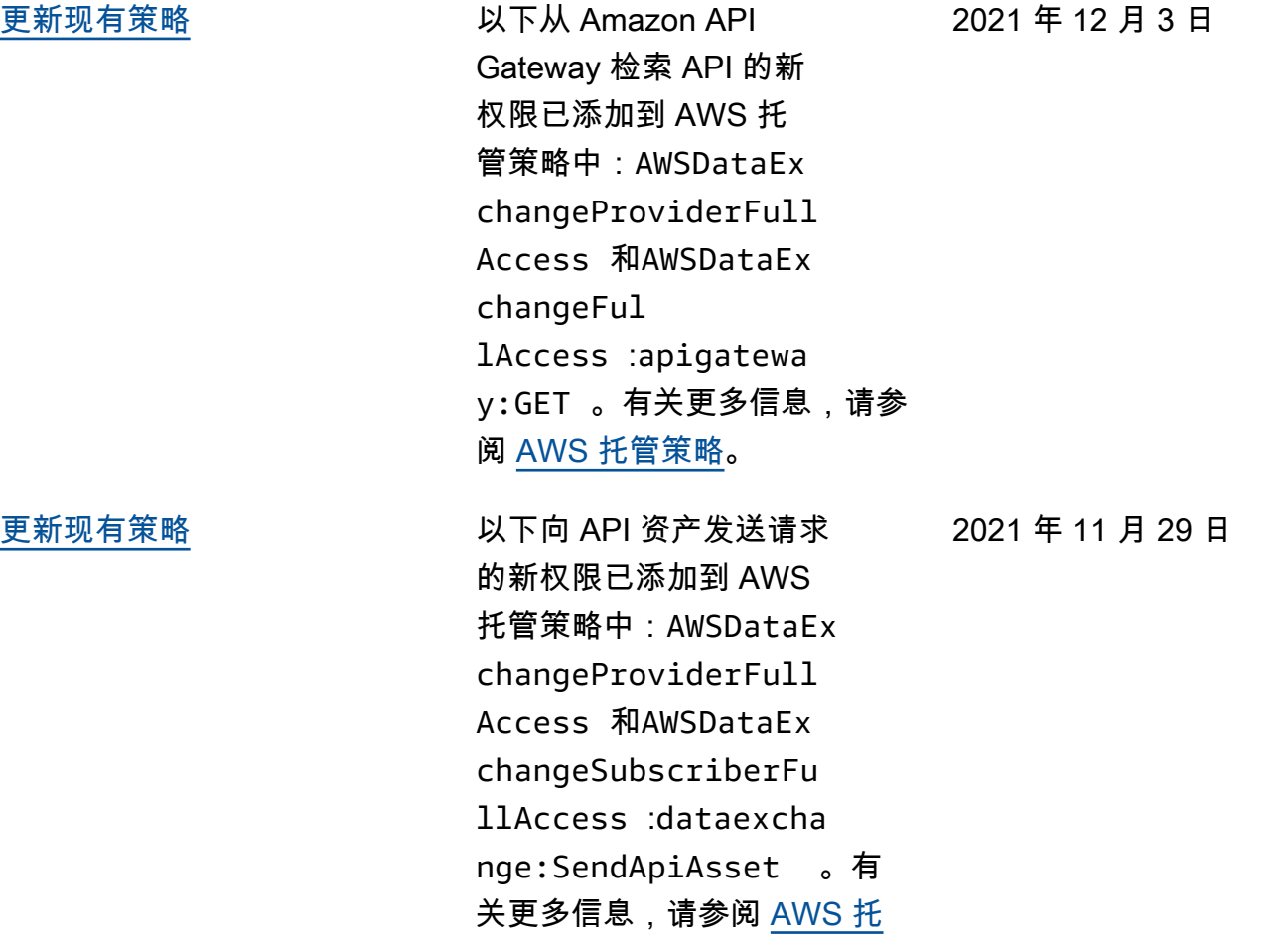

[管策略。](https://docs.aws.amazon.com/data-exchange/latest/userguide/security-iam-awsmanpol.html)

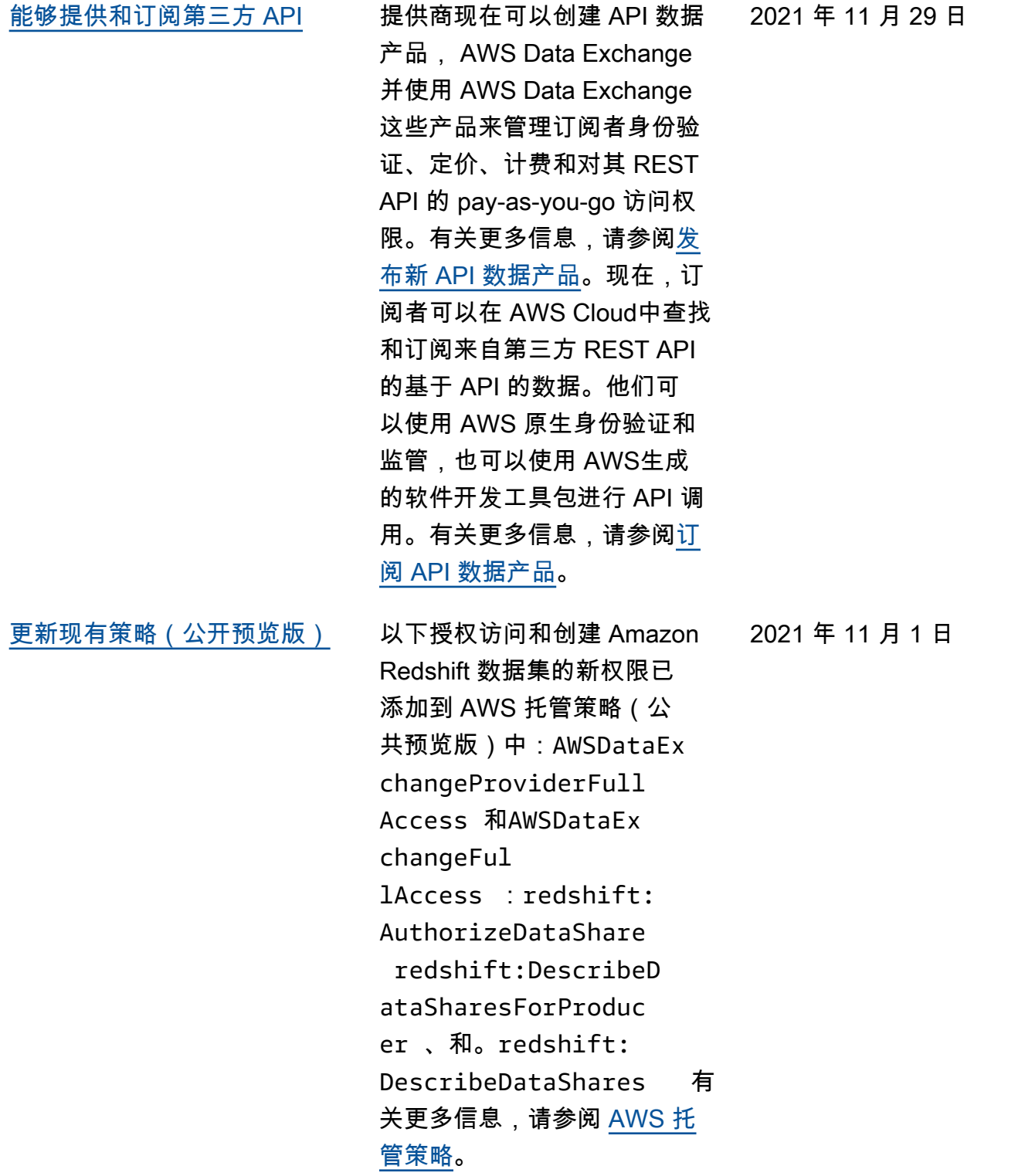

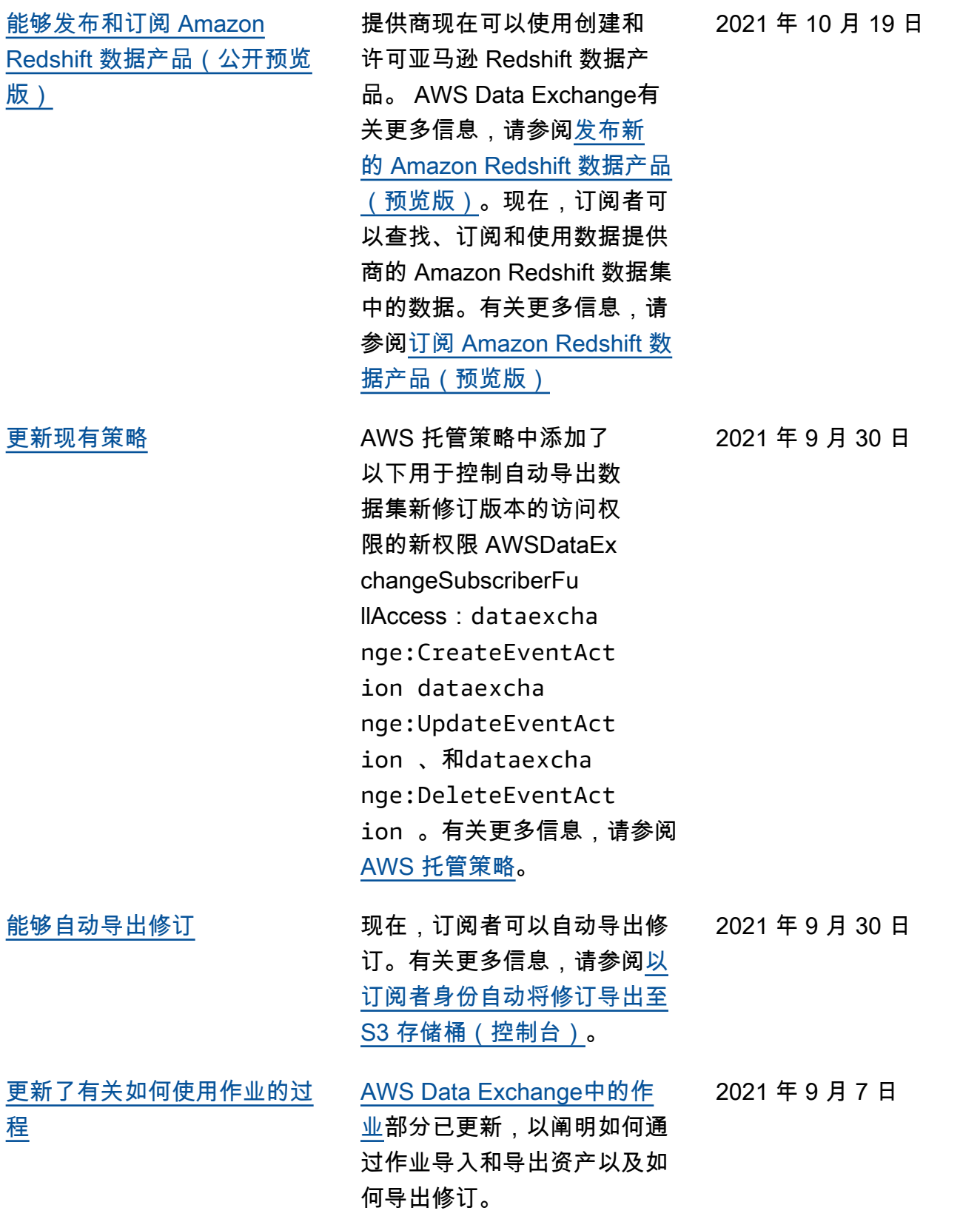

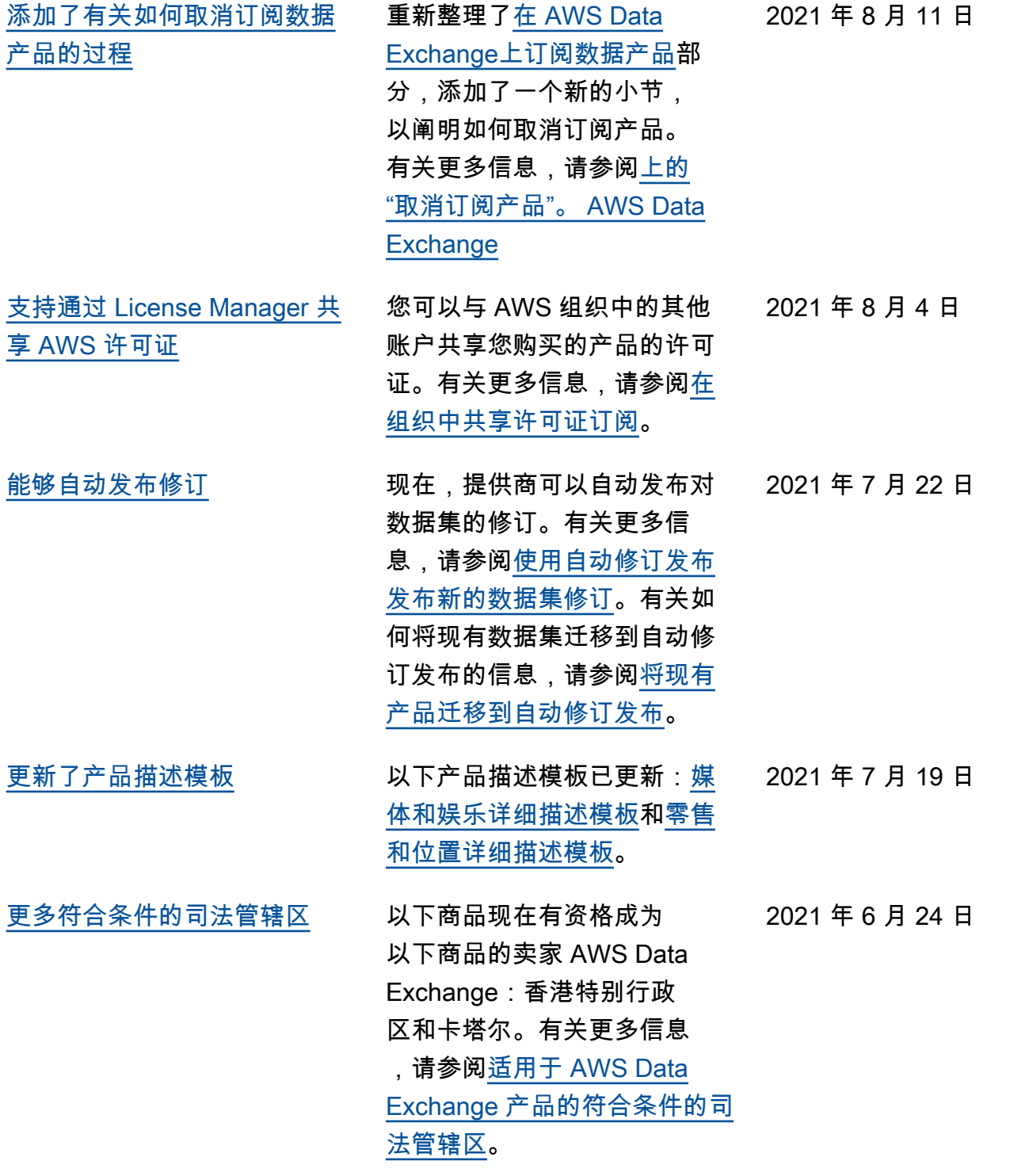

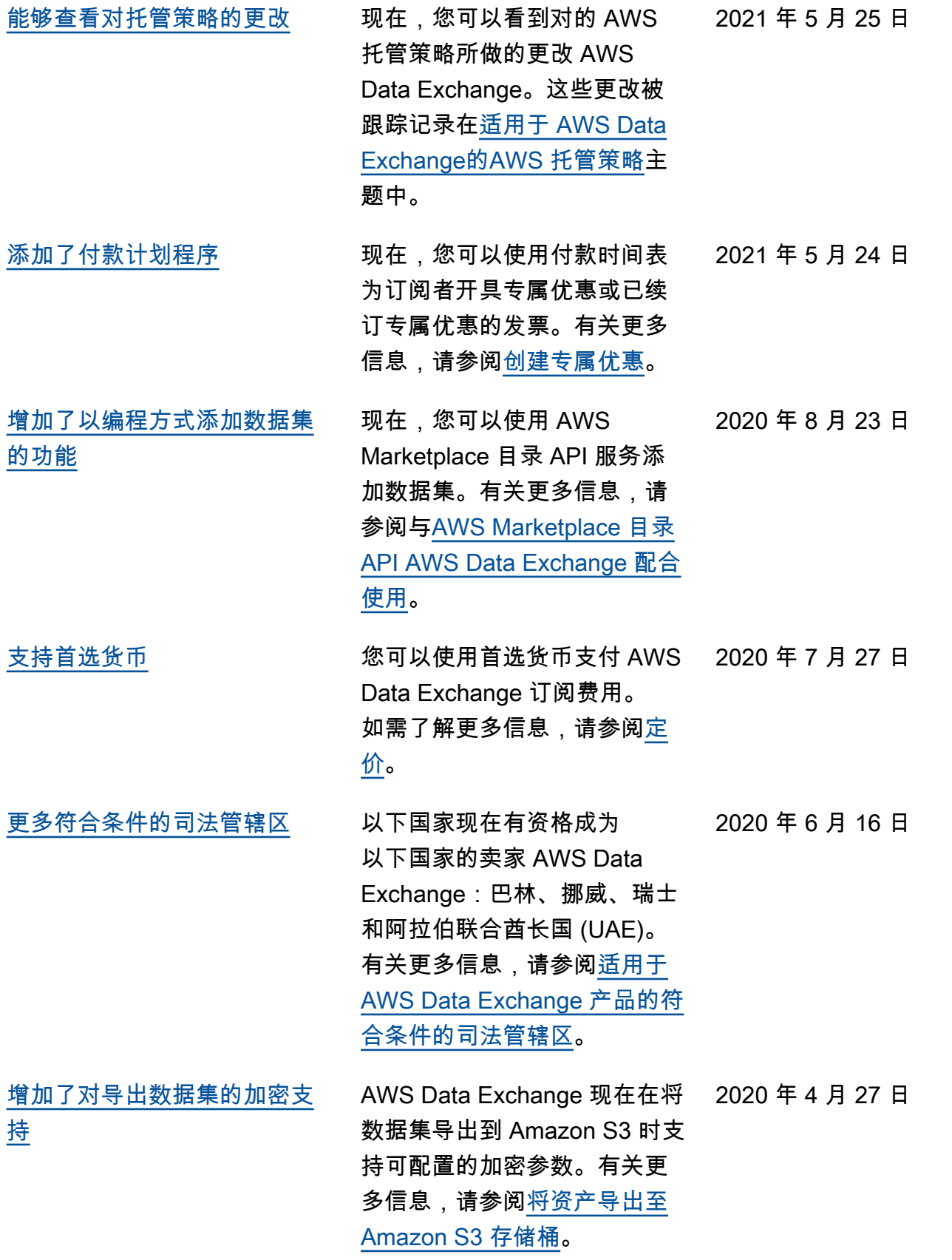

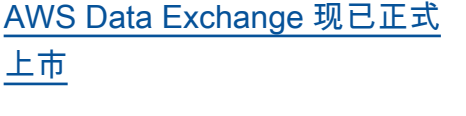

2019 年 11 月 13 日

AWS Data Exchange 是一项 服务,可让 AWS 客户轻松地 在 AWS 云端创建、更新、维 护和安全地交换基于文件的数 据集。

# AWS 术语表

有关最新的 AWS 术语,请参阅《AWS 词汇表参考》中的 [AWS 词汇表。](https://docs.aws.amazon.com/glossary/latest/reference/glos-chap.html)

本文属于机器翻译版本。若本译文内容与英语原文存在差异,则一律以英文原文为准。